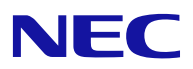

## **SIGMABLADE**

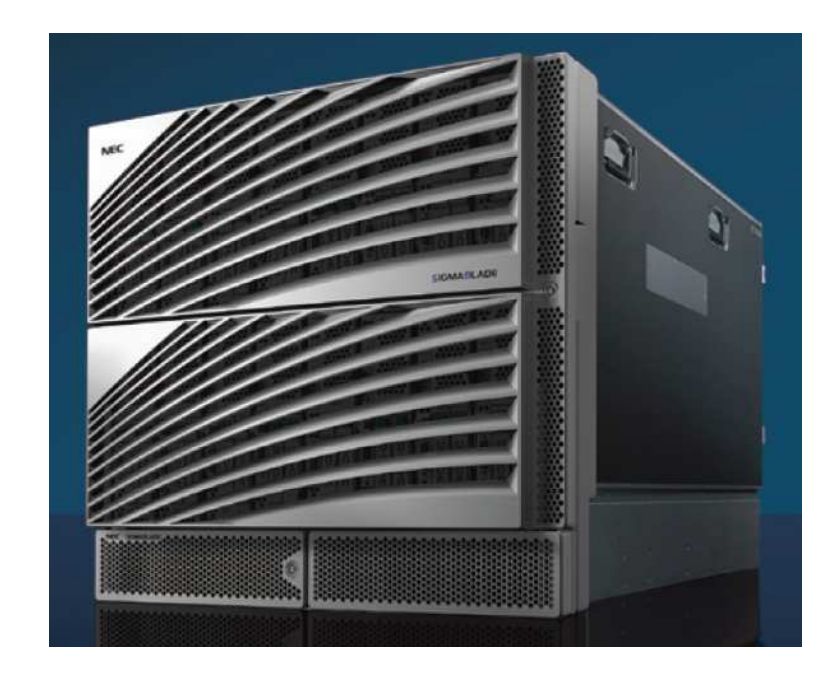

## N8405-024A/034A

(SIGMABLADE-H)

## 855-900572-A 2008 04  $10$

(SIGMABLADE-H, SSC/Lite )

N8405-034A N8405-024/034 N8405-025

SSC SigmaSystemCenter N8405-024A/034A N8405-025A  $($  ) ( )

 $(VCCI)$  A

EXPRESSBUILDER ESMPRO DianaScope EXPRESSSCOPE SigmaSystemCenter WebSAM DeploymentManager NetVisorPro

Microsoft Windows Windows Server Internet Explorer .NET Framework Microsoft Corporation

Intel Pentium Intel Corporation HP-UX Hewlett-Packard Company Wake on LAN International Business Machines Corporation Java Java Java Sun Mcrosystems, Inc. Tomcat Apache Software Foundation Linux LinusTorvalds

Windows Server 2003 Mcrosoft® Windows Server™ 2003, Standard Edition Mcrosoft® Windows Server Mcrosoft® Windows Server™ 2003, Enterprise Edition Mcrosoft®Windows Server™ 2003, Datacenter Edition Windows Server™ 2003, Standard x64 Edition Windows Server™ 2003, Enterprise x64 Edition

Windows Server 2003 R2 Mcrosoft® Windows Server™ 2003 R2, Standard Edition Mcrosoft® Windows Server Mcrosoft® Windows Server<sup>™</sup> 2003 R2, Enterprise Edition Mcrosoft® Windows Server<sup>TM</sup> 2003 R2, Datacenter Edition Mcrosoft® Windows Server<sup>TM</sup> 2003 R2, Standard x64 Edition Mcrosoft® Windows Server™ 2003 R2, Enterprise x64 Edition Mcrosoft® Windows Server<sup>™</sup> 2003 R2, Datacenter x64 Edition

Windows 2000 Mcrosoft® Windows® 2000 Server operating system Mcrosoft® Windows® 2000 Advanced Server operating system Mcrosoft® Windows® 2000 Professional operating system Internet Explorer Mcrosoft® Internet Explorer

JRE Java Runtime Environment

 $(1)$ 

(2)

- (3) NEC
- (4)
- $(5)$   $(4)$

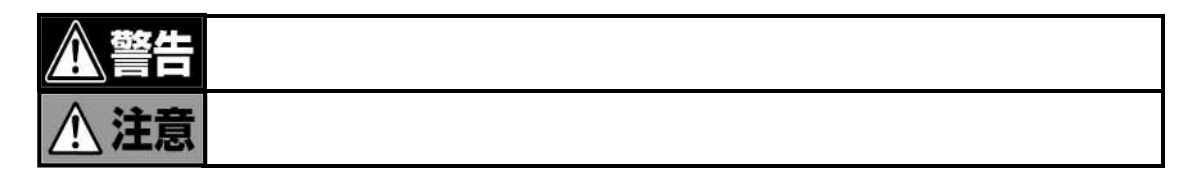

-

3

- ずお

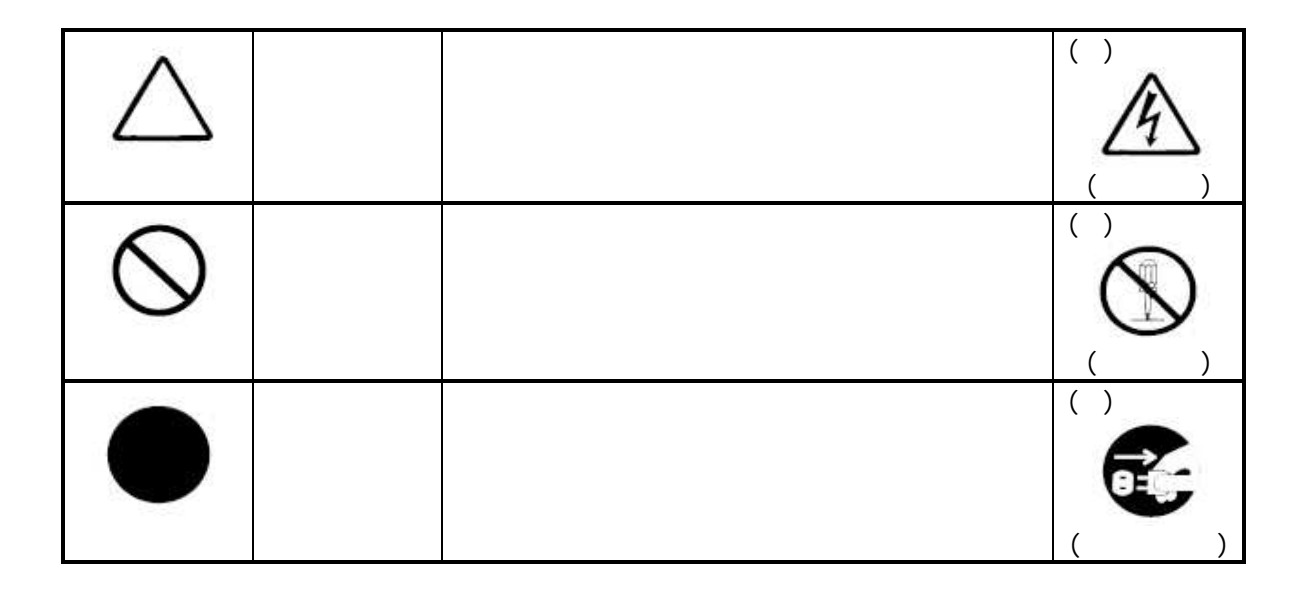

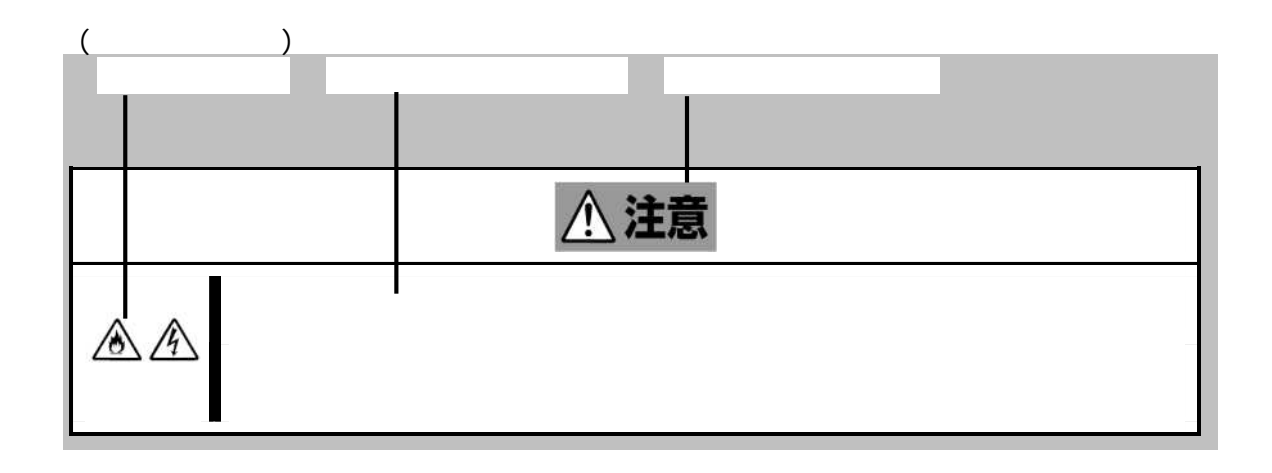

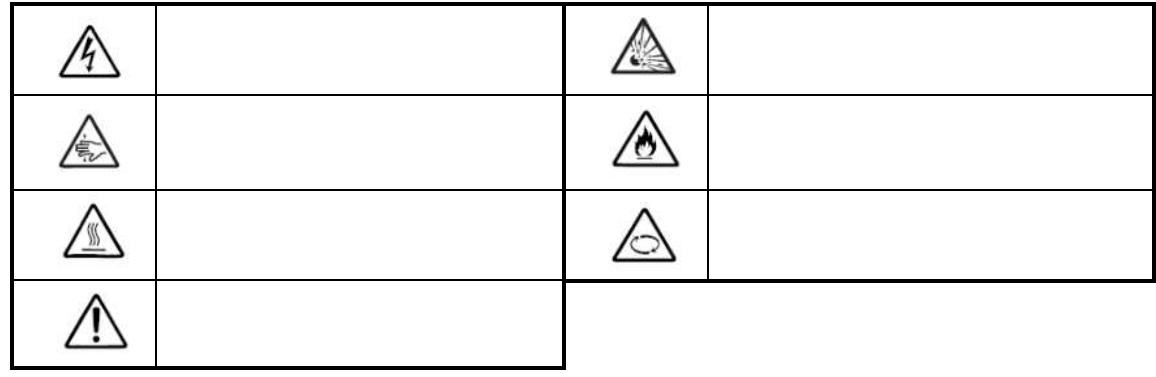

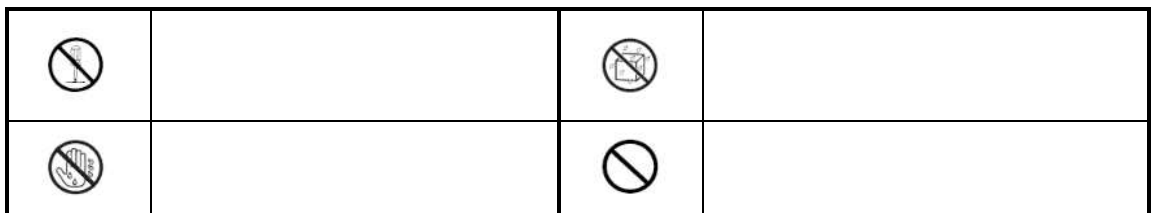

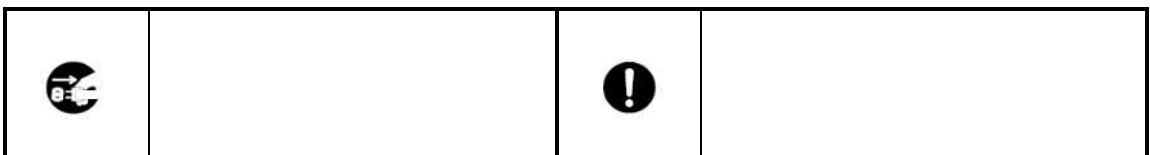

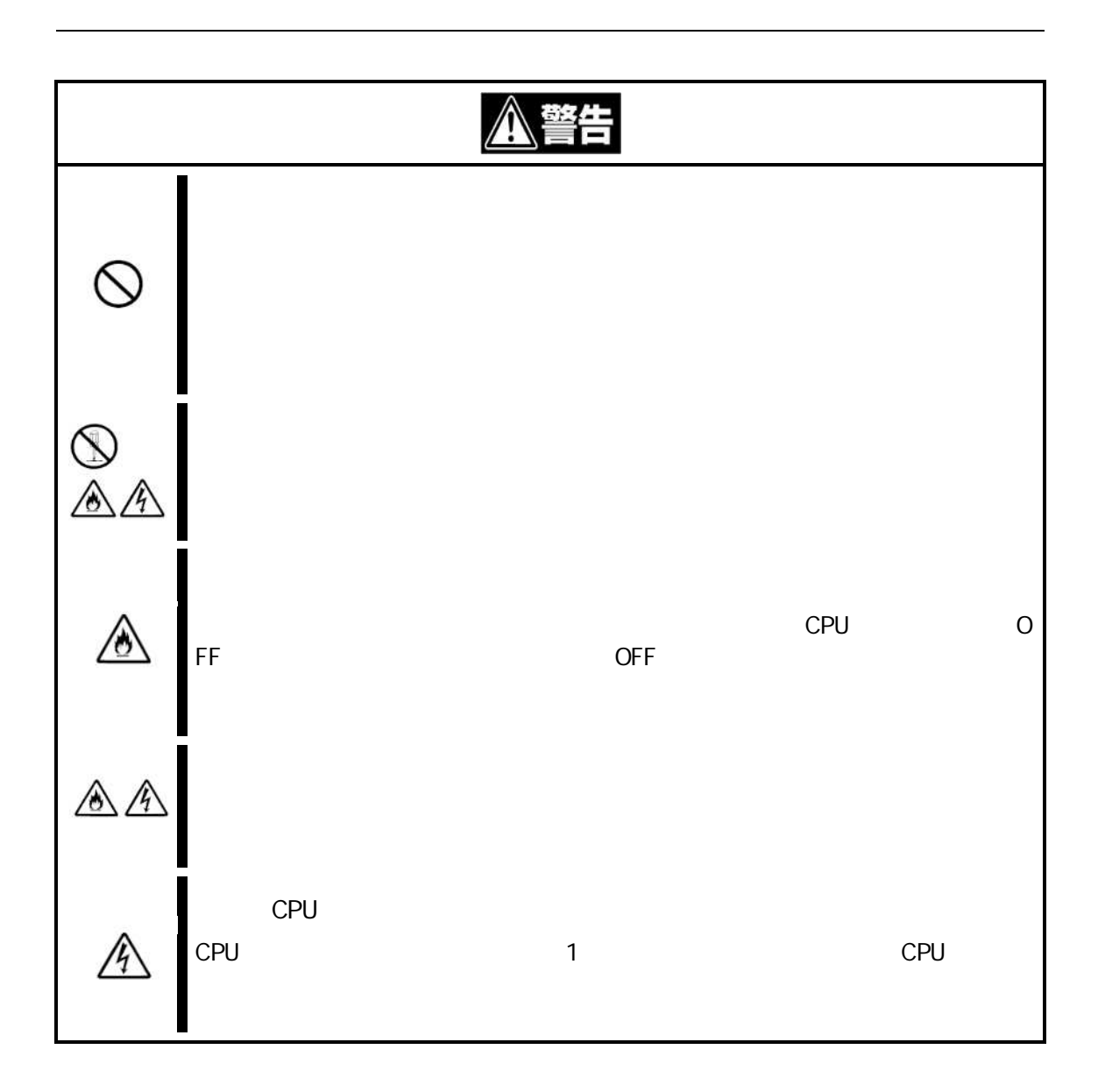

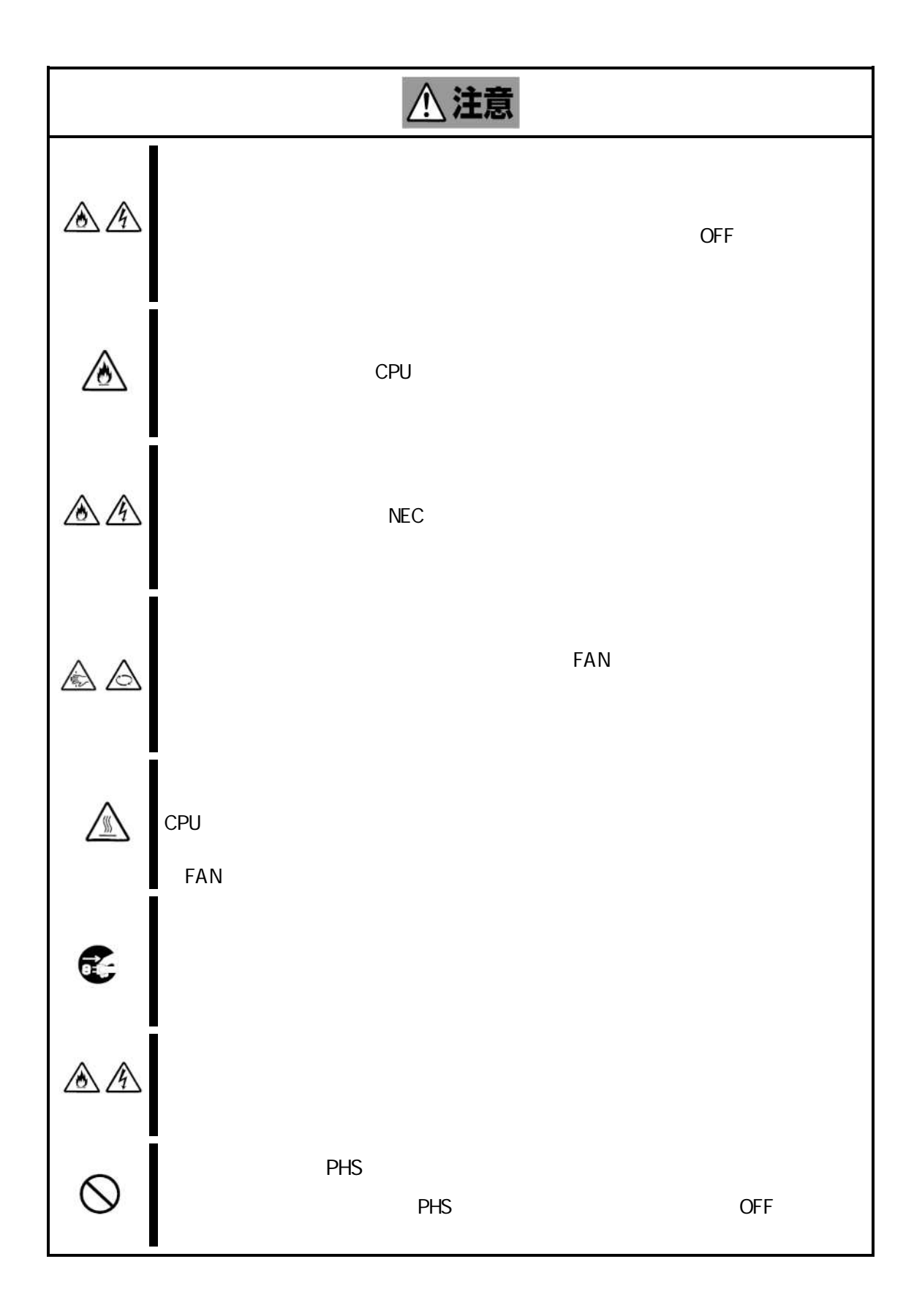

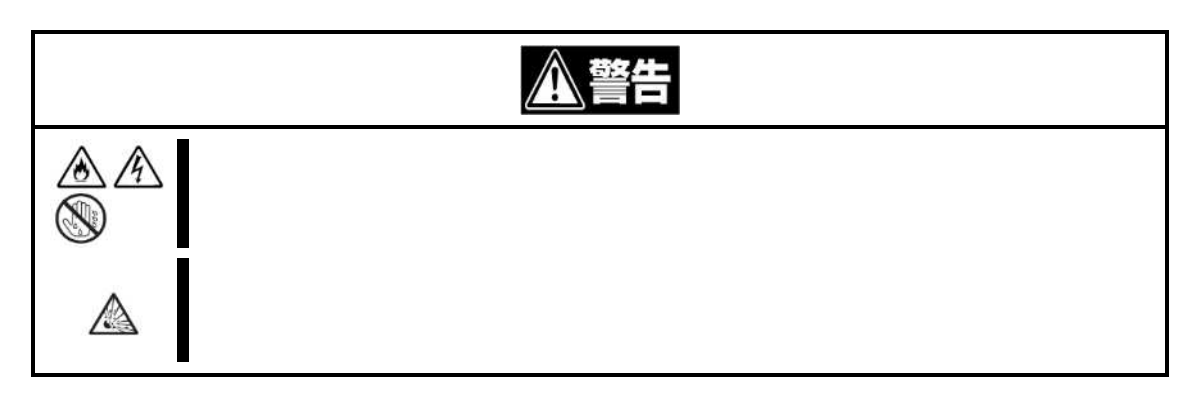

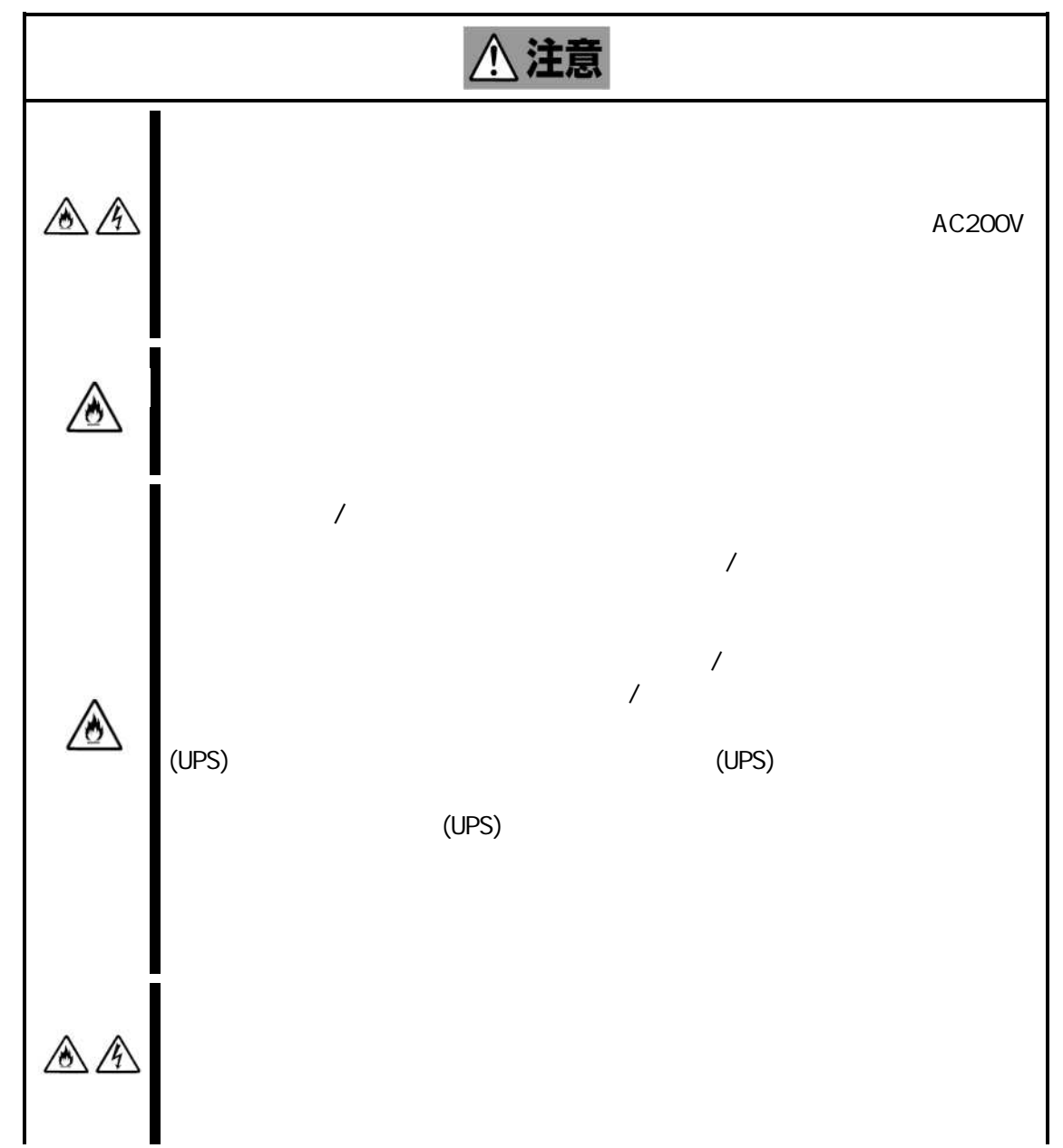

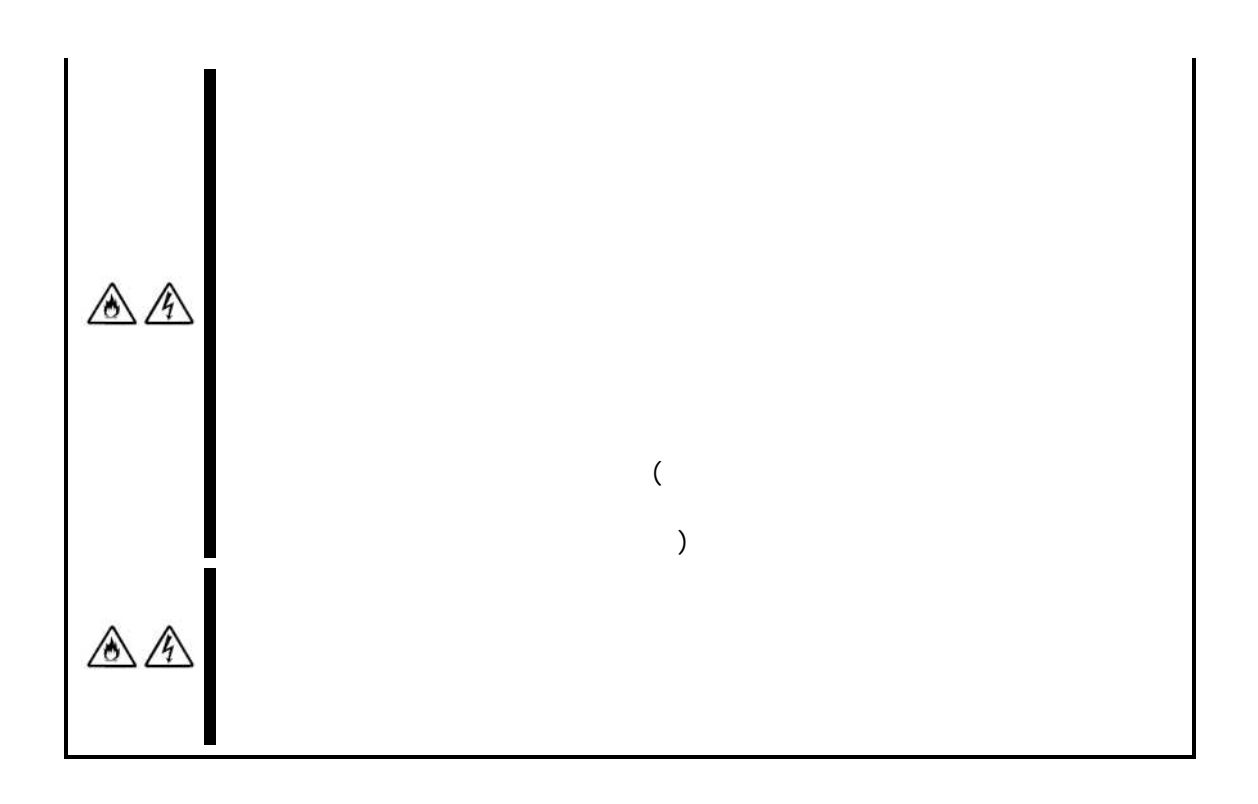

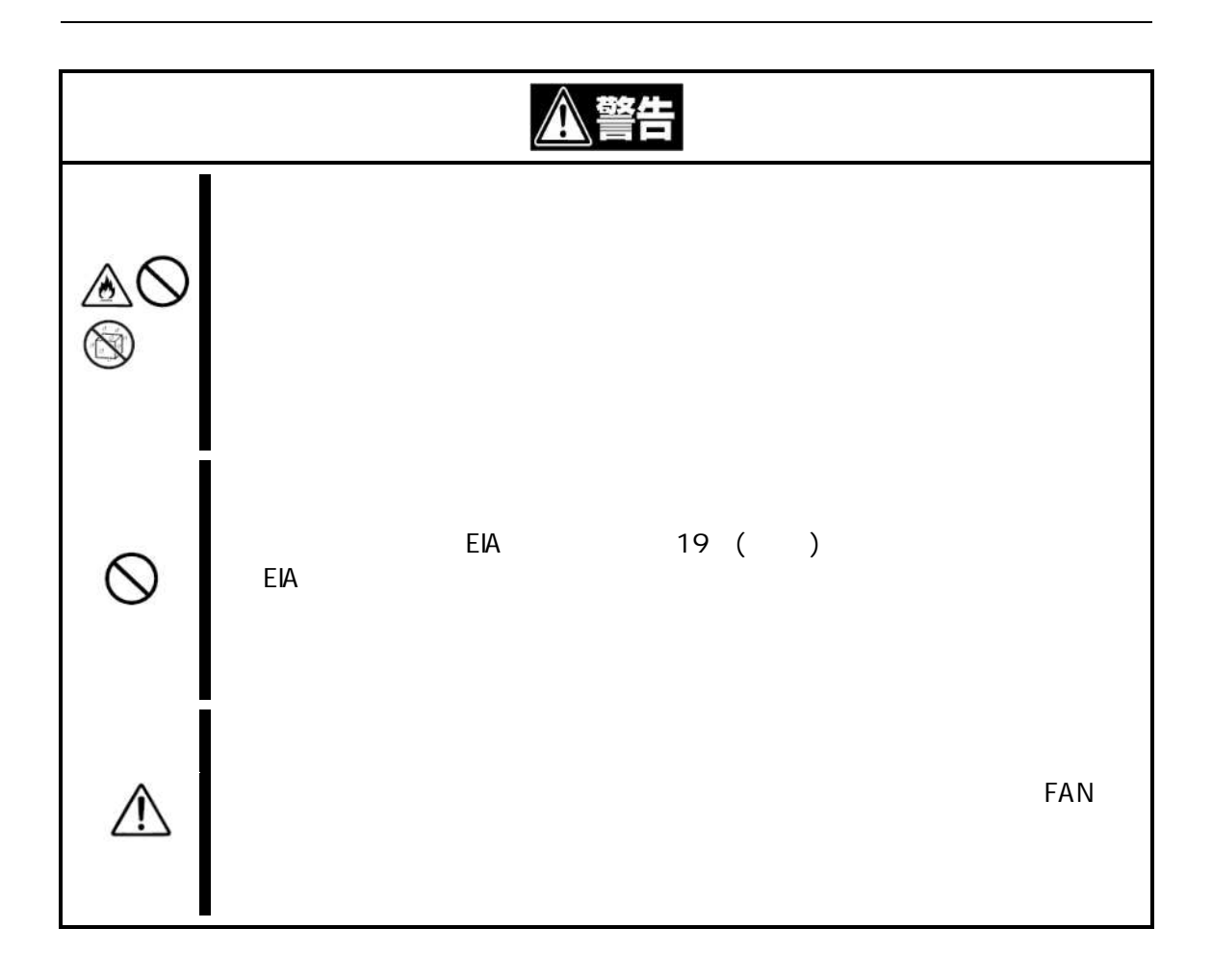

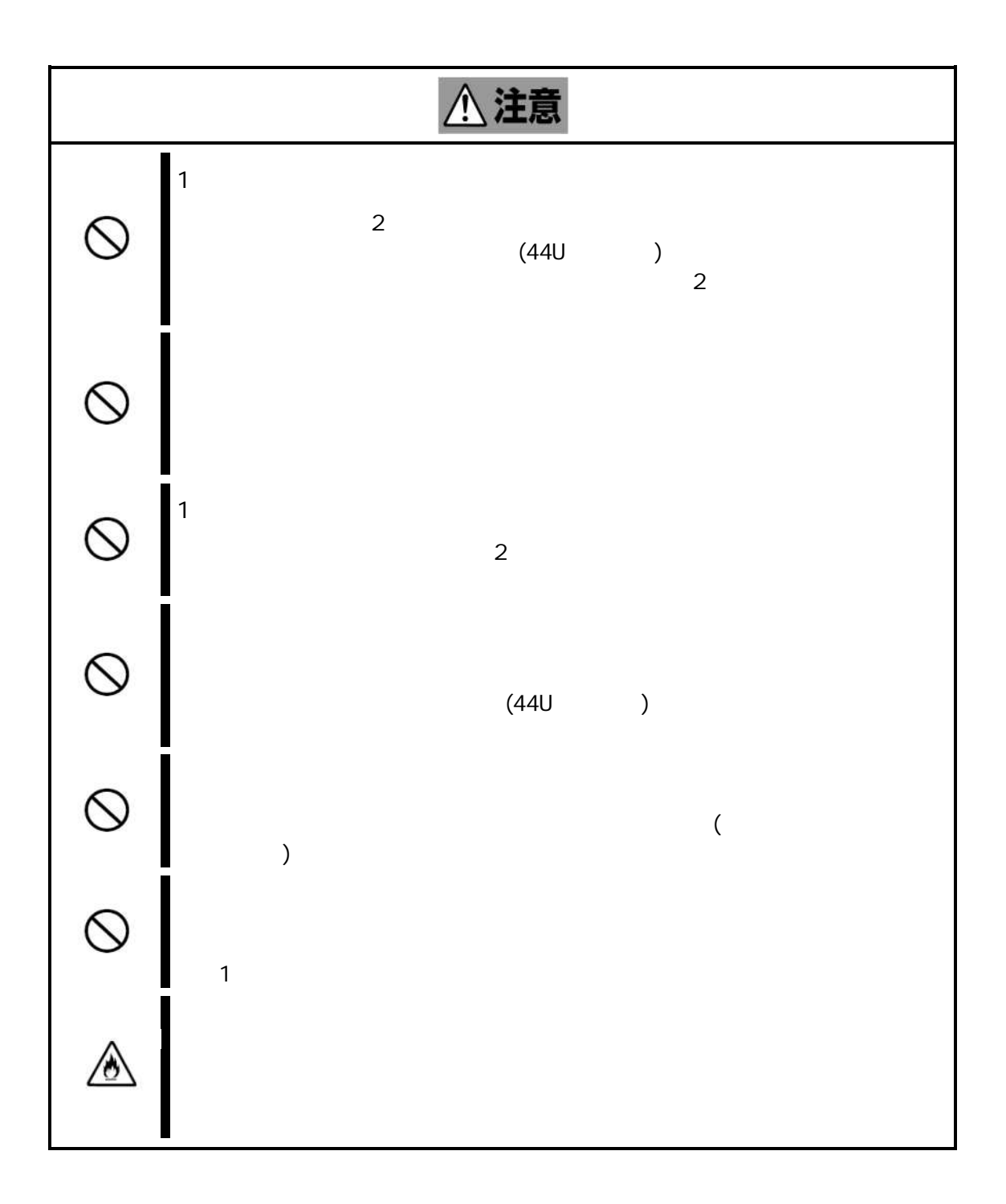

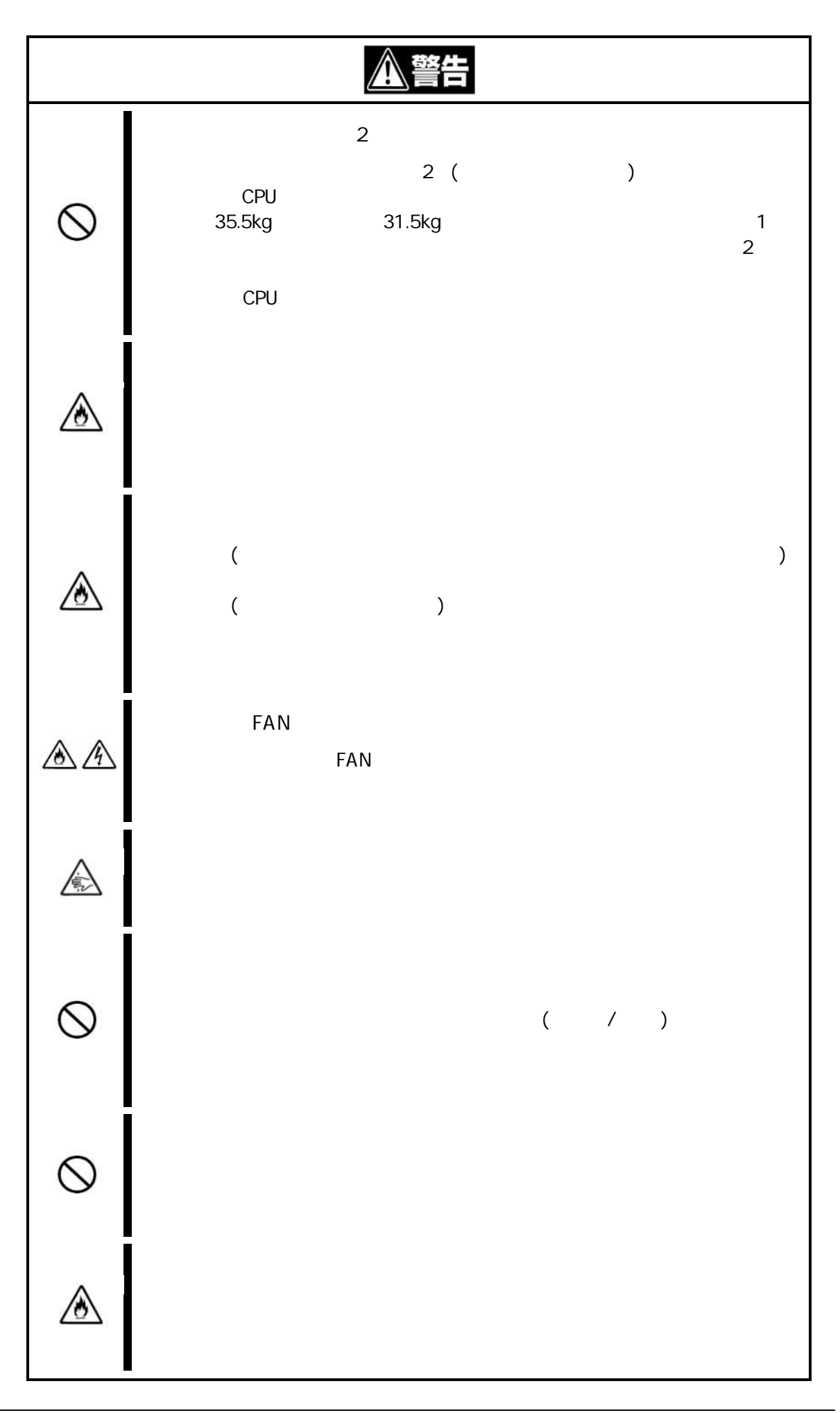

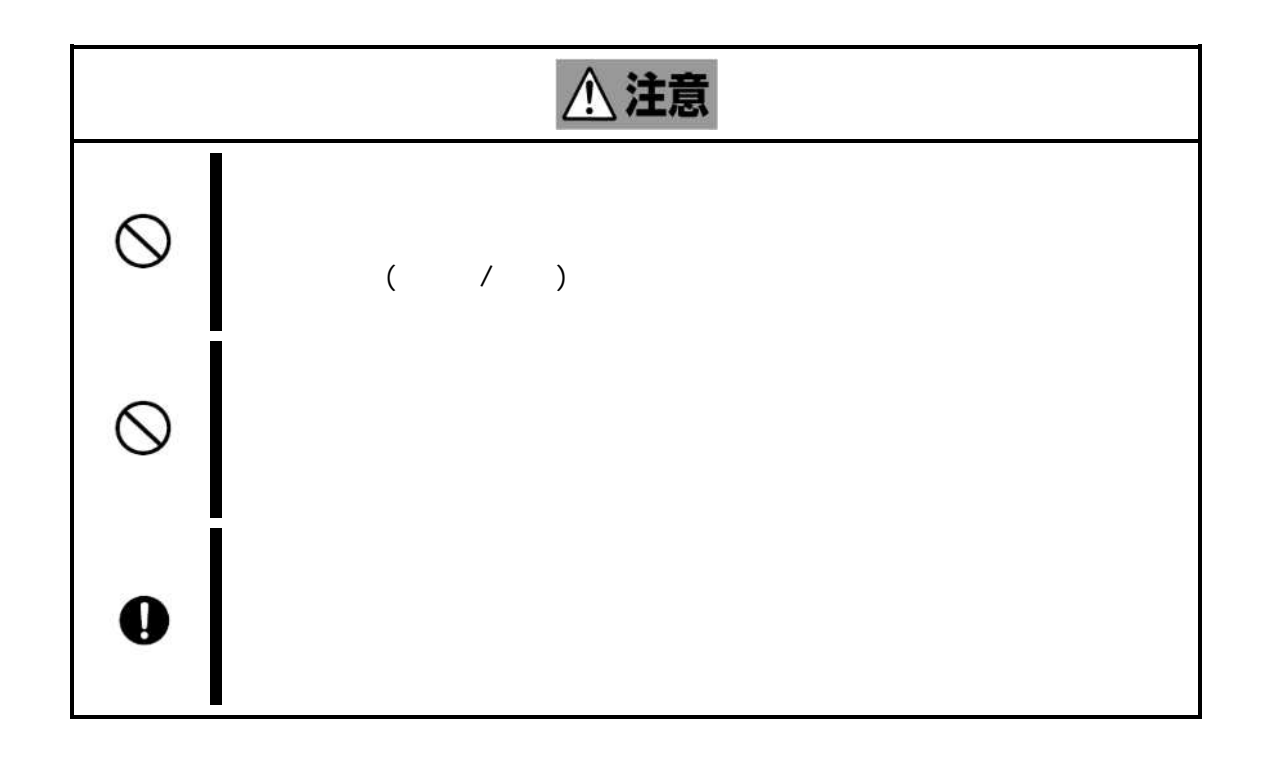

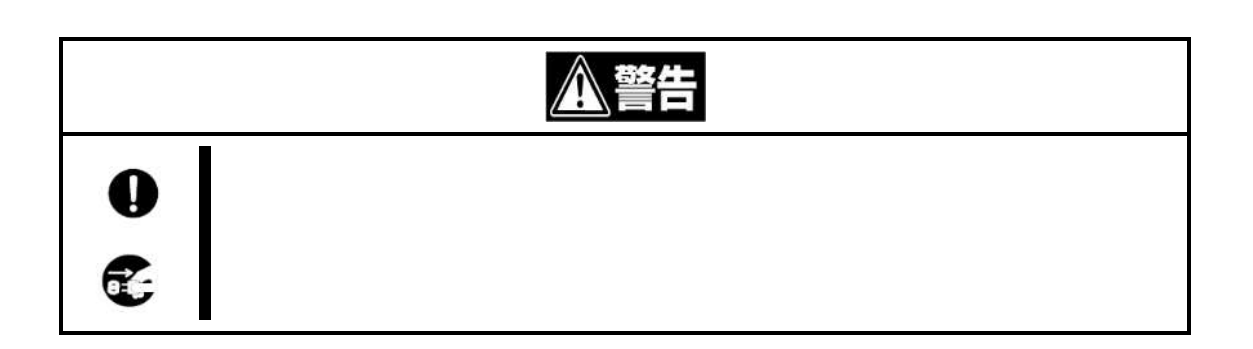

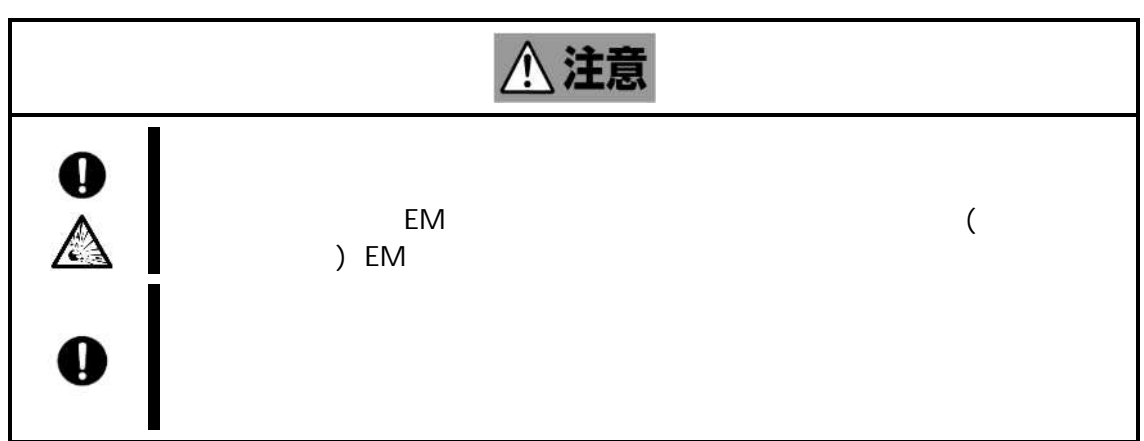

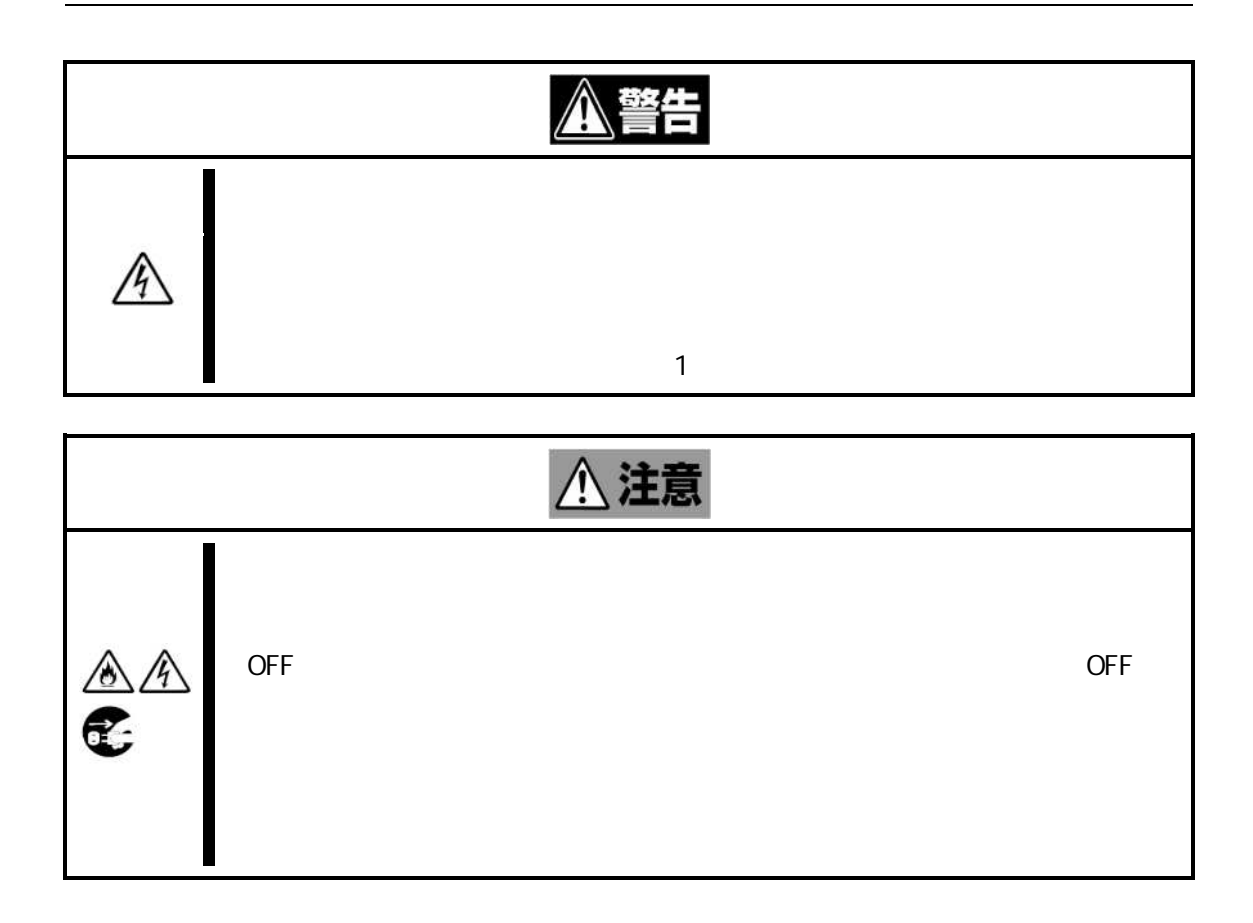

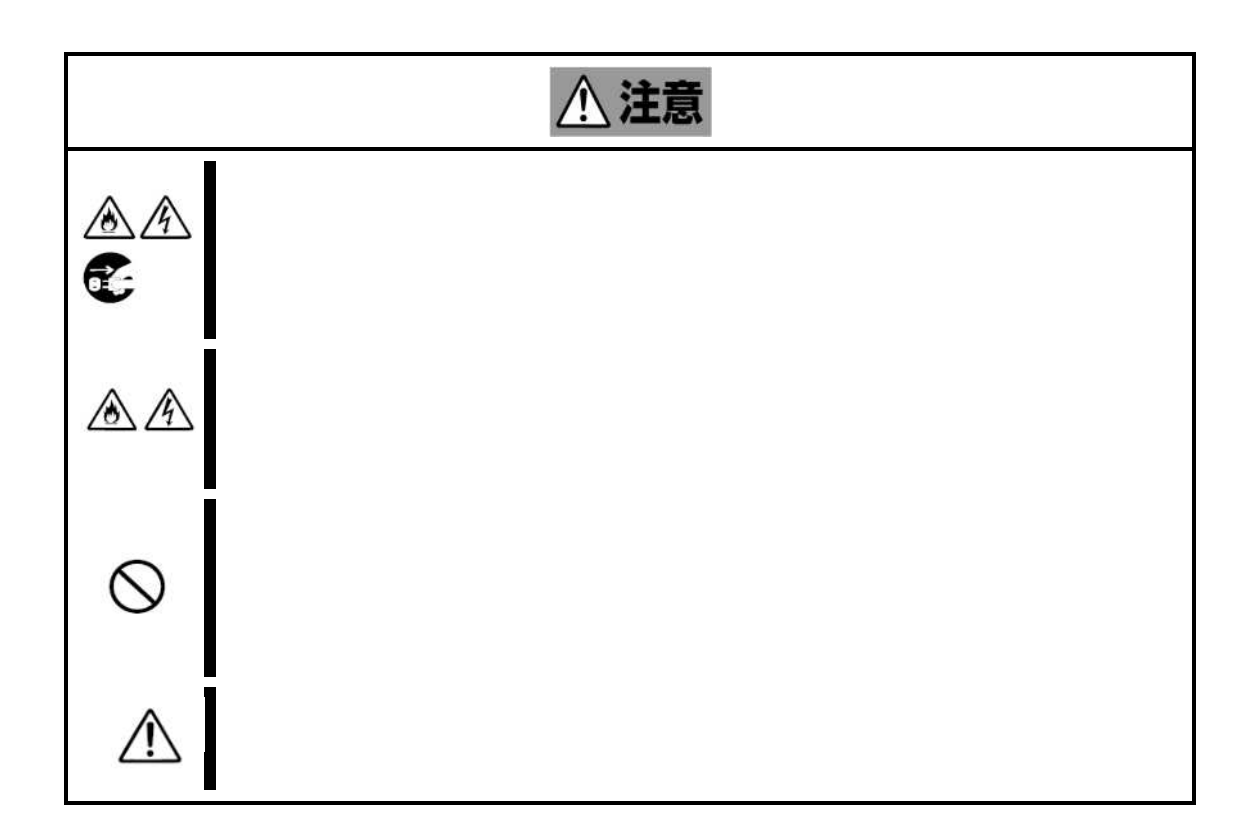

 $\overline{(\ }$ 

 $\overline{\phantom{a}}$ 

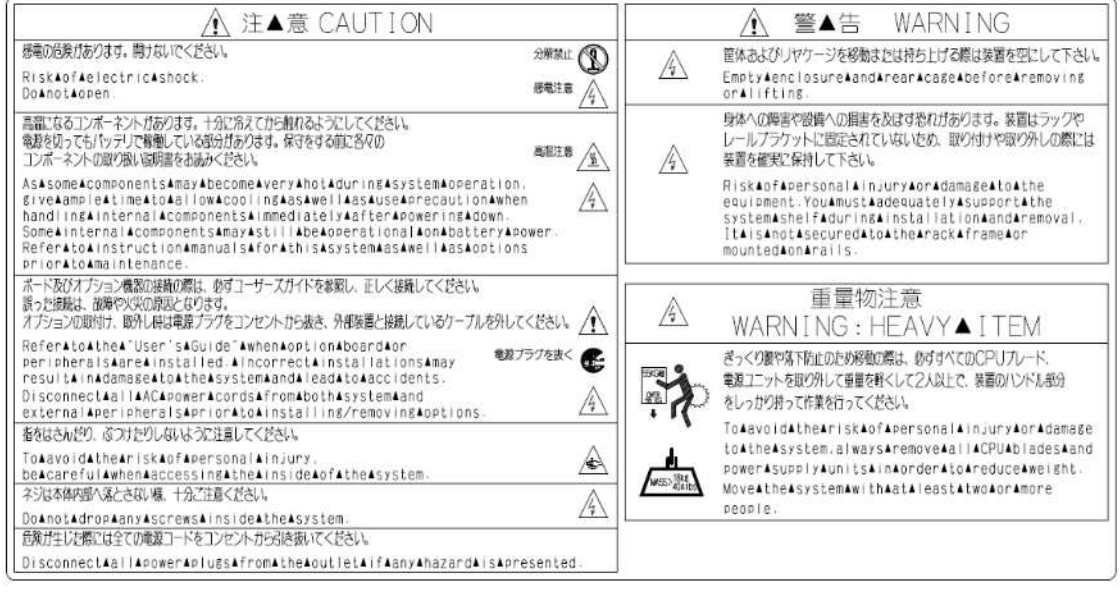

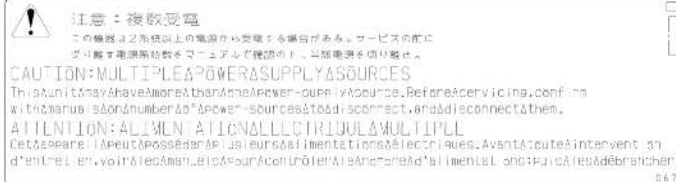

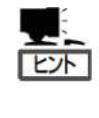

(FAN )

定期 FAN

- -

NEC the contract of the contract of the contract of the contract of the contract of the contract of the contract of the contract of the contract of the contract of the contract of the contract of the contract of the contra

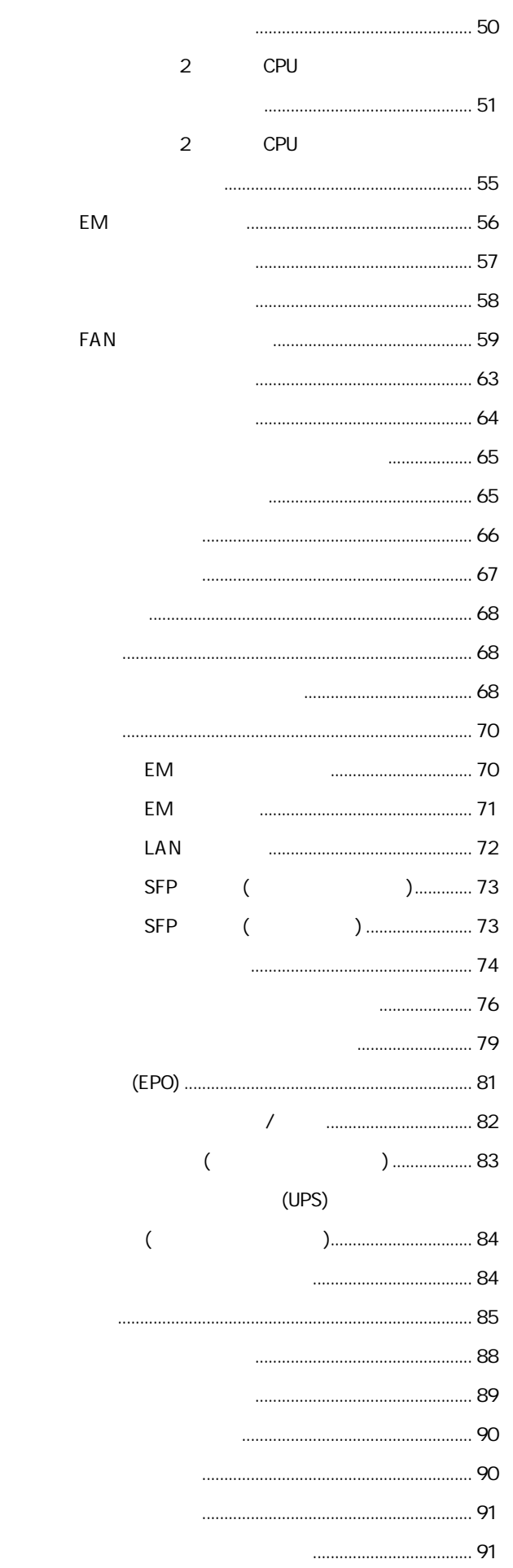

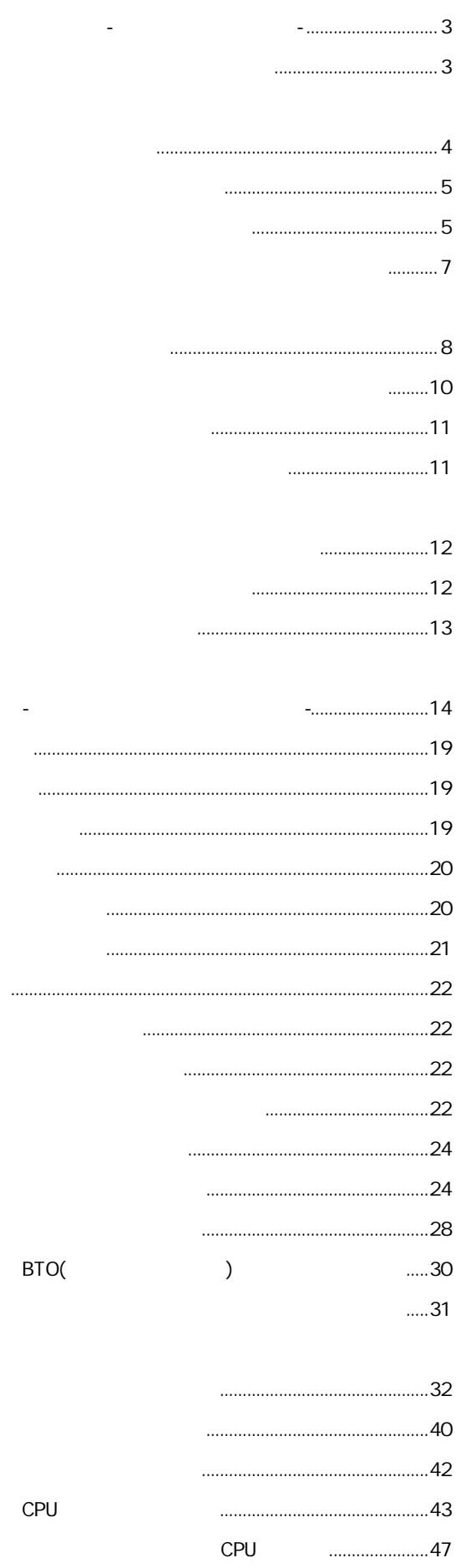

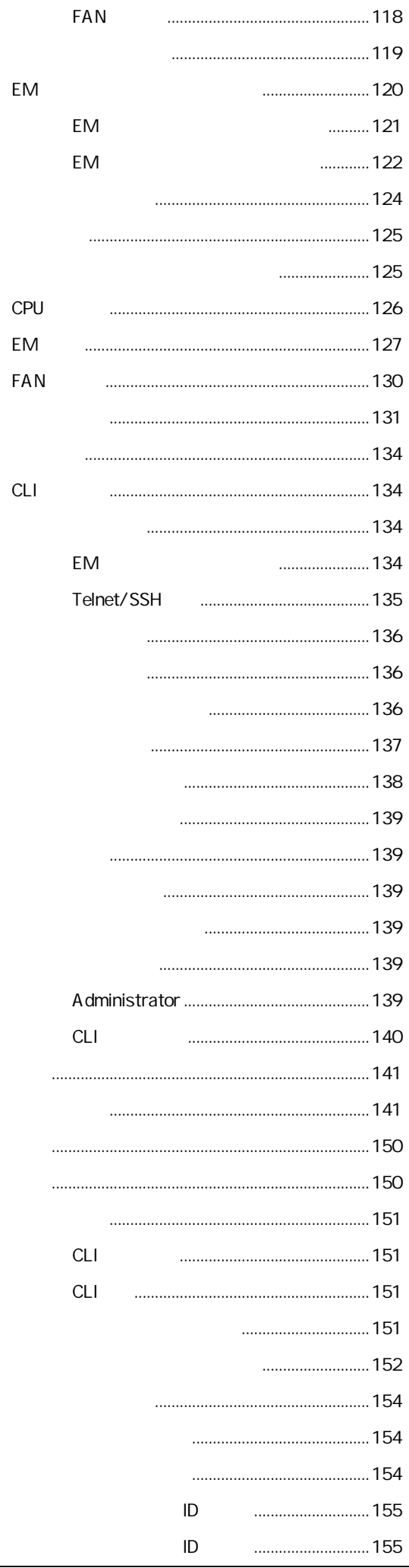

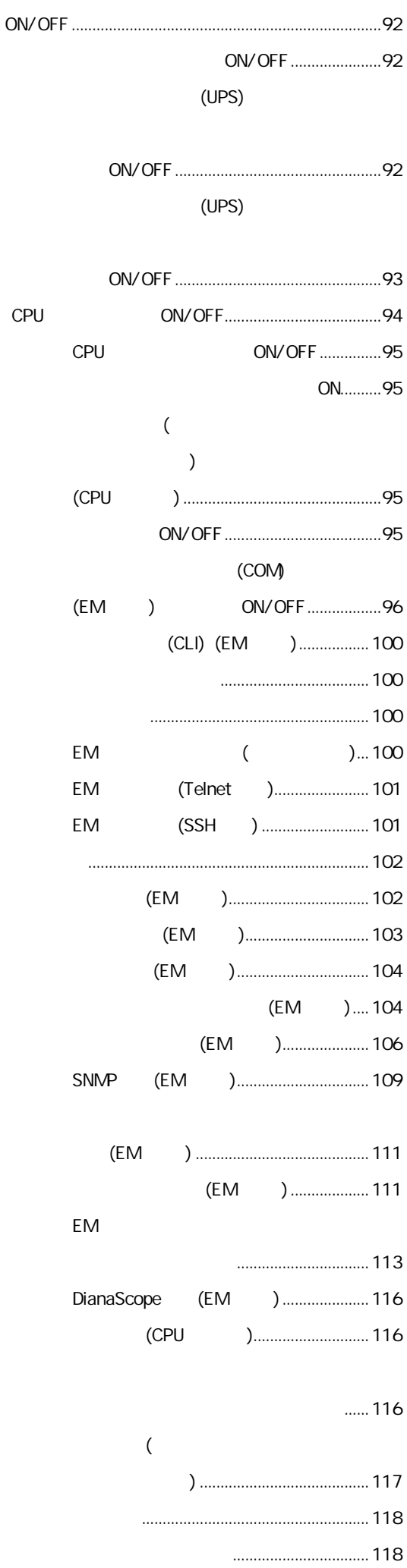

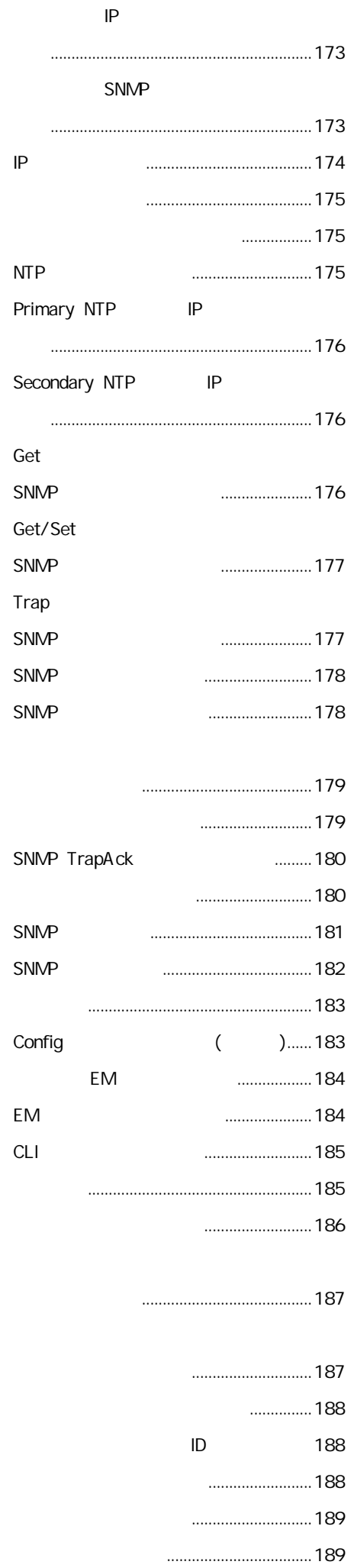

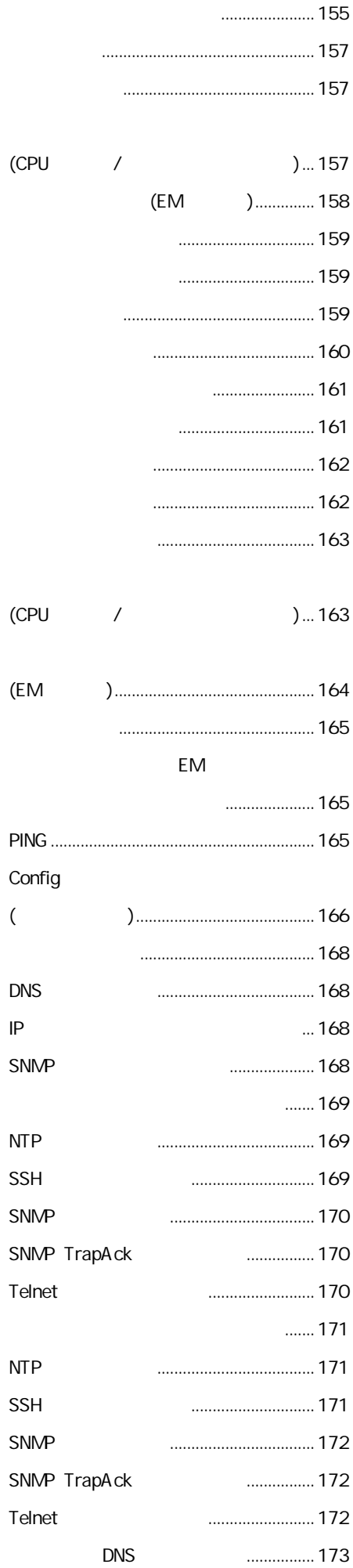

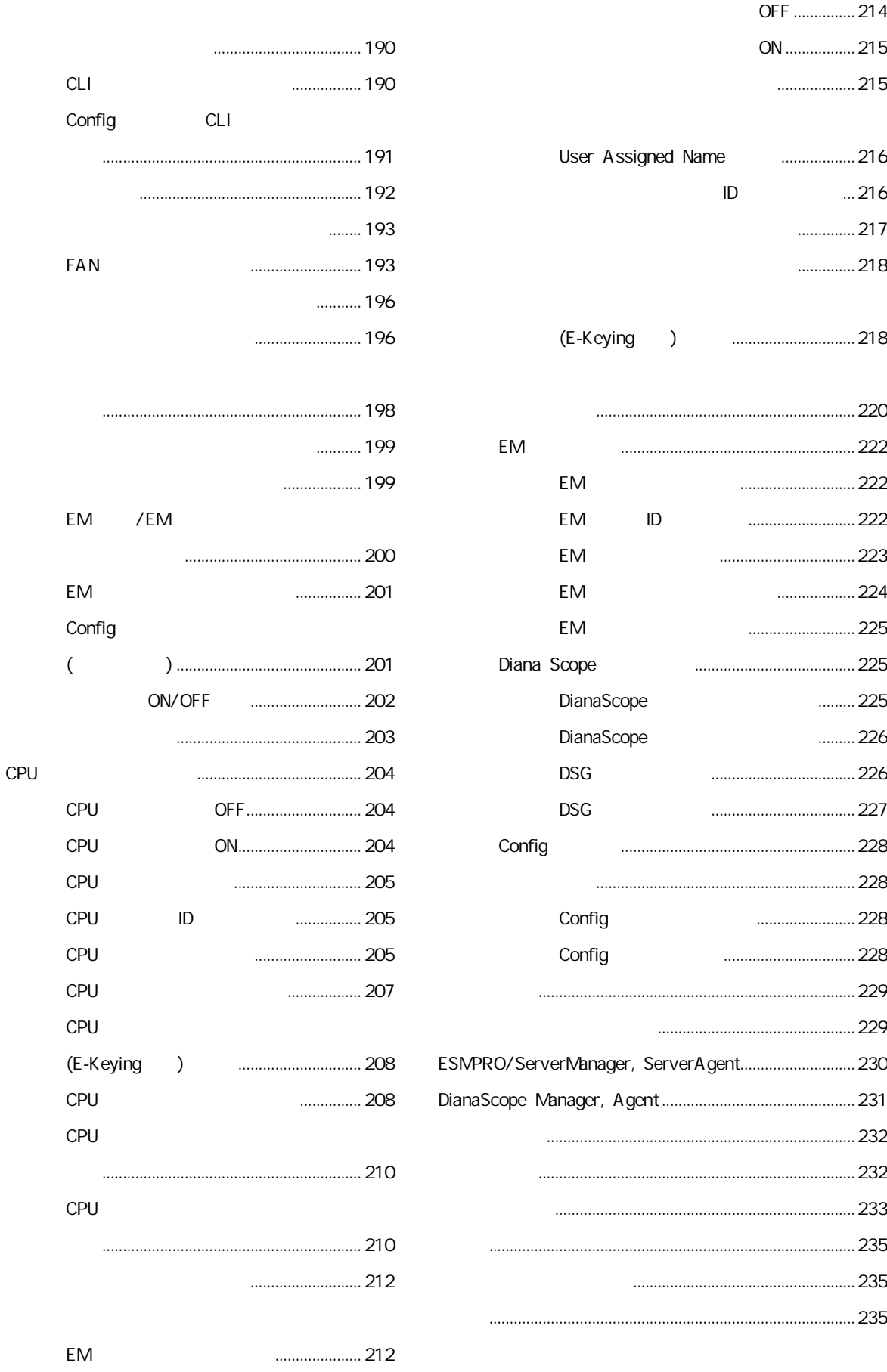

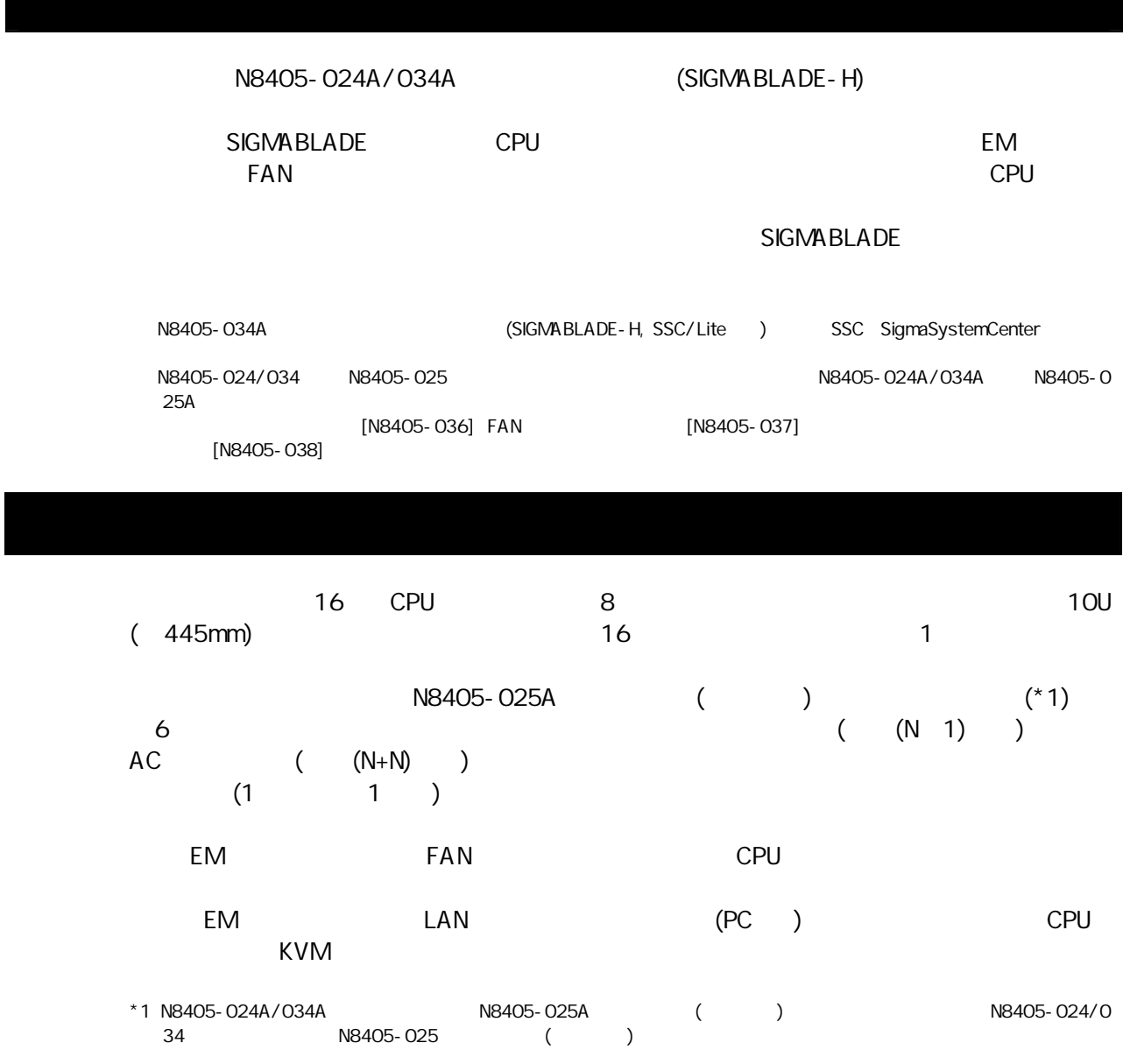

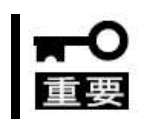

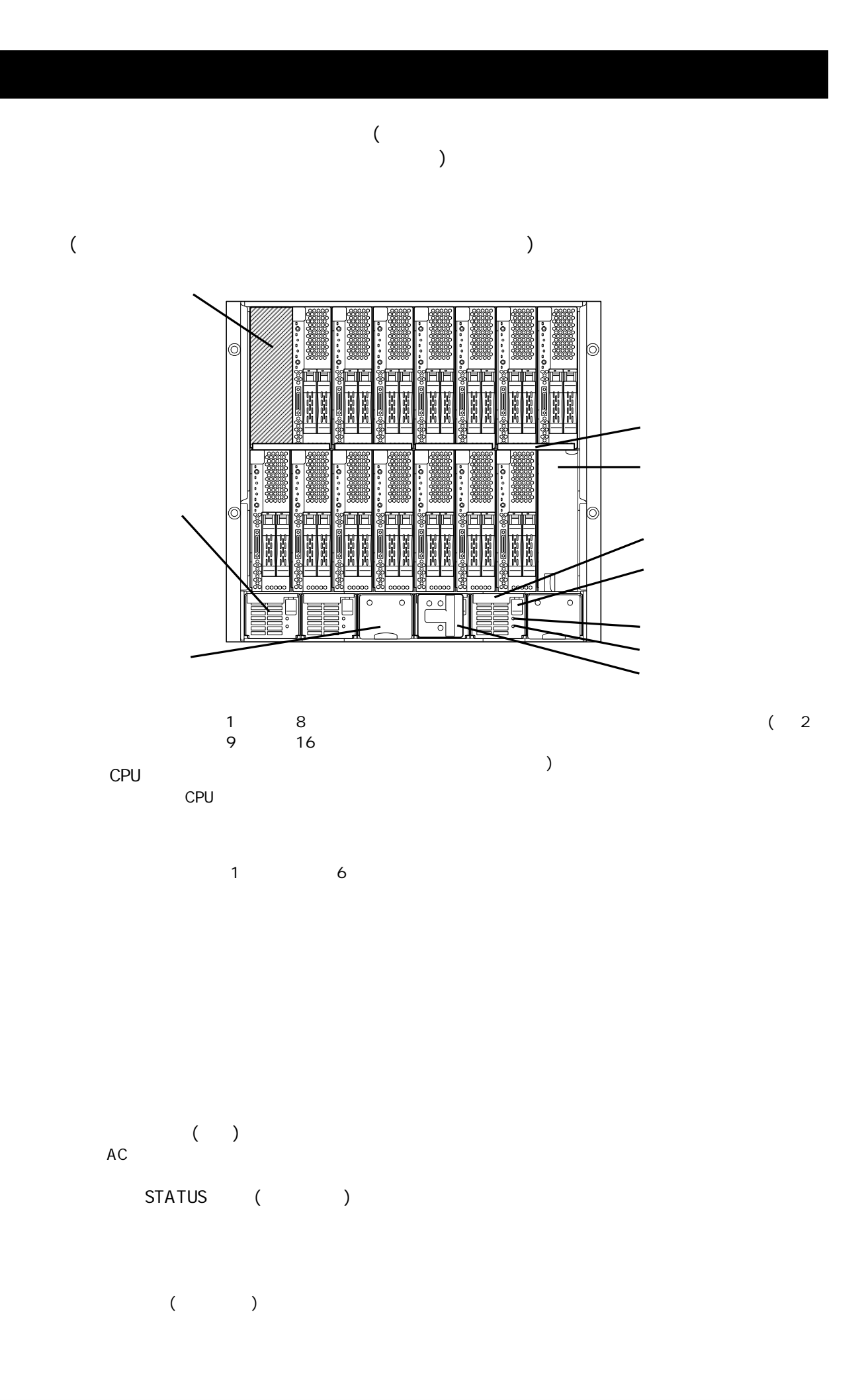

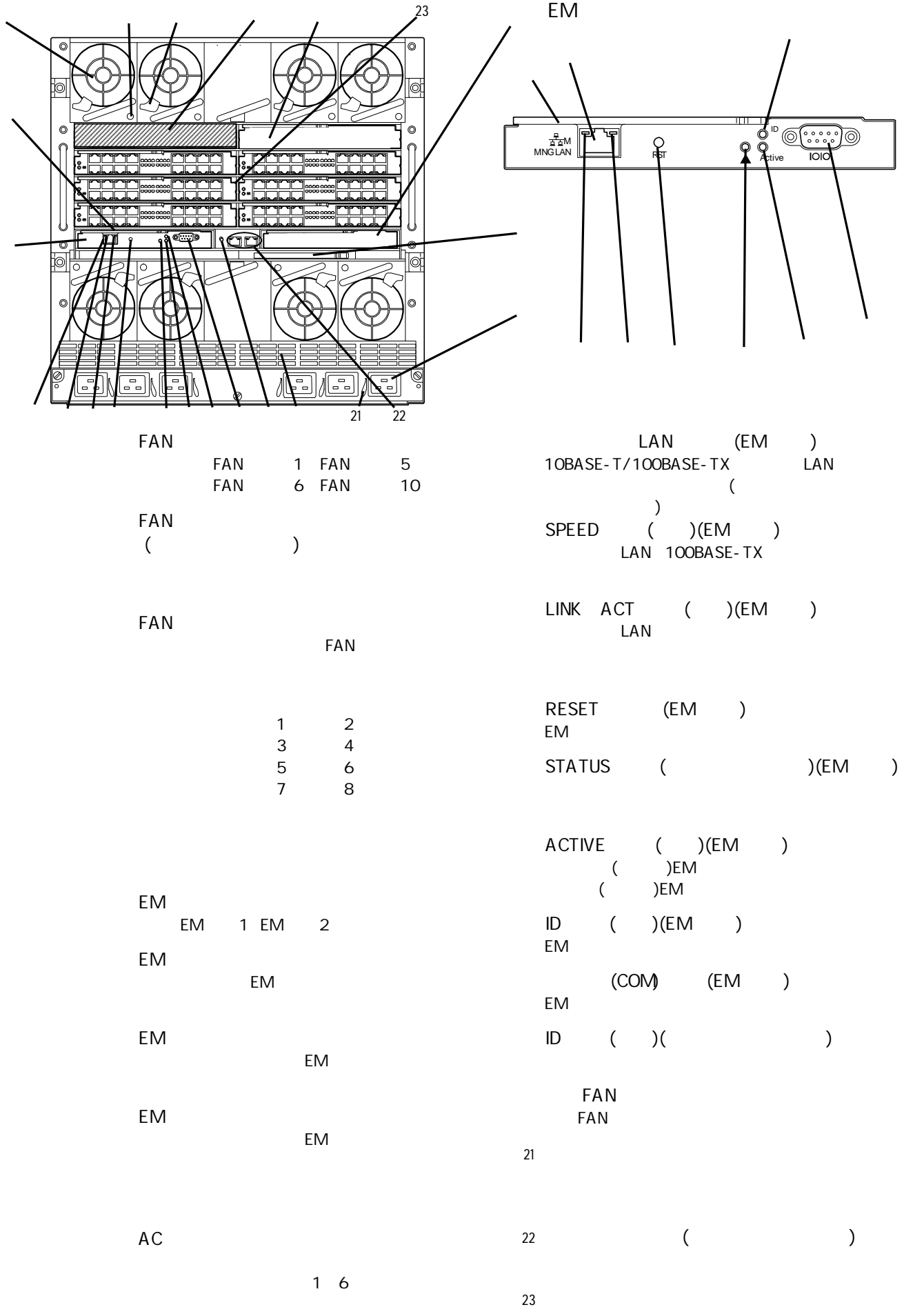

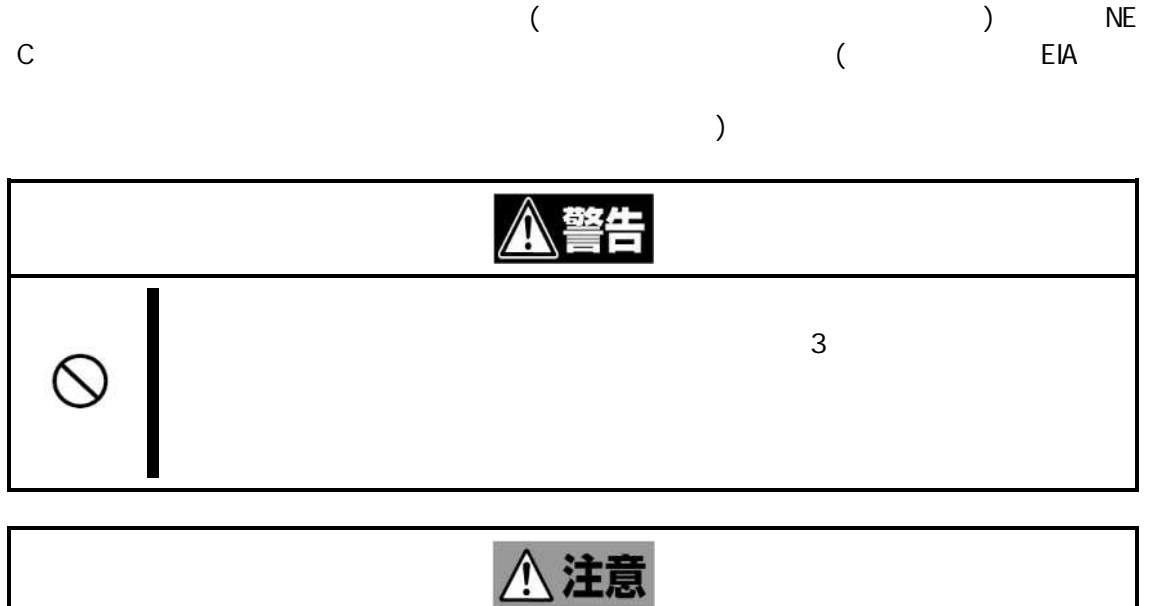

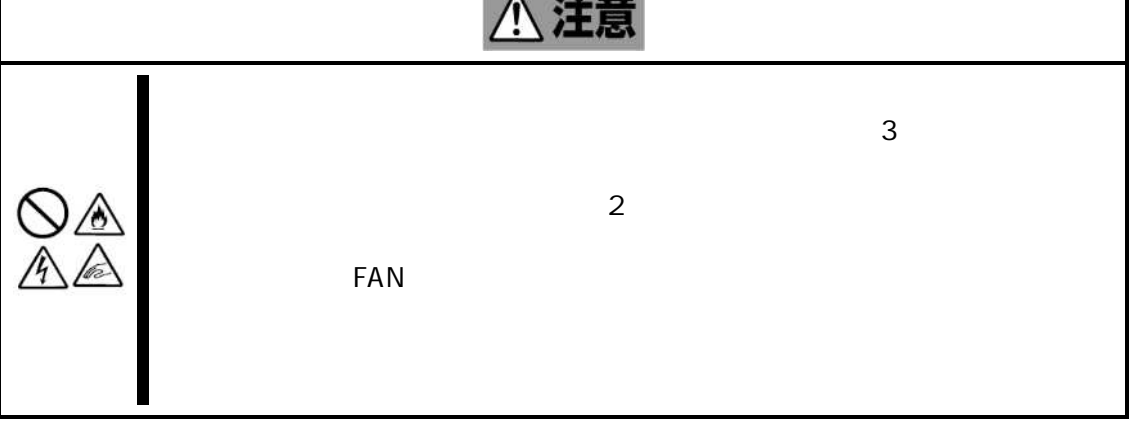

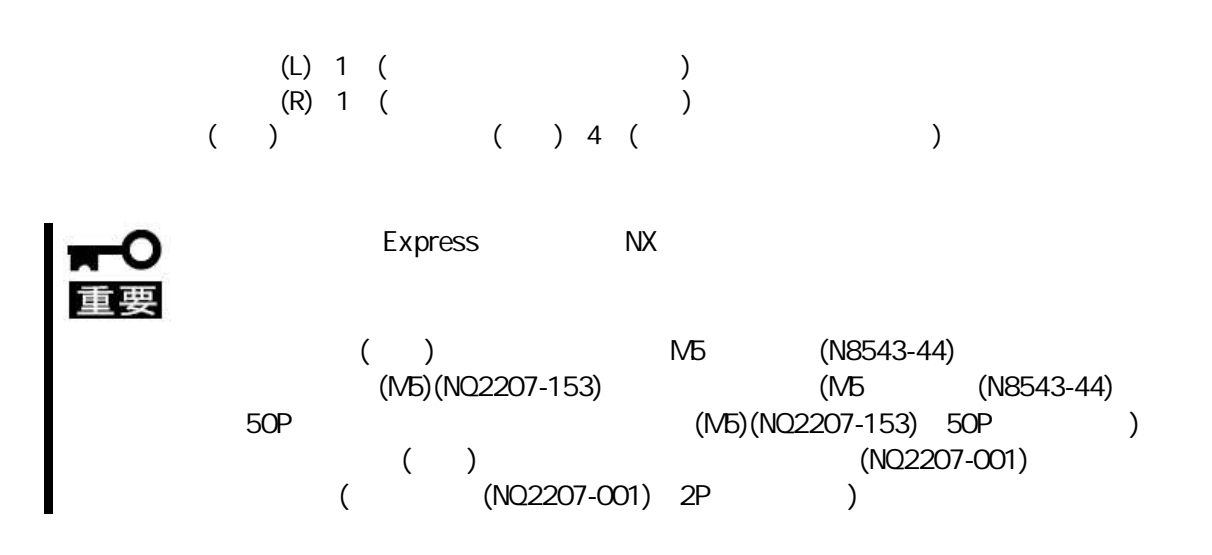

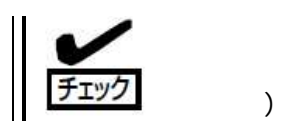

(L) (R)

( (L) (R)

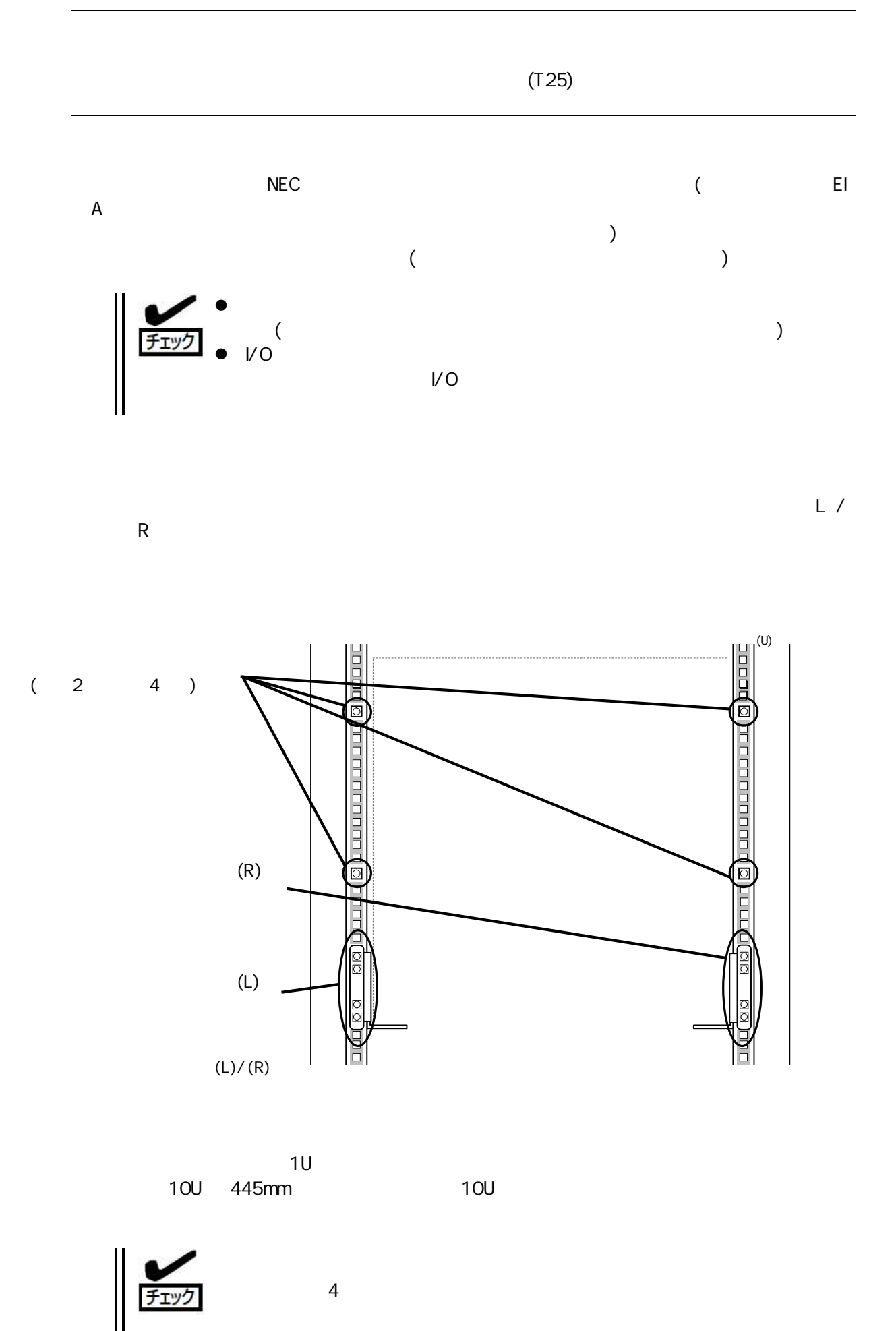

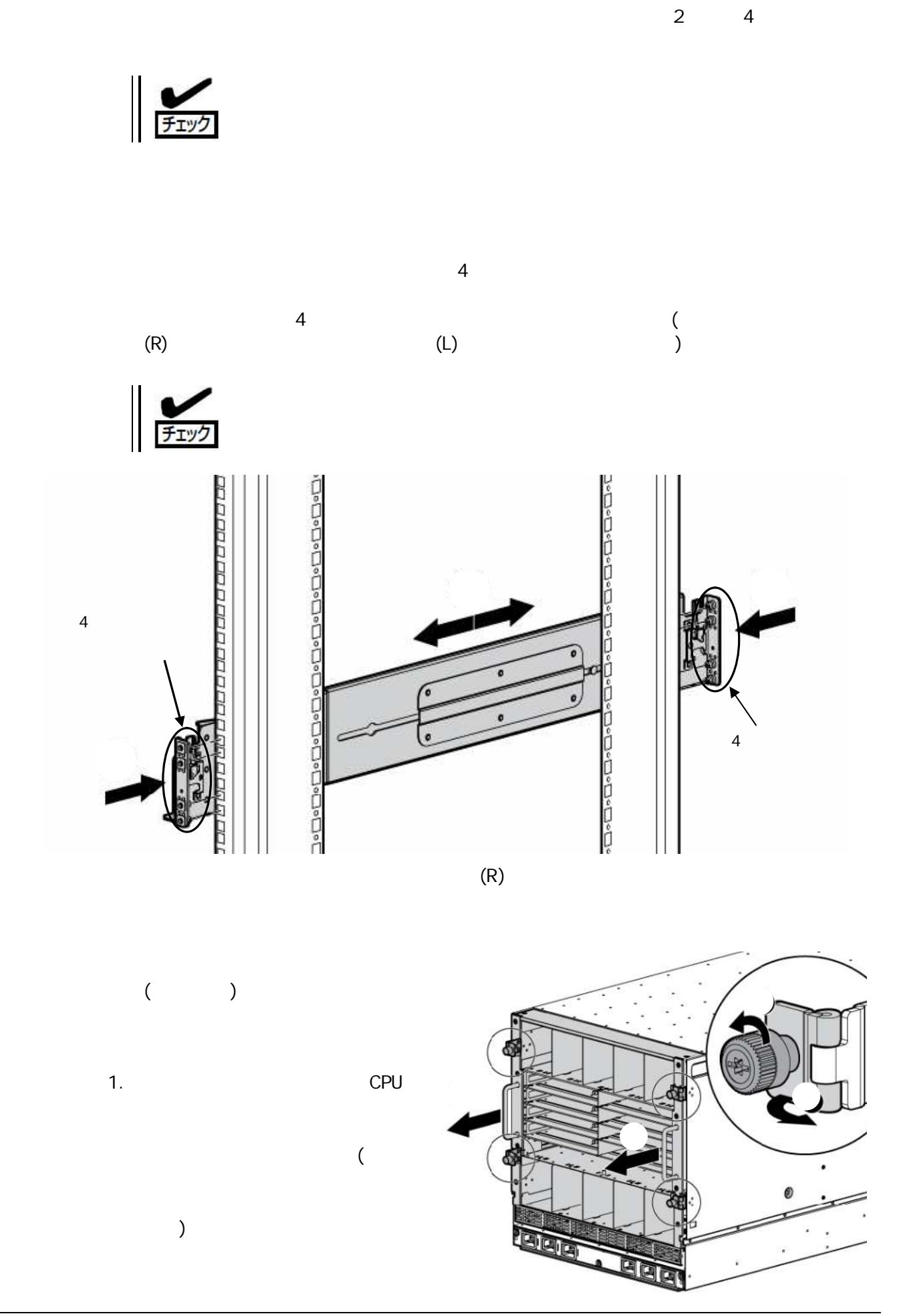

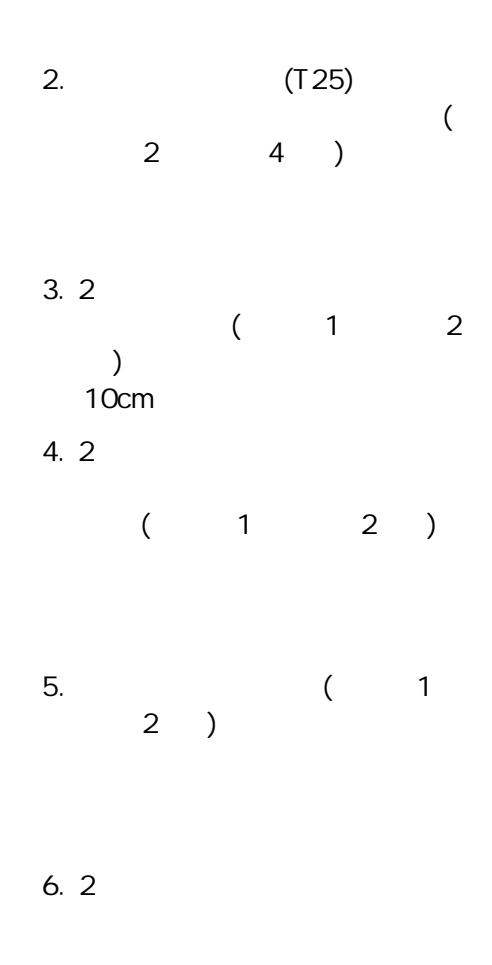

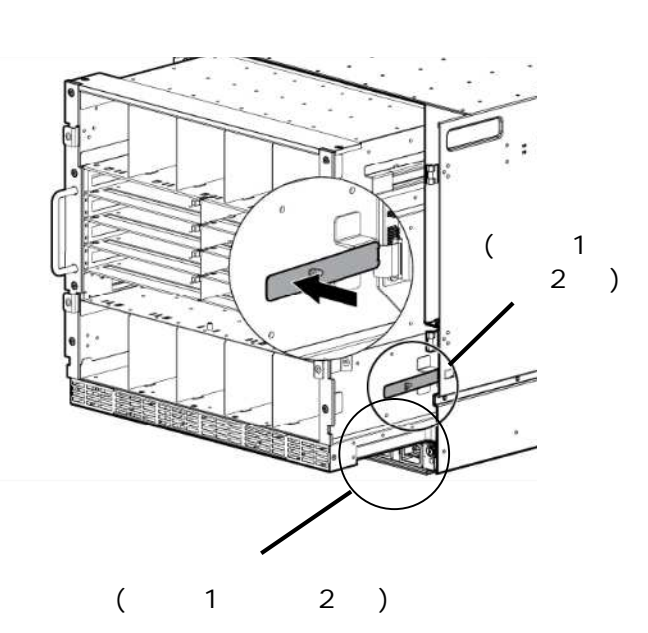

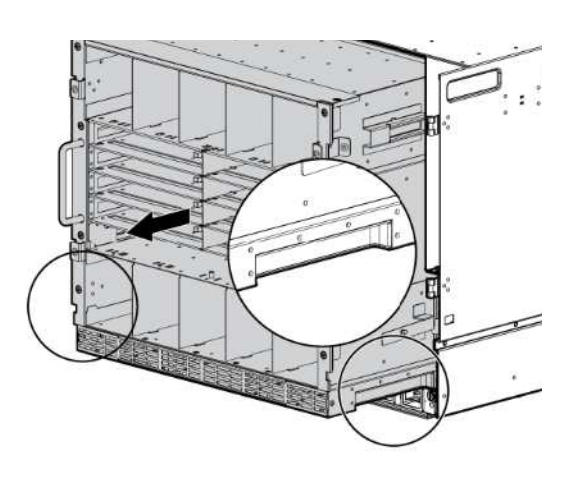

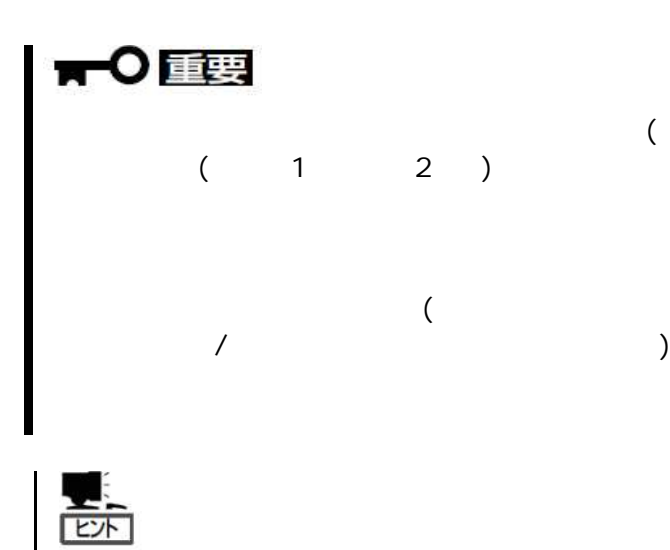

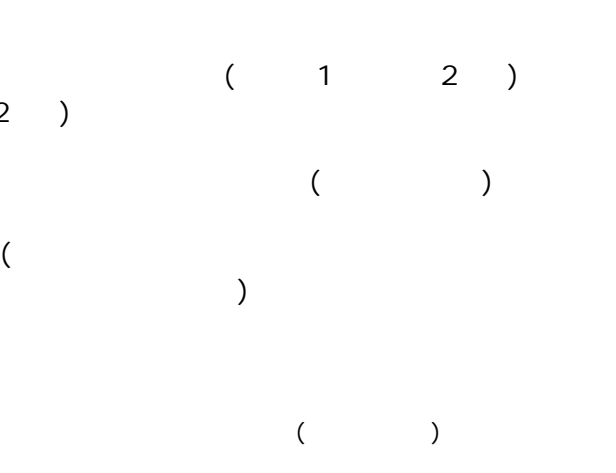

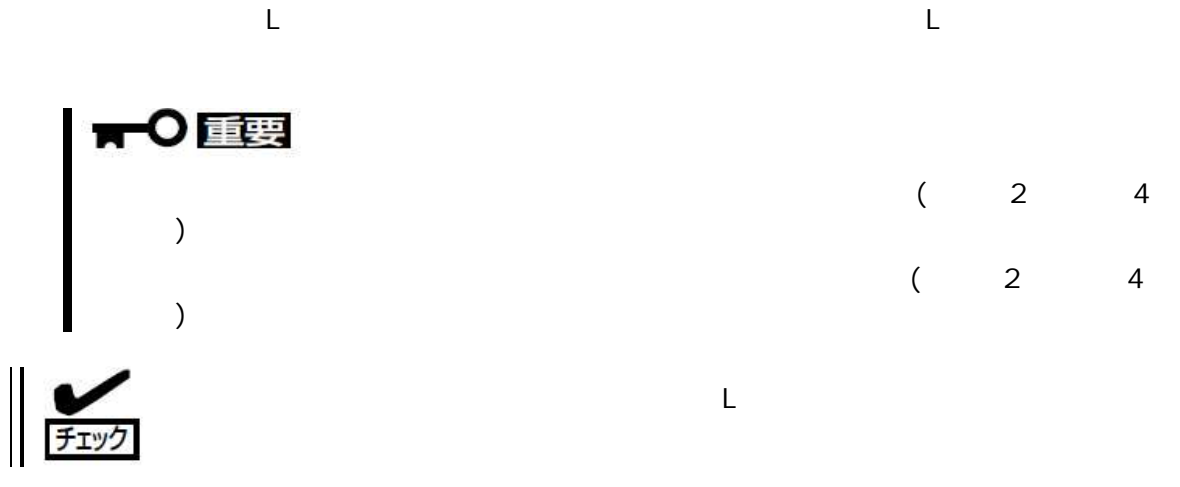

2 本体

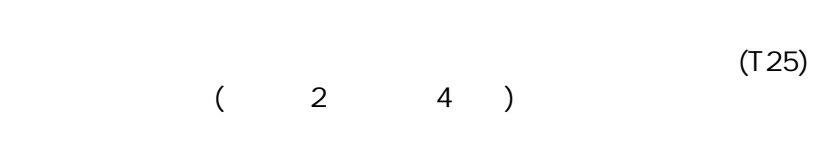

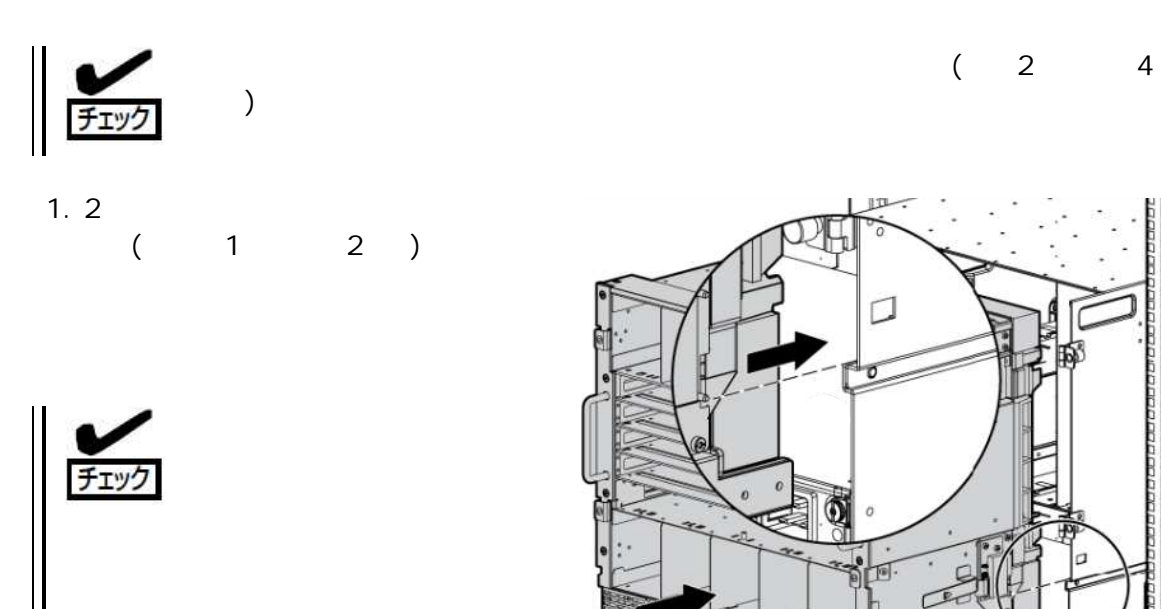

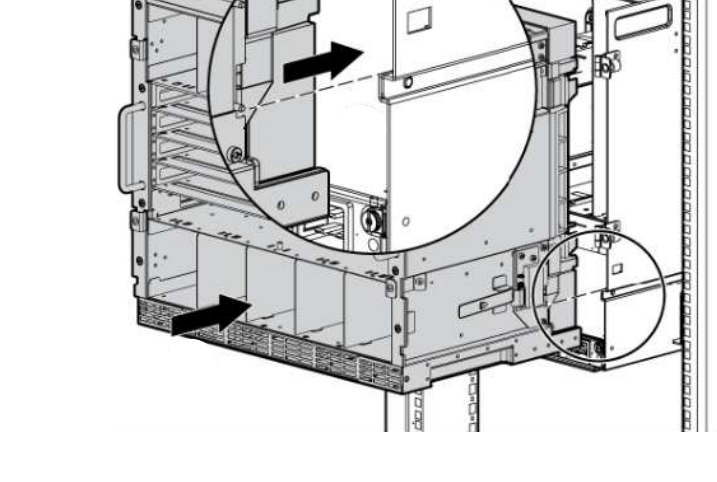

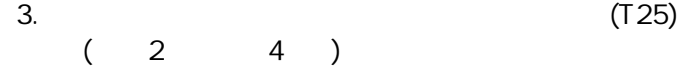

2. 2

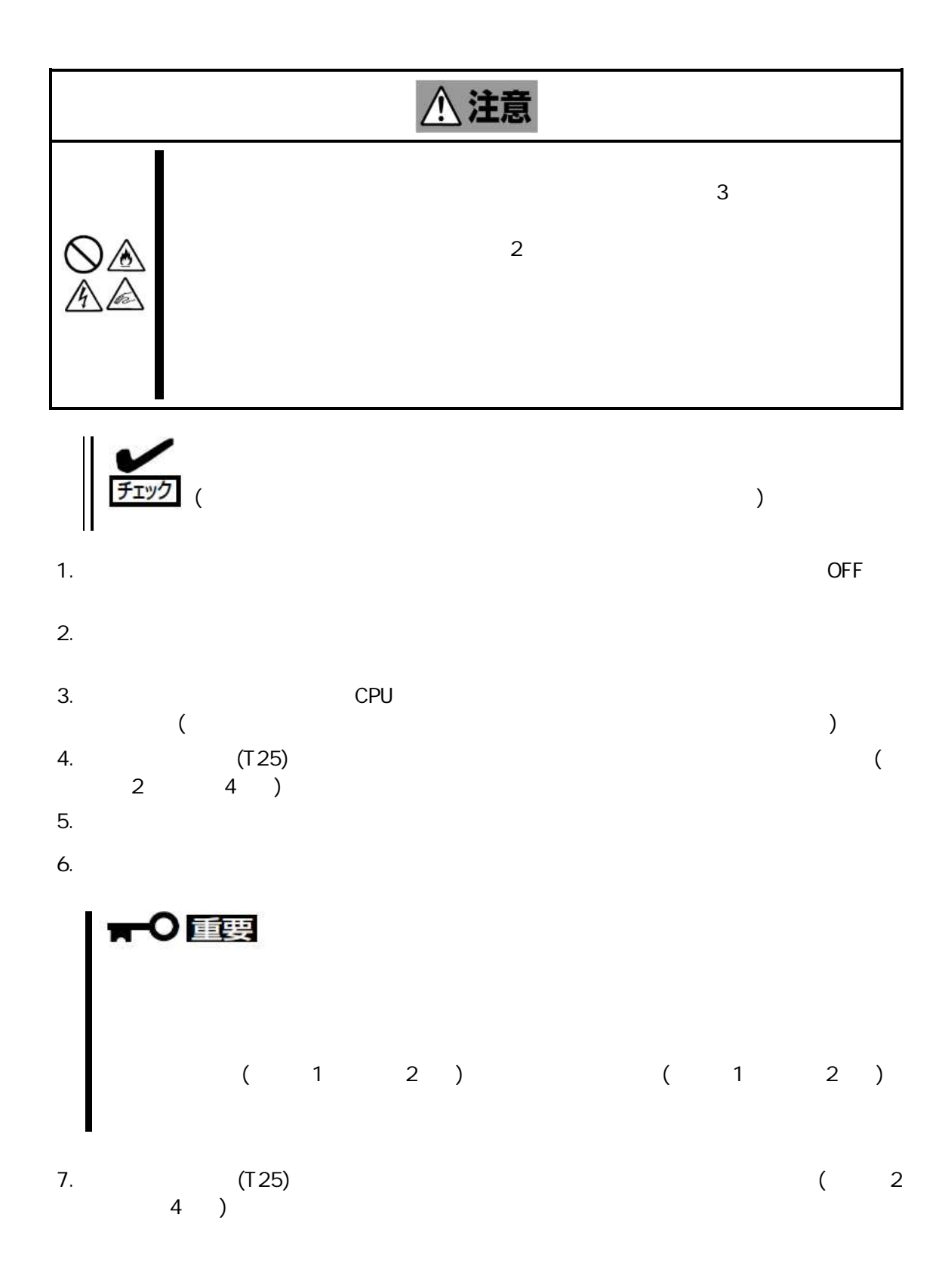

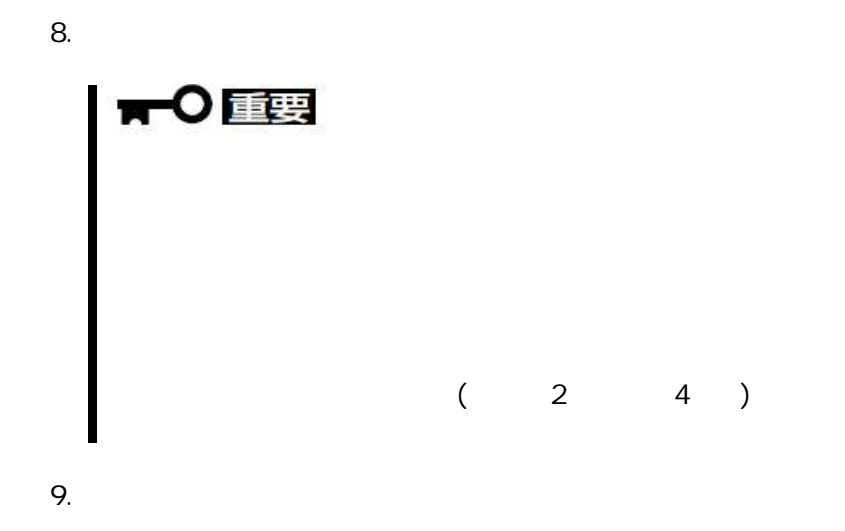

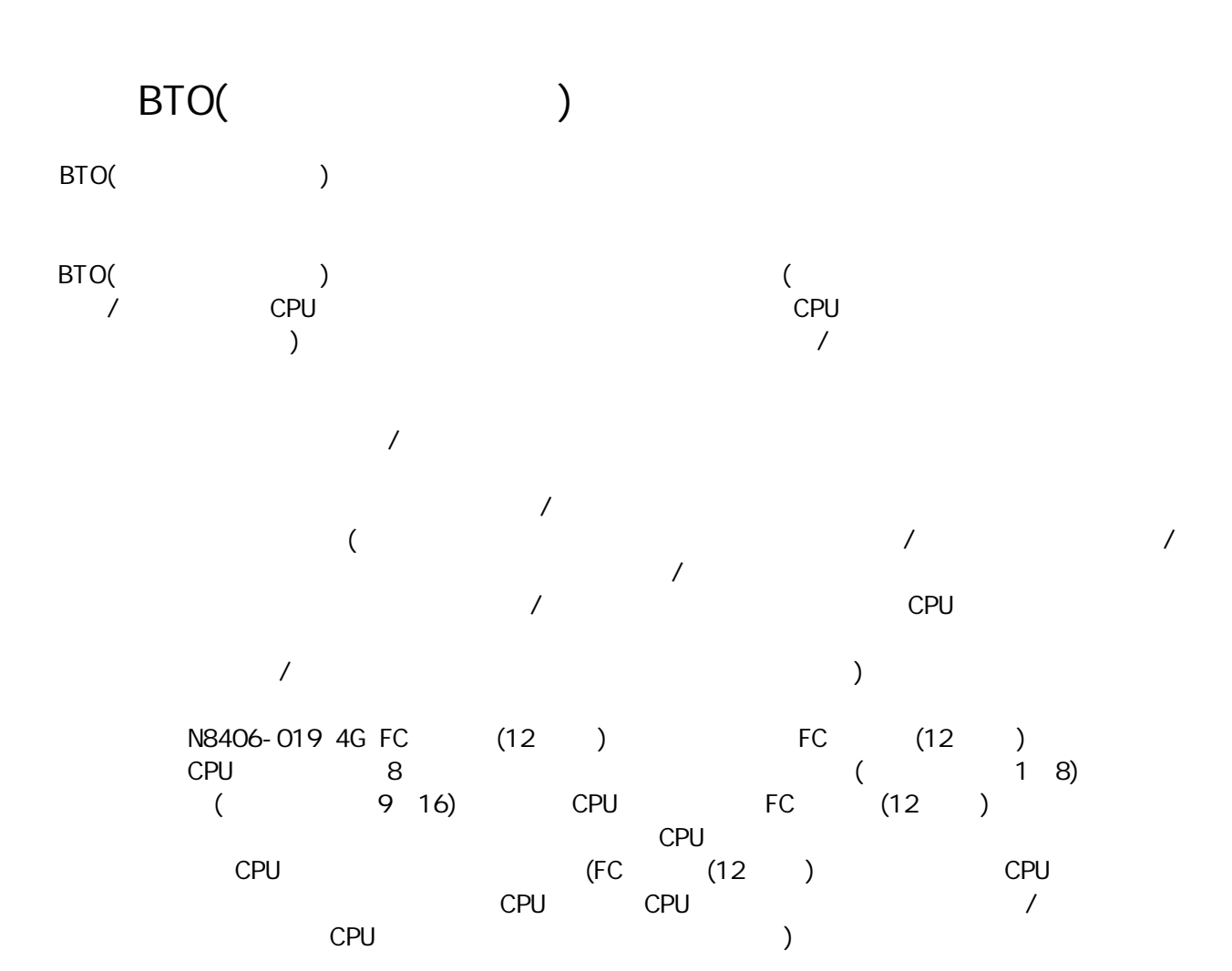

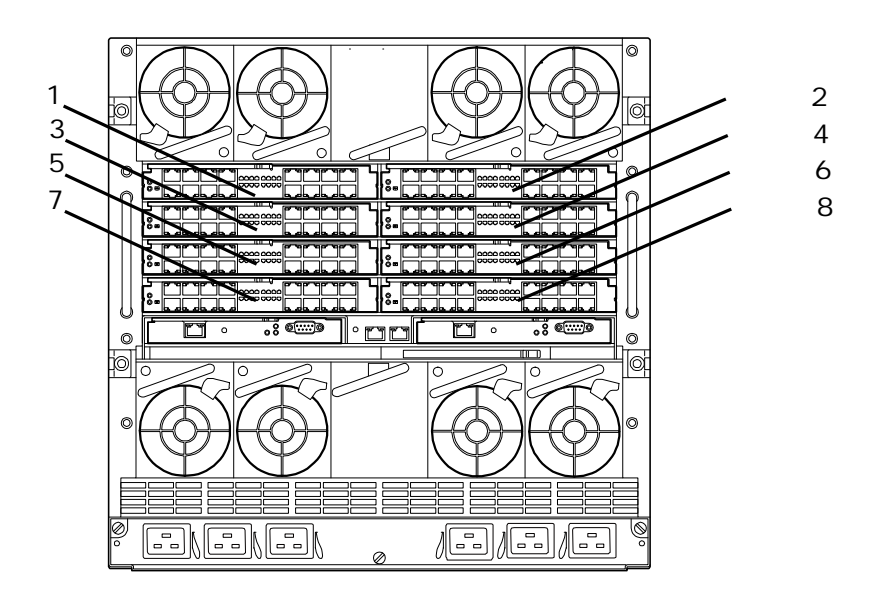

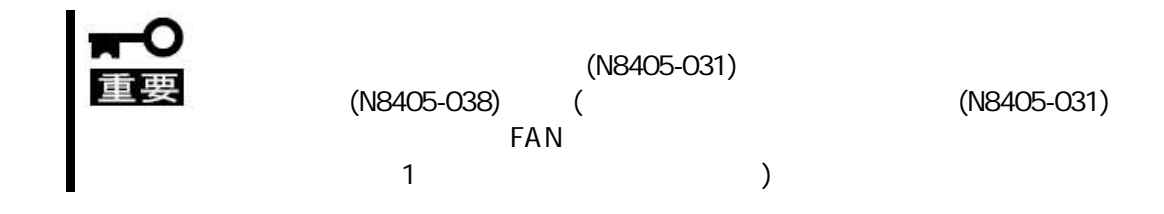

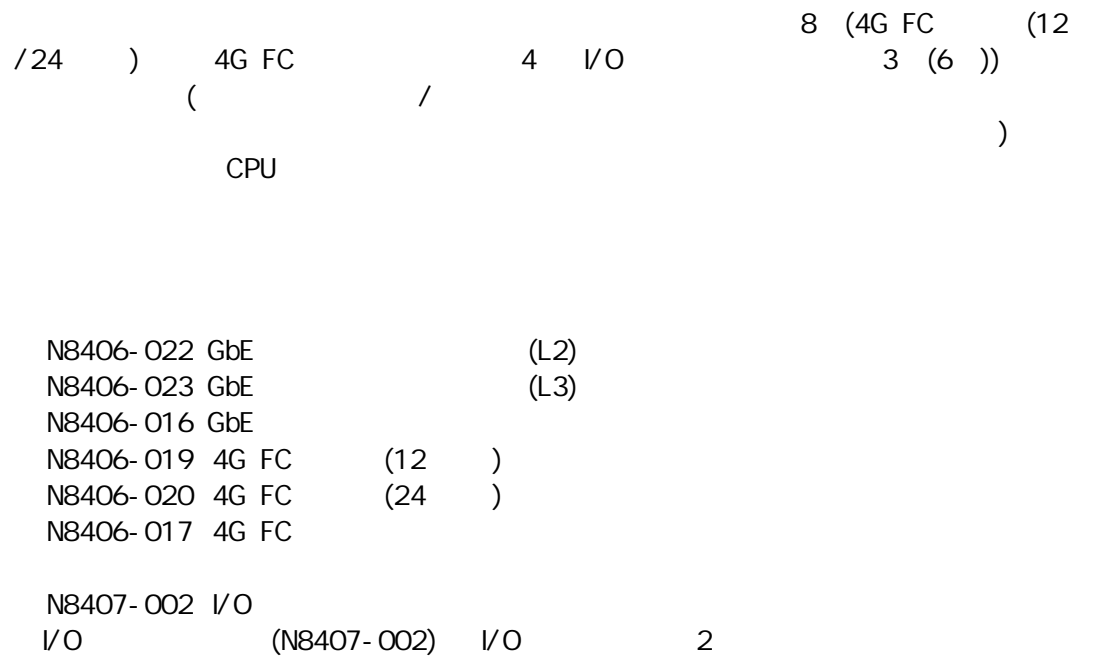

## CPU **Experimental Security CPU**

CPU

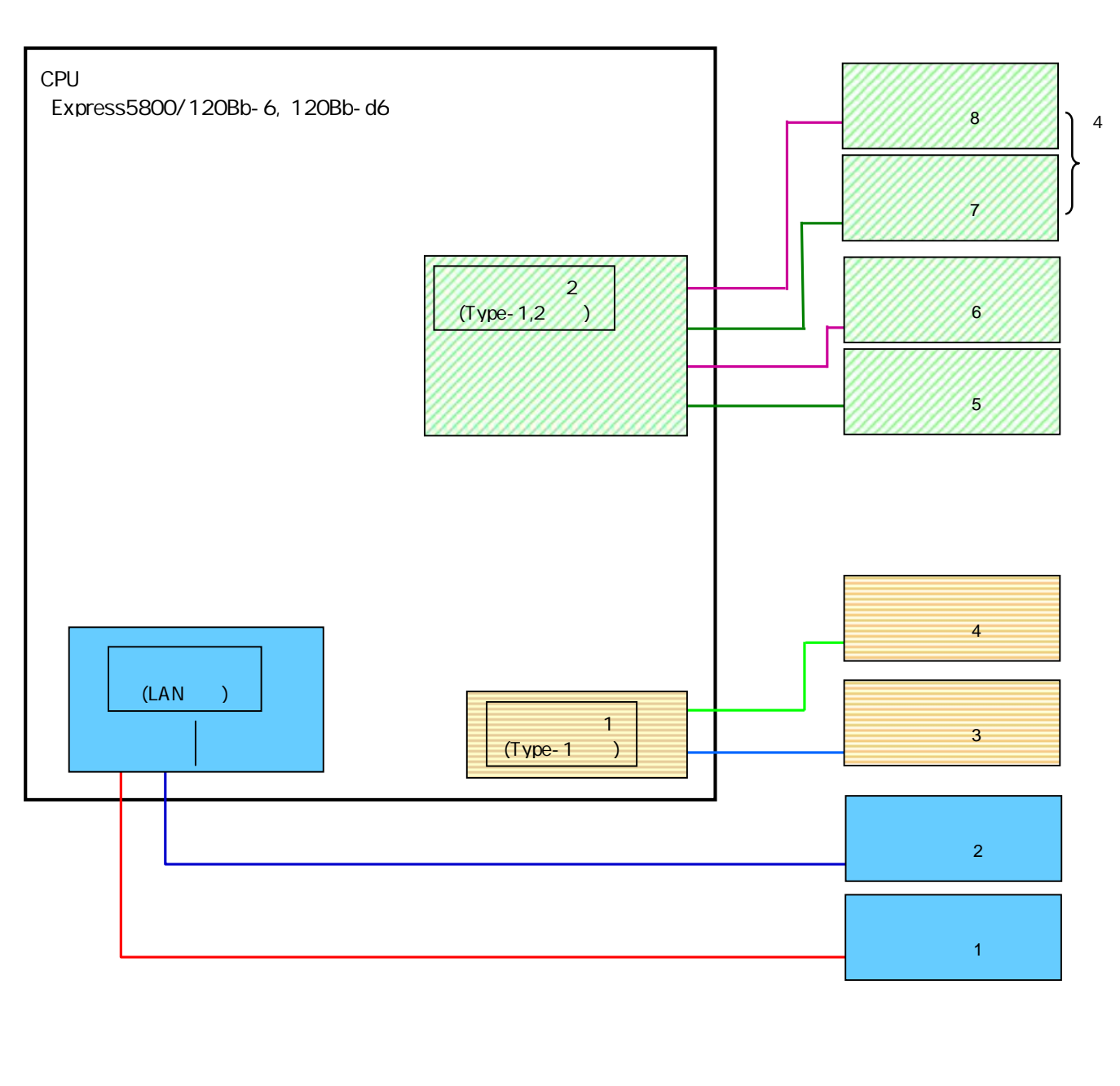

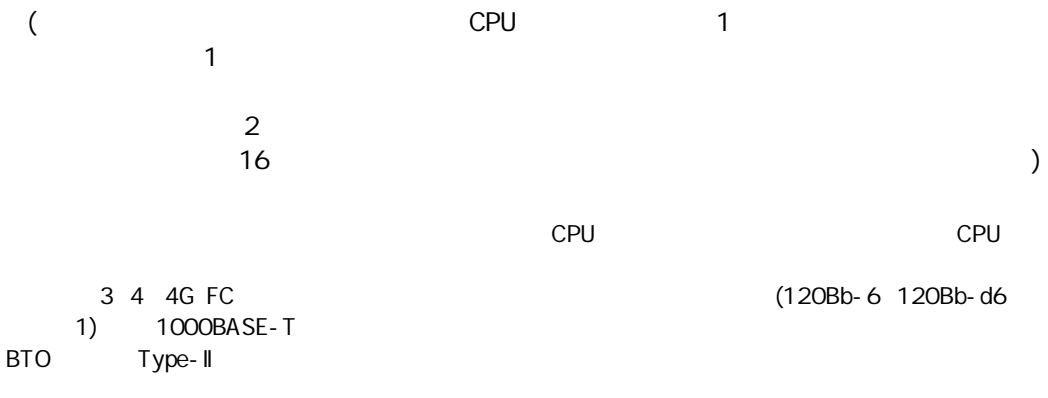

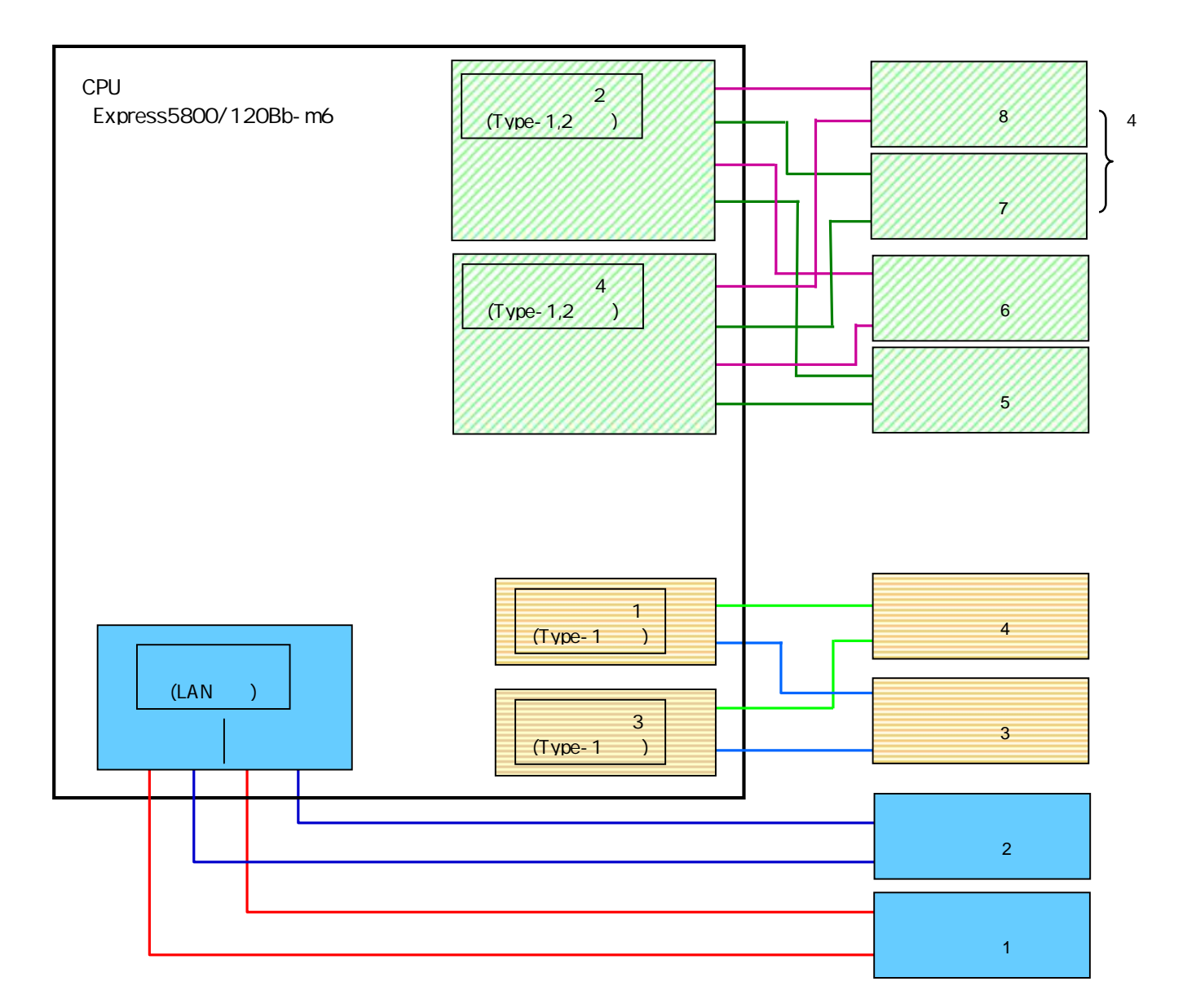

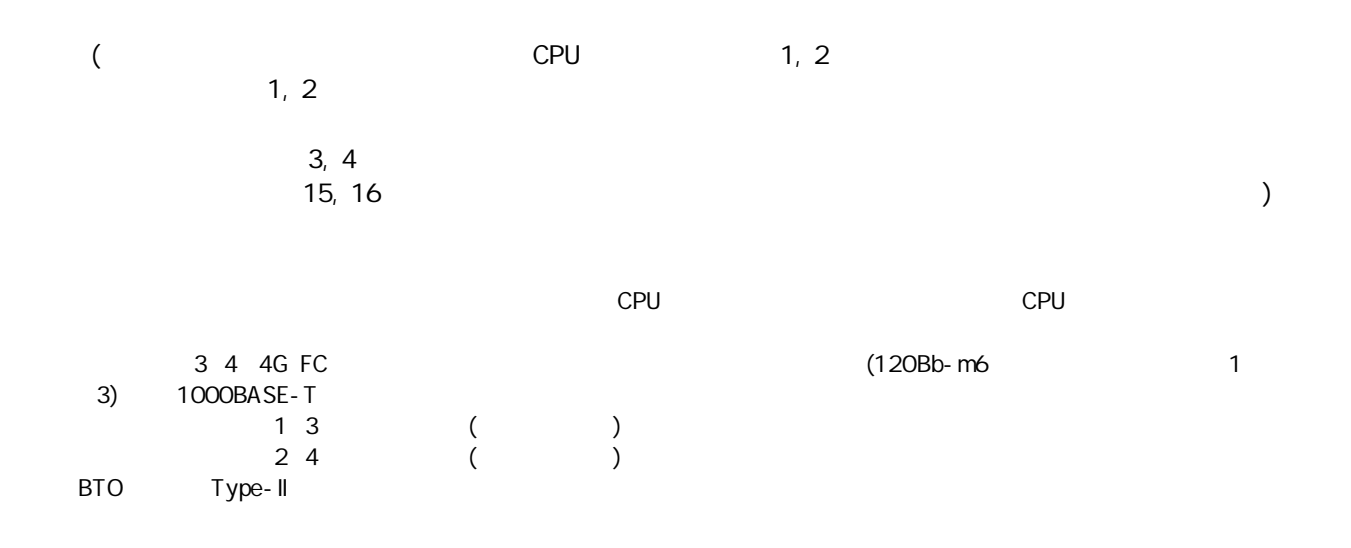

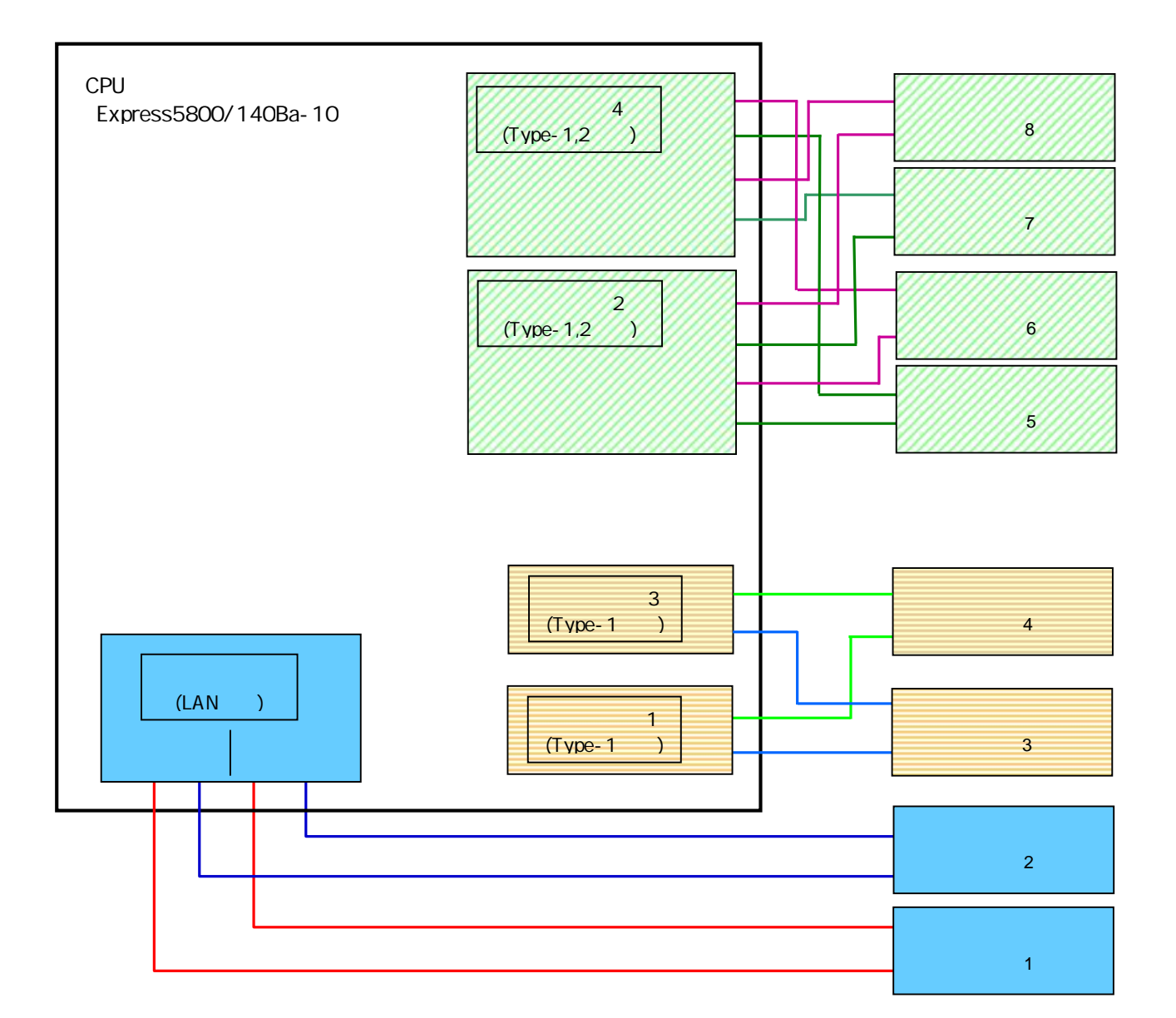

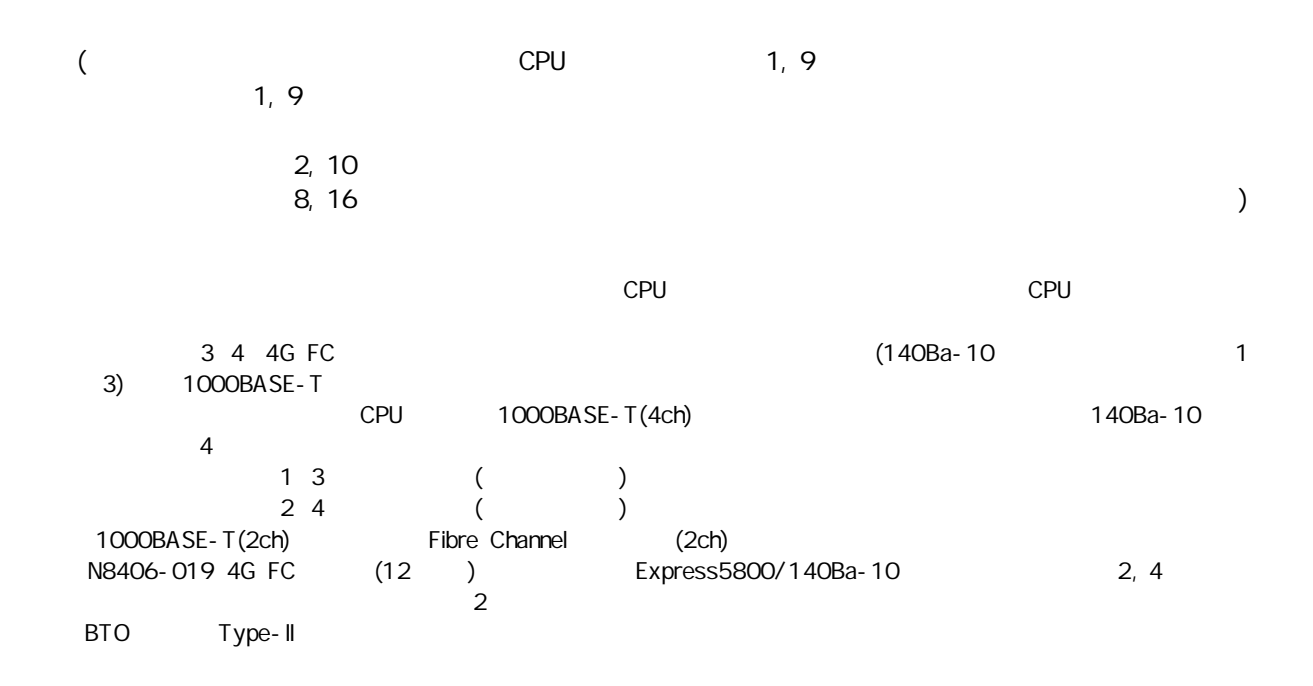

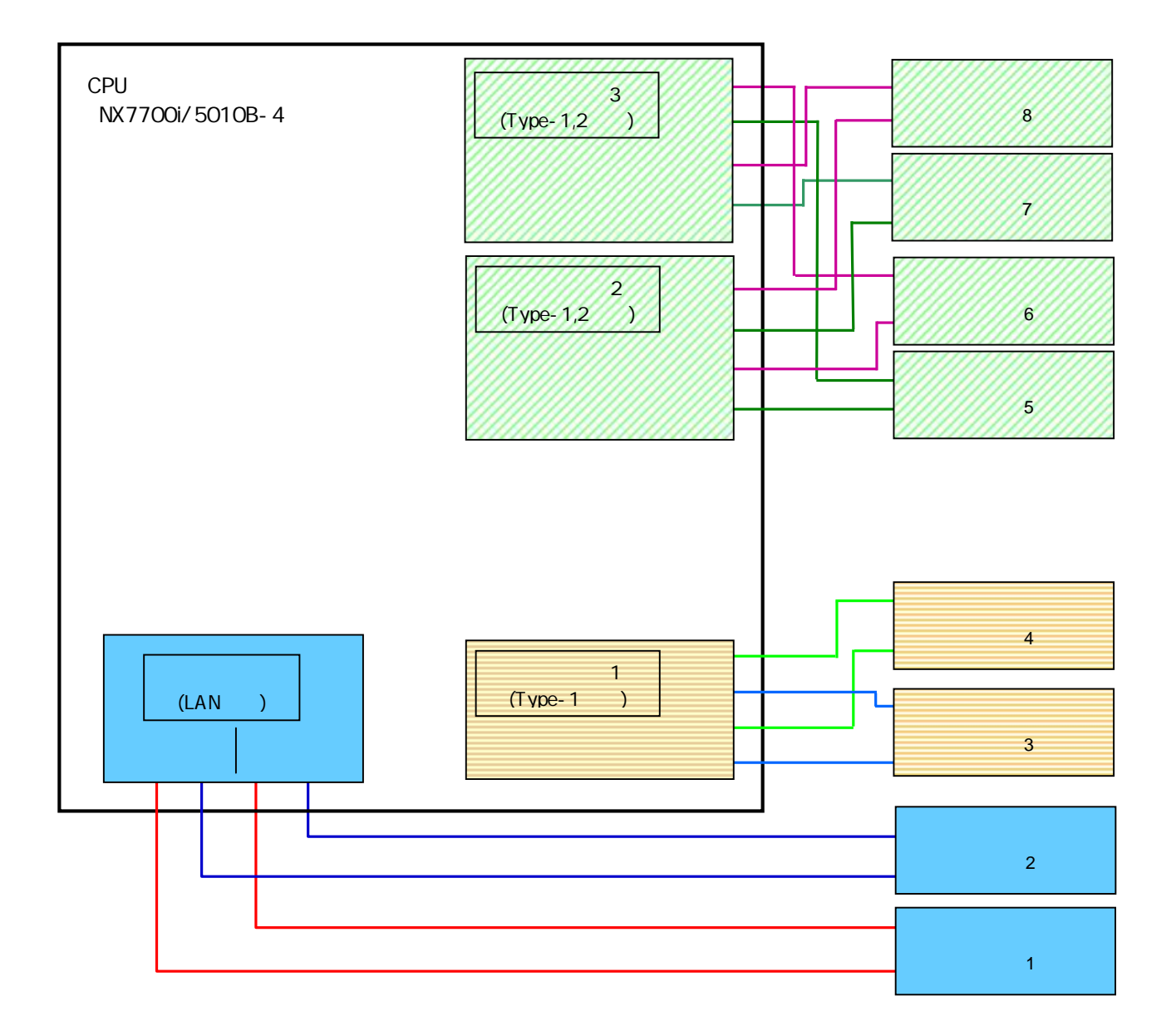

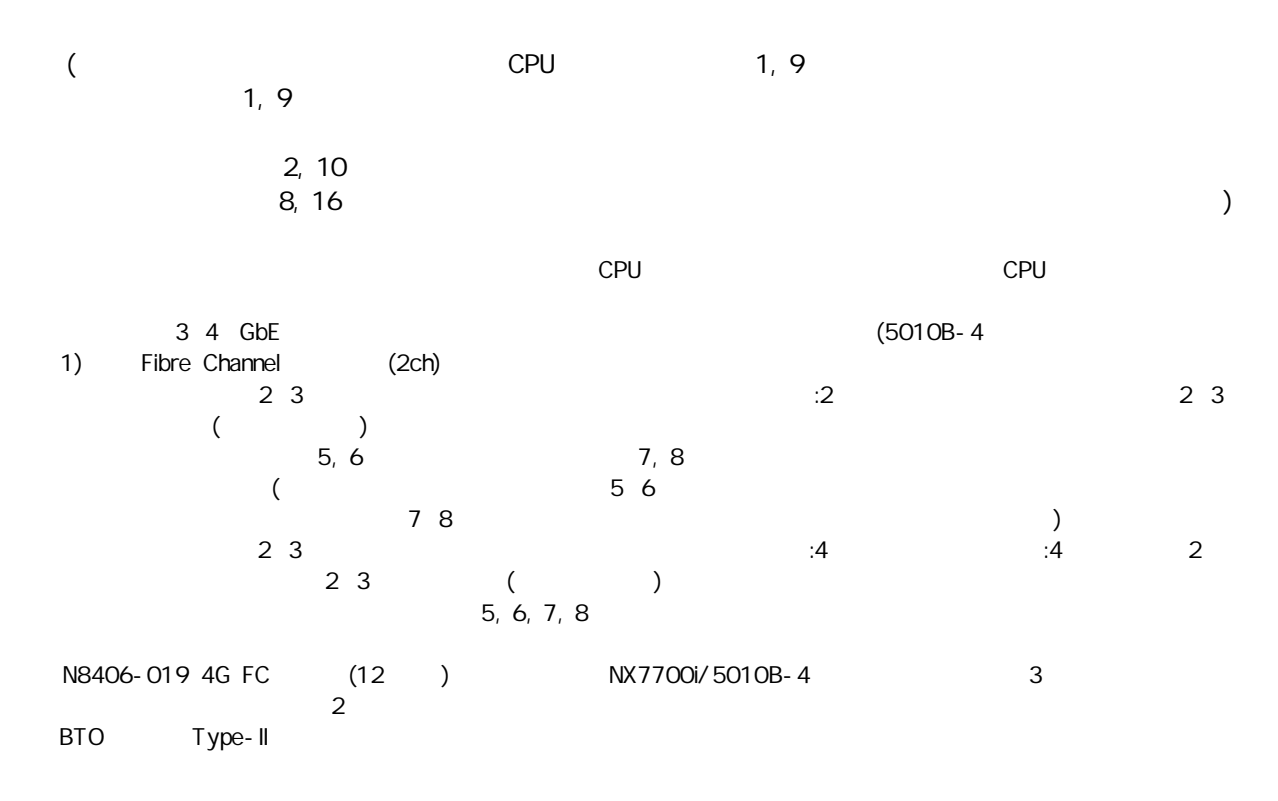
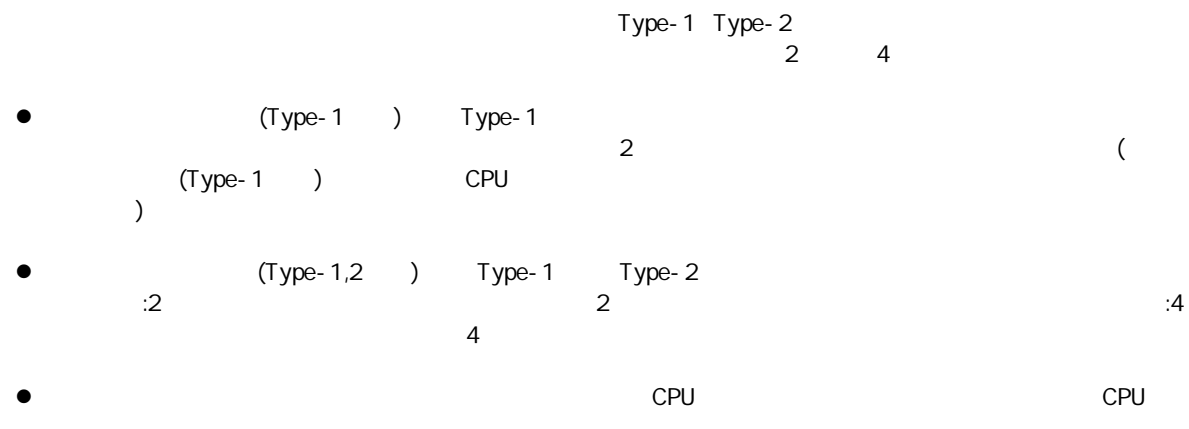

Type

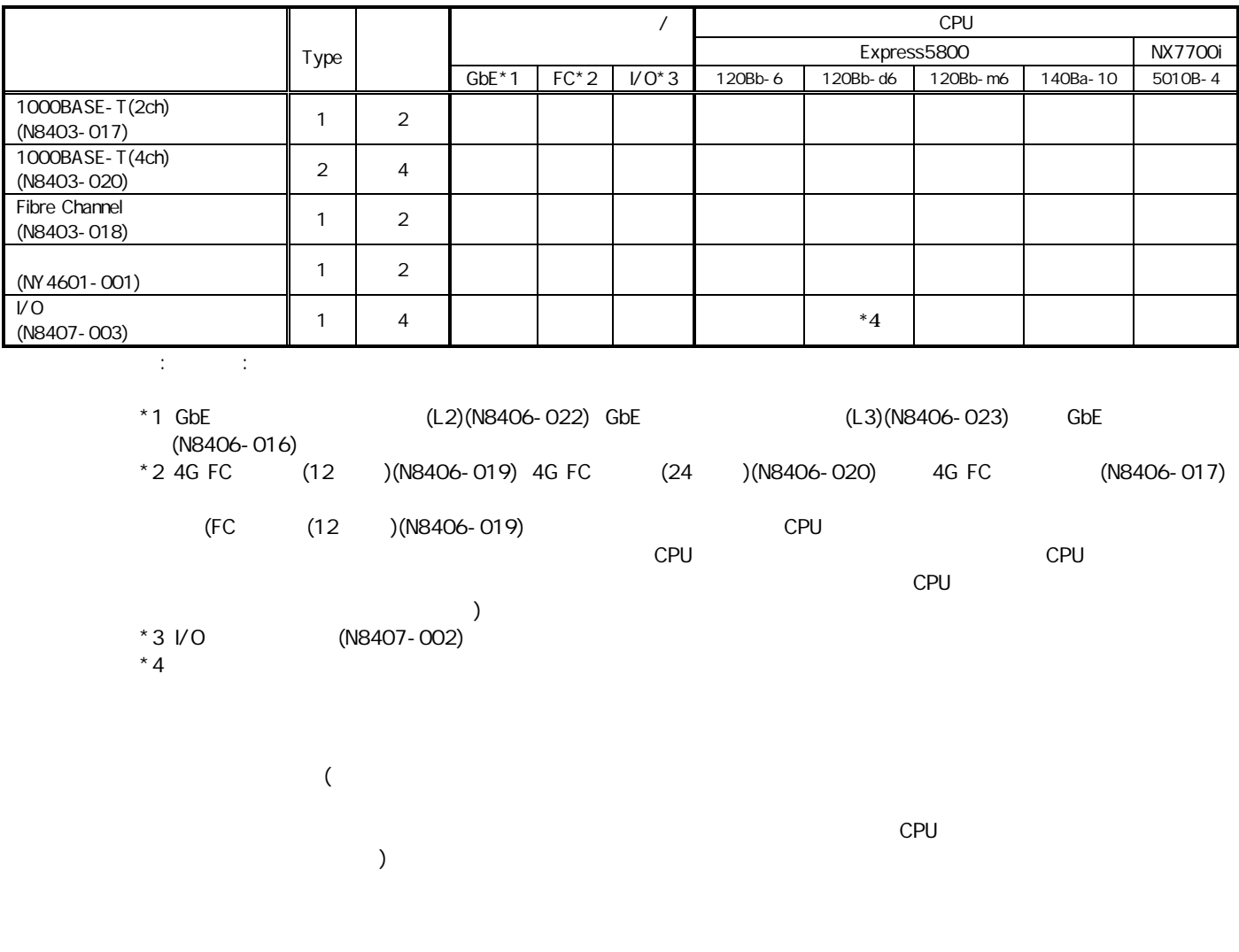

### Express5800 NX7700i

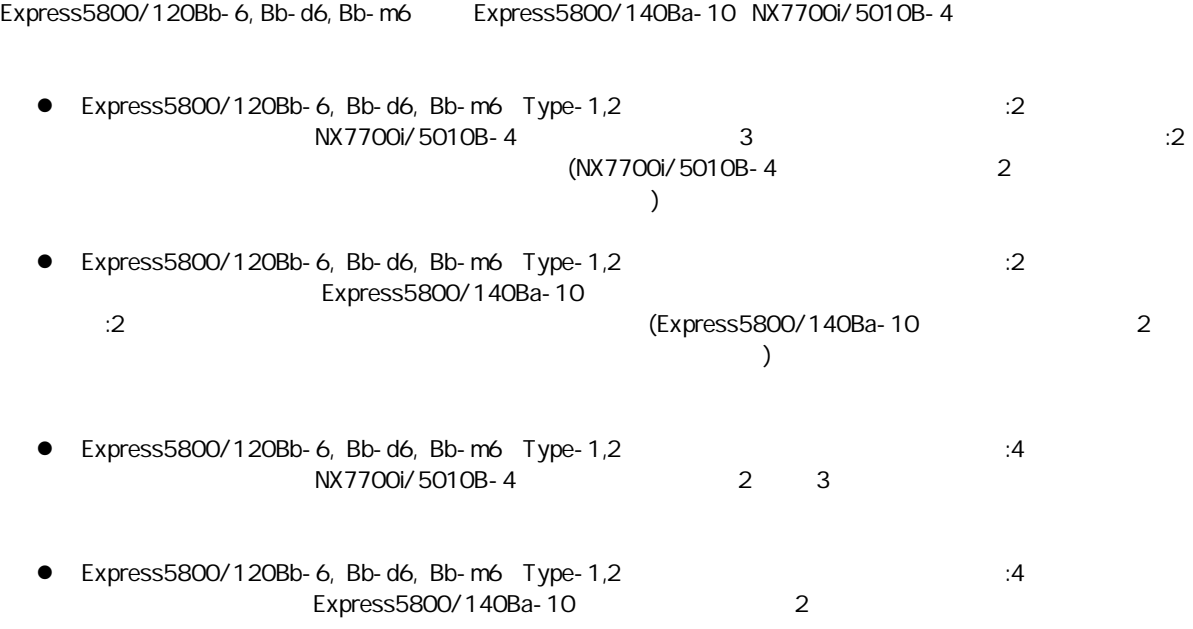

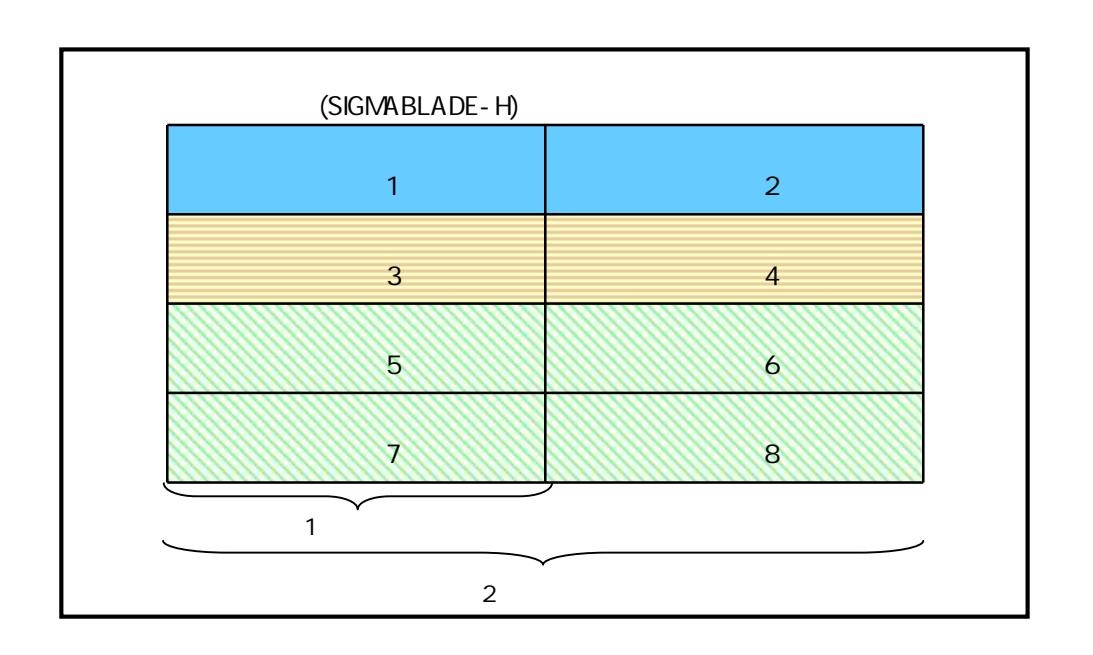

 2 CPU LAN GbE (L2) GbE (L3) GbE 4G FC (12 /24 ) 4G FC /  $(1 2 3 4 5 6 7 8) 2$ Express5800/120Bb-6 120Bb-d6 120Bb-m6

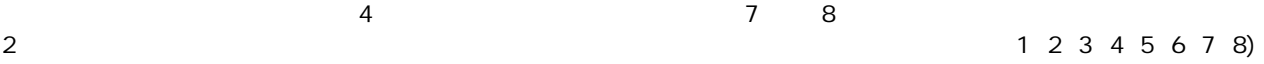

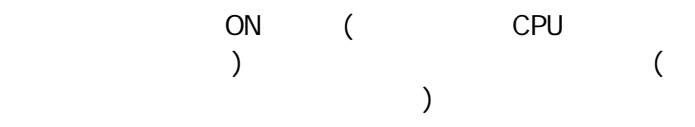

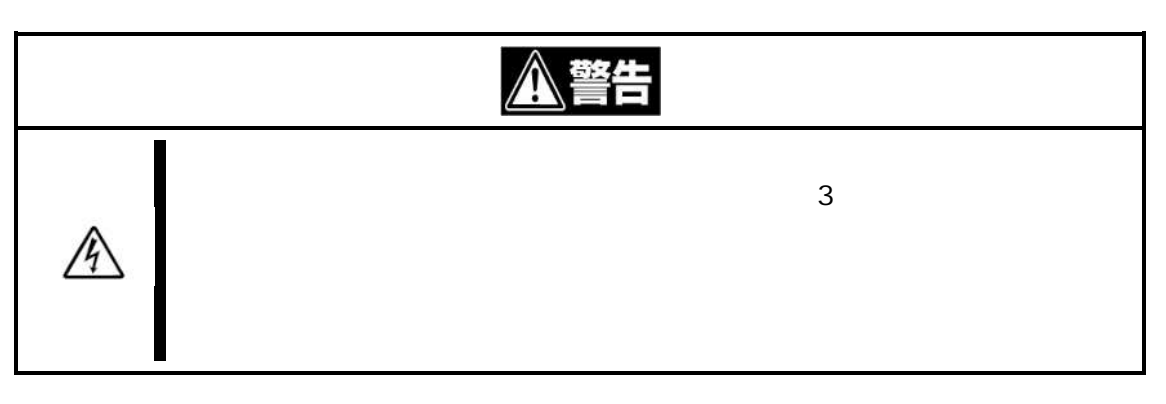

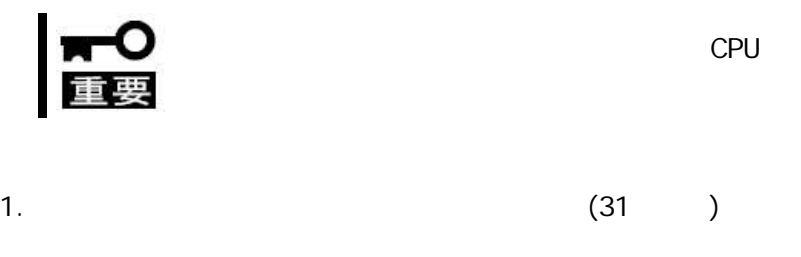

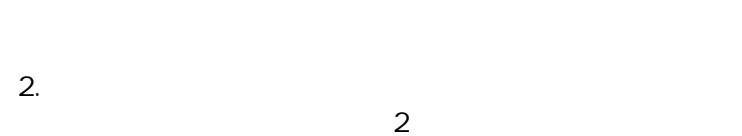

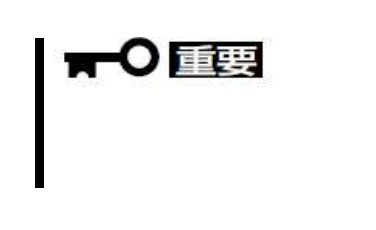

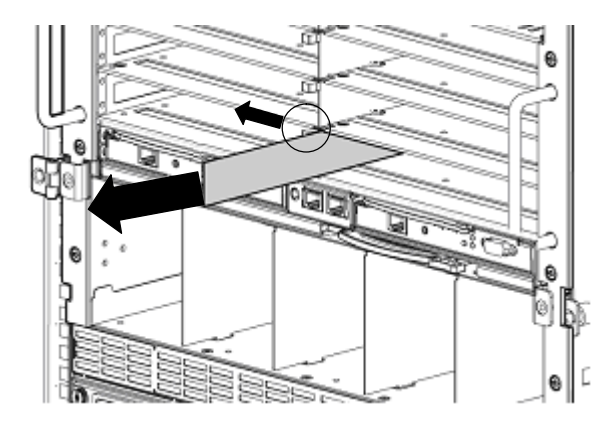

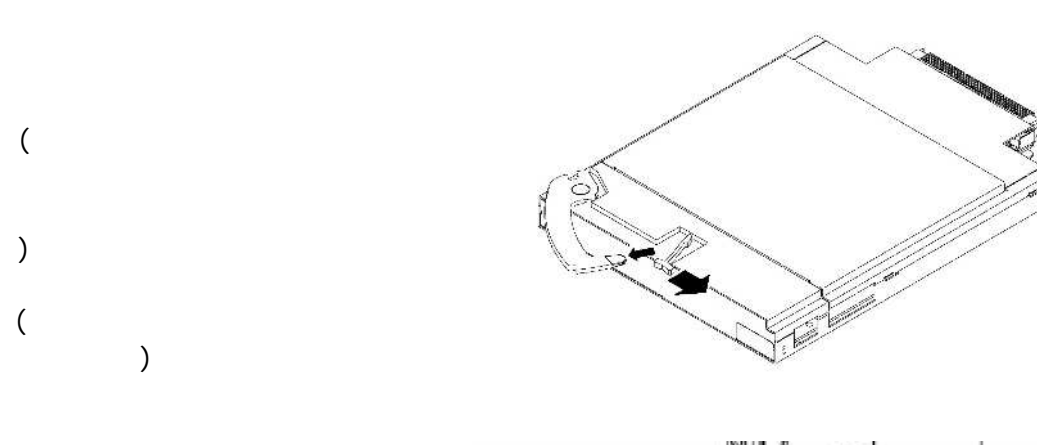

 $(20cm)$ 

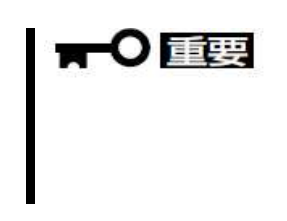

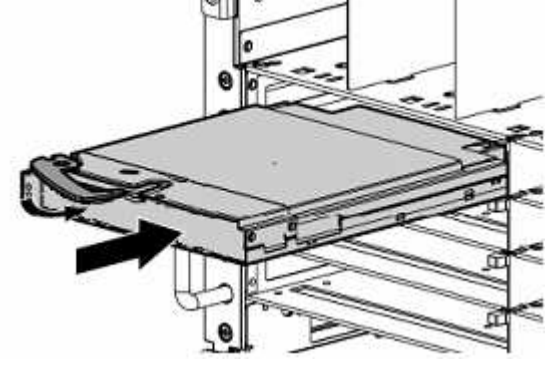

 $5.$ 

 $\overline{3}$ .

4.

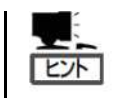

 $6.$ 

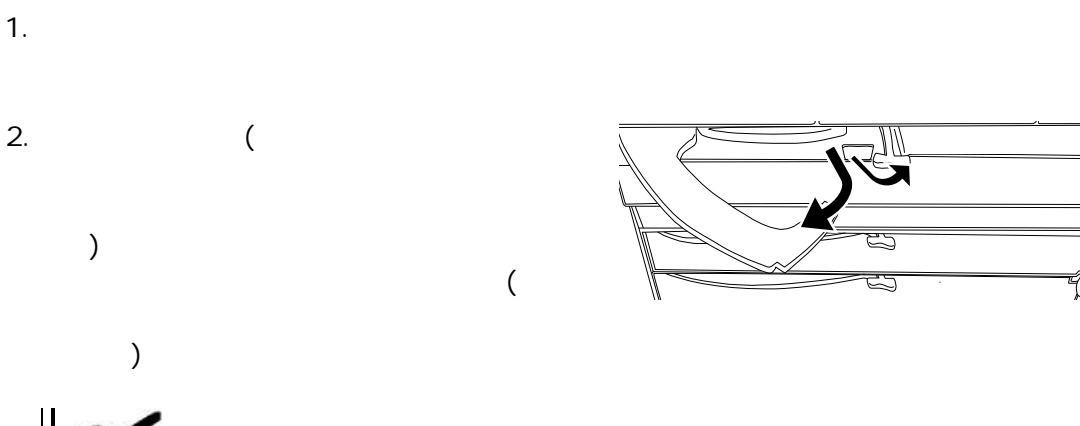

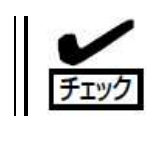

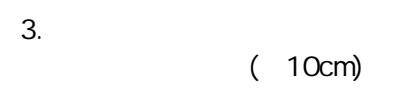

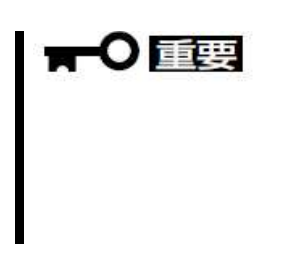

<sub>2</sub>

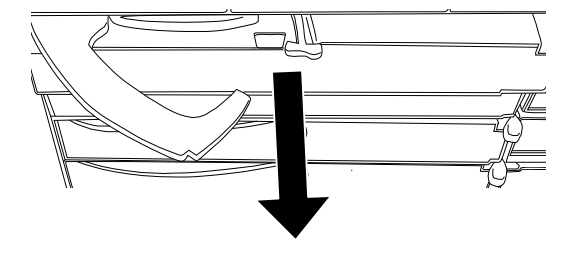

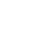

4.

5. イッ

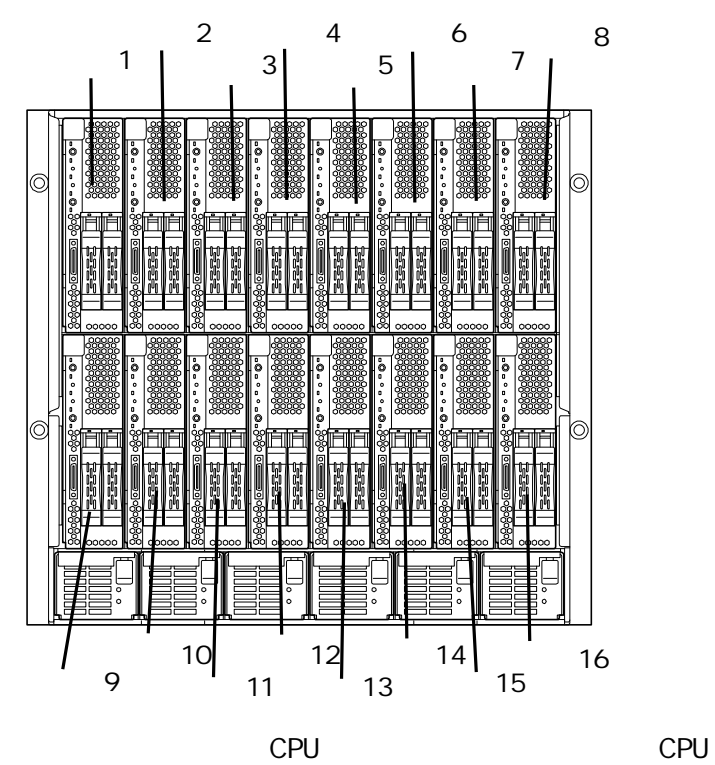

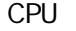

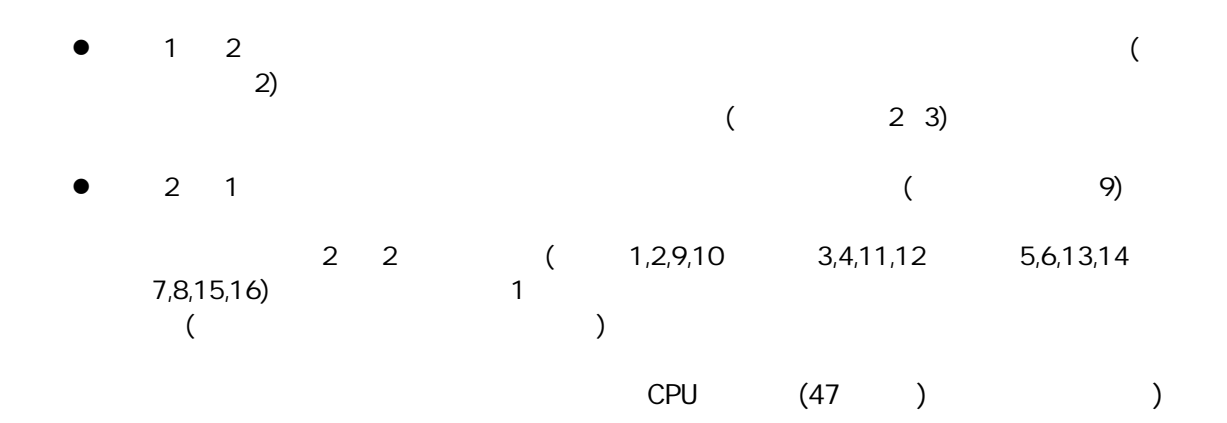

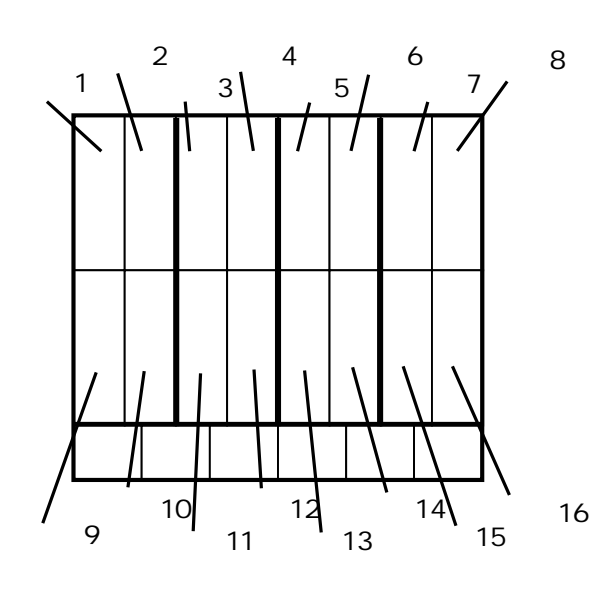

# ▼○重要

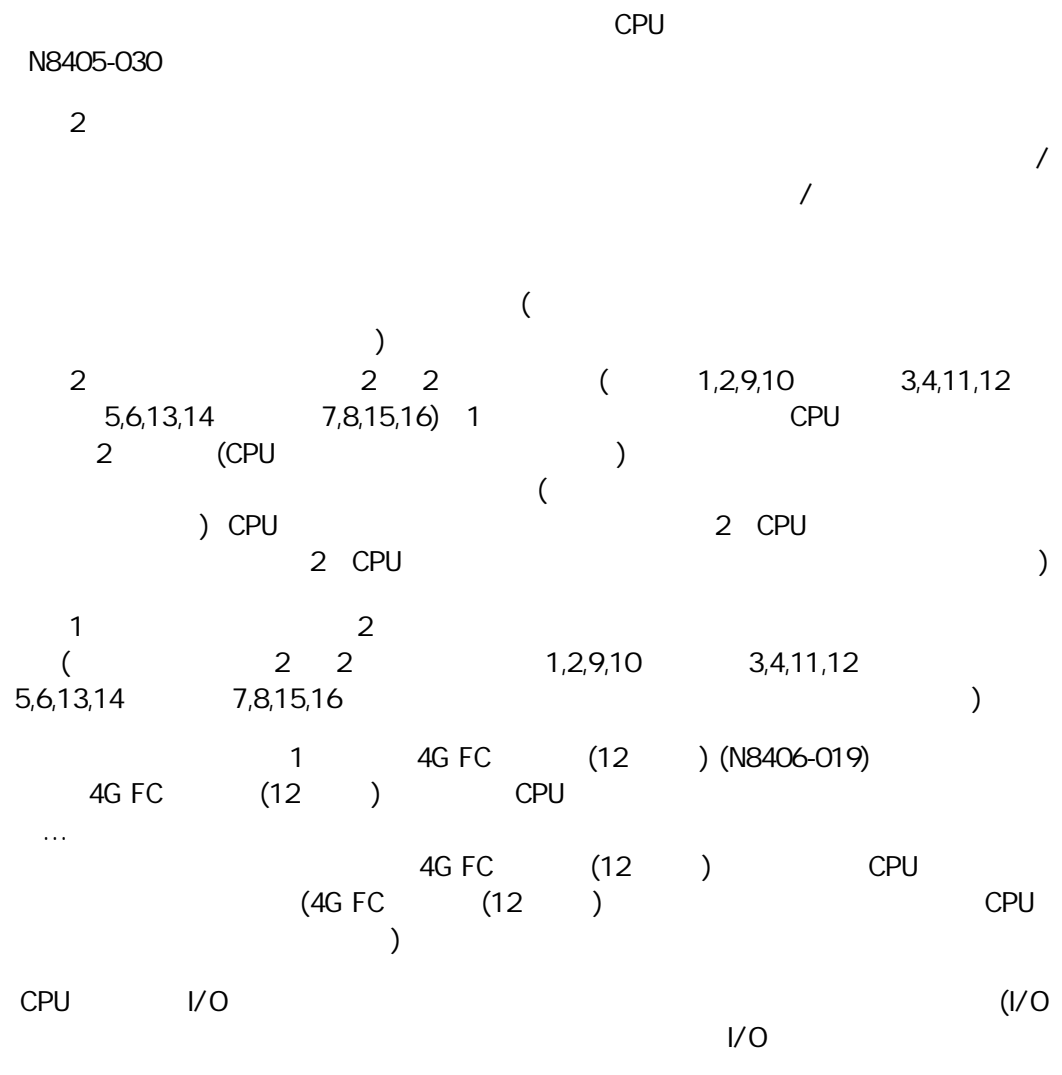

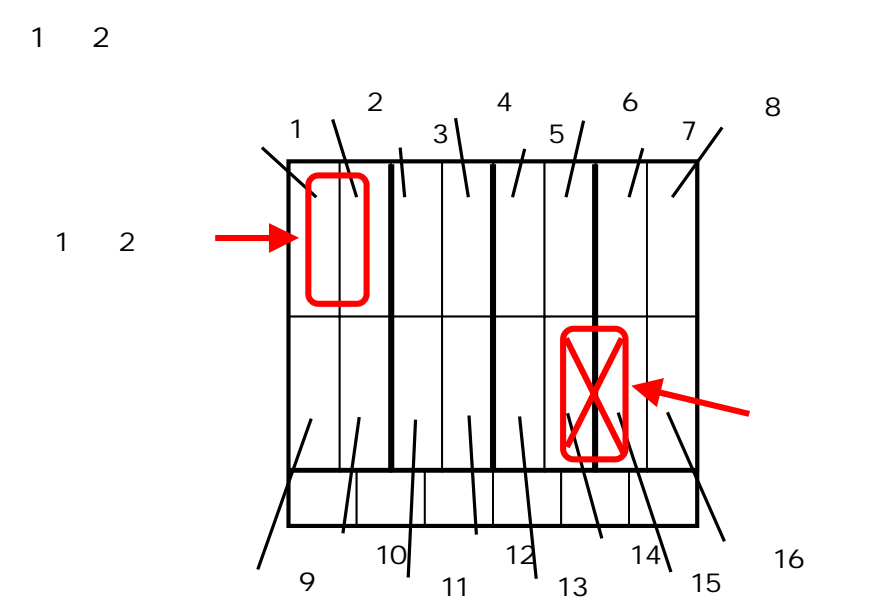

2

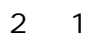

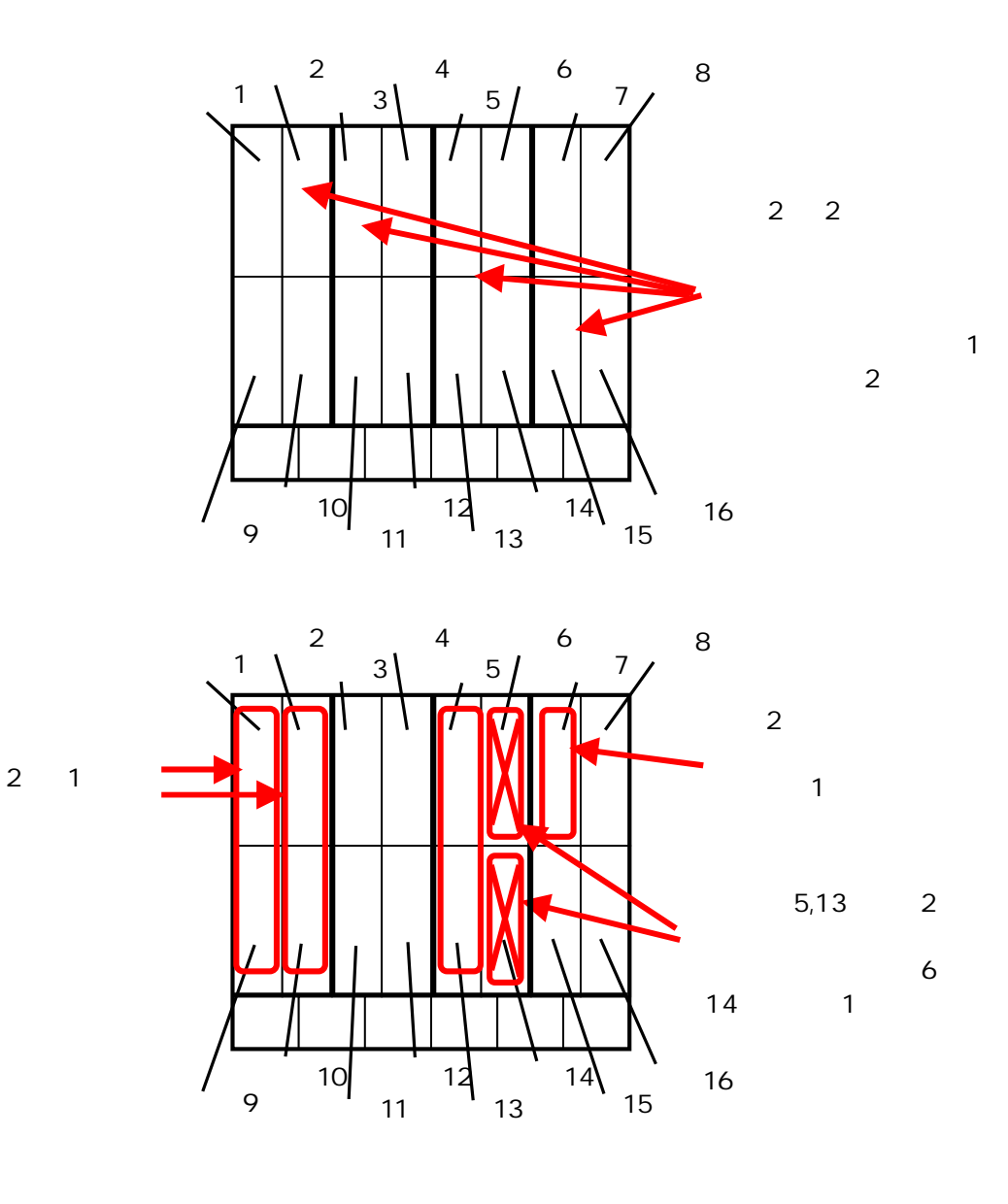

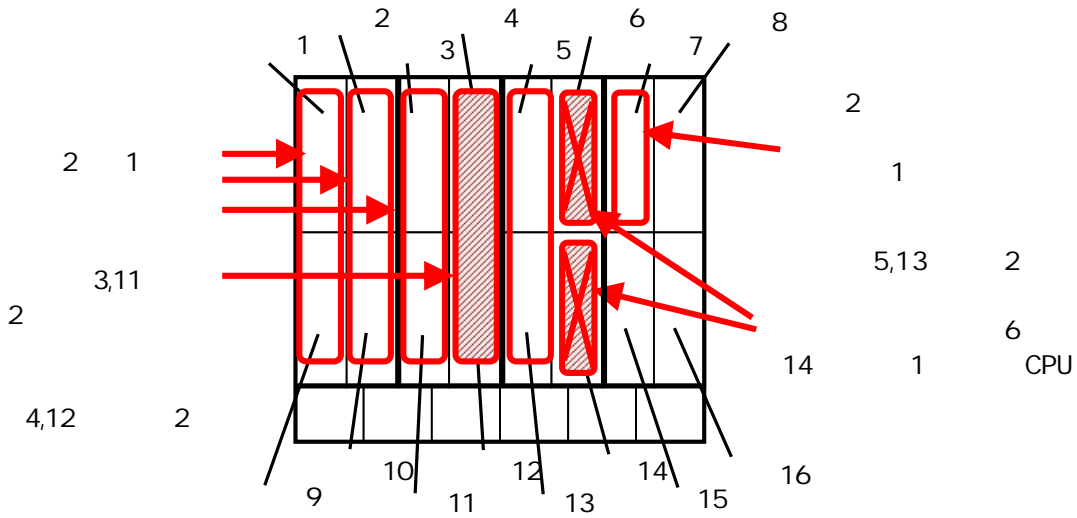

CPU 16 CPU CPU

1 1 Express5800/120Bb-6 Express5800/120Bb-d6

1 2 Express5800/120Bb-m6

2 1 Express5800/140Ba-10 NX7700i/5010B-4

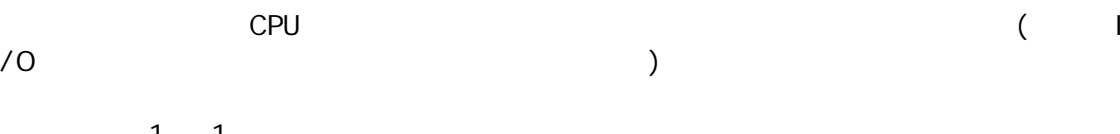

1 1 I/O

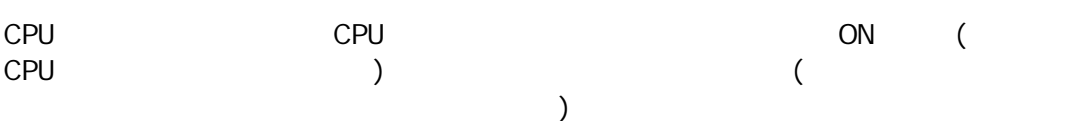

**CPU** 

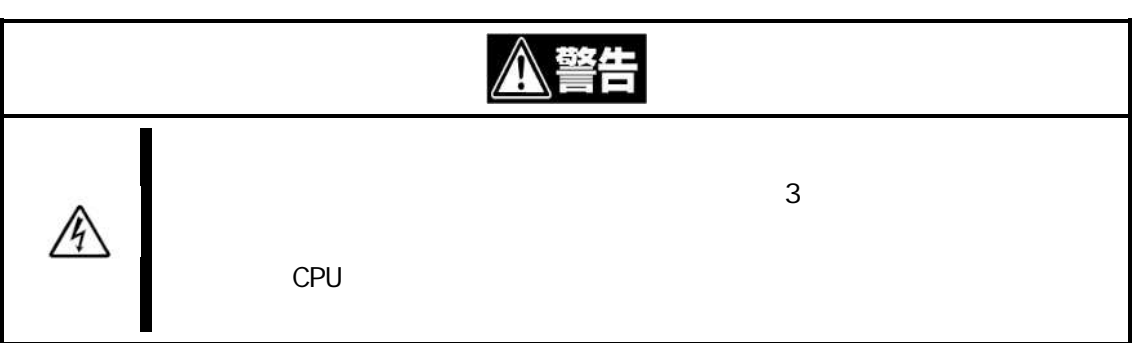

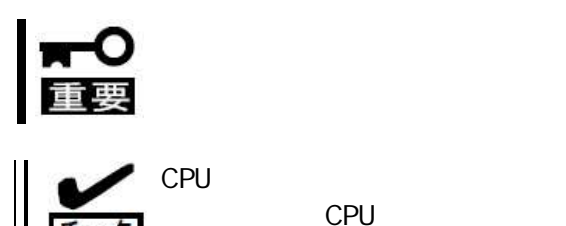

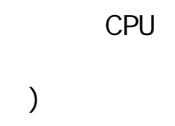

CPU

1. CPU (43 )

2. (

チェック

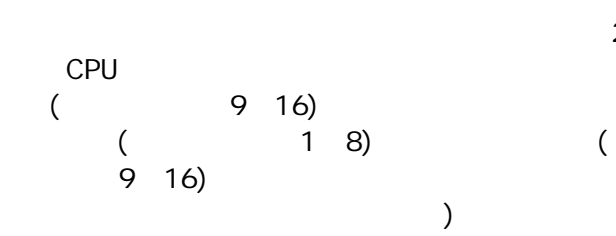

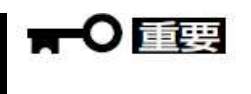

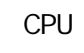

2

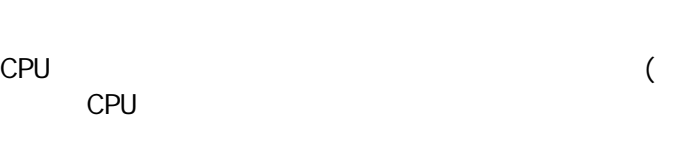

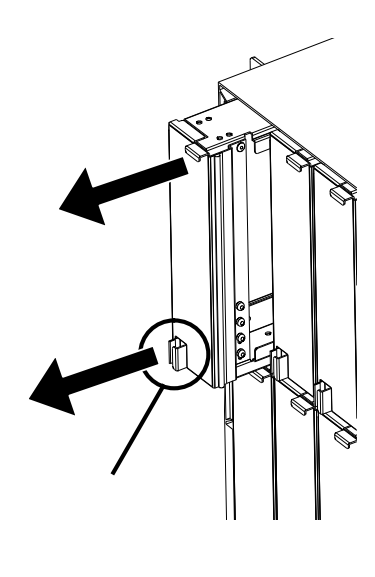

1 CPU

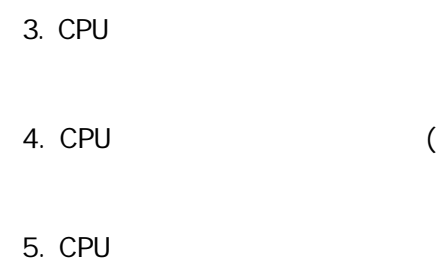

6. CPU

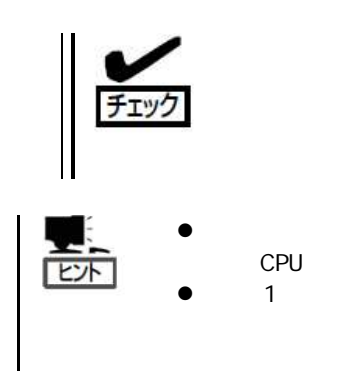

 $\hat{Q}$ **PA-195** J

CPU

2

CPU

7. CPU

)

8. CPU

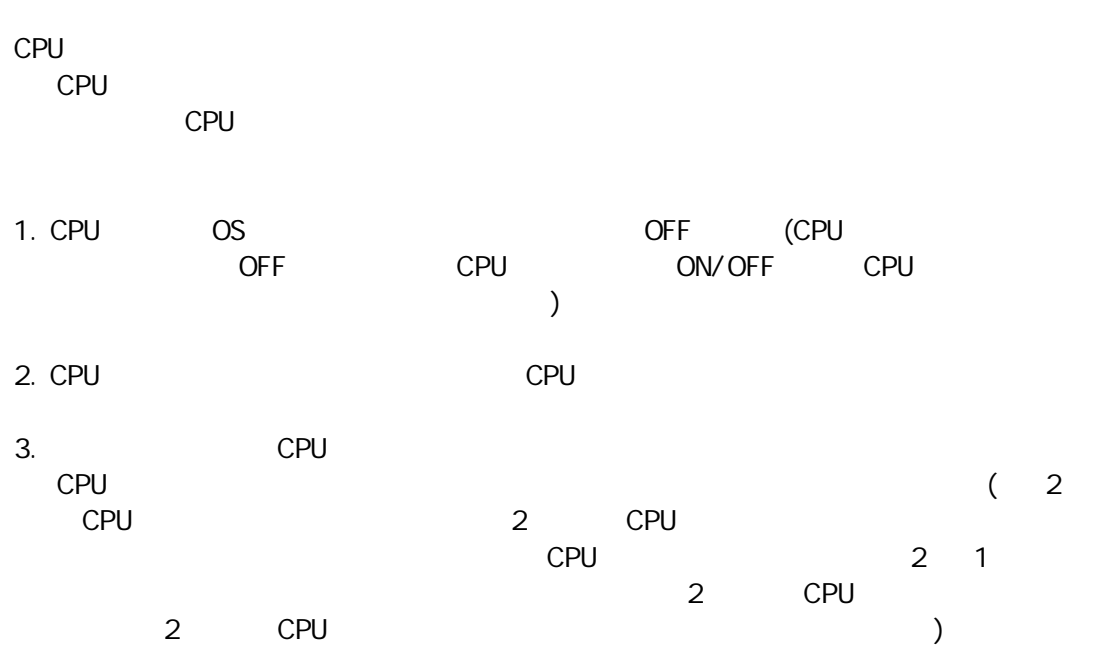

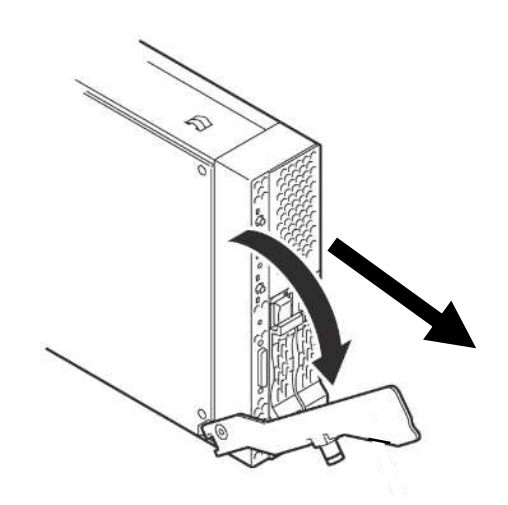

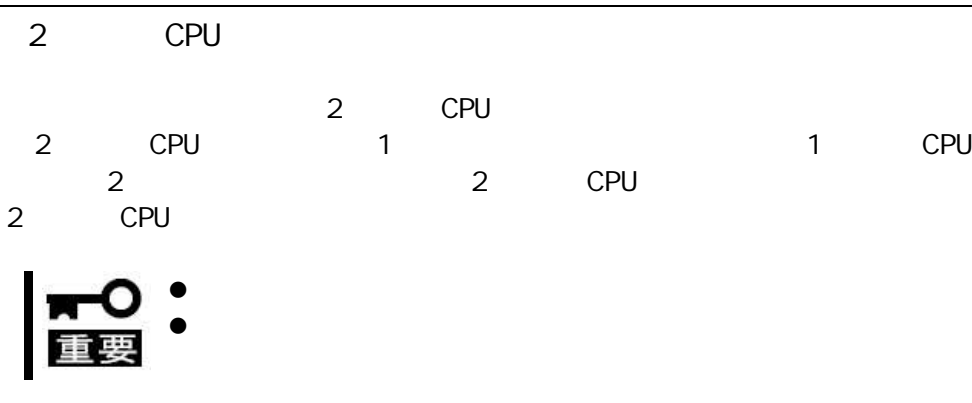

- 2 CPU 1 1 1
- CPU
- 1.  $4$  2

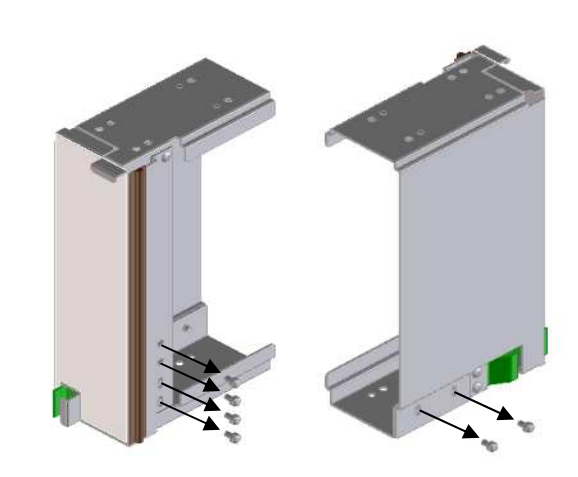

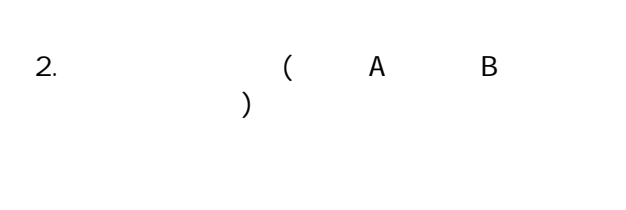

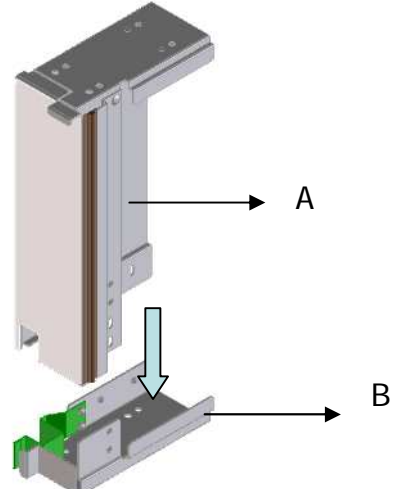

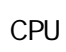

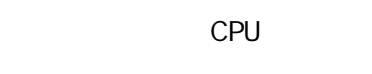

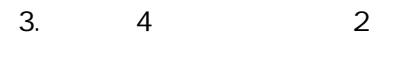

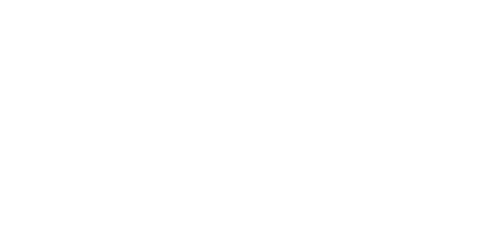

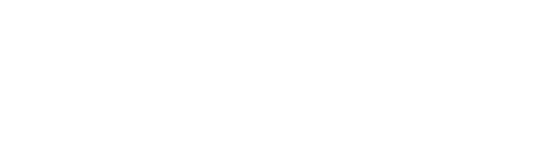

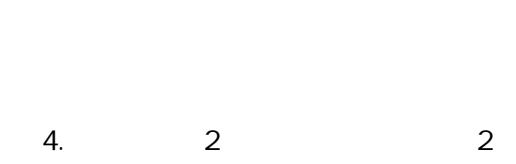

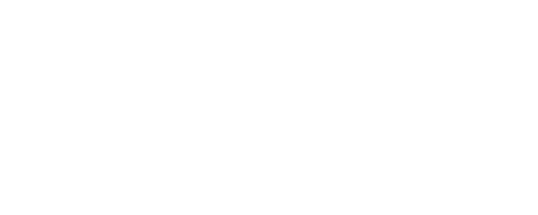

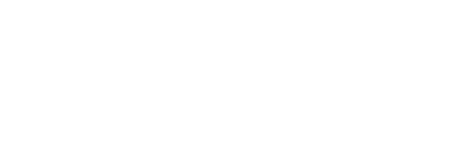

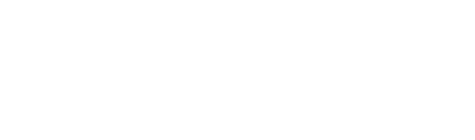

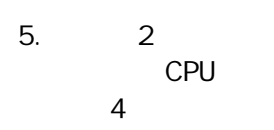

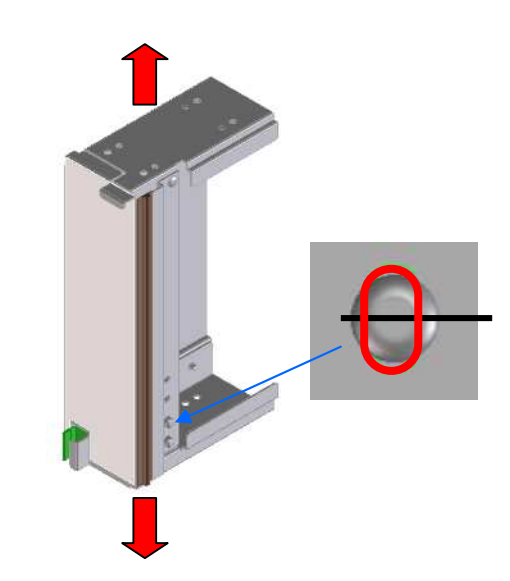

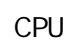

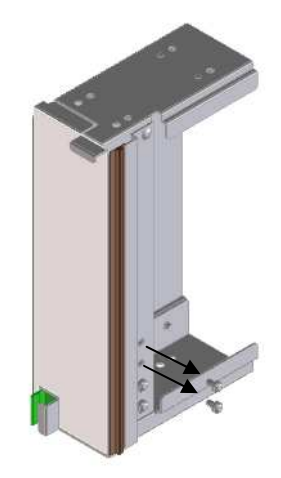

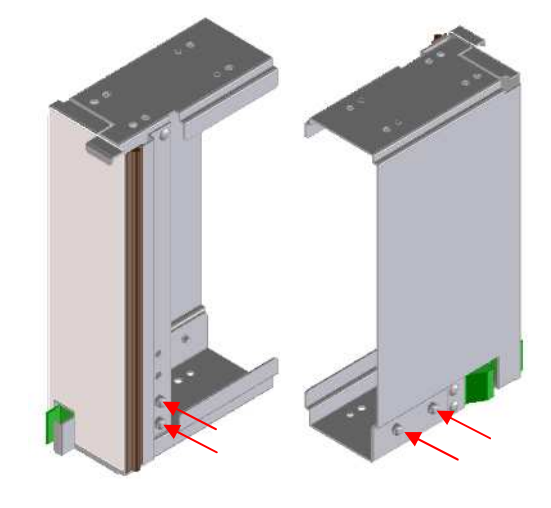

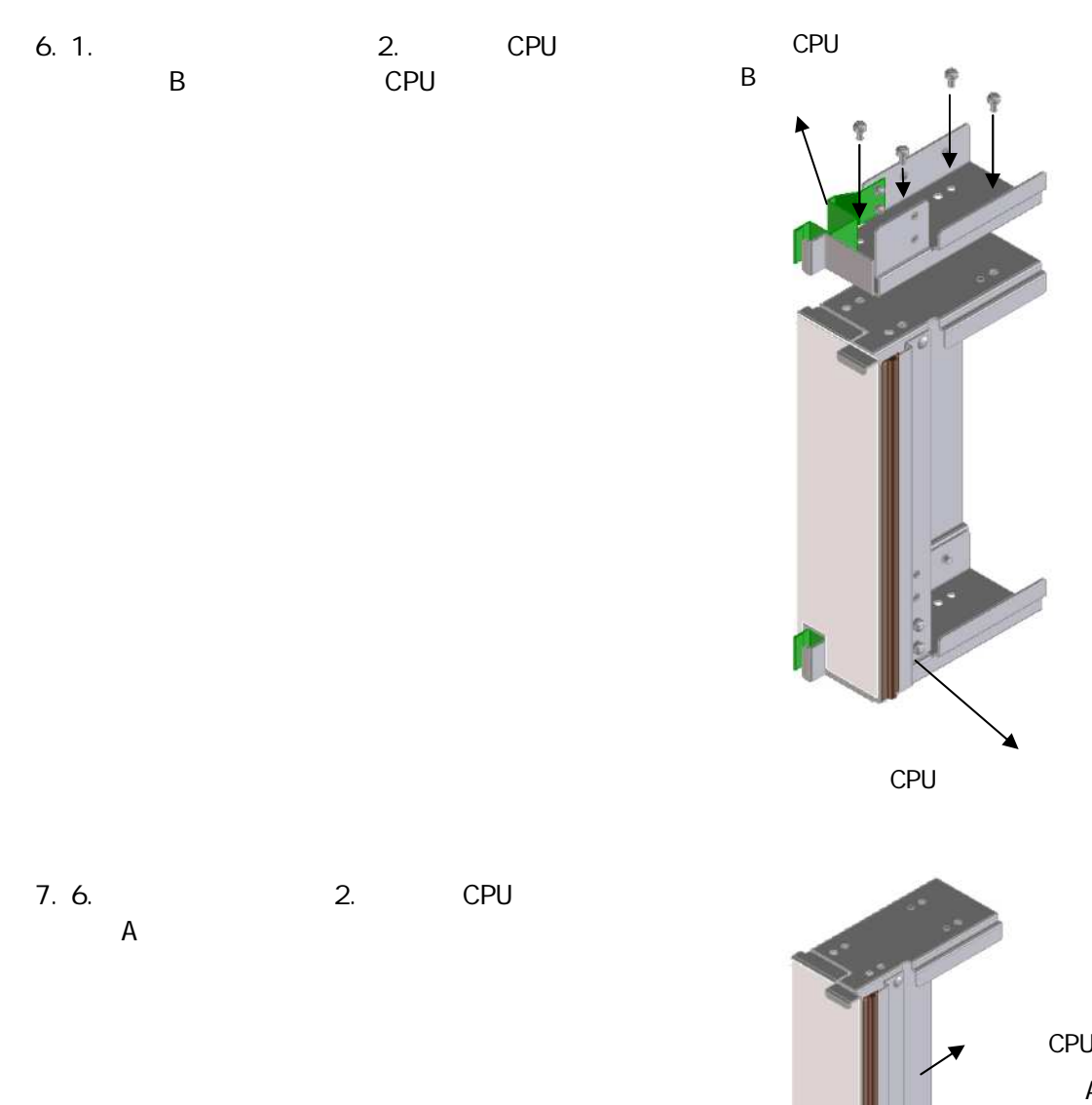

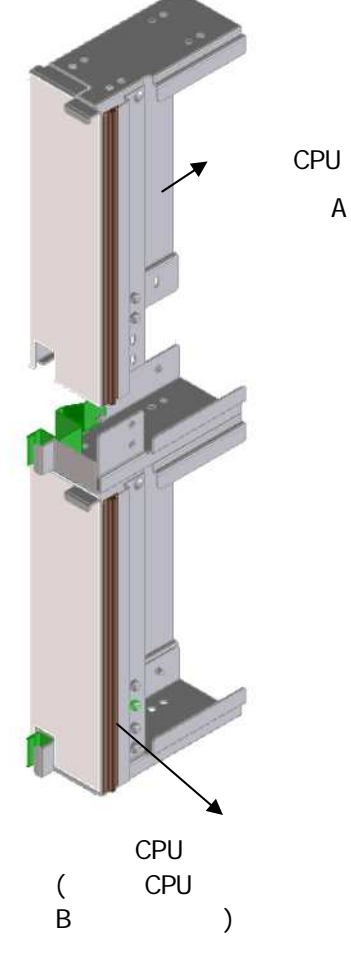

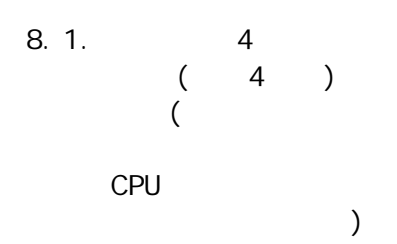

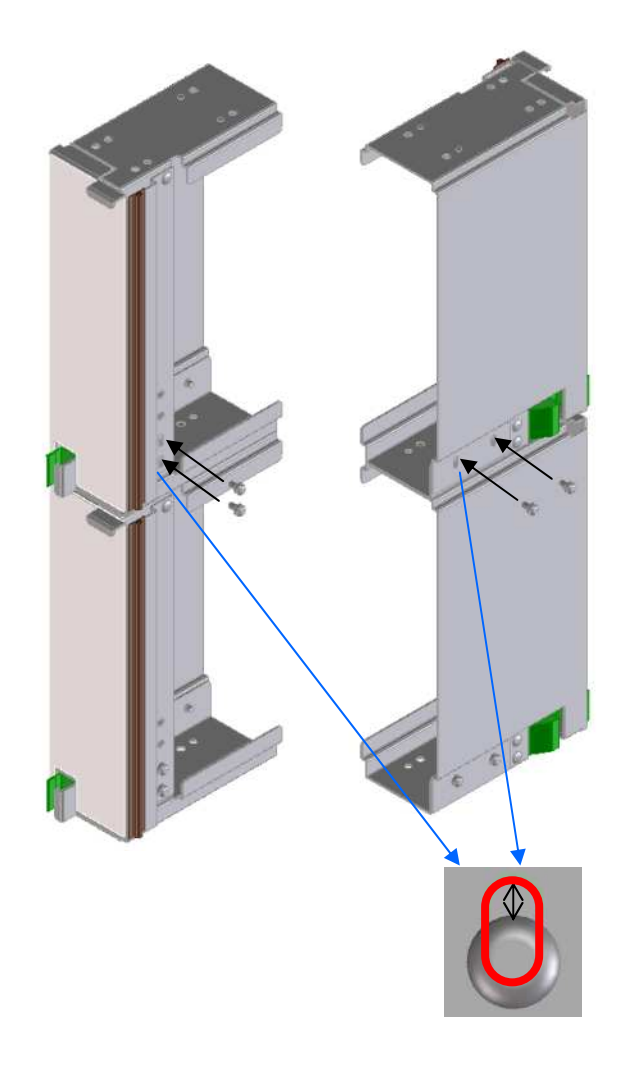

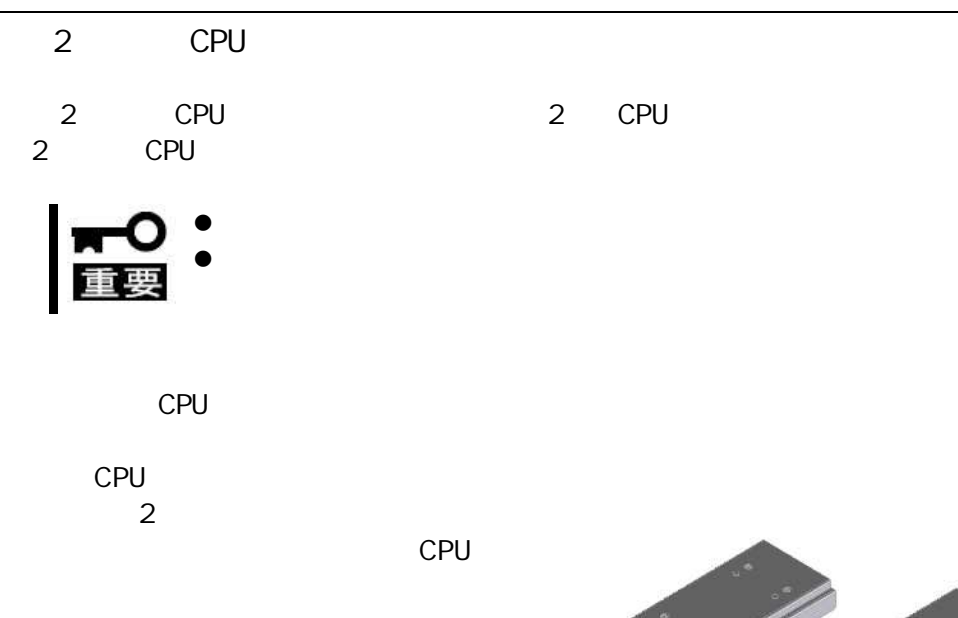

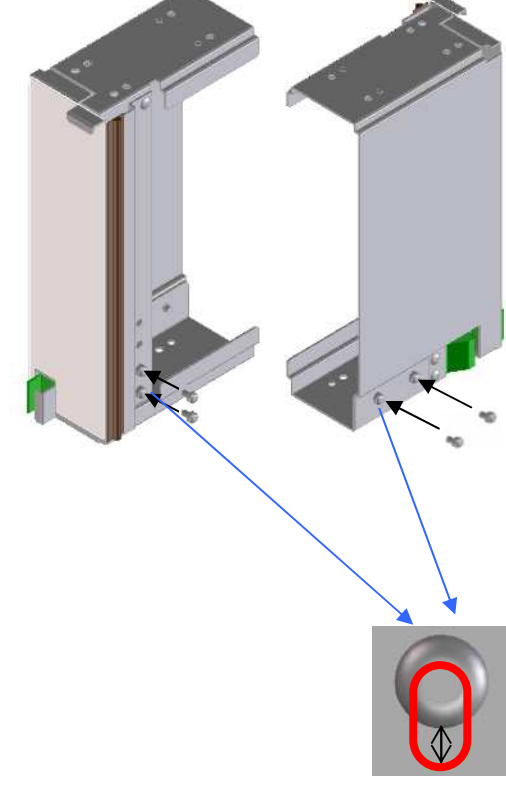

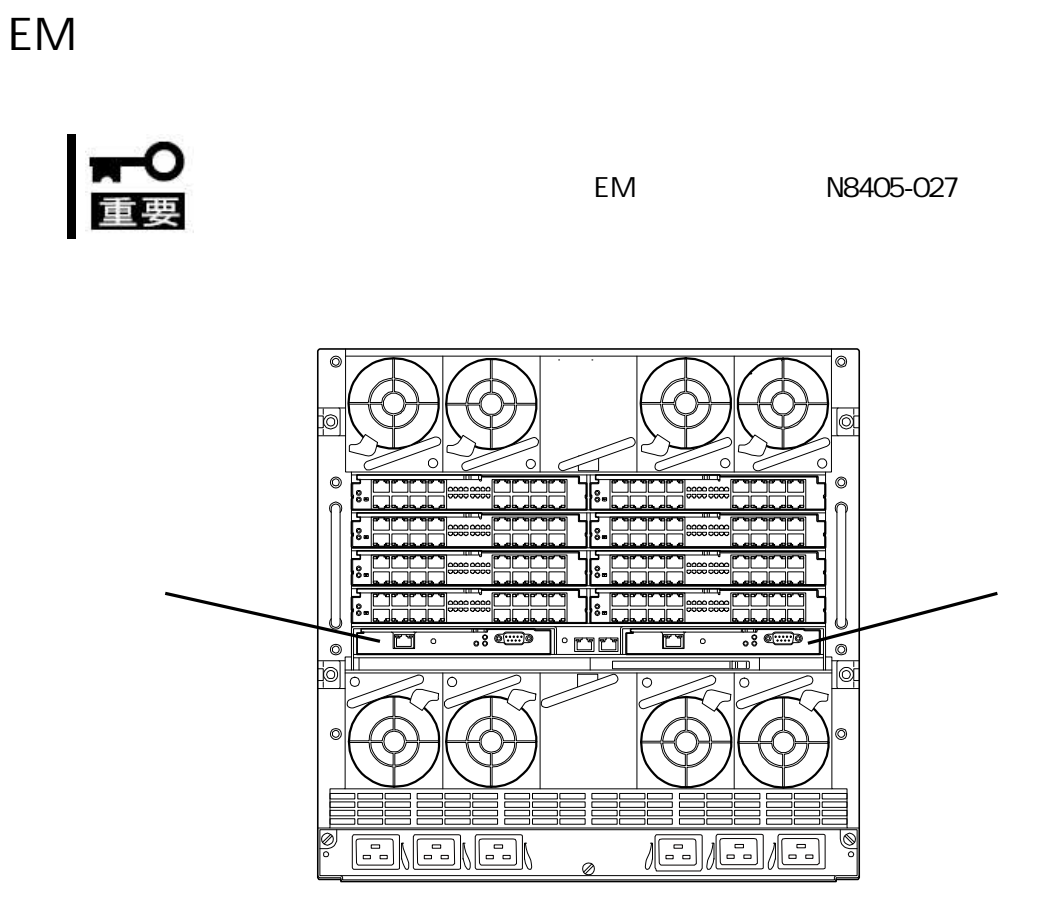

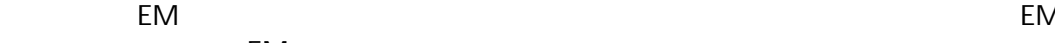

EM

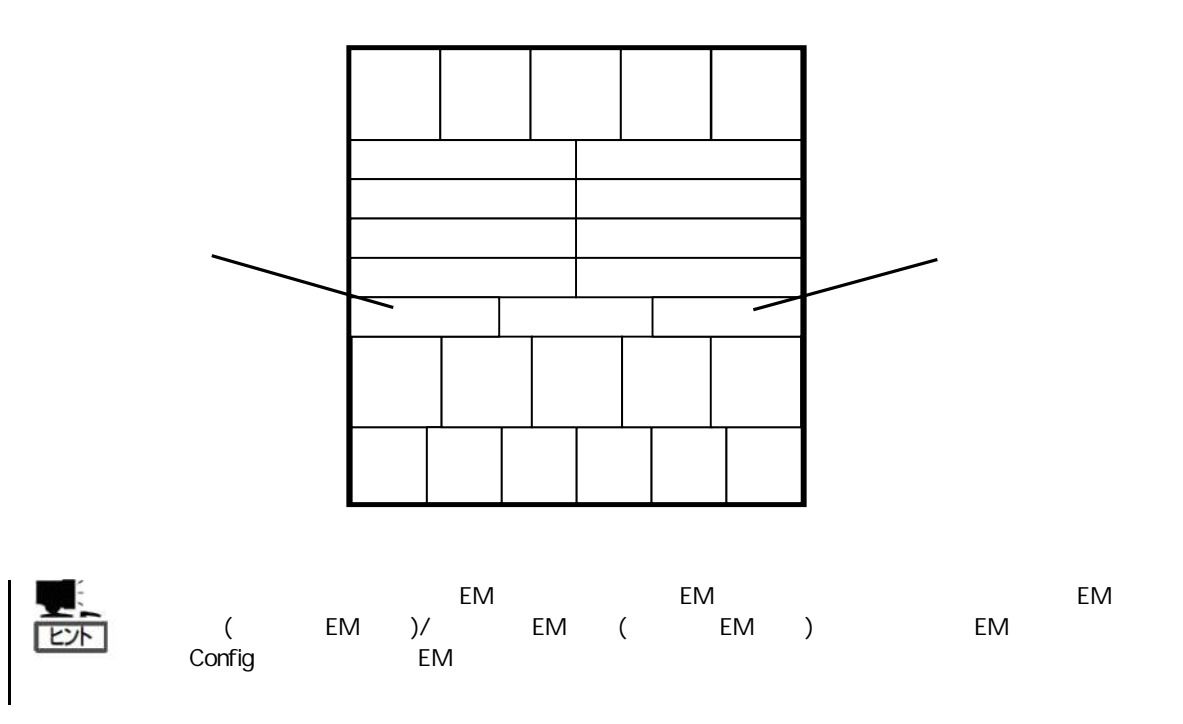

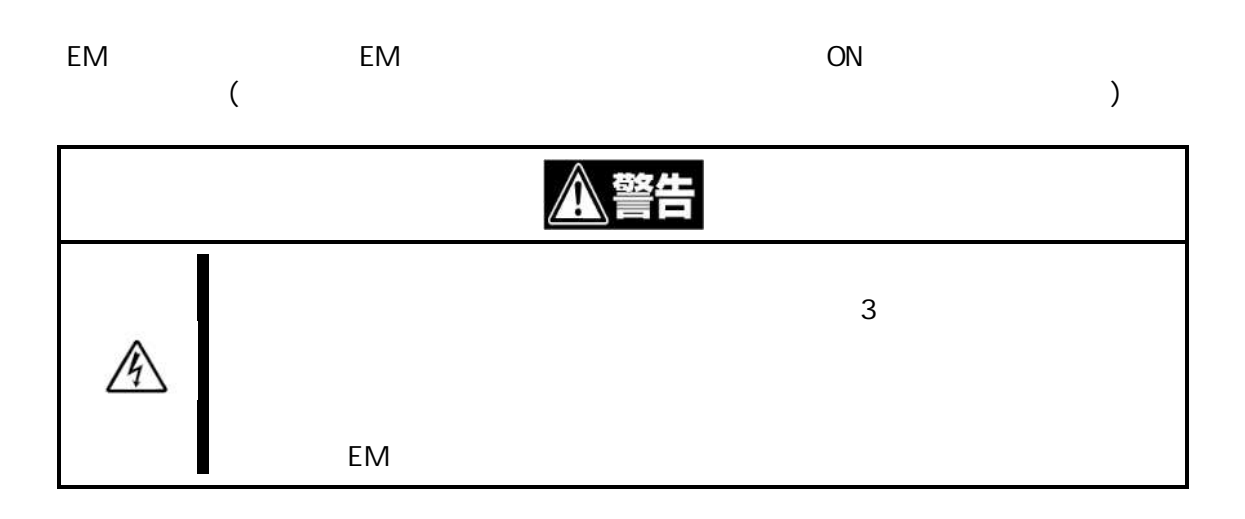

#### $\overline{1}$ .

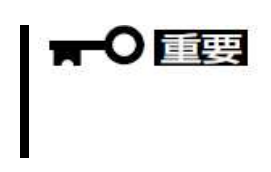

#### 2. EM

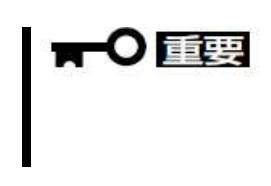

 $\overline{3}$ .

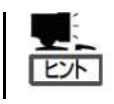

 $\overline{4}$ .

EM

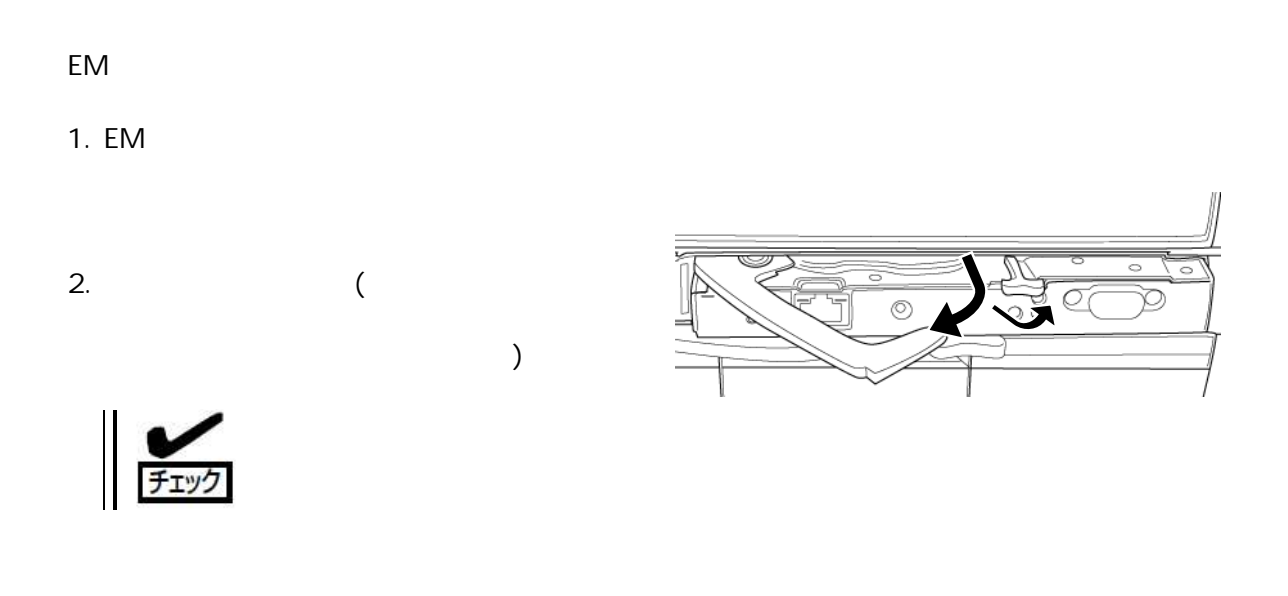

 $\circ$ 

 $\circ 8$ 

Q

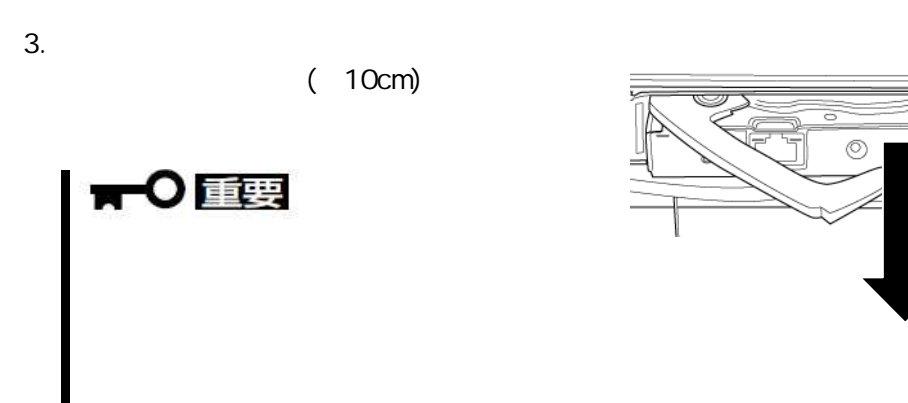

4.

5. EM

## FAN

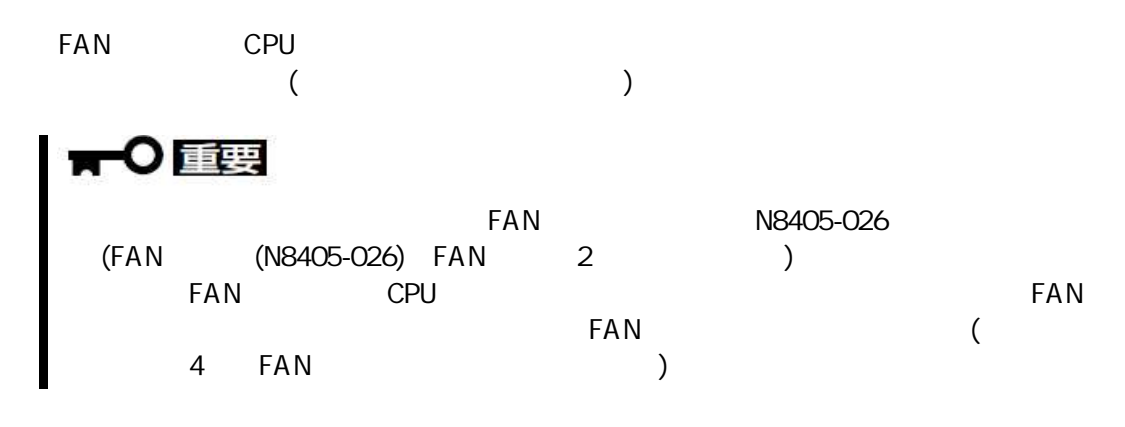

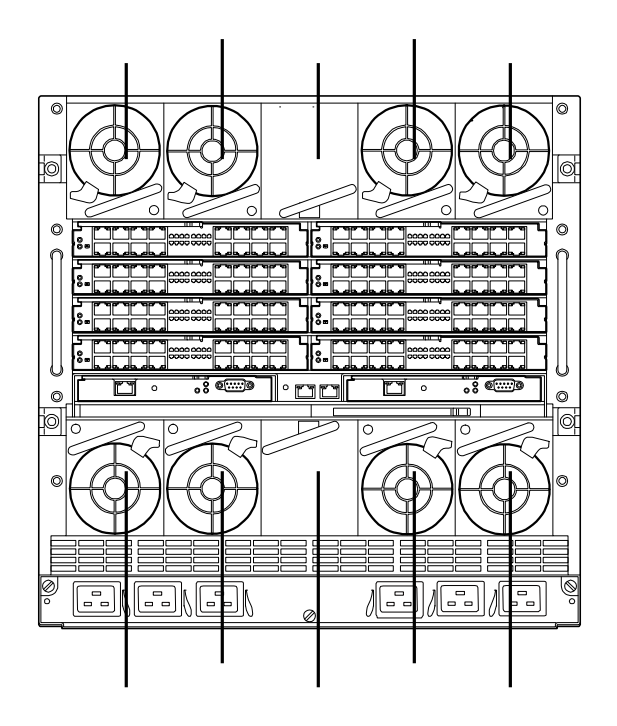

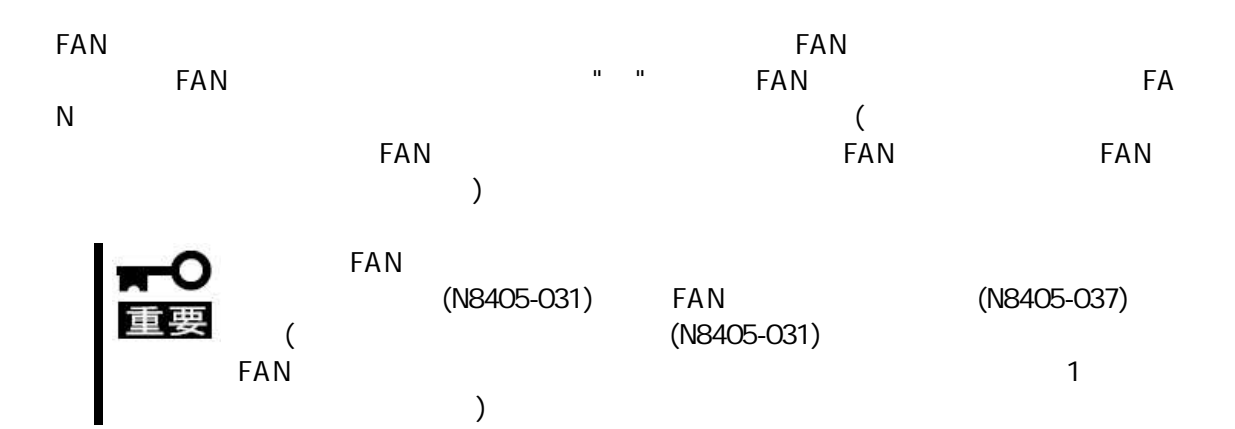

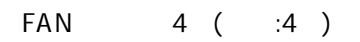

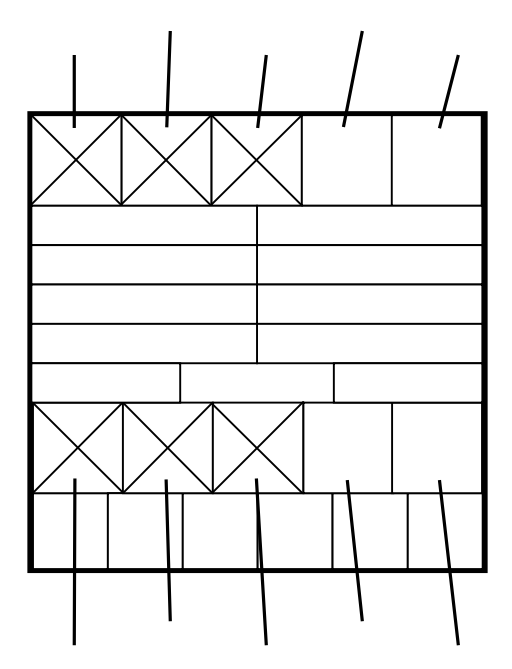

FAN 6 ( $:4 + :2$ )

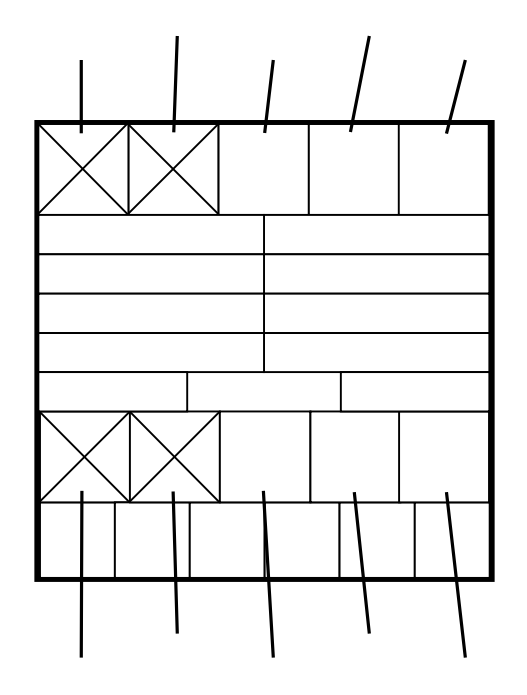

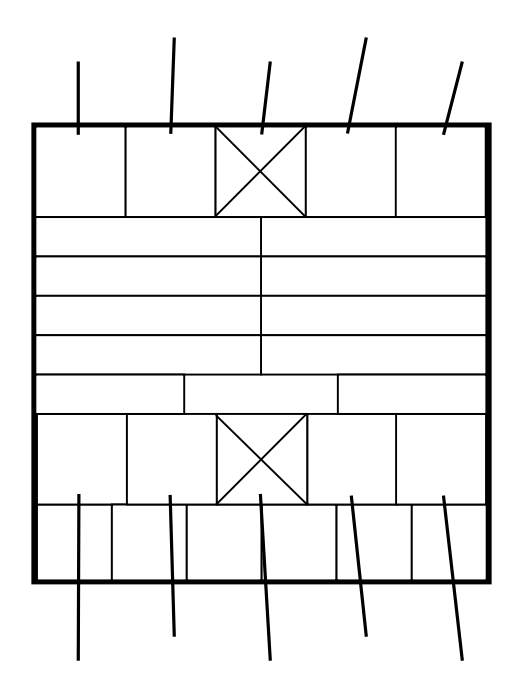

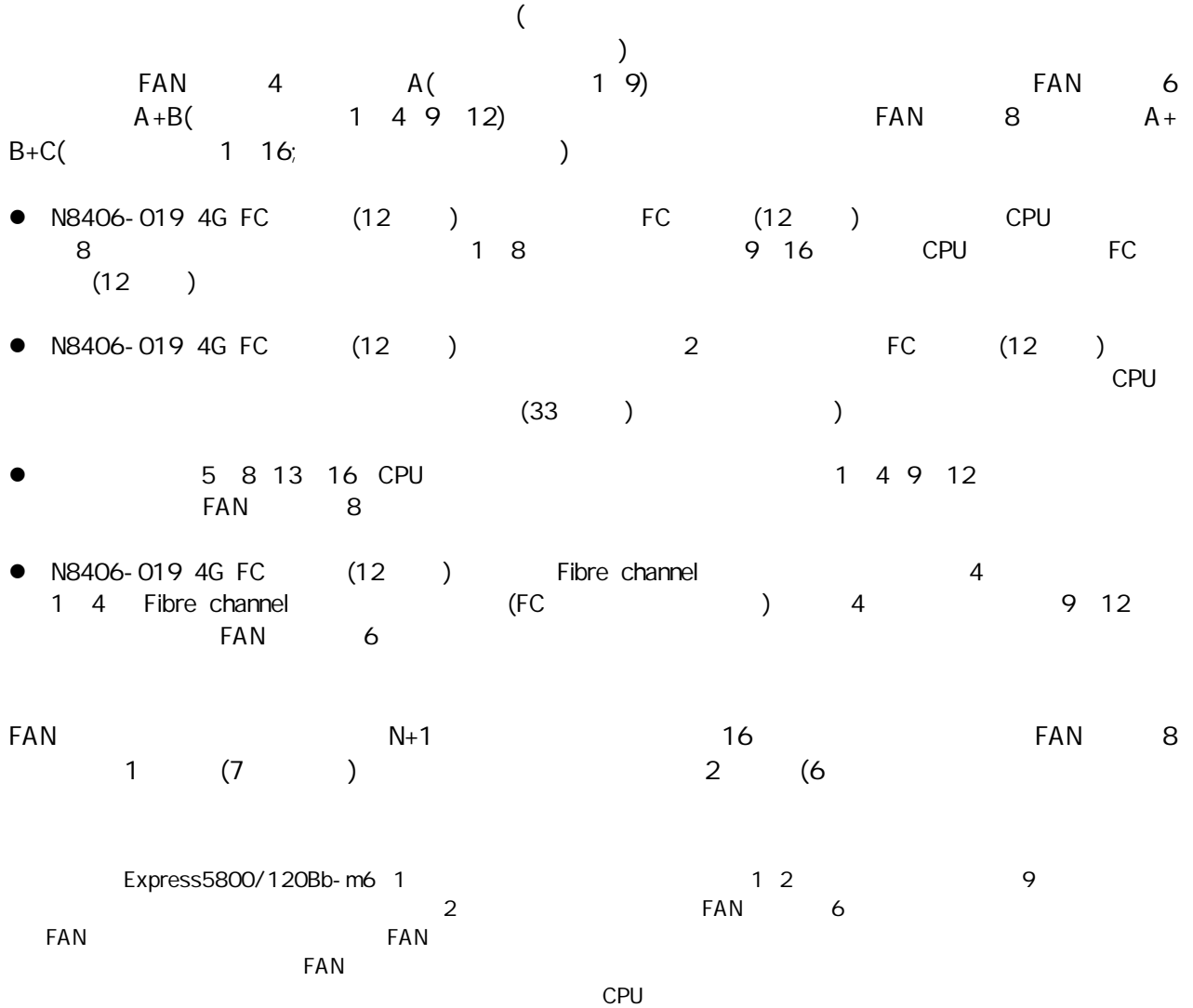

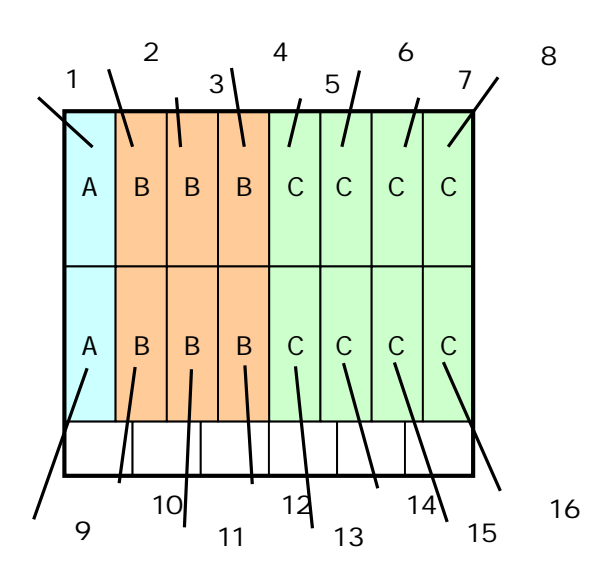

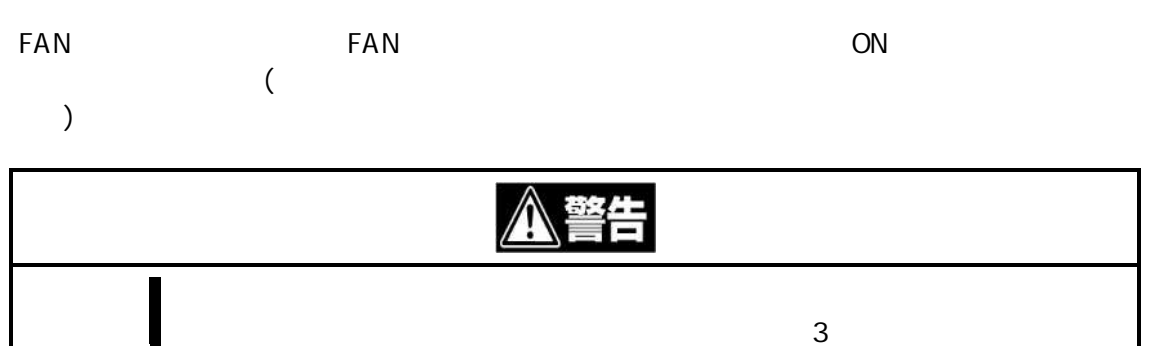

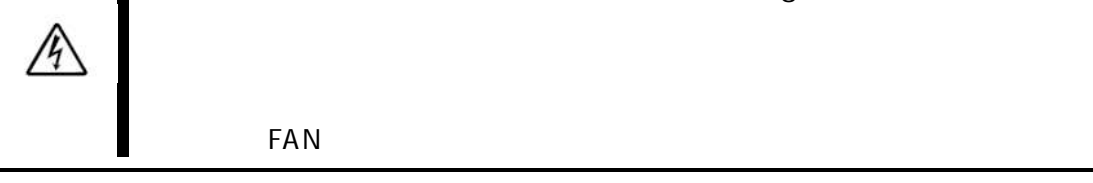

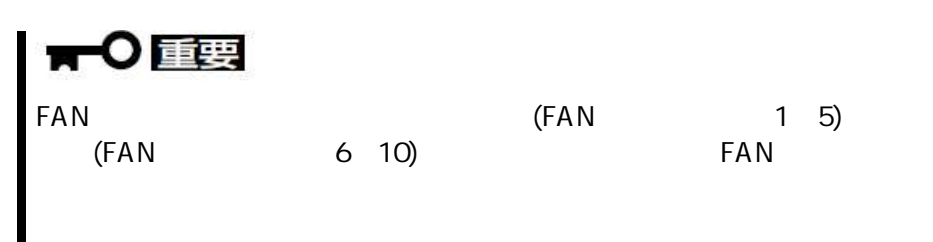

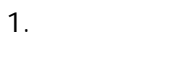

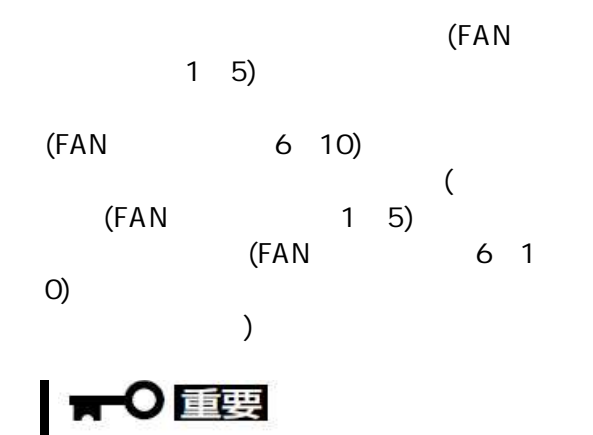

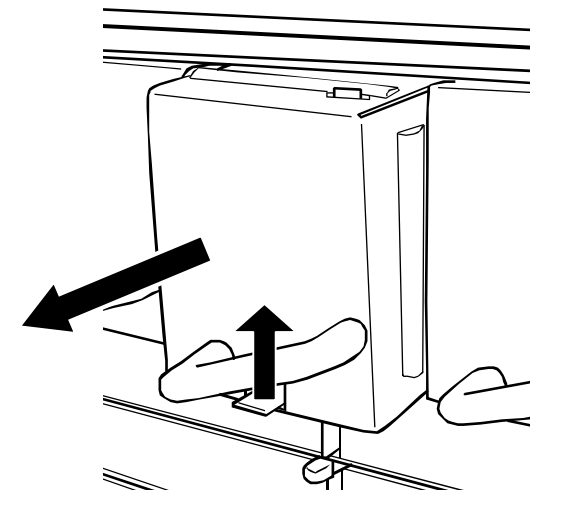

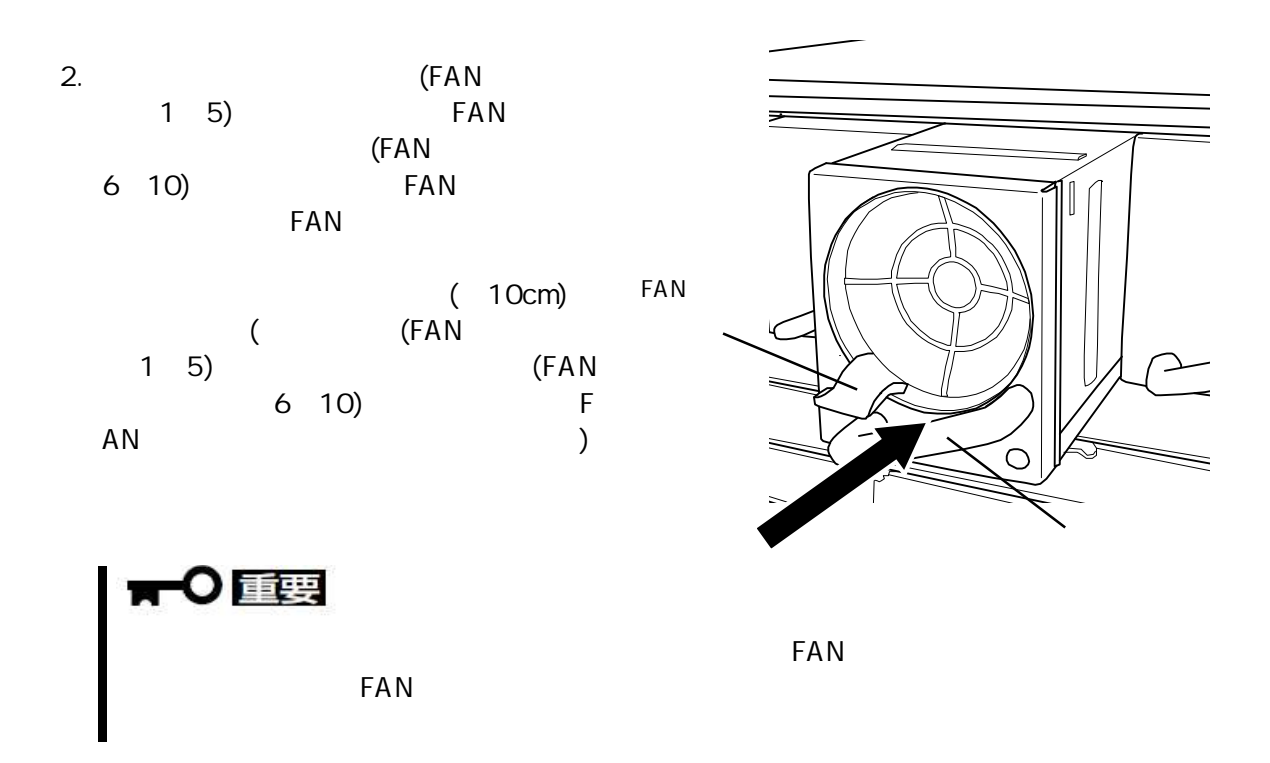

3. FAN

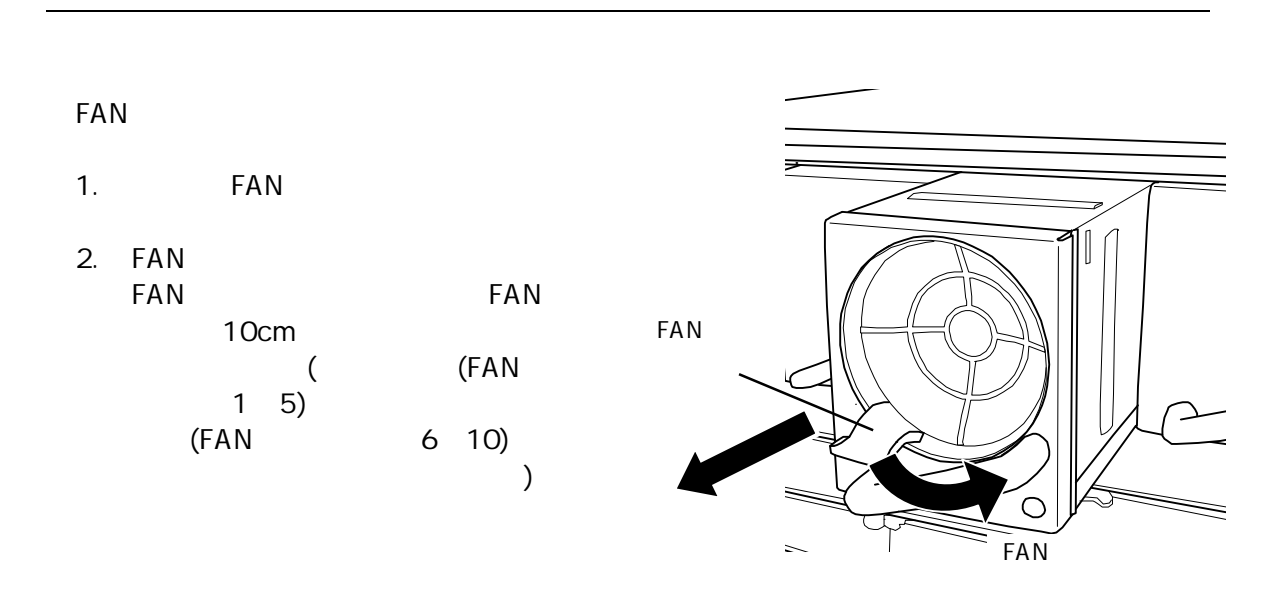

 $3.$  FAN

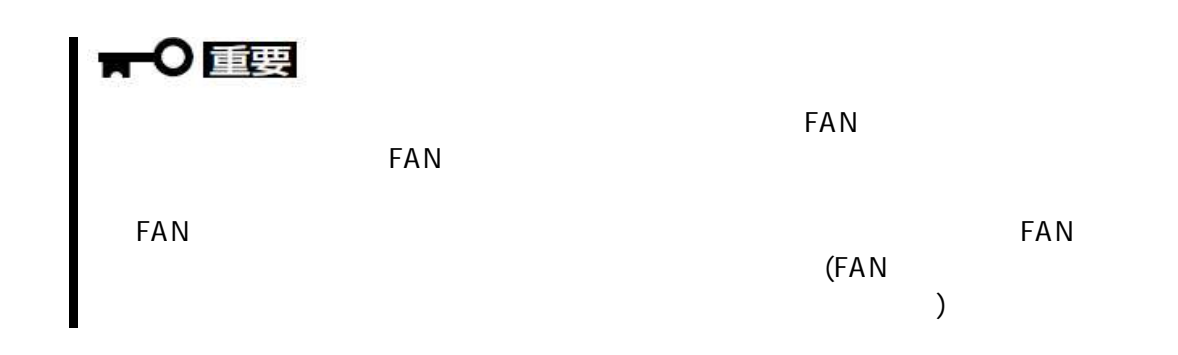

)

# ▼○国

N8405-028

3

 $($ 

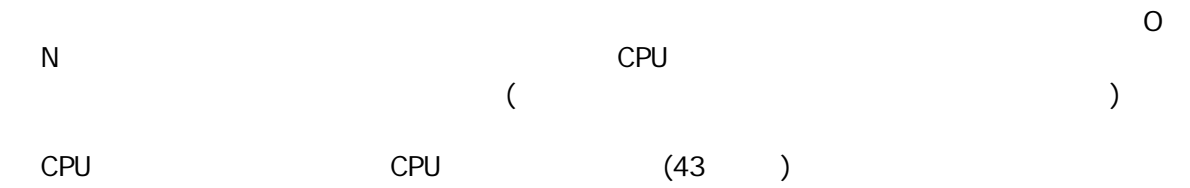

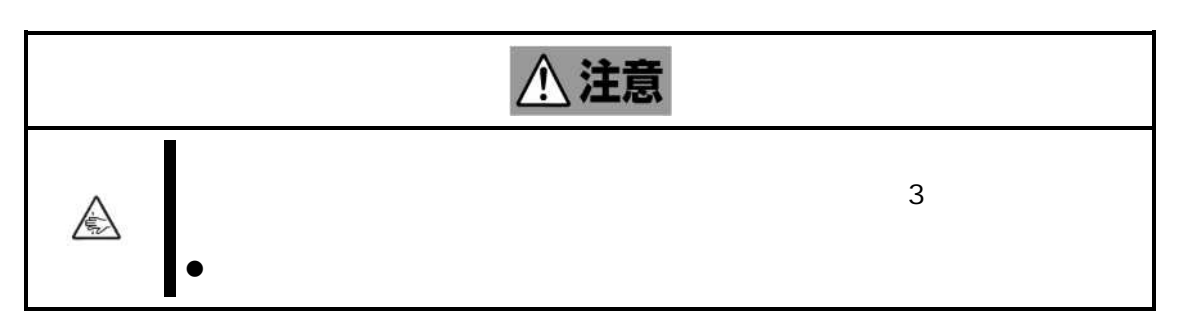

 $\overline{1}$ .

 $\overline{2}$ .

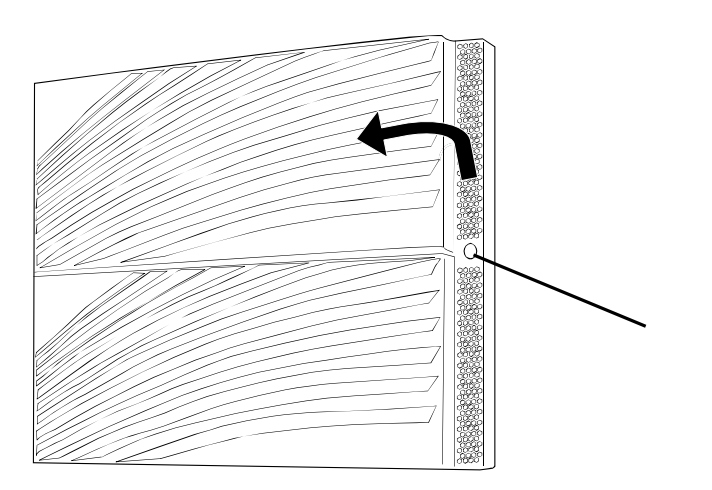

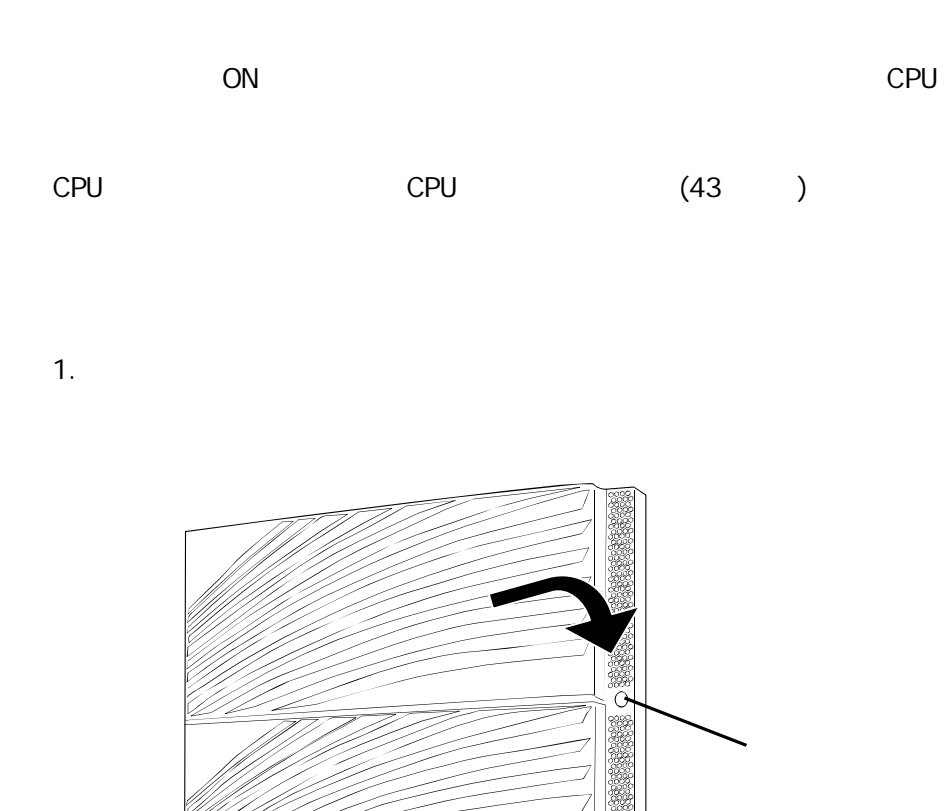

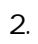

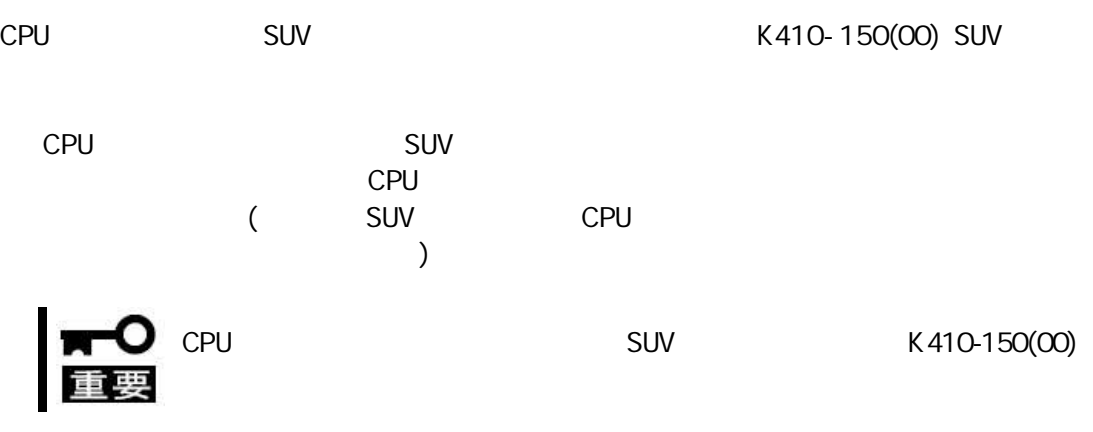

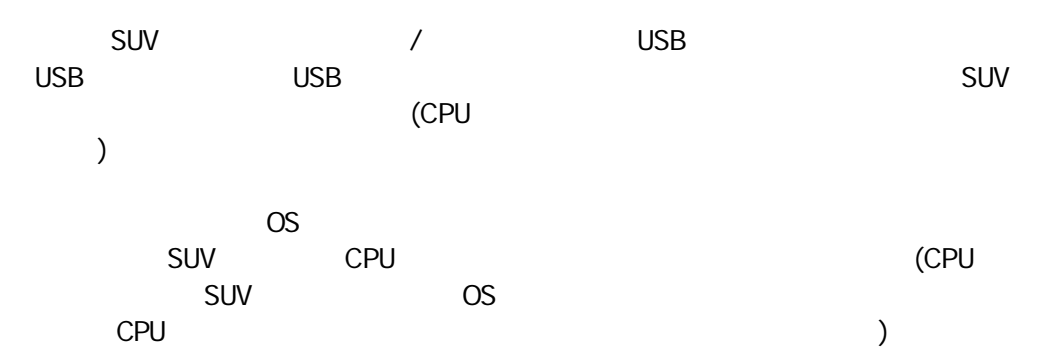

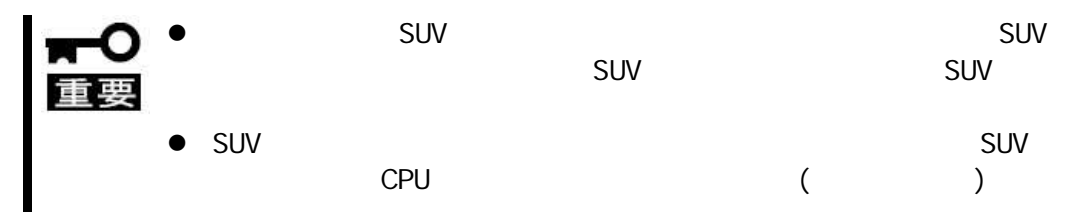

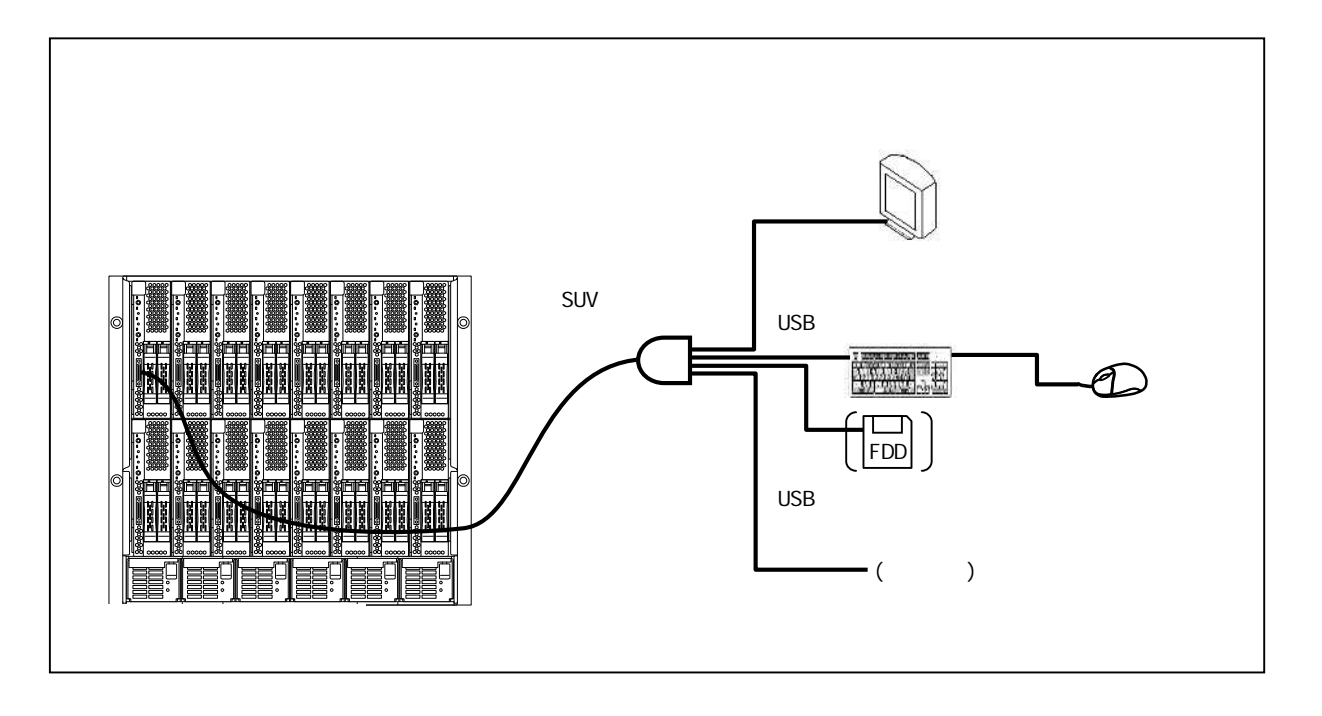

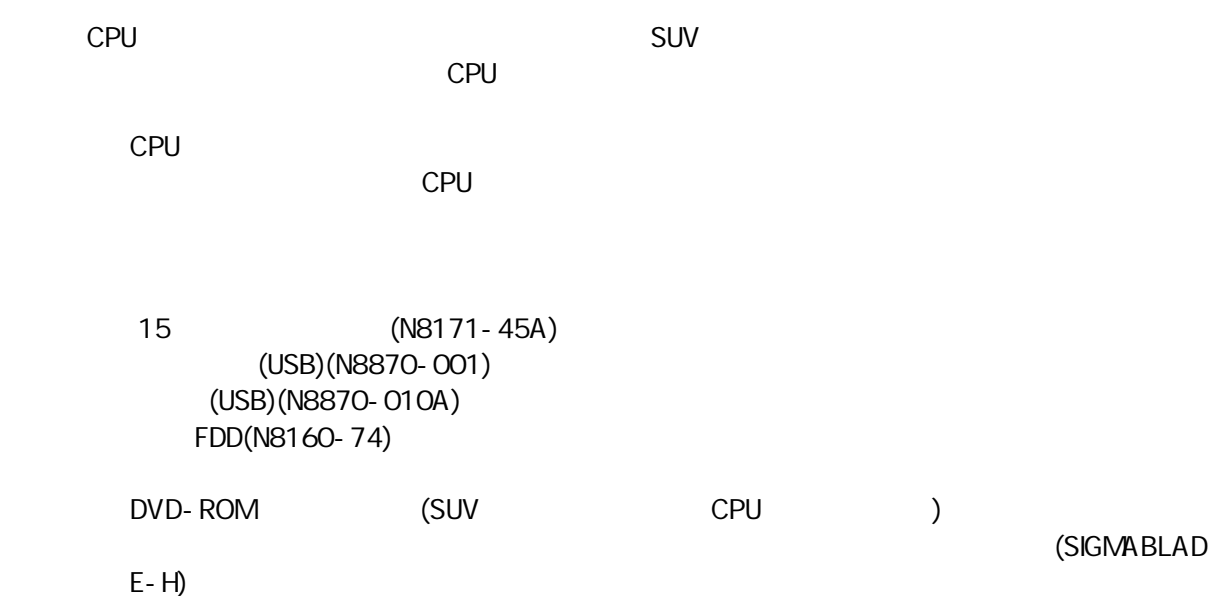

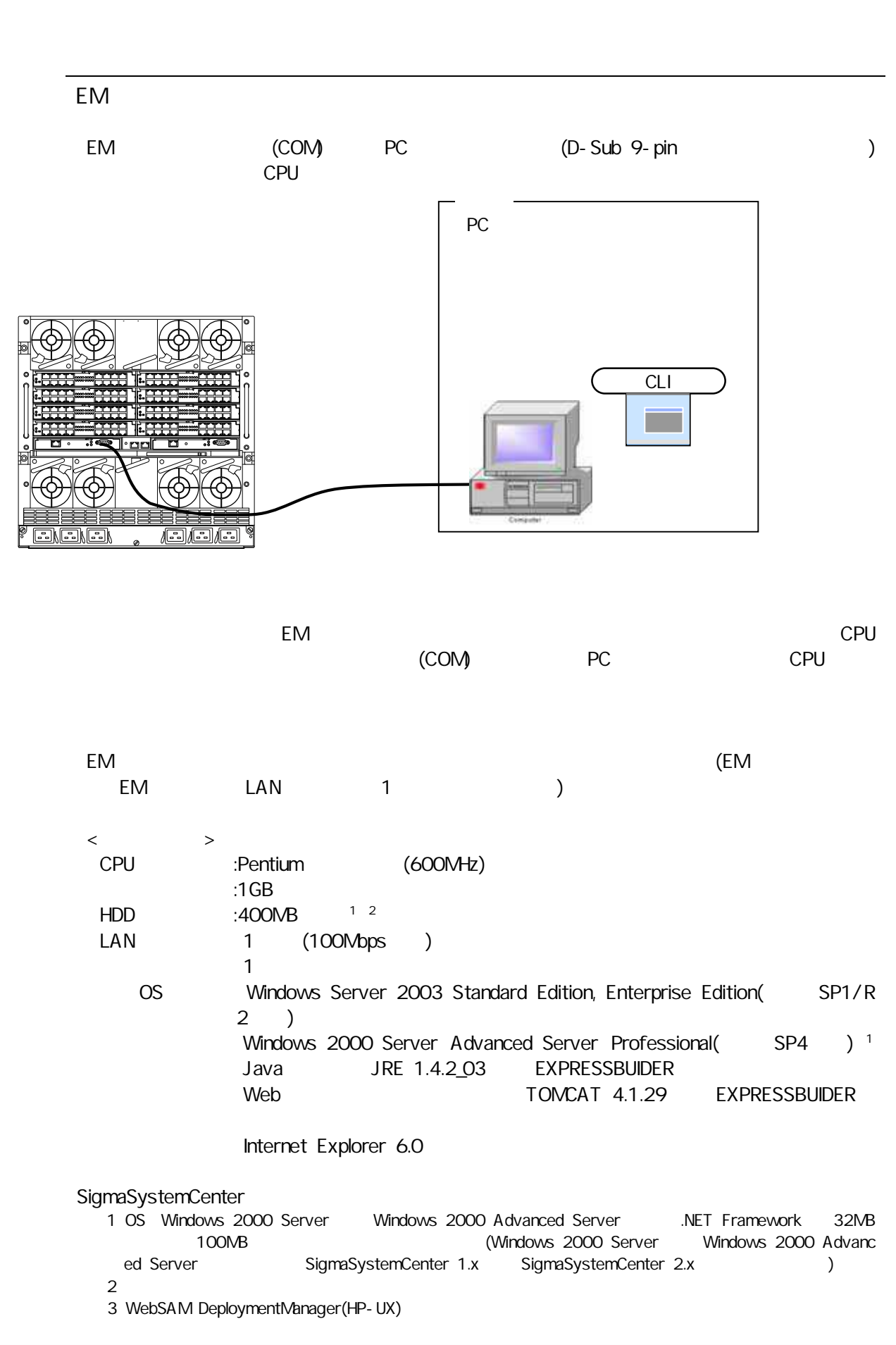

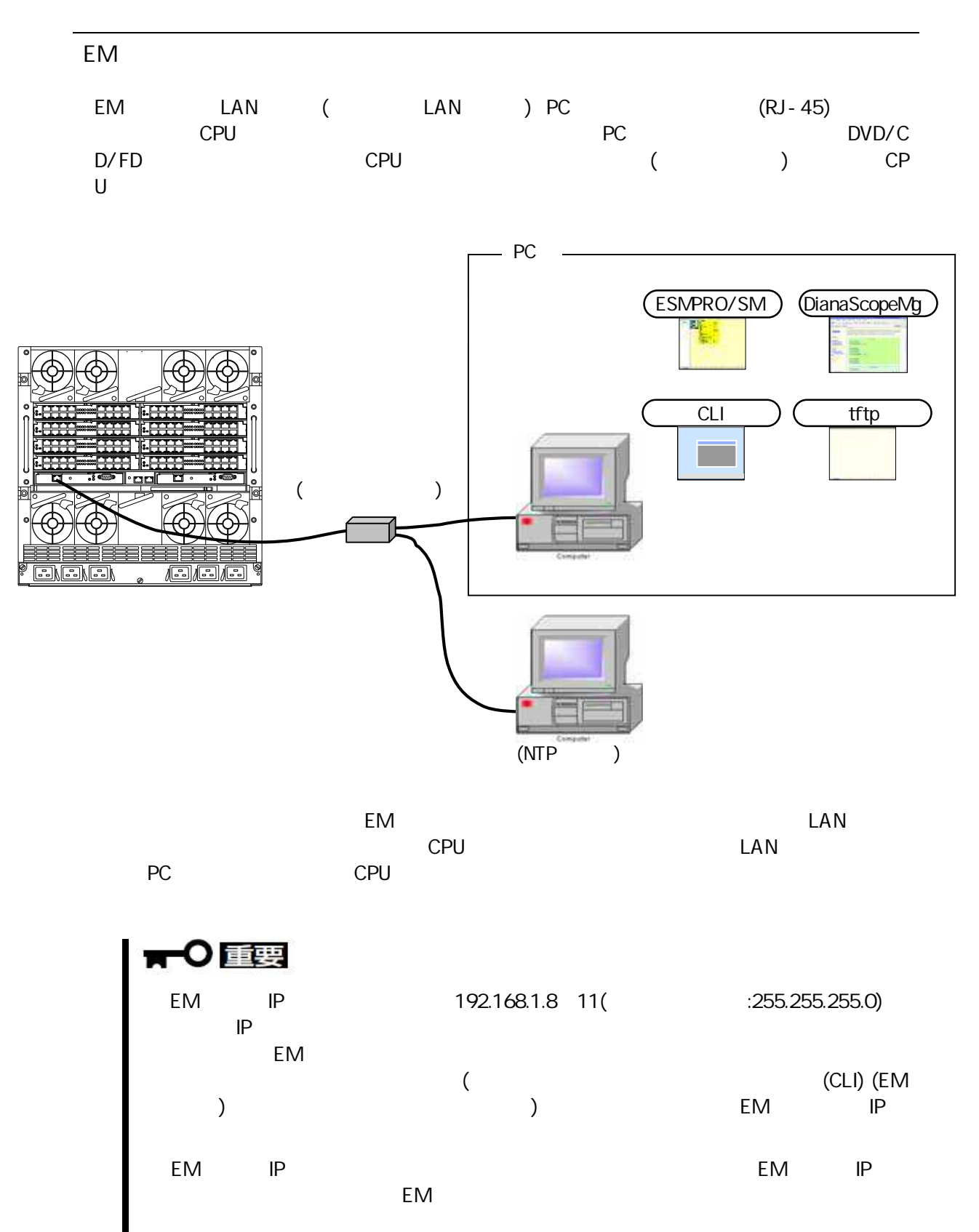

EM LAN

EM EM (EM EM LAN 1 )

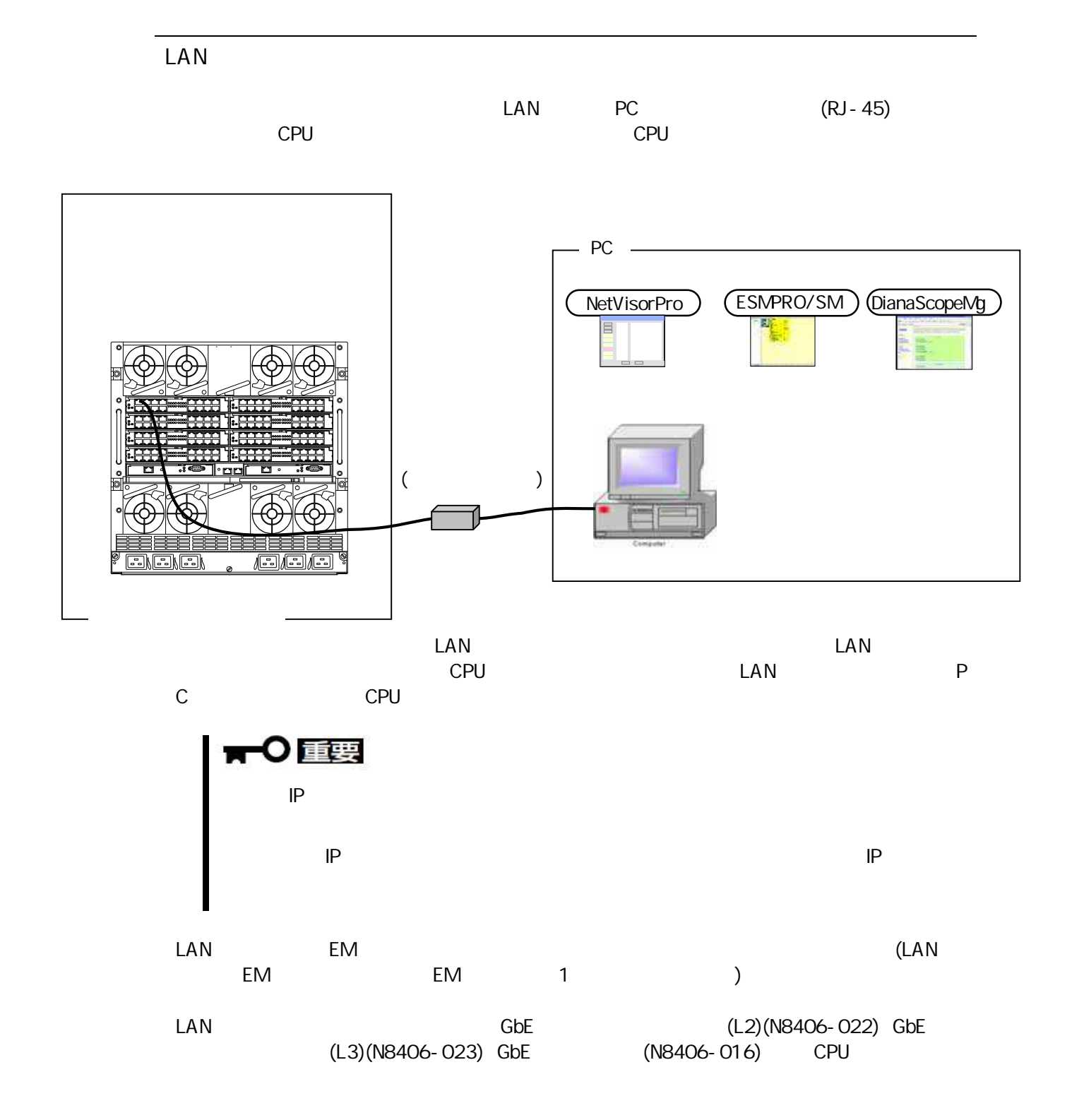
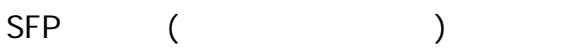

4G FC  $(12)$   $(N8406 - 019)$  4G FC  $(24)$   $(N8406 - 020)$ GbE  $(L)$  (N8406-023)

**SFP**  $\overline{(\ }$  $\big)$ 

4G FC (N8406-017)

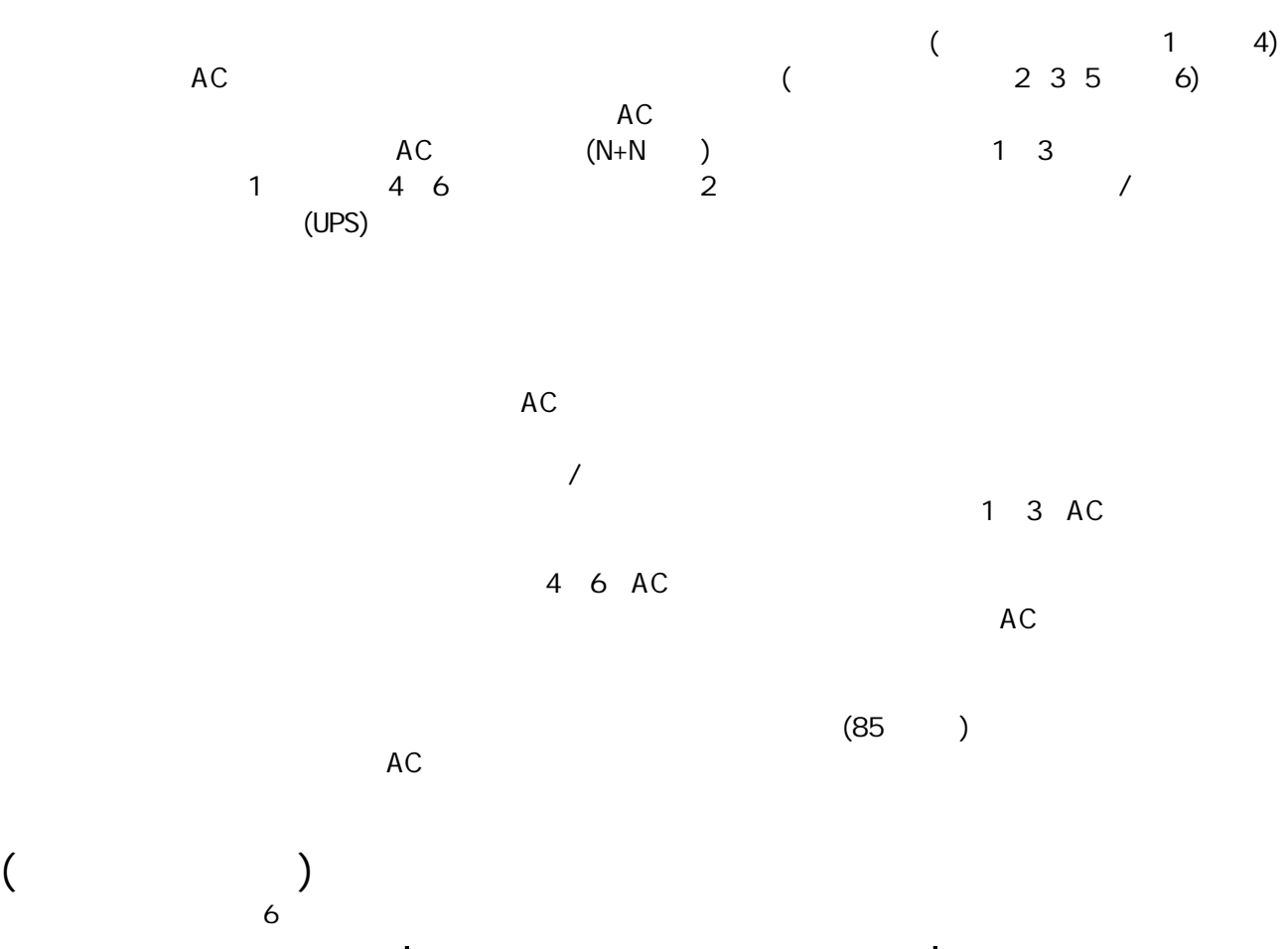

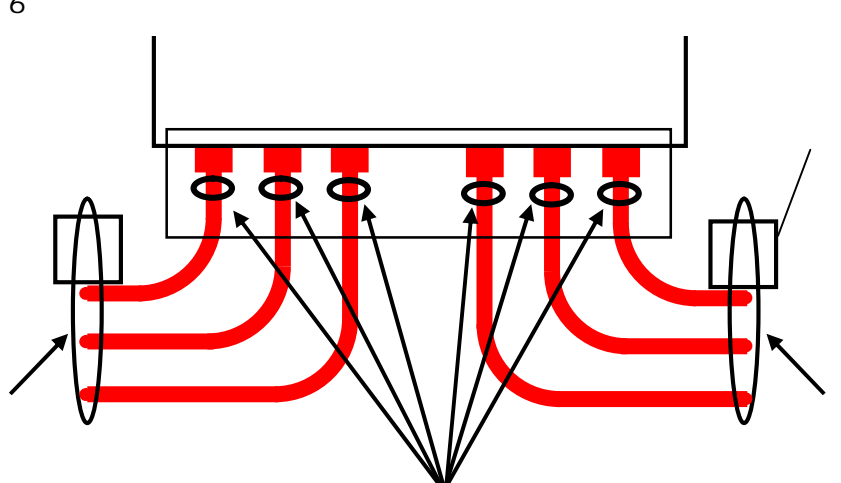

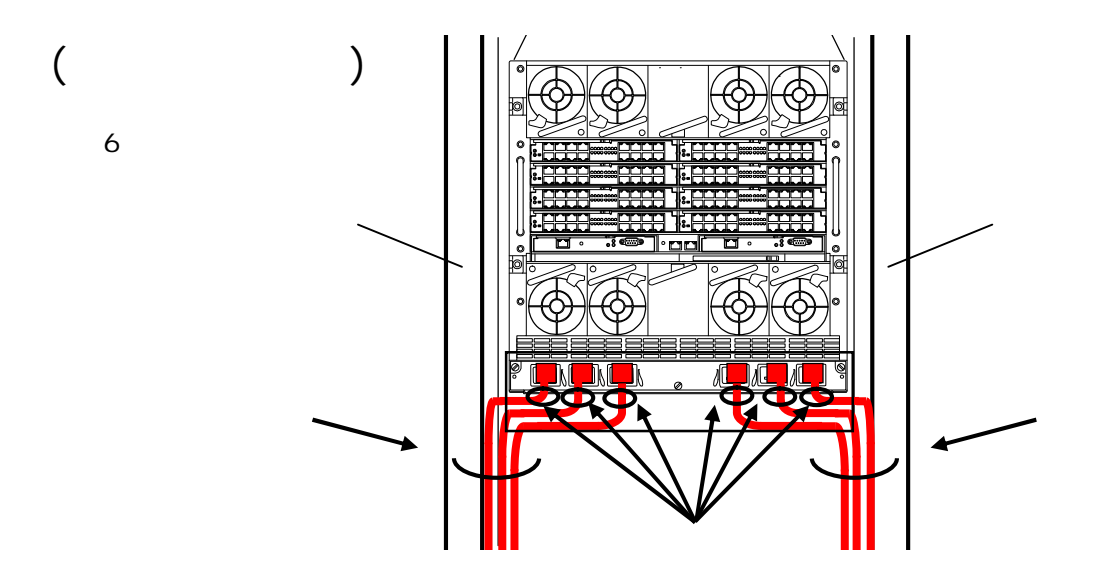

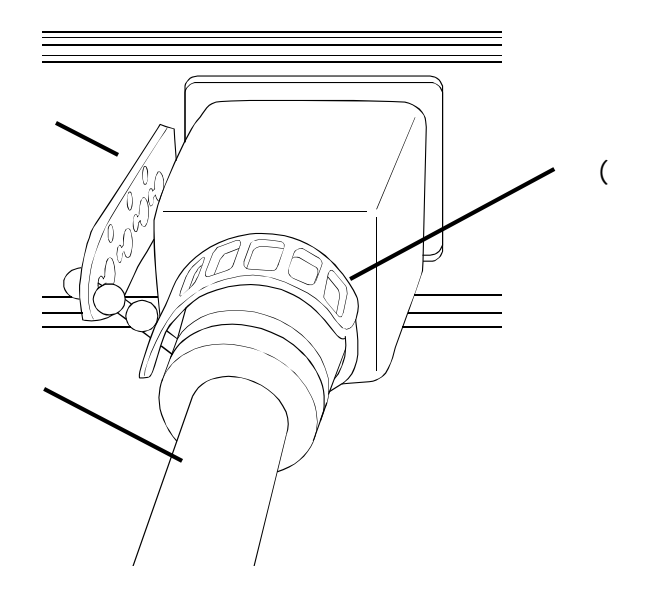

 $\big)$ 

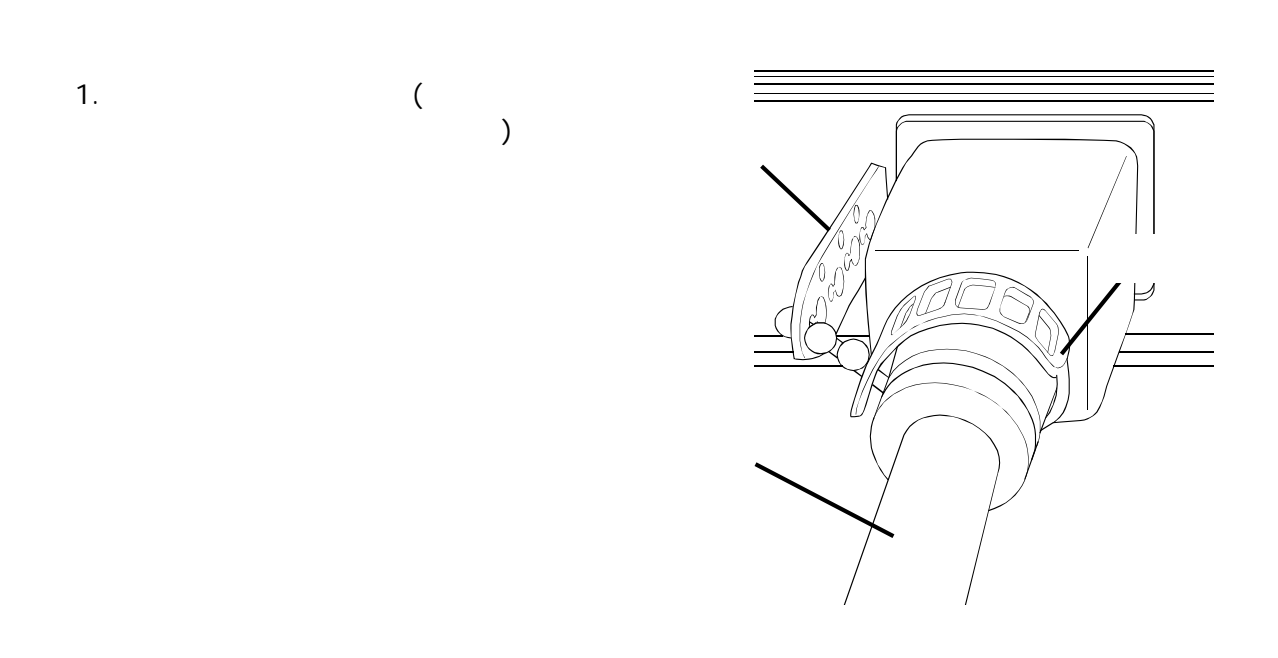

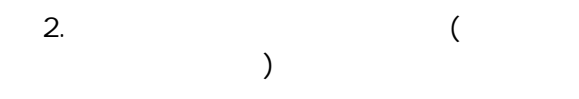

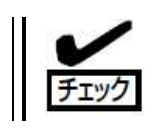

.

 $\ddot{\phantom{a}}$ 

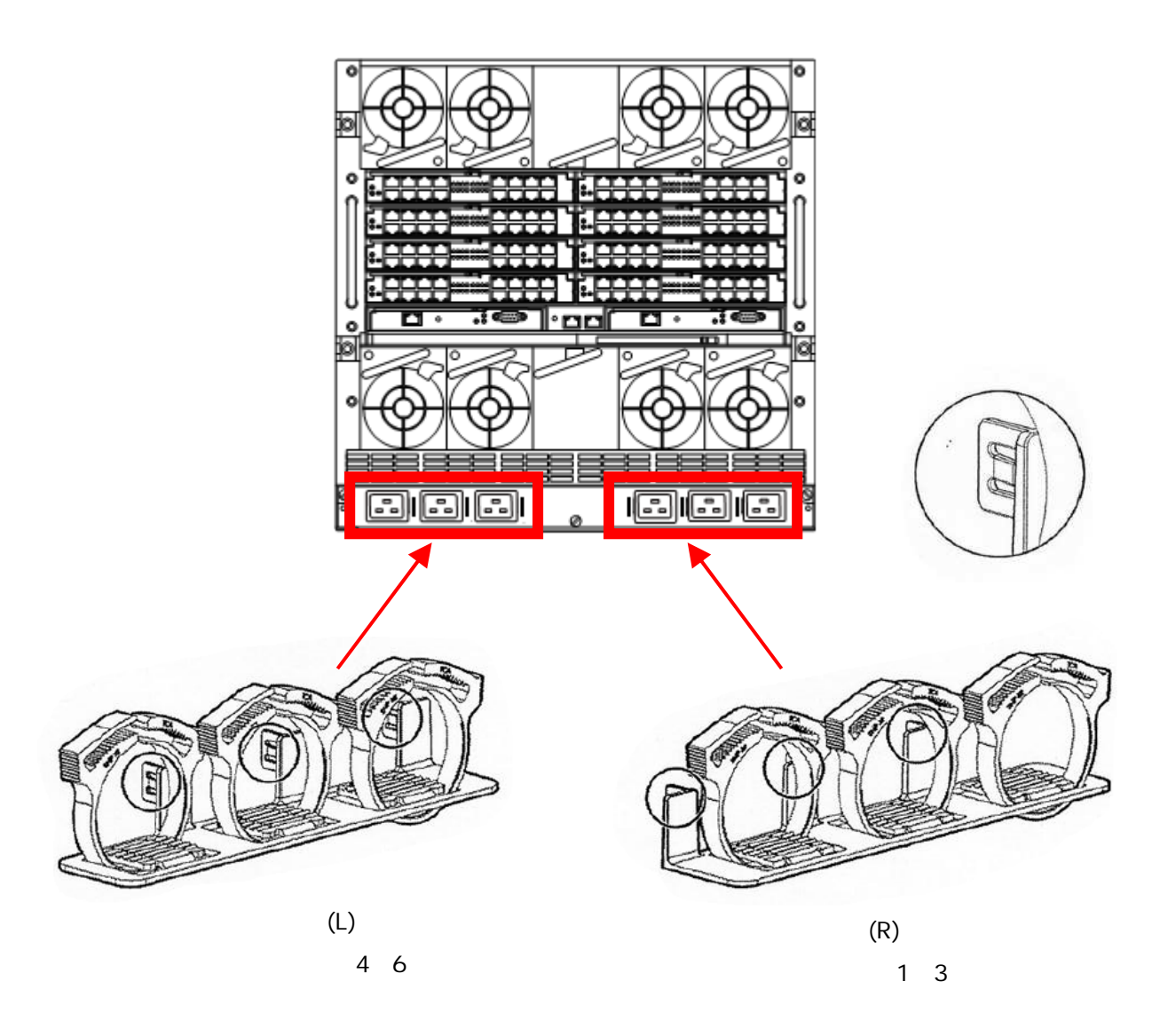

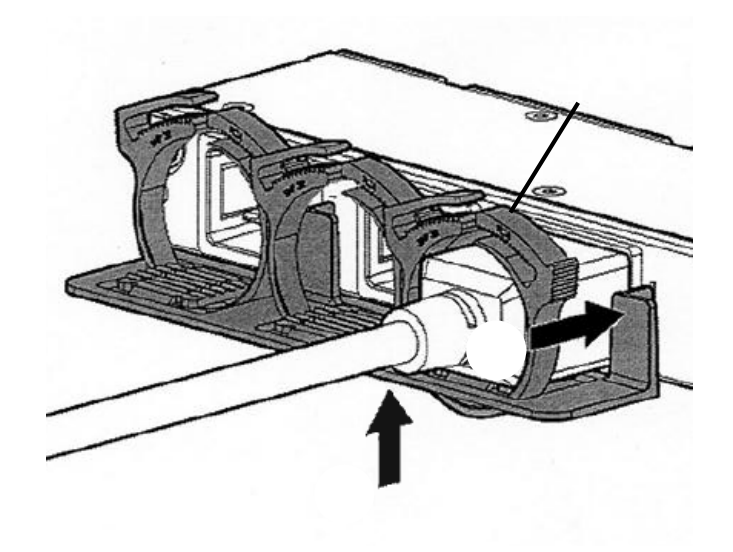

 $(3)$ 

4. (L)

 $(3)$ 

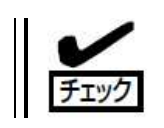

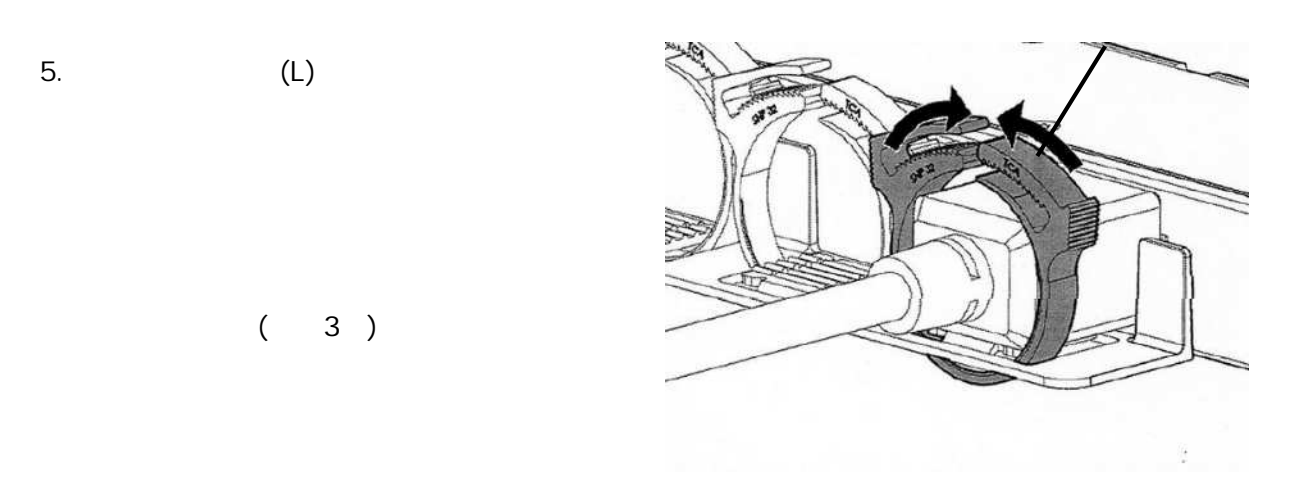

6. 4 5 (R) (3)

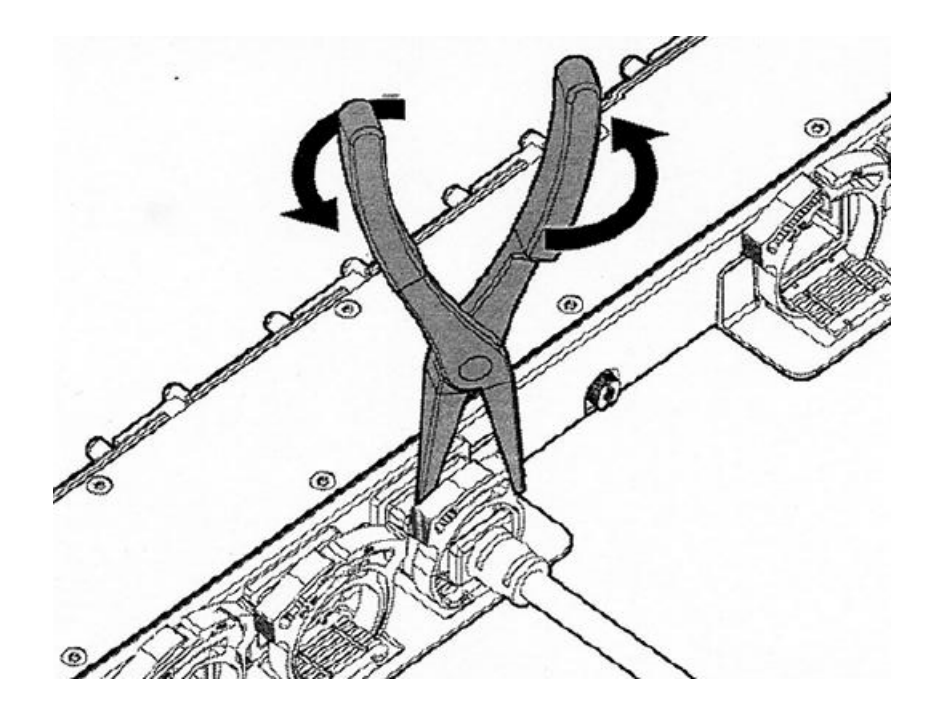

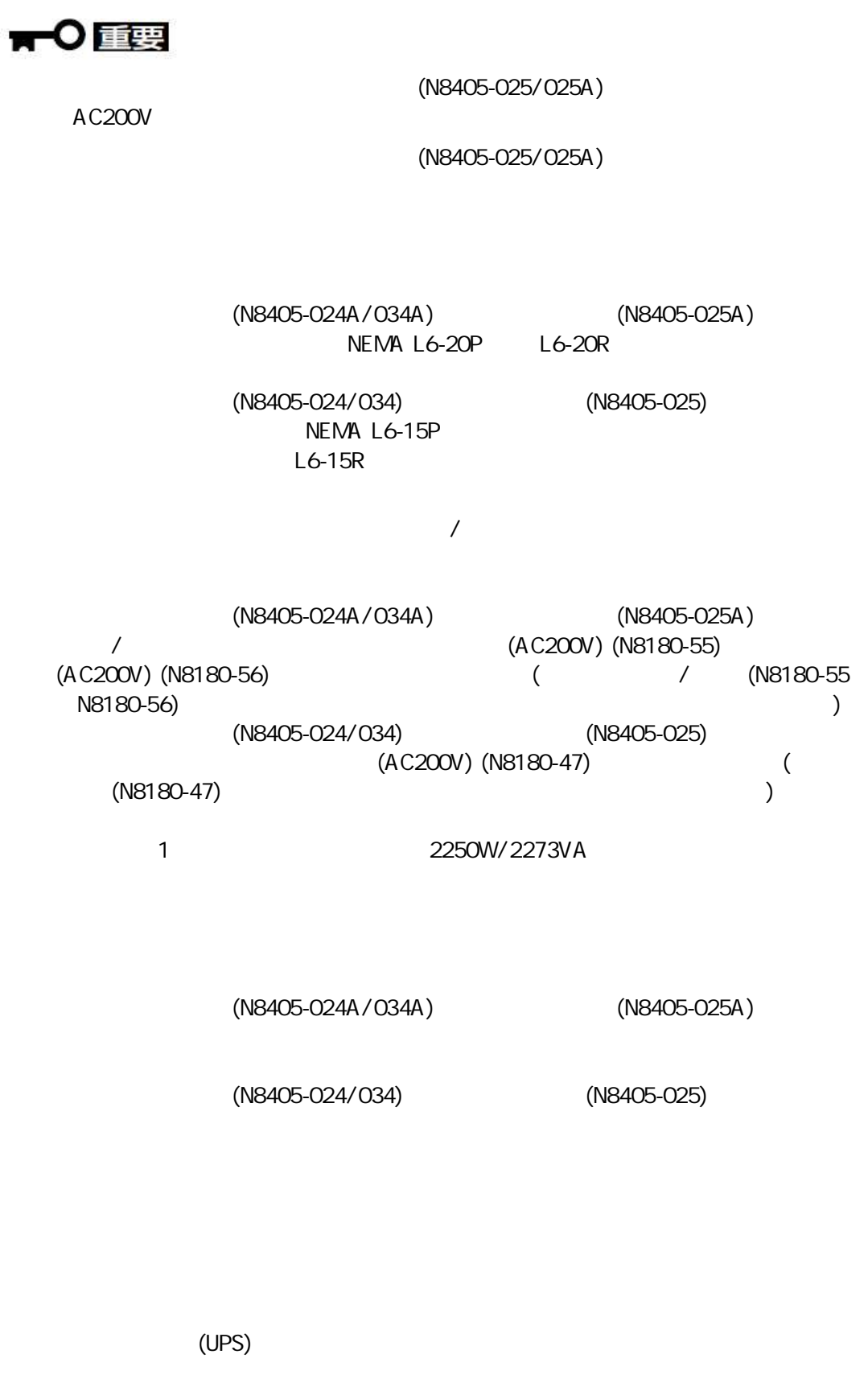

## (EPO)

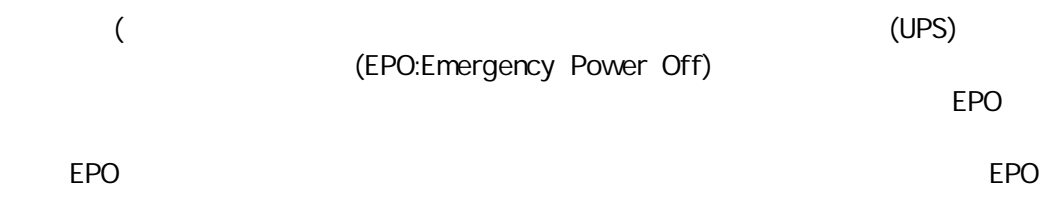

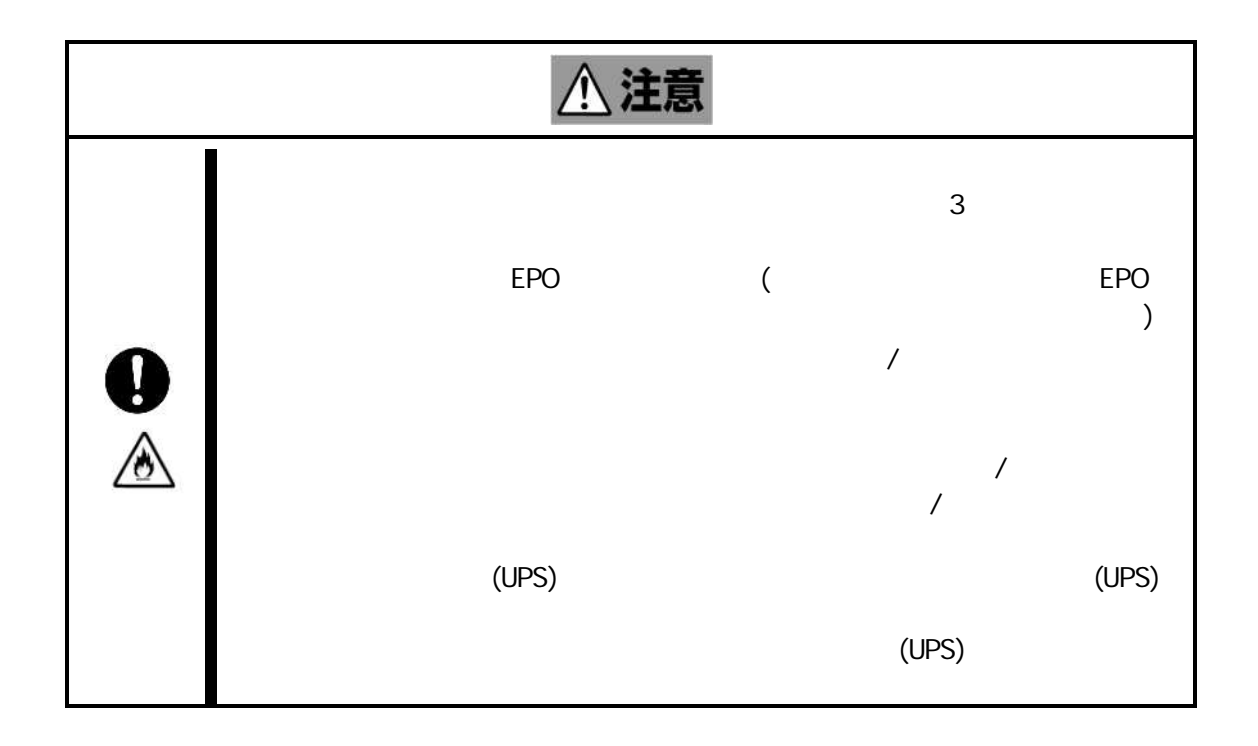

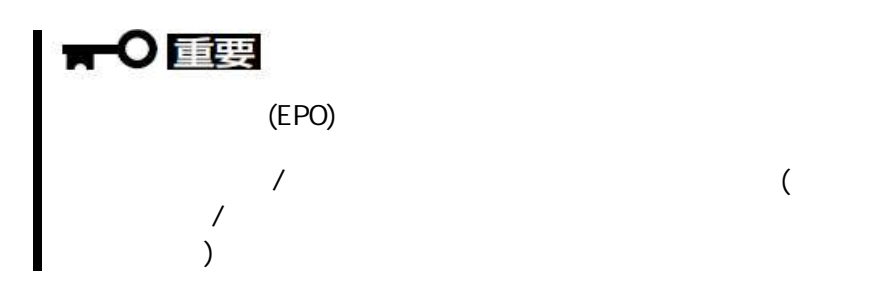

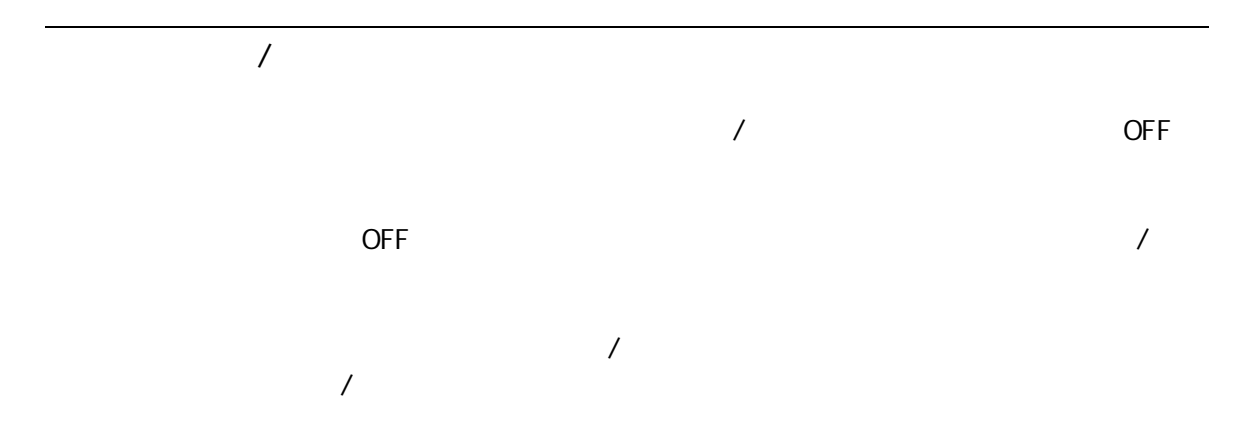

N8405-024A/034A, N8405-025A

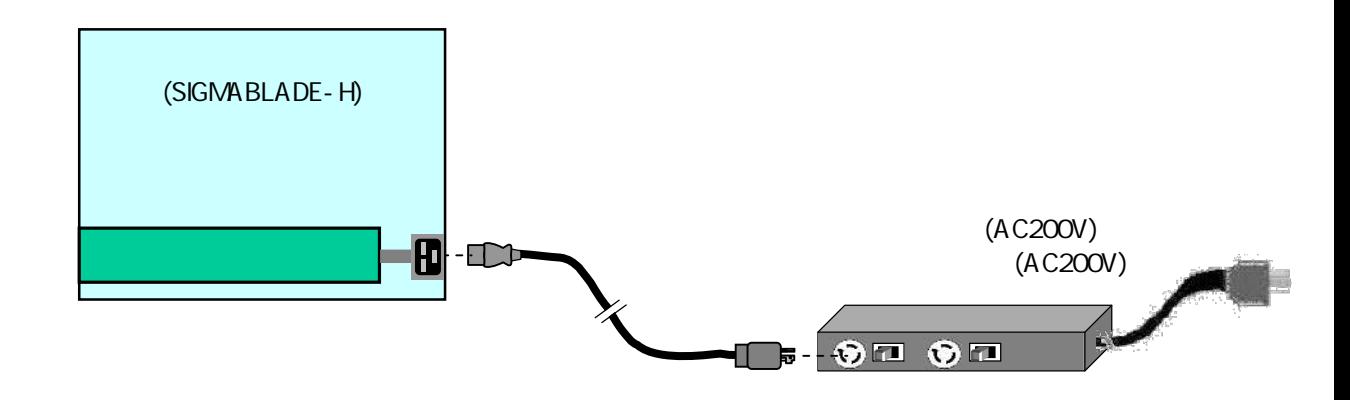

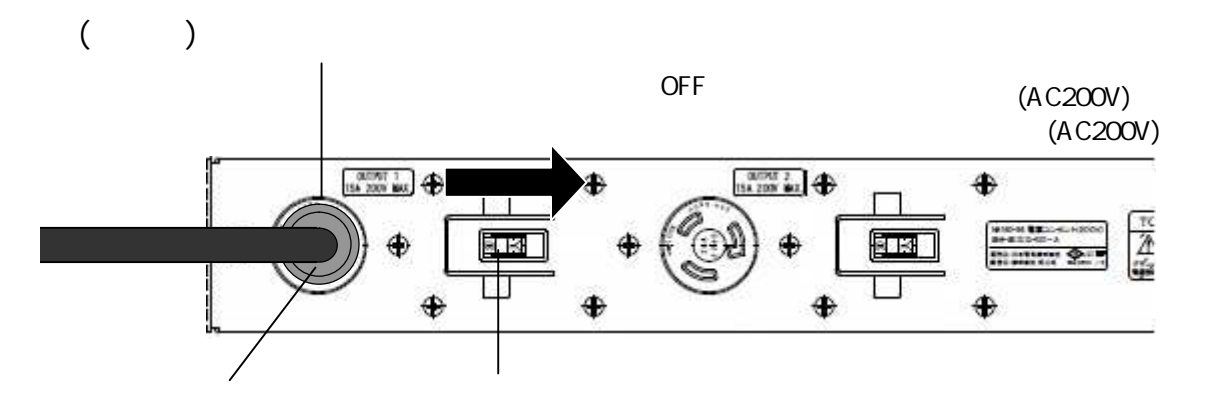

OFF

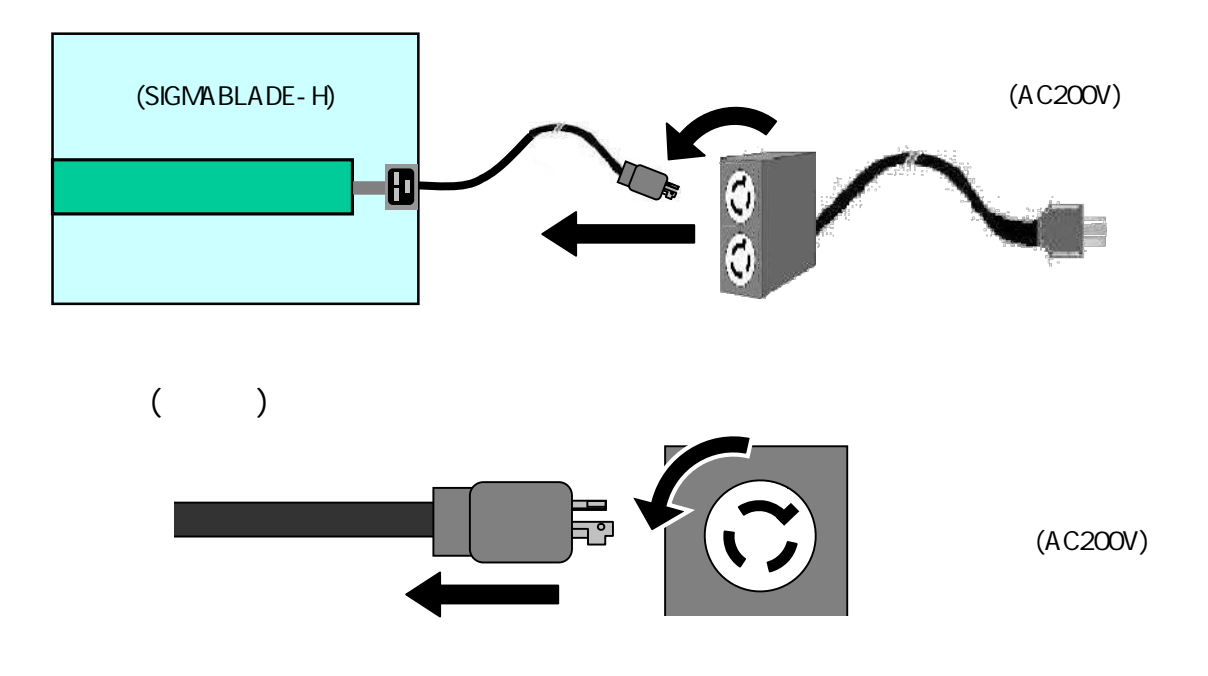

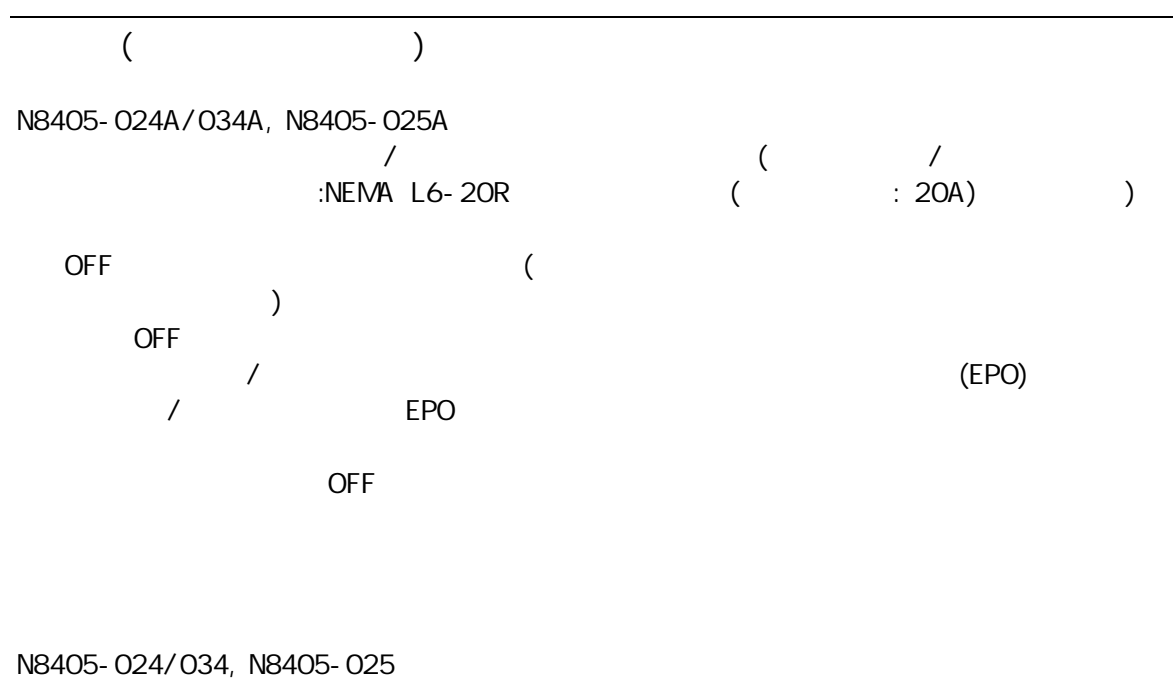

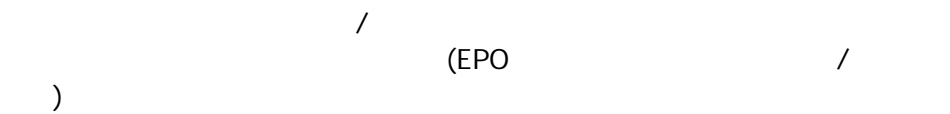

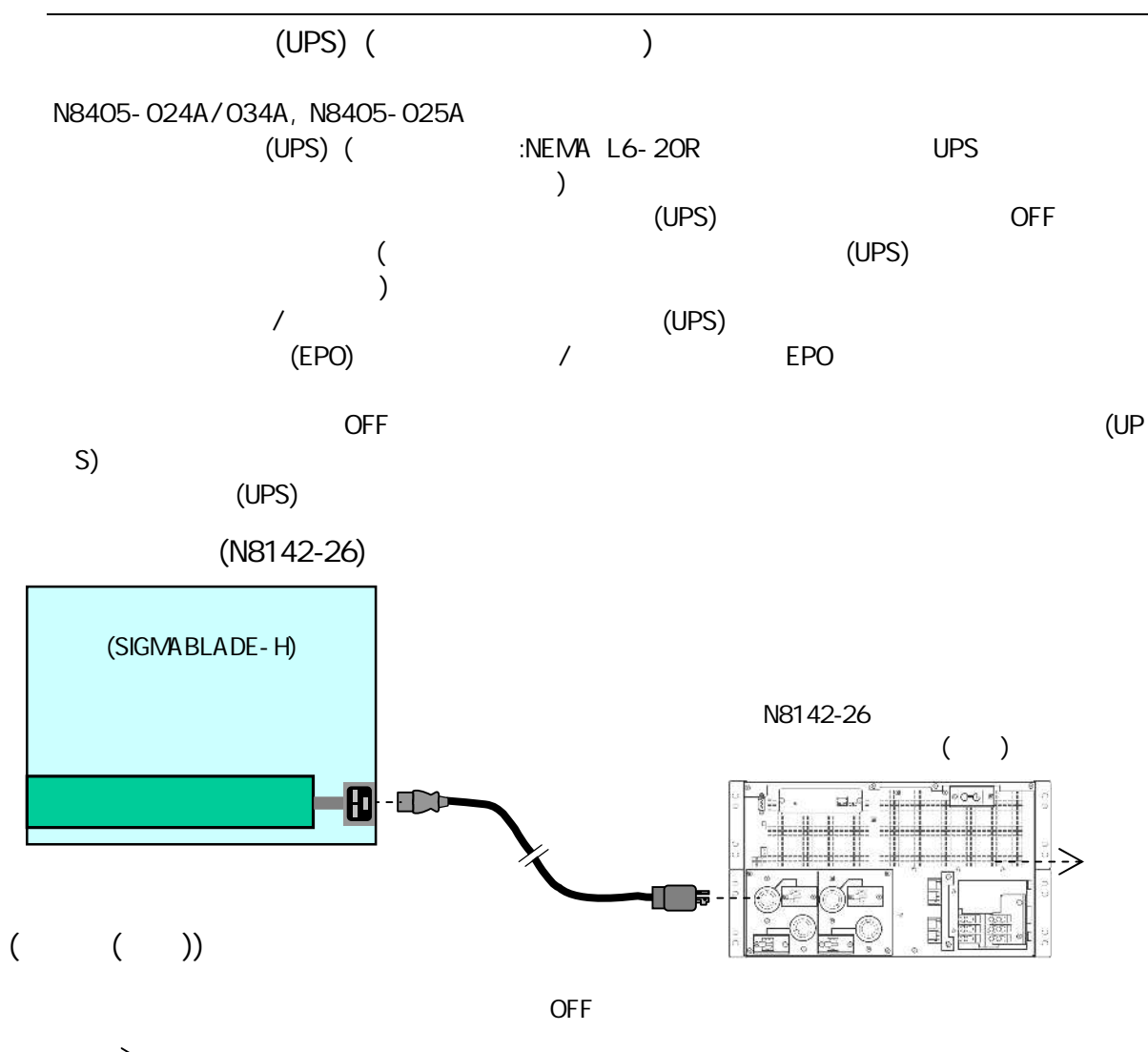

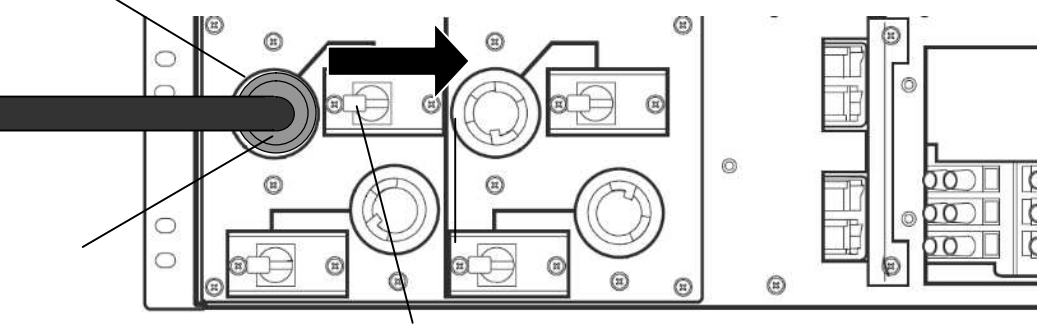

OFF

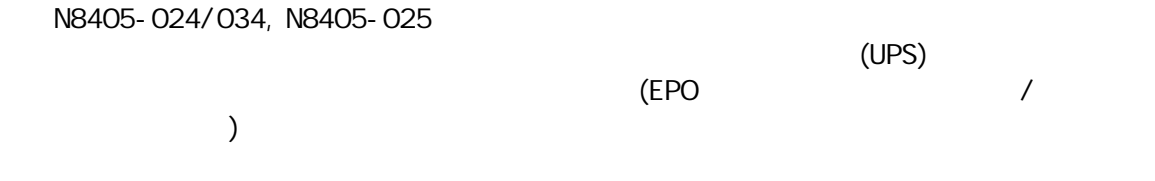

CPU

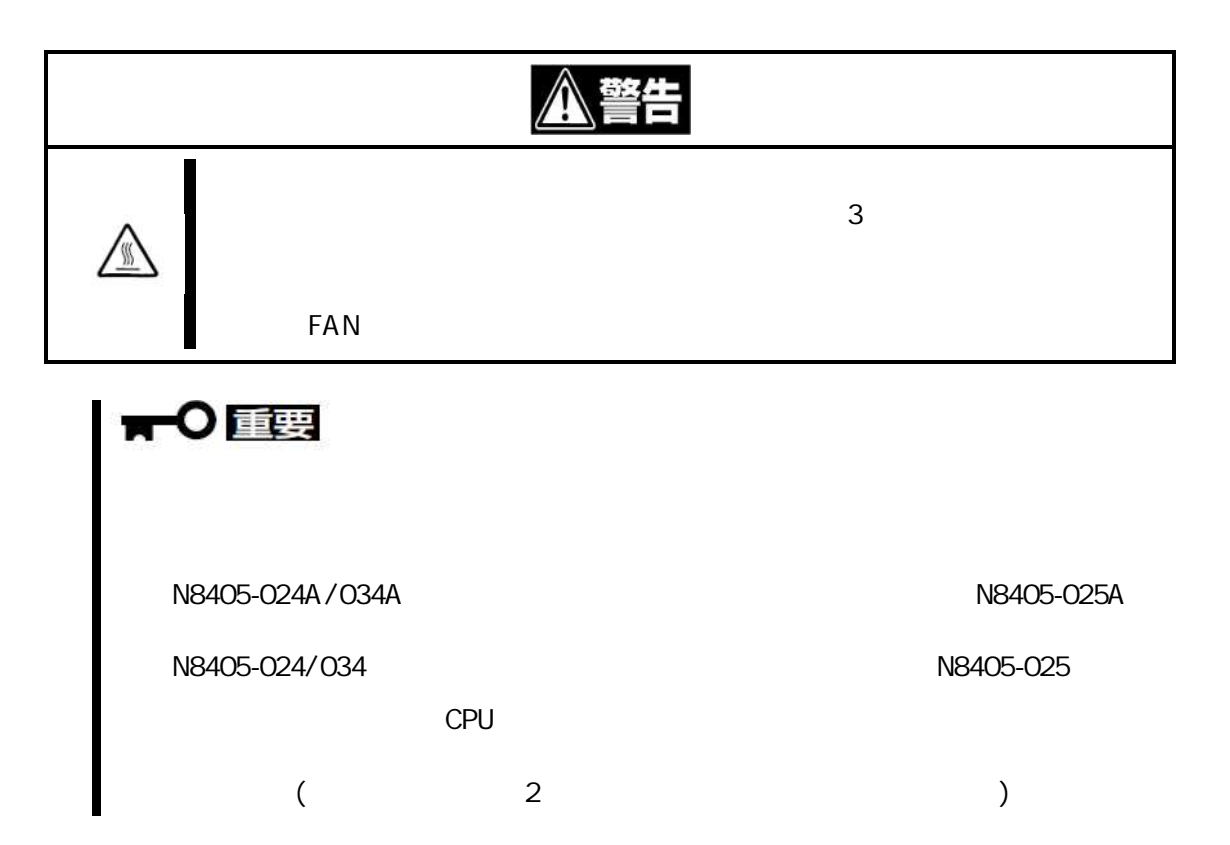

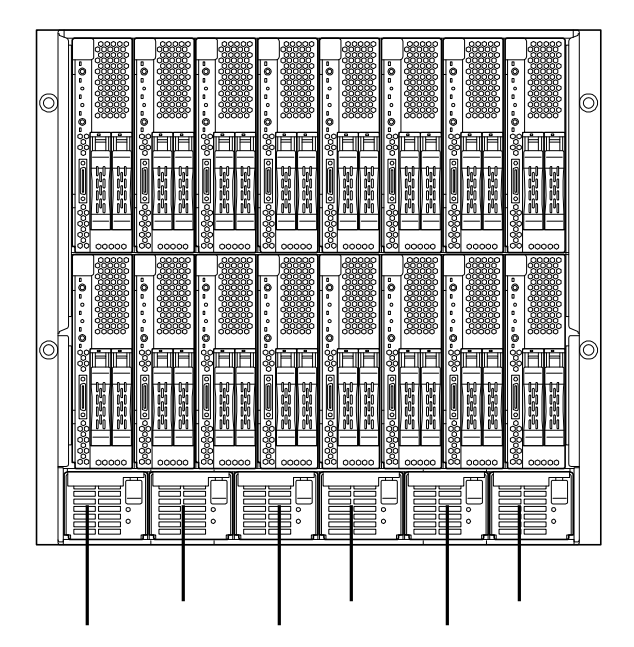

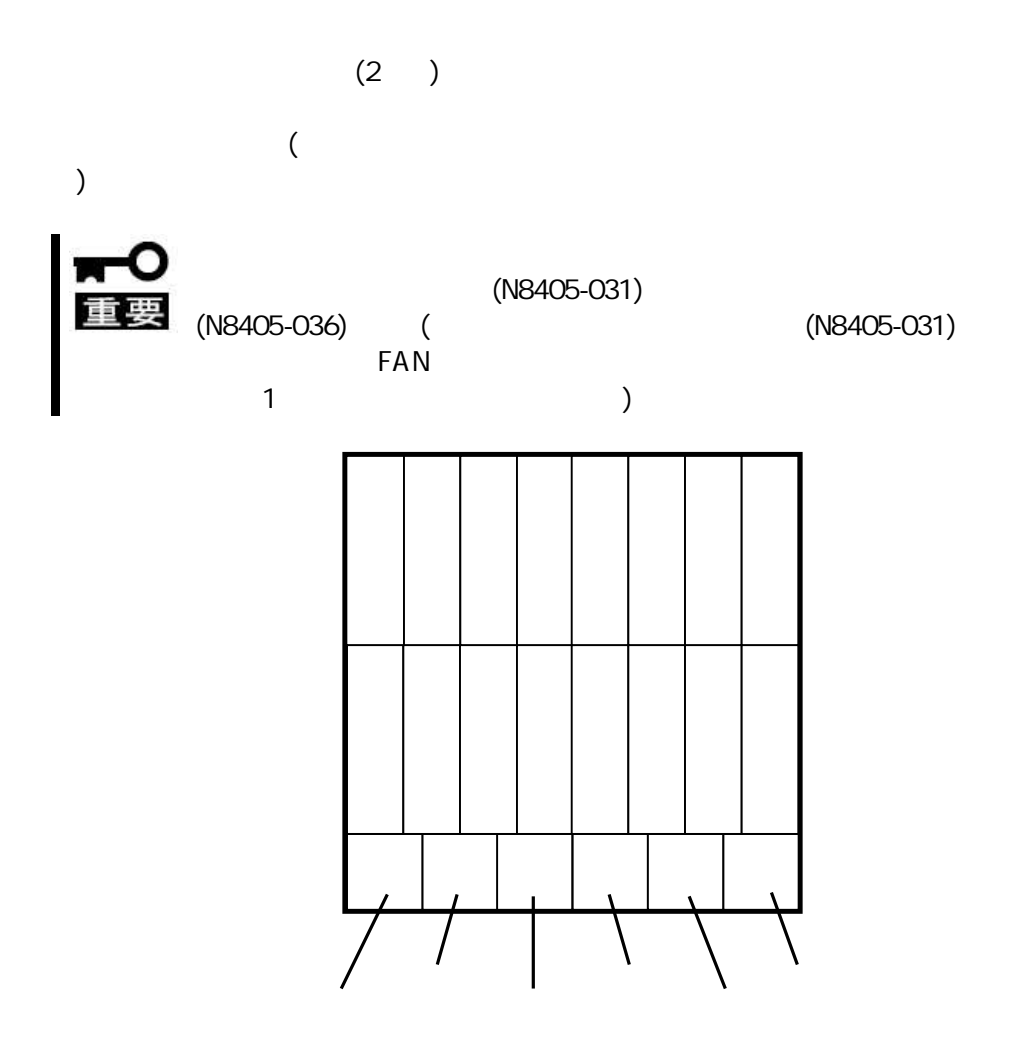

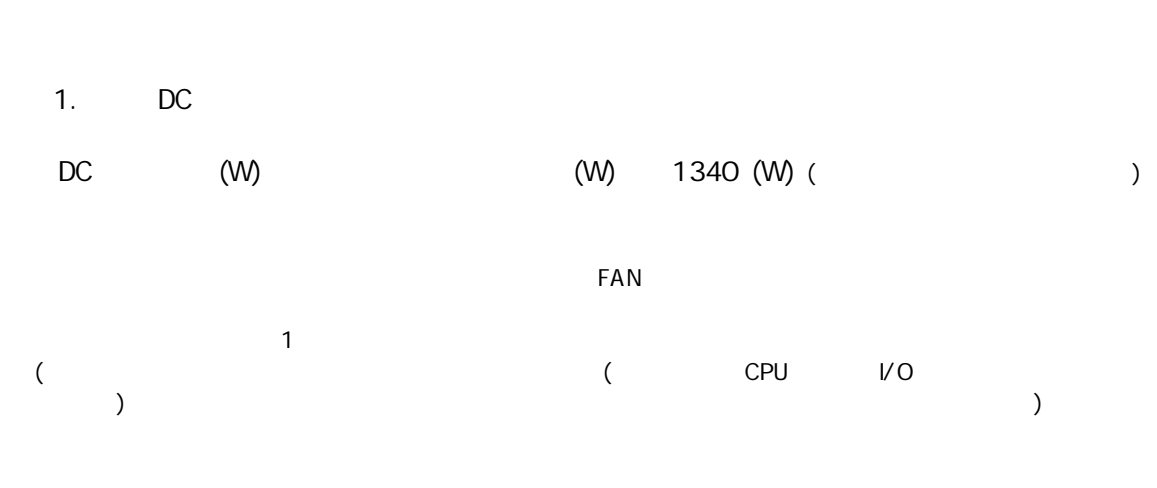

DC

2. DC

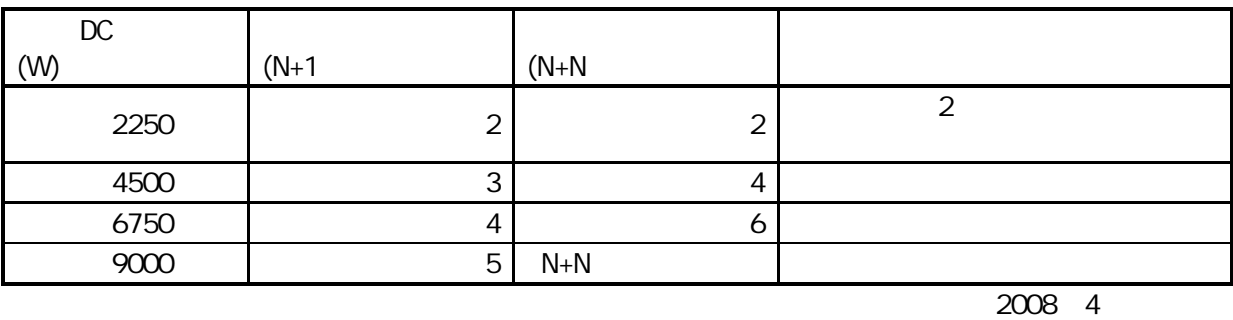

**RO** 

DC 6750 (W) AC (N+N )

 $AC$ <br> $(N+1)$ 

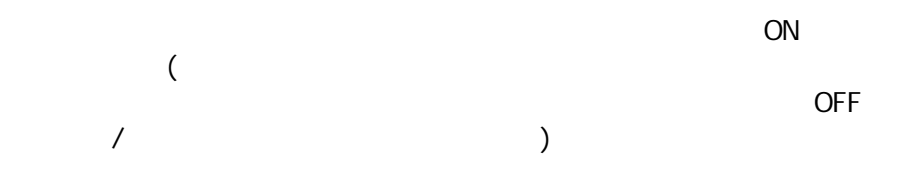

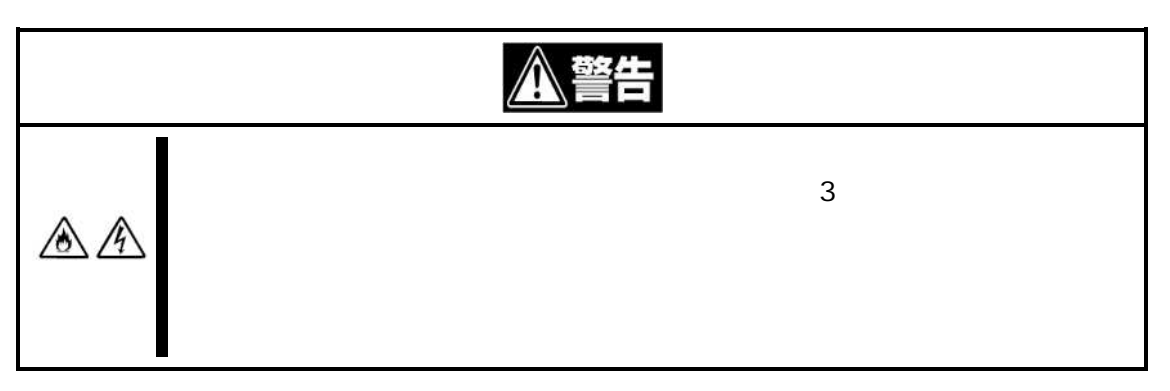

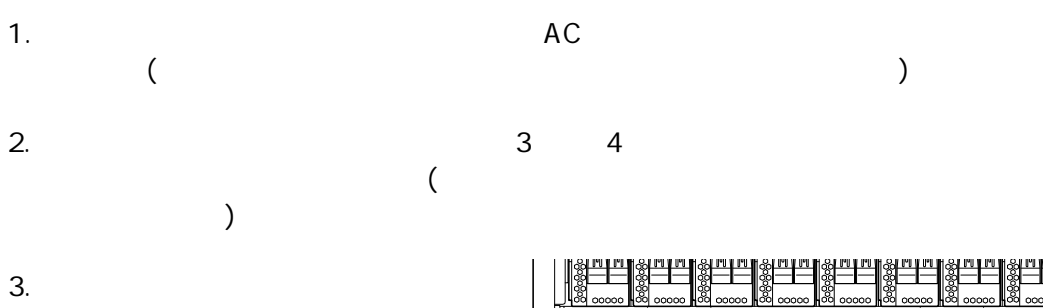

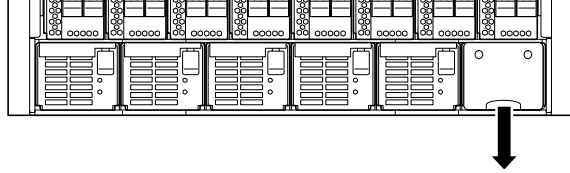

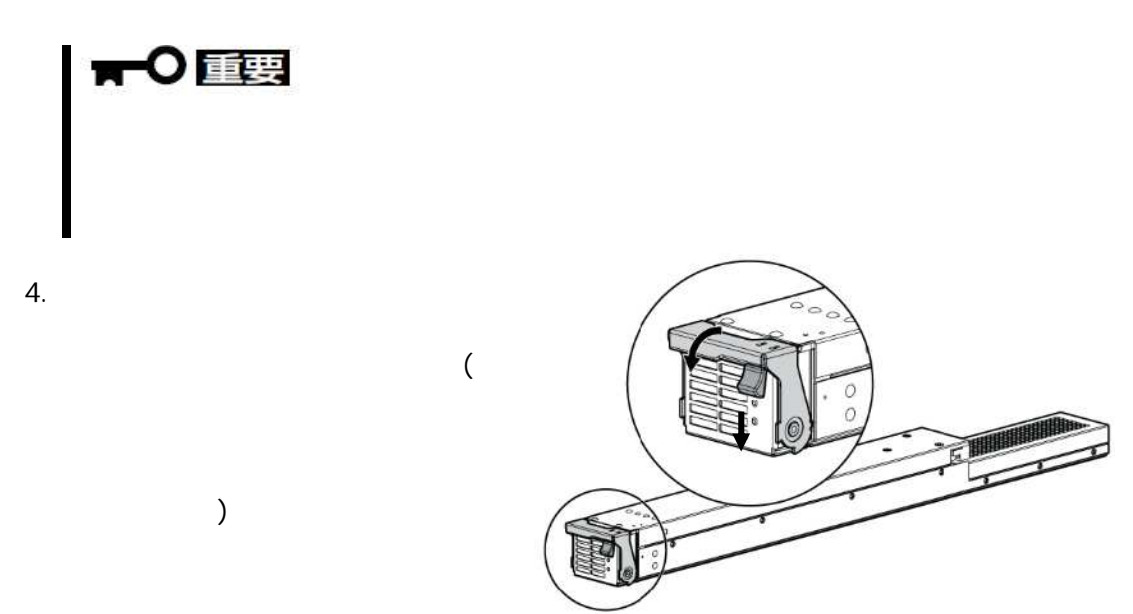

# ■○重要

6.

4.

5.

6.

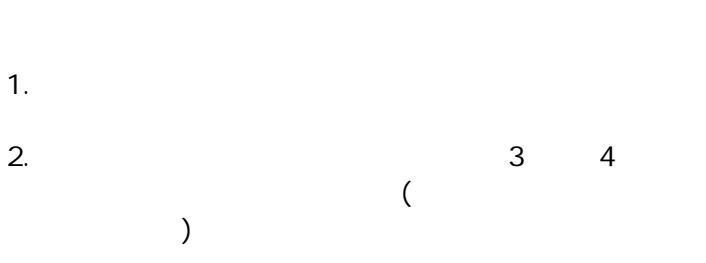

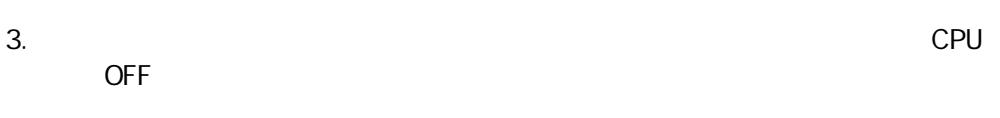

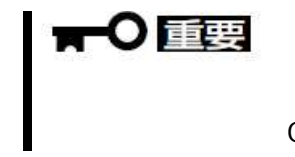

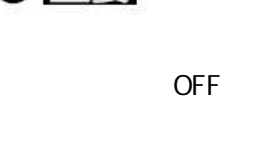

 $(20cm)$ 

FAN

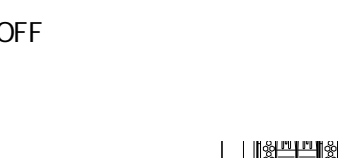

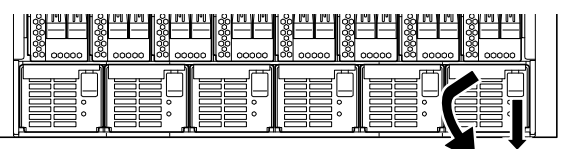

FAN

ON

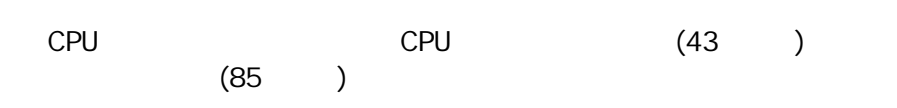

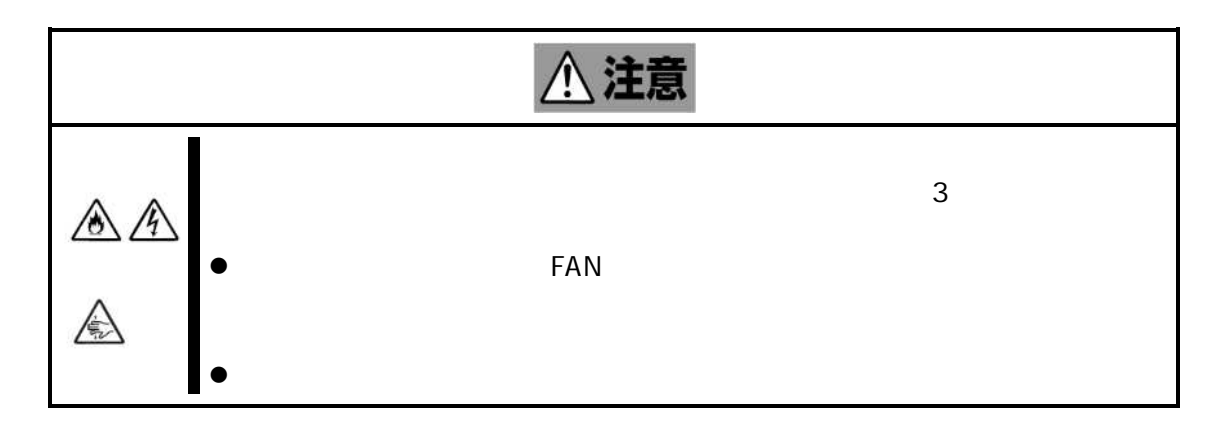

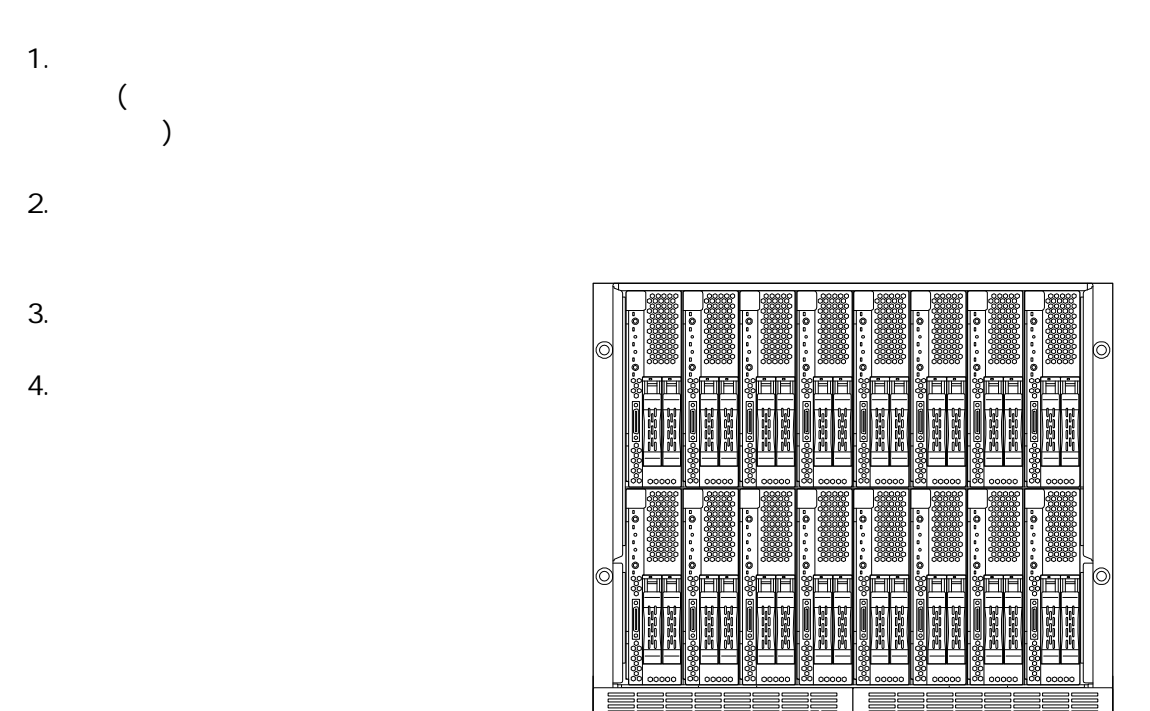

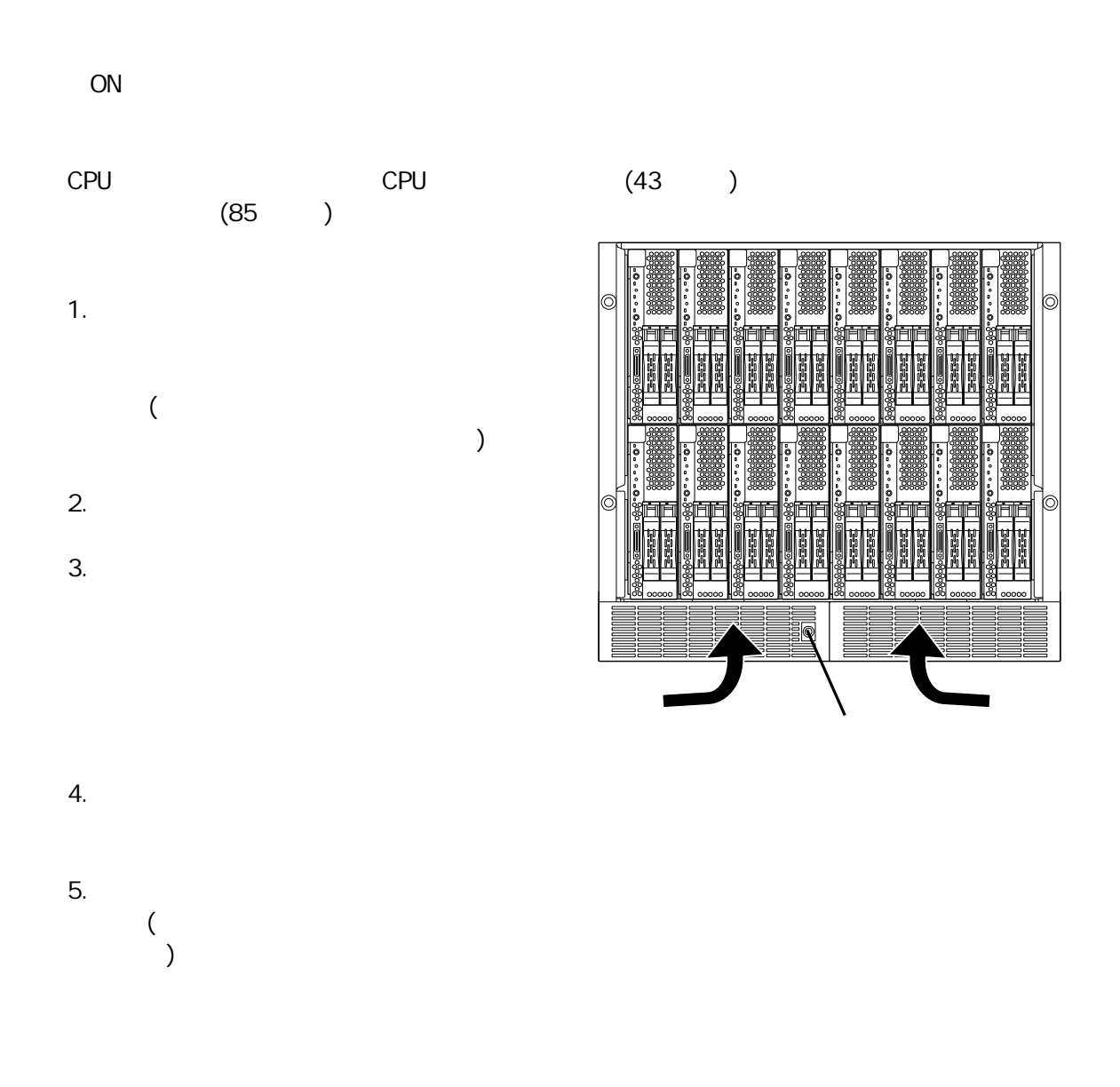

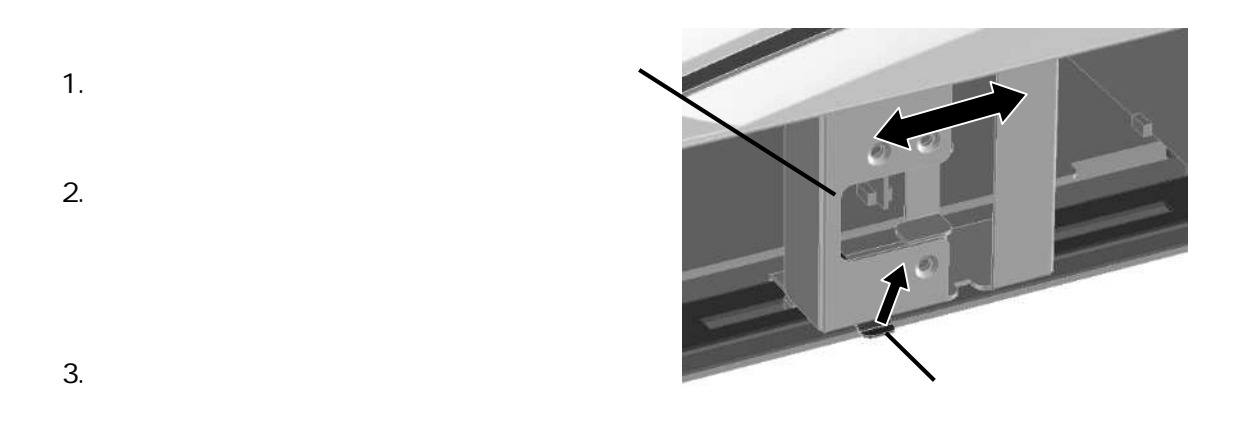

### ON/OFF

#### ON/OFF

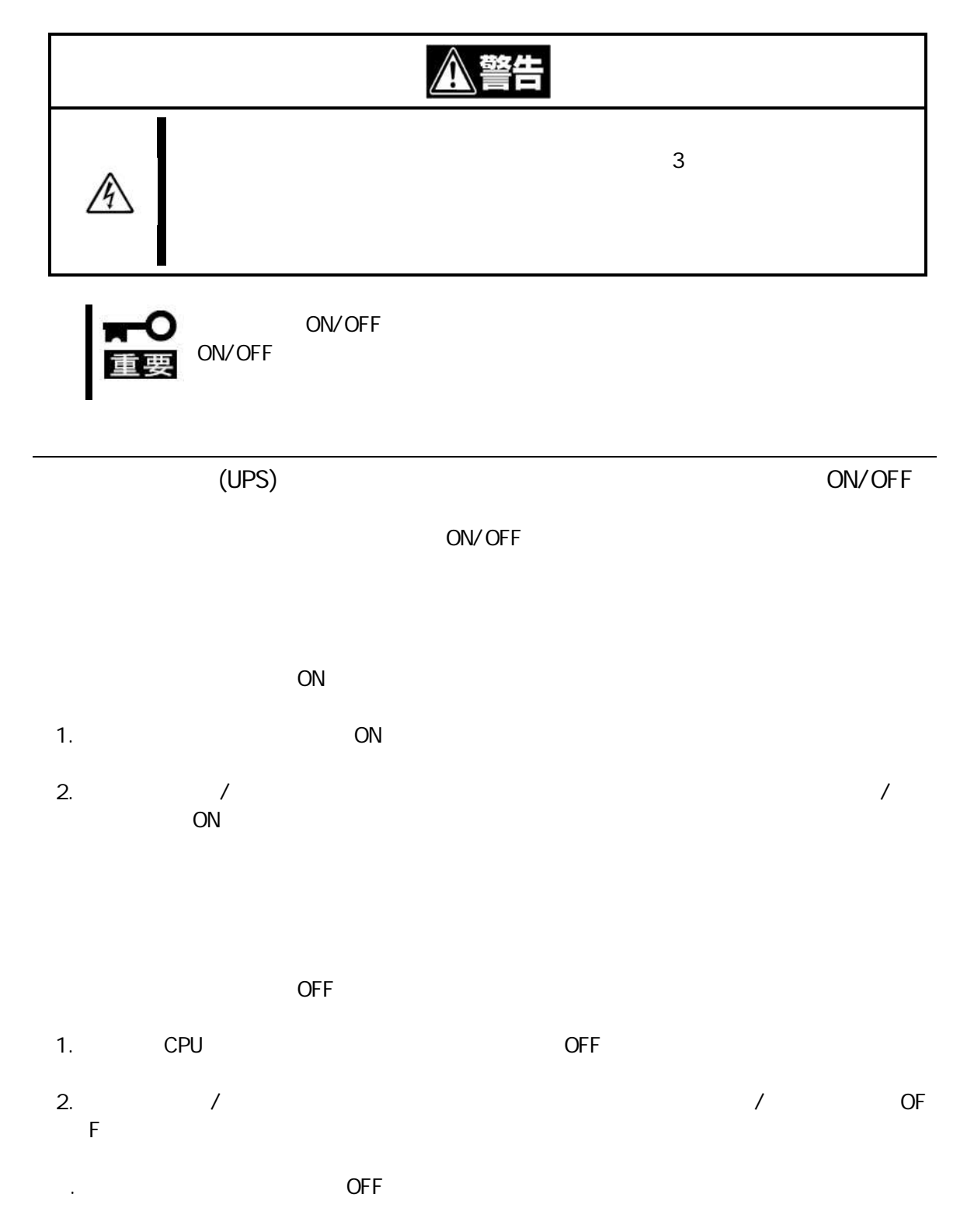

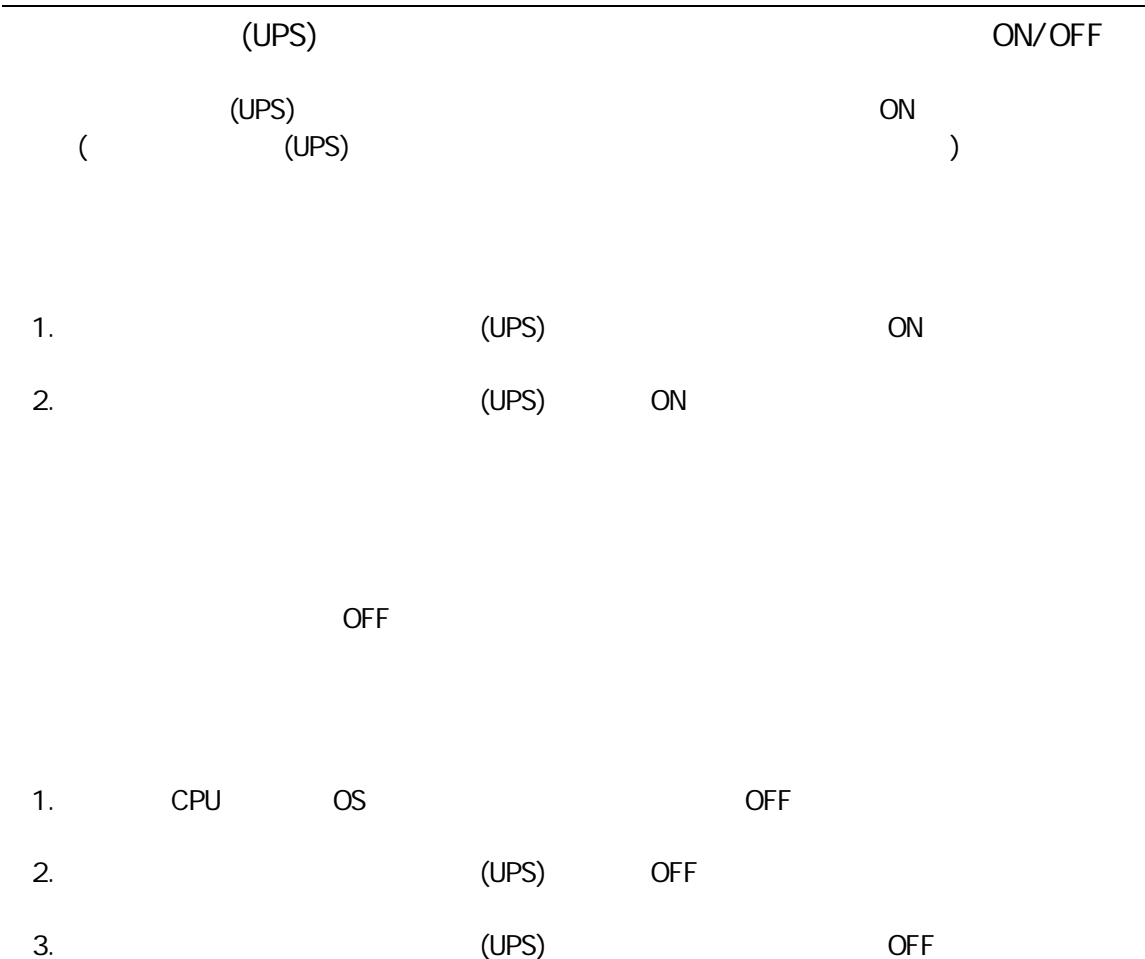

#### CPU ON/OFF

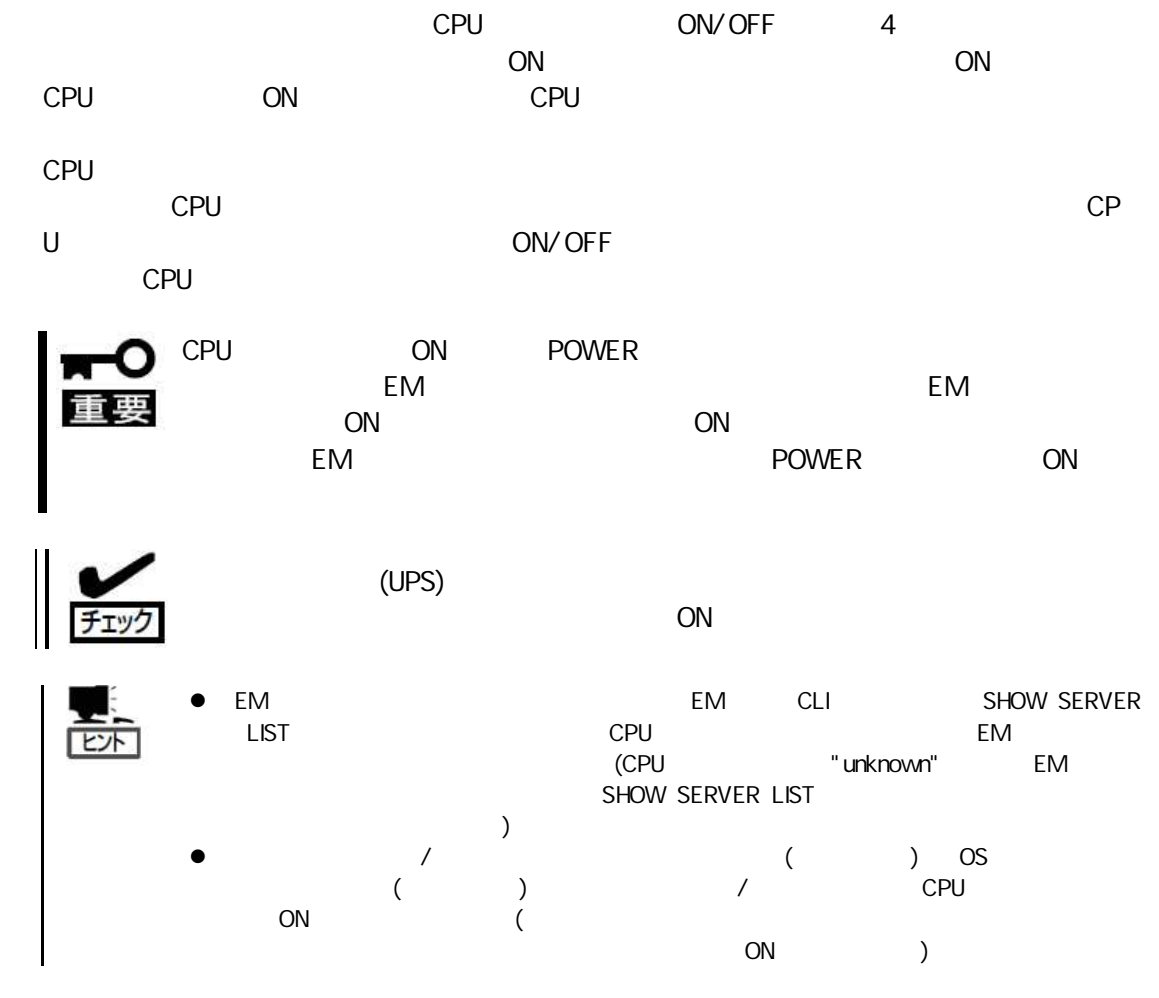

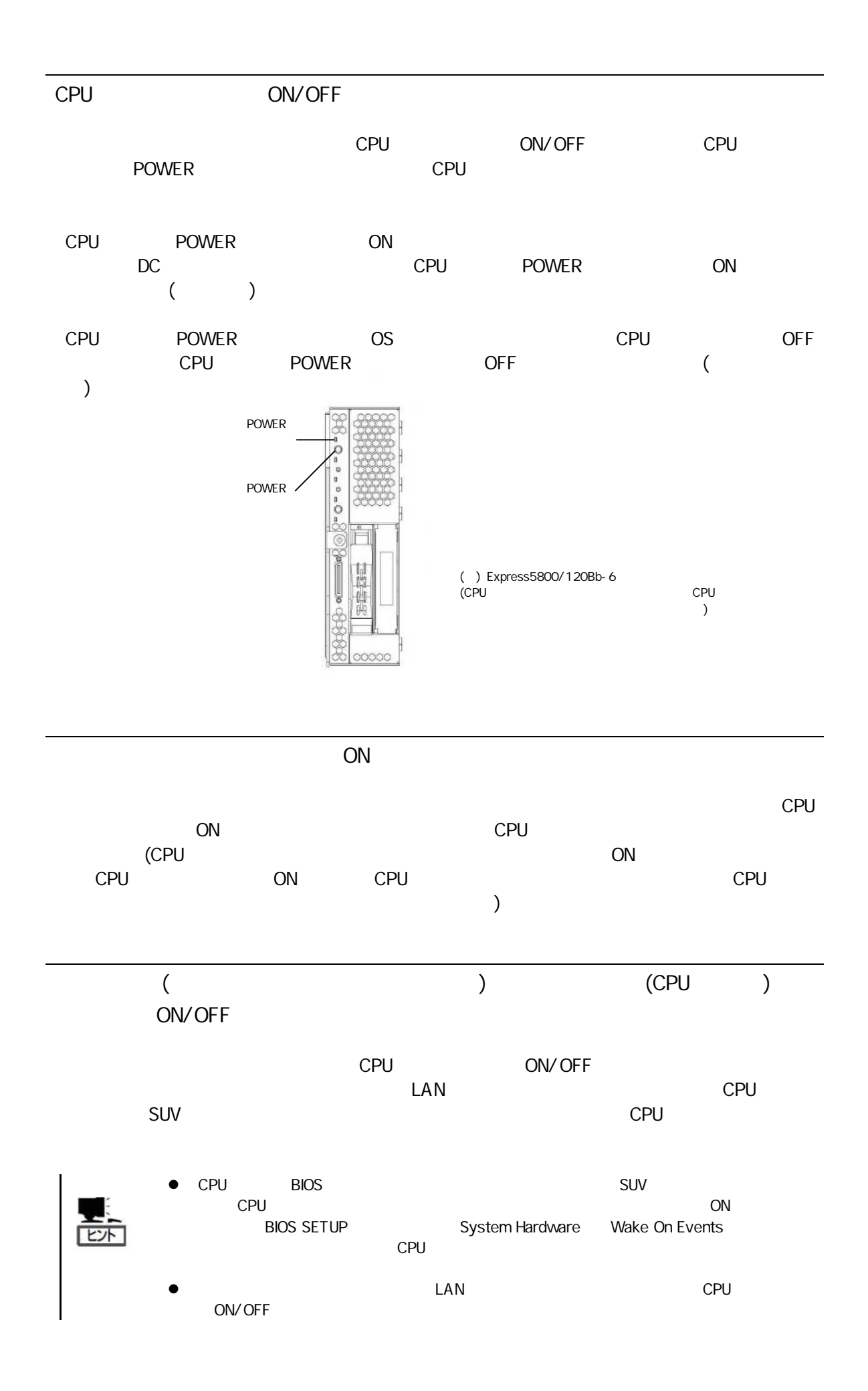

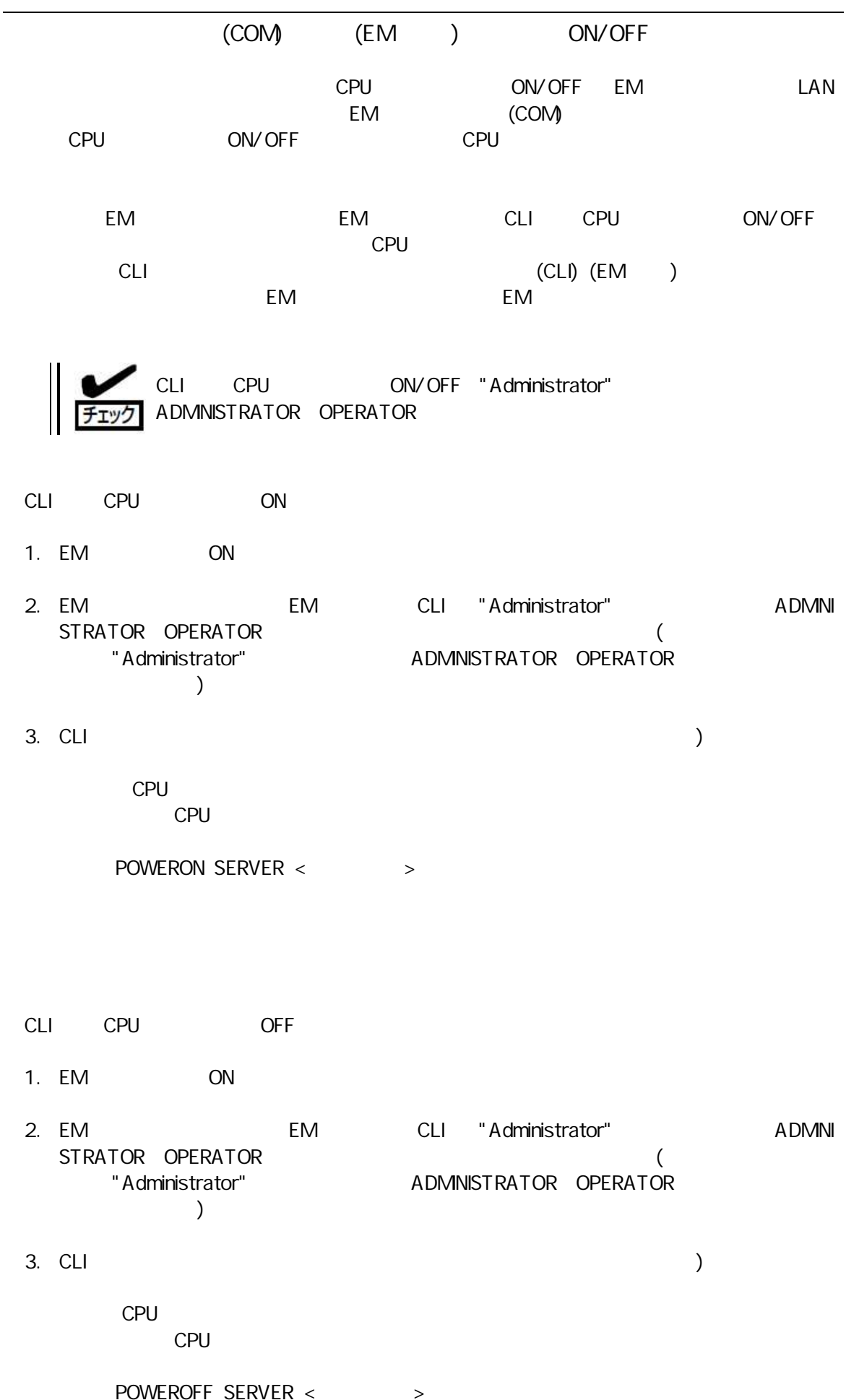

CLI CPU

- 1. EM ON
- 2. EM EM CLI "Administrator" **ADMNI** STRATOR OPERATOR  $\overline{(\ }$ "Administrator" ADMINISTRATOR OPERATOR  $\overline{\phantom{a}}$
- $3. \quad CLI$  $\mathcal{L}$

**CPU CPU** 

REBOOT SERVER < >

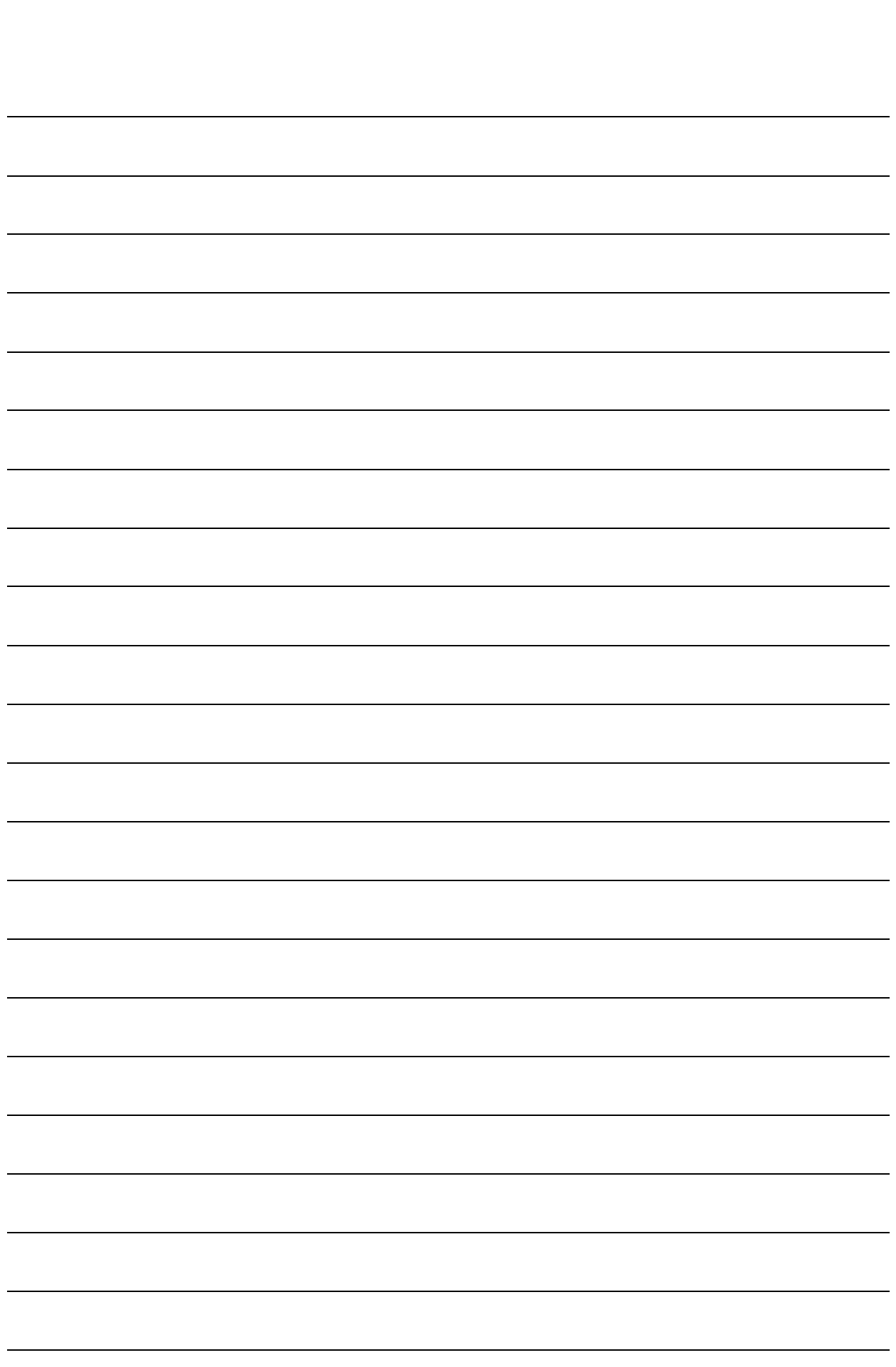

Memo

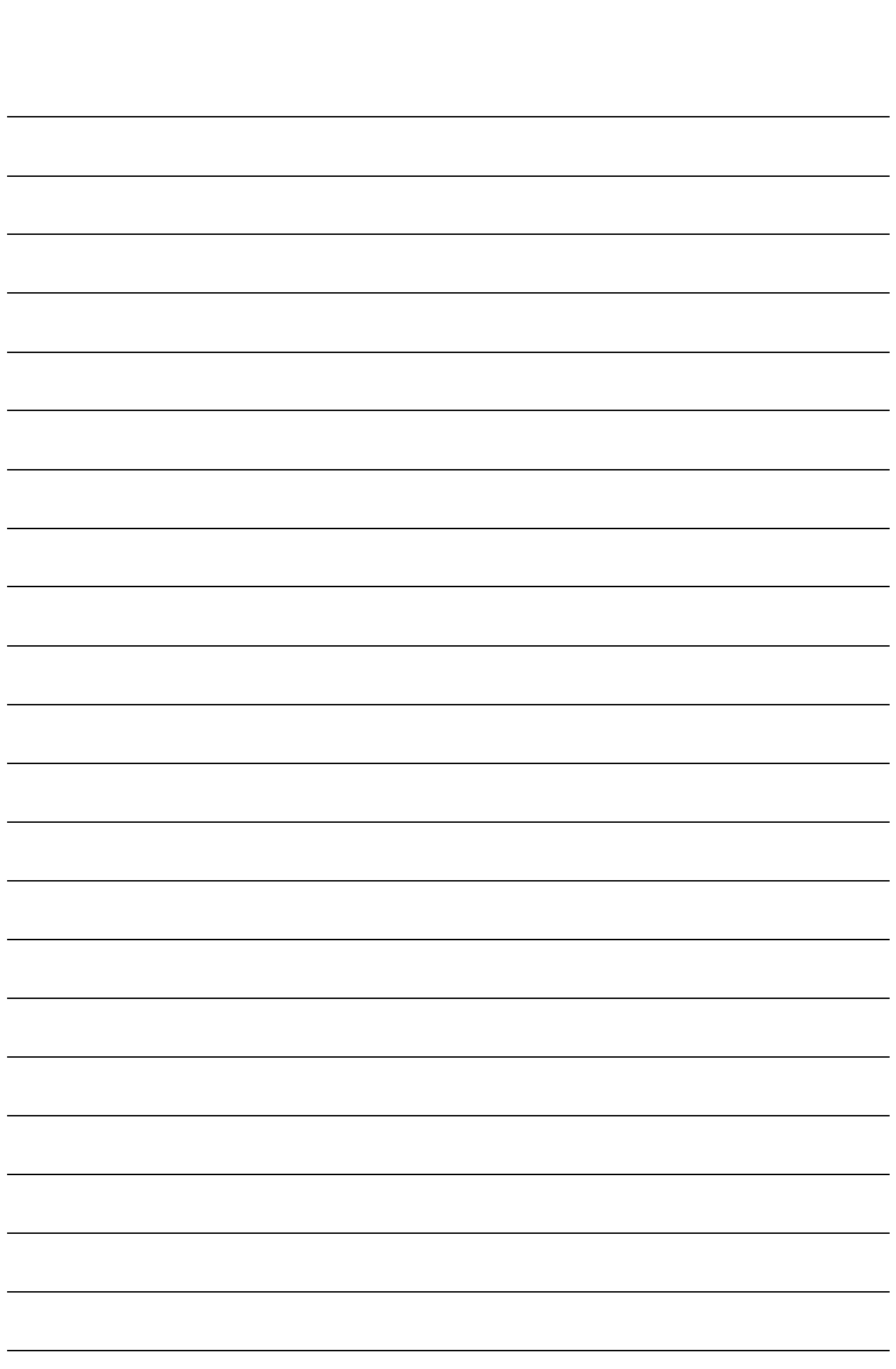

Memo

# (CLI) (EM )

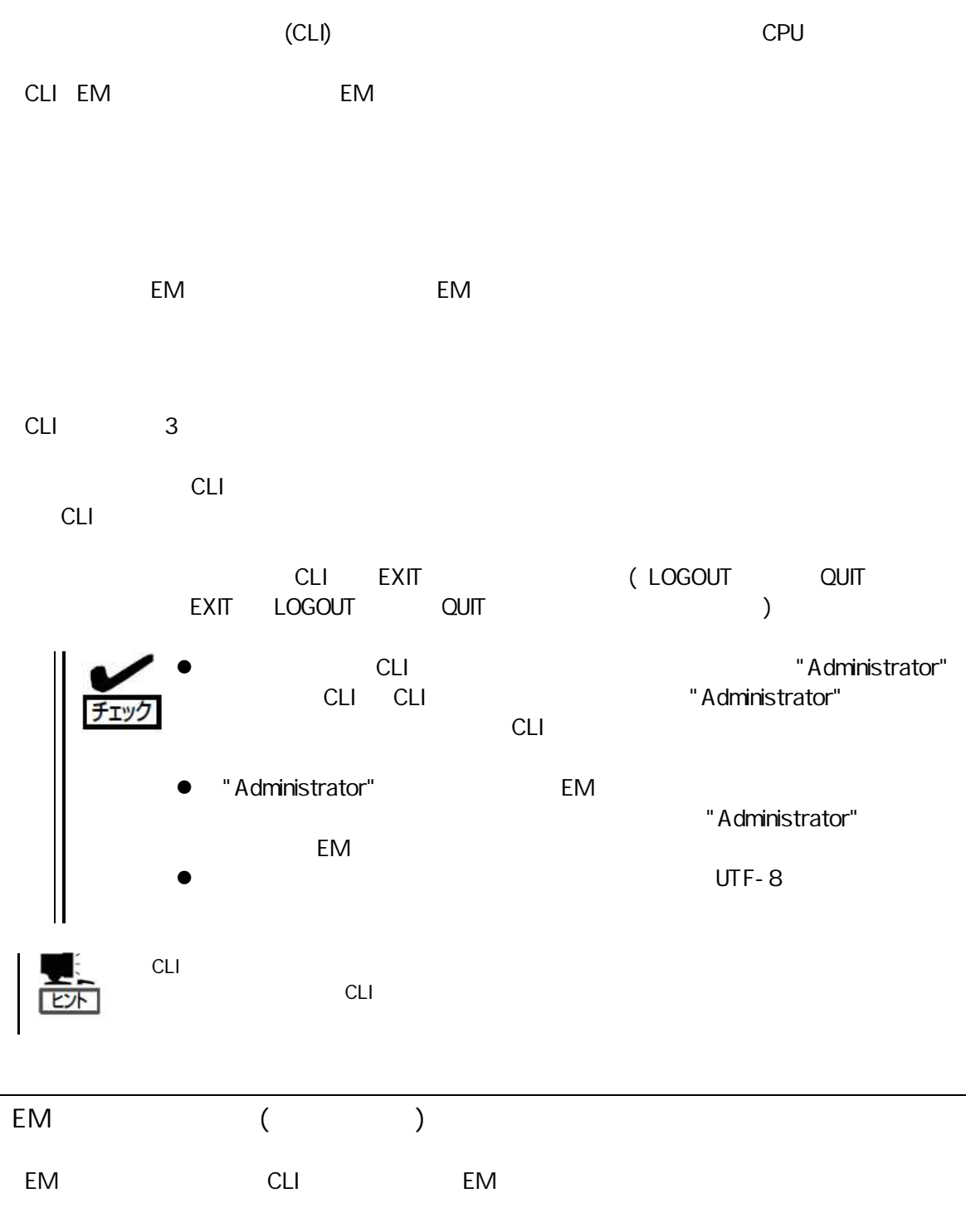

115200bps 8 None  $\mathbf{1}$ None

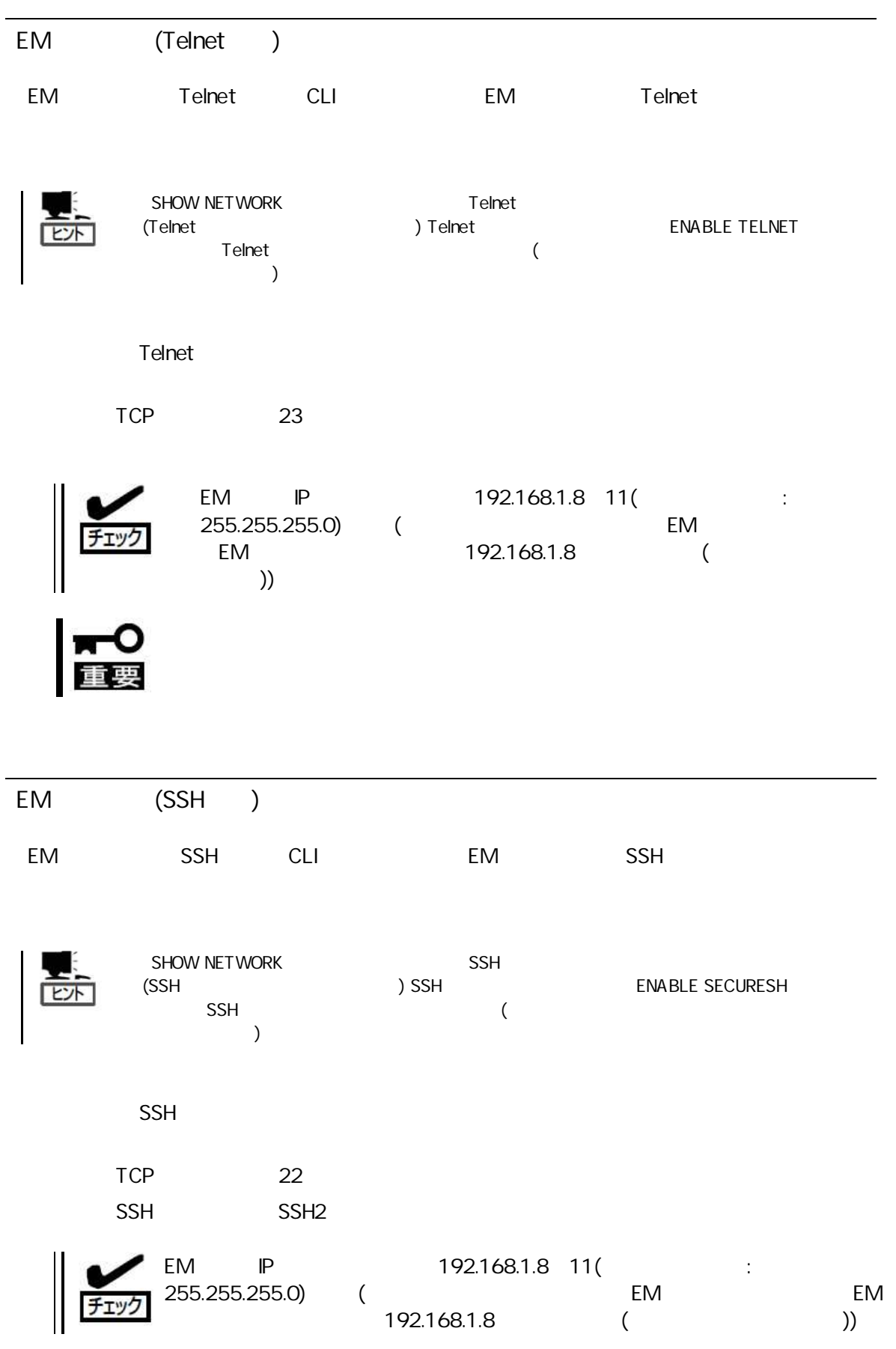

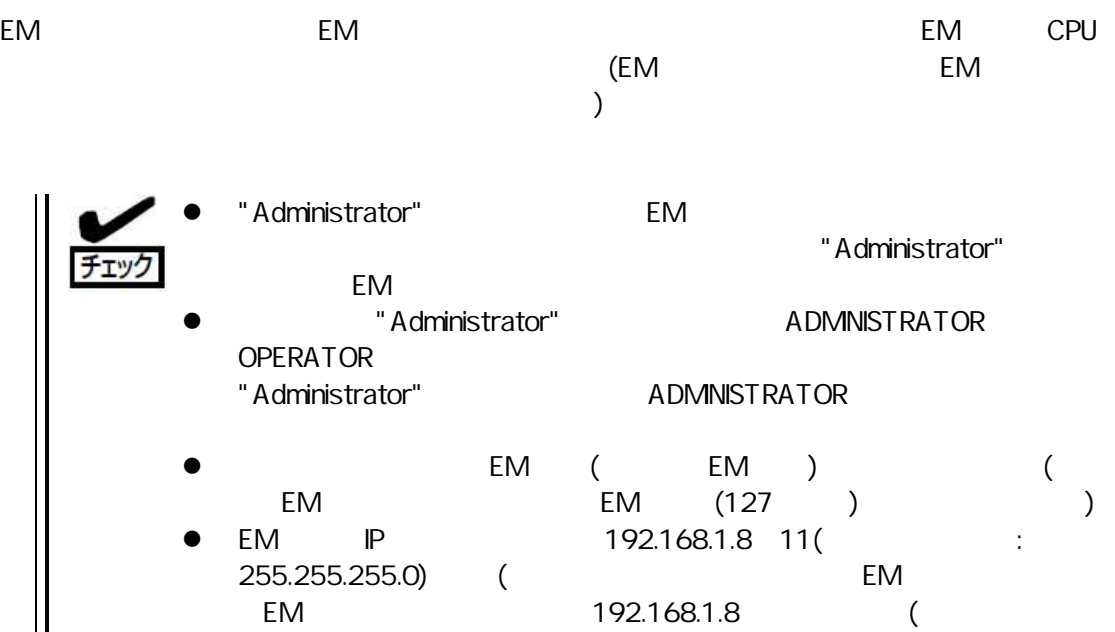

(EM )

 $\qquad$ ))

- 1. EM ON
- 2. EM EM CLI "Administrator" ADMINI STRATOR OPERATOR ( "Administrator" ADMINISTRATOR OPERATOR  $\left( \begin{array}{c} \end{array} \right)$
- $3.$  CLI  $\qquad \qquad$ 
	- $(MTP$  ) EM SET DATE <MMDDhhmm({CC}YY)> <
		- MM: DD: hh: mm: CCYY: ( ) : 初期 "JST"
		- $NTP$ (NTP NTP NTP ENABLE NTP NTP ) EM NTP
		- (EM ) 106  $($
		- ) SET NETWORK NTP PRIMARY < NTP (SET NETWORK NTP SECONDERY < NTP >)
		- SET TIMEZONE < > : 初期 "JST"

4. CLI

SHOW DATE NTP SHOW NETWORK

)

(EM )

1. EM ON

2. EM EM CLI "Administrator" ADMI NISTRATOR ( "Ad ministrator" ADMINISTRATOR (1999) 3. CLI (  $\rightarrow$ Administrator () 3 8 ( ) Administrator (

 $(124)$  ) SET PASSWORD New Password : \*\*\*\*\*\*\*\* ( ) Confirm : \*\*\*\*\*\*\*\* ( )

ーザ ( ADD USER FULLNAME ) ADD USER < 13 >

New Password : \*\*\*\*\*\*\*\*  $($ Confirm : \*\*\*\*\*\*\*\* ( ) SET USER FULLNAME <  $\rightarrow$  < 32 >

 $($   $)$ 

( USER )

SET USER ACCESS < > [ADMINISTRATOR | OPERATOR | USER]

2 EM EM " Administrator" EM (EM EM (127 ) )

)

SHOW USER < >

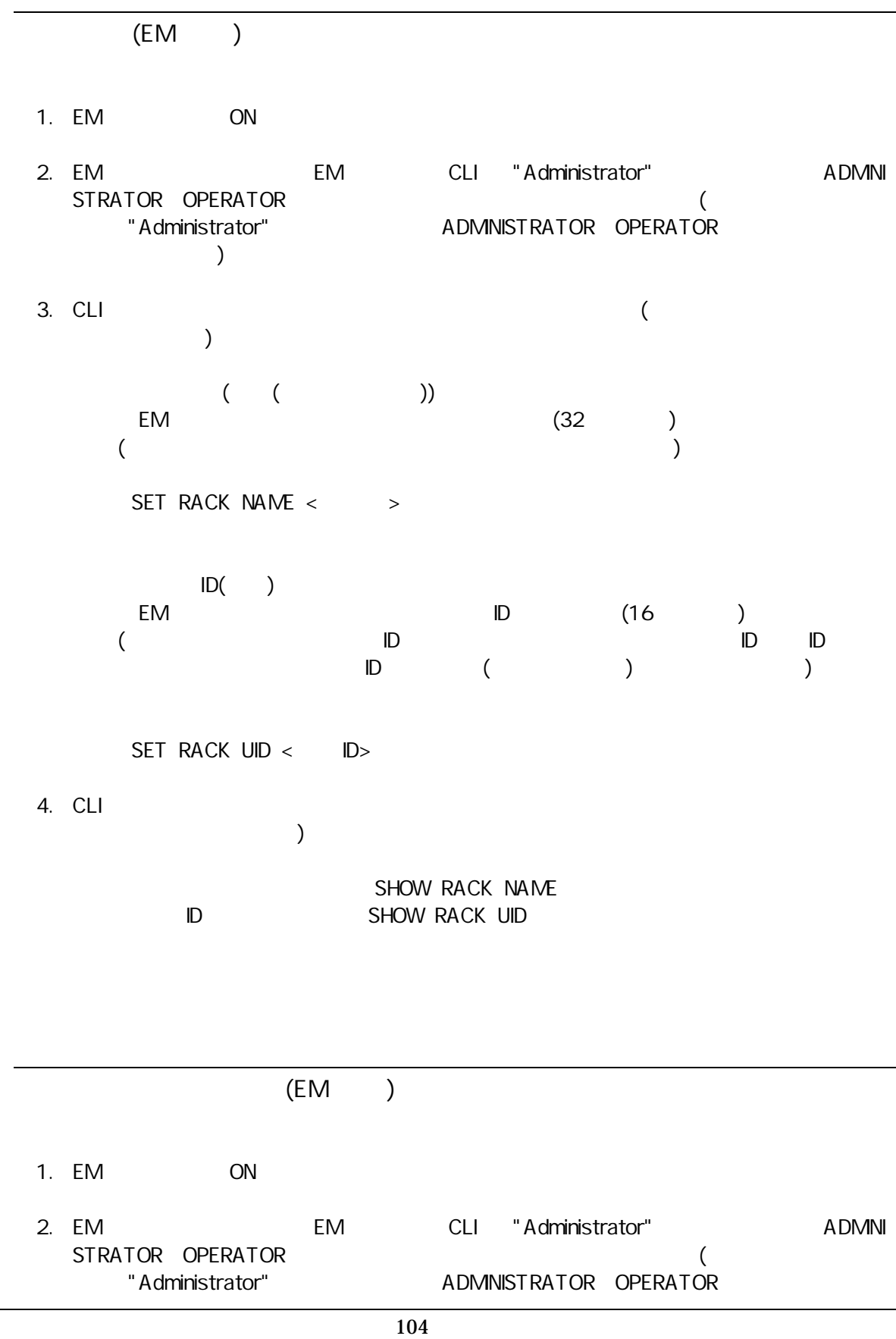

)  $3. \text{CL}$ )  $($ EM (32 )  $($ SET ENCLOSURE NAME < >  $($   $)$ EM (32 )  $($  $)$  ) SET ENCLOSURE ASSET TAG < > 4. CLI )  $SH$ 

OW ENCLOSURE INFO

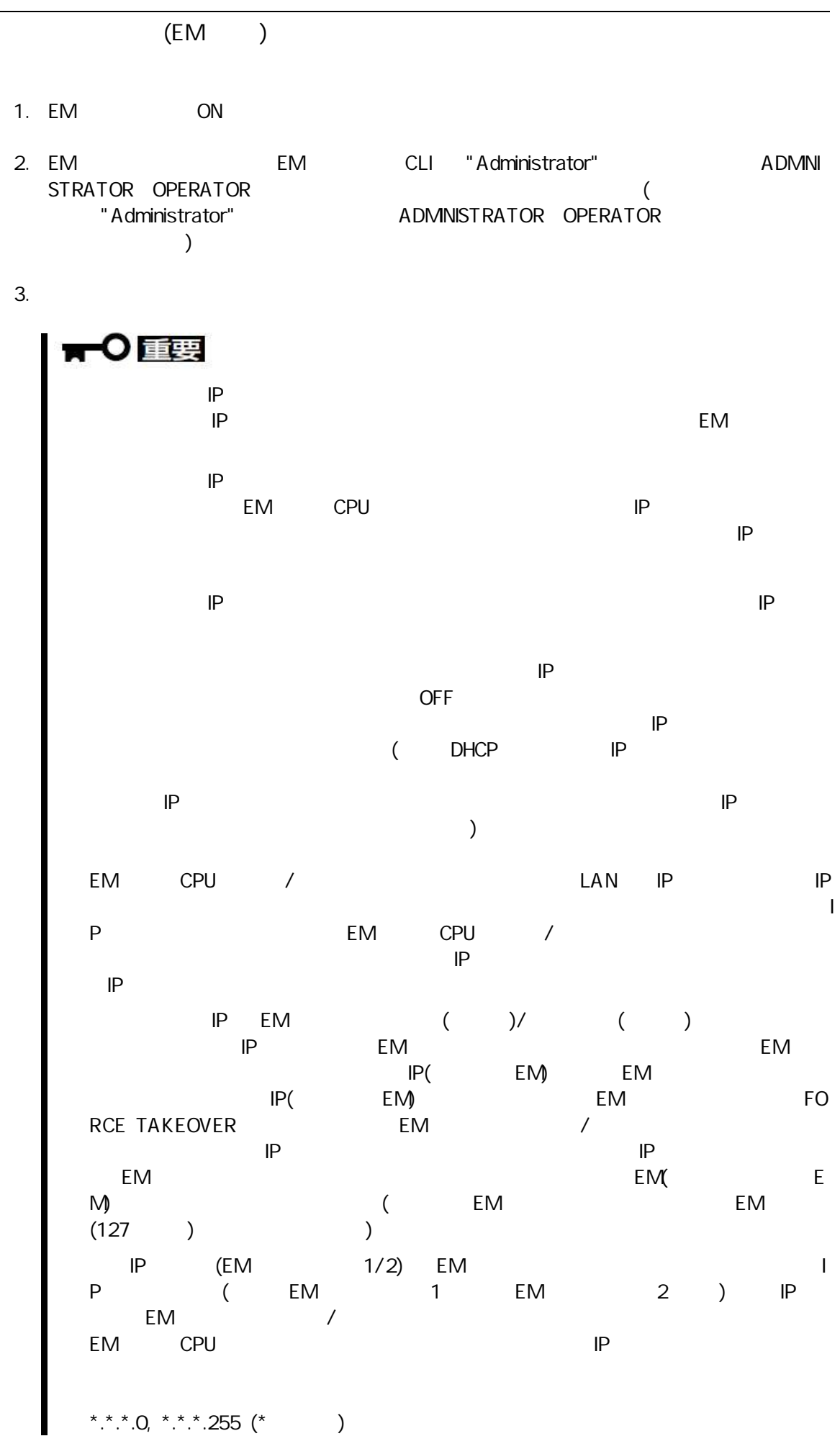

 $\overline{\phantom{0}}$ 

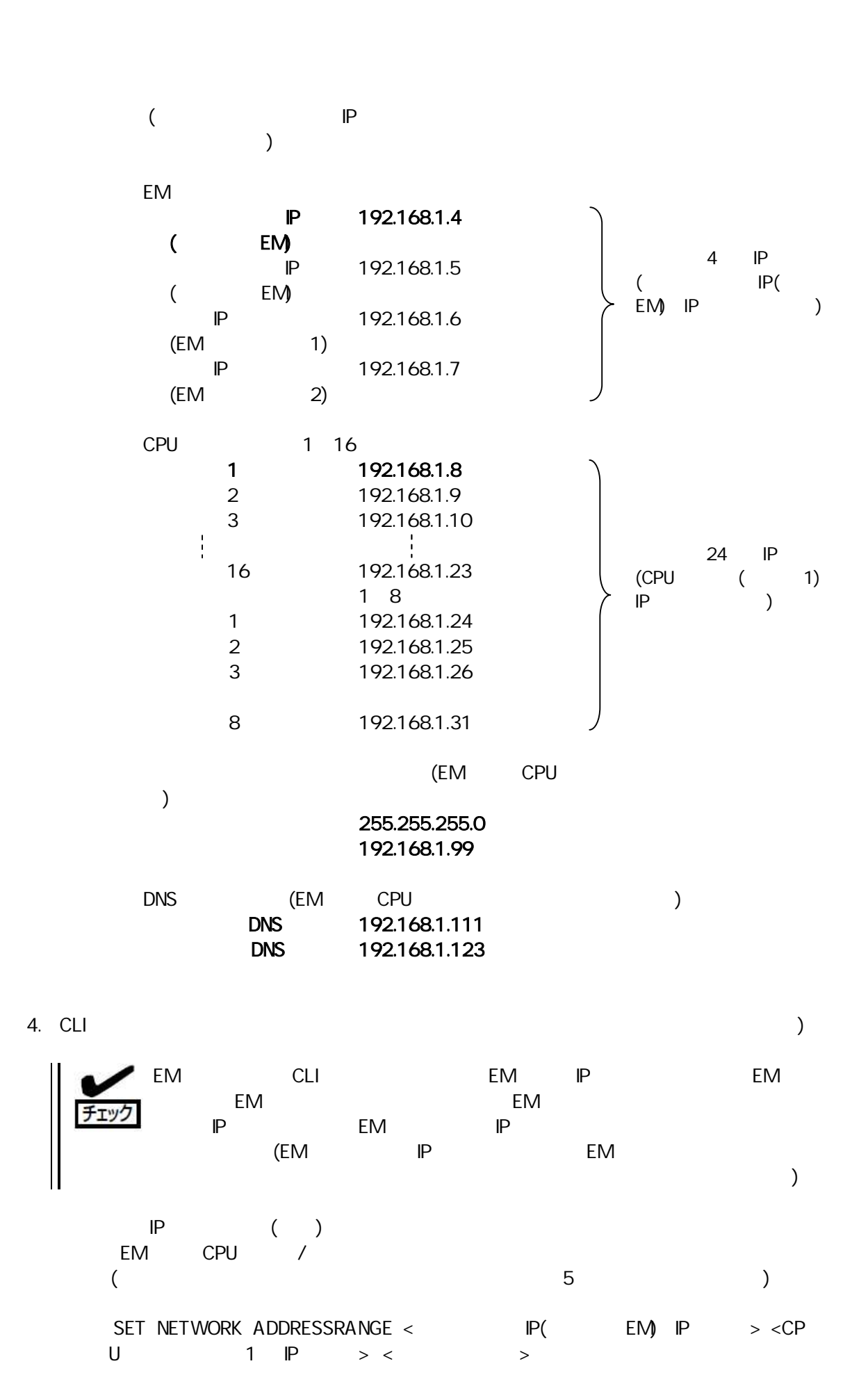

( ) SET NETWORK ADDRESSRANGE 192.168.1.4 192.168.1.8 255.255.255.0

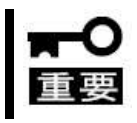

DianaScope < IP( EM) IP > 4 ( 192.168.1.4 192.168.1.8)

- SET NETWORK ADDRESSRANGE IP( EM) IP( EM) IP (EM 1) IP  $(EM$  2) IP (4 IP )
	- ر<br>SET NETWORK ADDRESSRANGE CPU (1) IP CPU ( 2 16) ( 1 8) IP 2 16)<br>  $(24$  IP  $10$   $"10.0.0.254"$   $"1$
	- 0.0.0.255" "10.0.0.255" "10.0.1.0" (2 るも 1  $0.00.255"$   $0$  ) DHCP
	- DHC<sub>P</sub> SET NETWORK ADDRESSRANGE IP DHCP
	- IP SET NETWORK ADDRESSRANGE 数分程 IP CPU SHOW SERVER LIST SHOW SWITCH INFO ( )
	- SET NETWORK ADDRESSRANGE DHCP  $IP$  ( )
	- $F_{\text{EM}}$  FM IP イッ ( イッ RE START SWITCH  $)$  CPU
	- IP (CPU  $\sim$  )
	- EM THE SET NETWORK ADDRESSRANGE DHCP / CLI
	- RESTART EM FM SET NETWORK ADDRESSRANGE IP
	- LAN LAN IP
	- SET NETWORK ADDRESSRANGE IP IP  $IP$  IP IP
- $\bullet$  IP ( CPU  $)$
- $($
- $($  5 ) SET NETWORK GATEWAY < IP >
	- ( ) SET NETWORK GATEWAY 192.168.1.99
- DNS (1 DNS DNS ) DNS
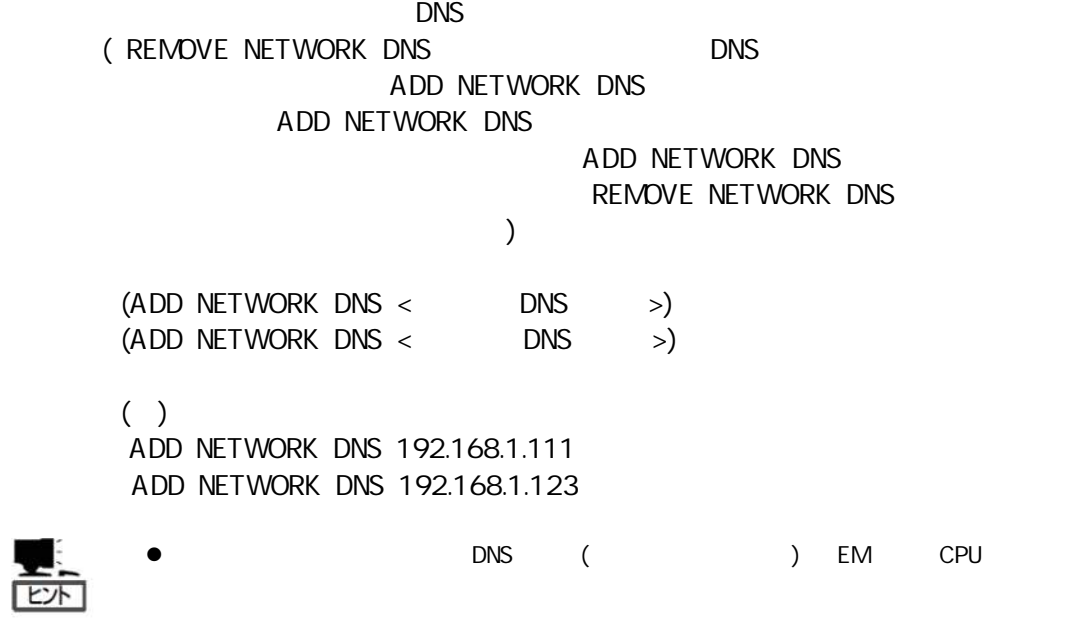

5. CLI

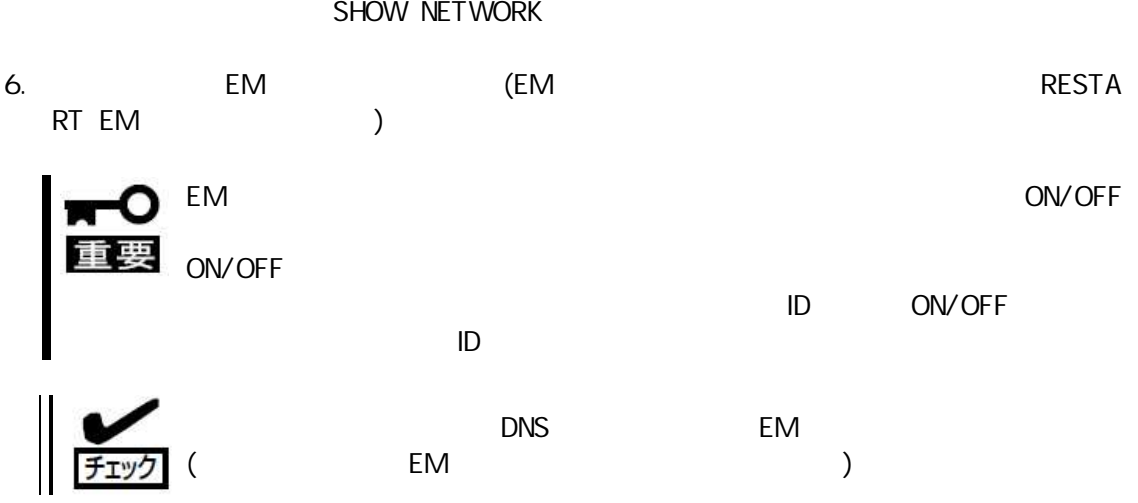

- SNMP (EM )
- 1. EM **ON**
- 2. EM CLI "Administrator" EM ADM NISTRATOR OPERATOR  $\overline{(\ }$ ADMINISTRATOR OPERATOR "Administrator"  $\left( \right)$
- $3.$  CLI  $\big)$

(SNMP)  $\big)$  $\big($ " public"  $\lambda$ 

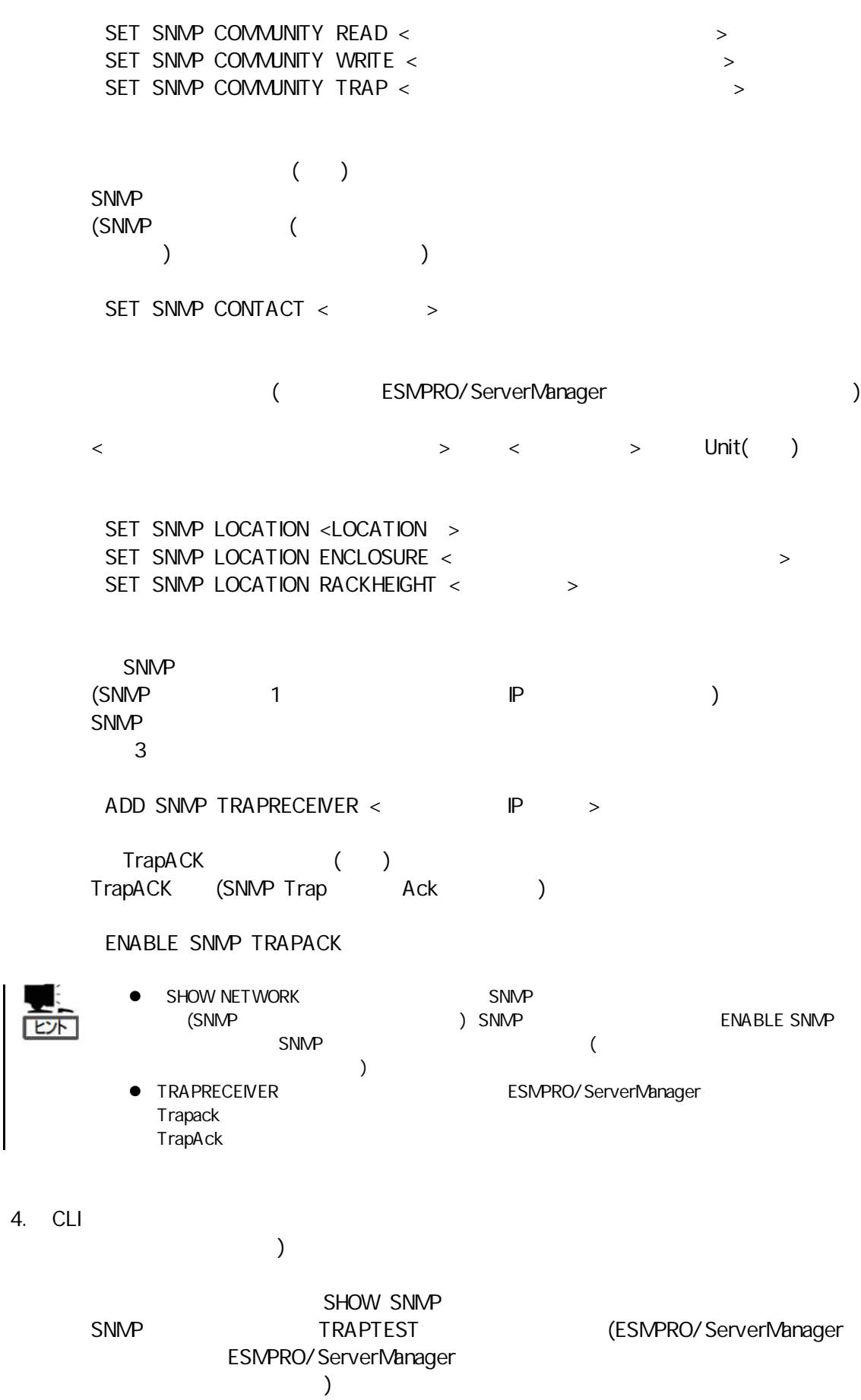

### (EM )

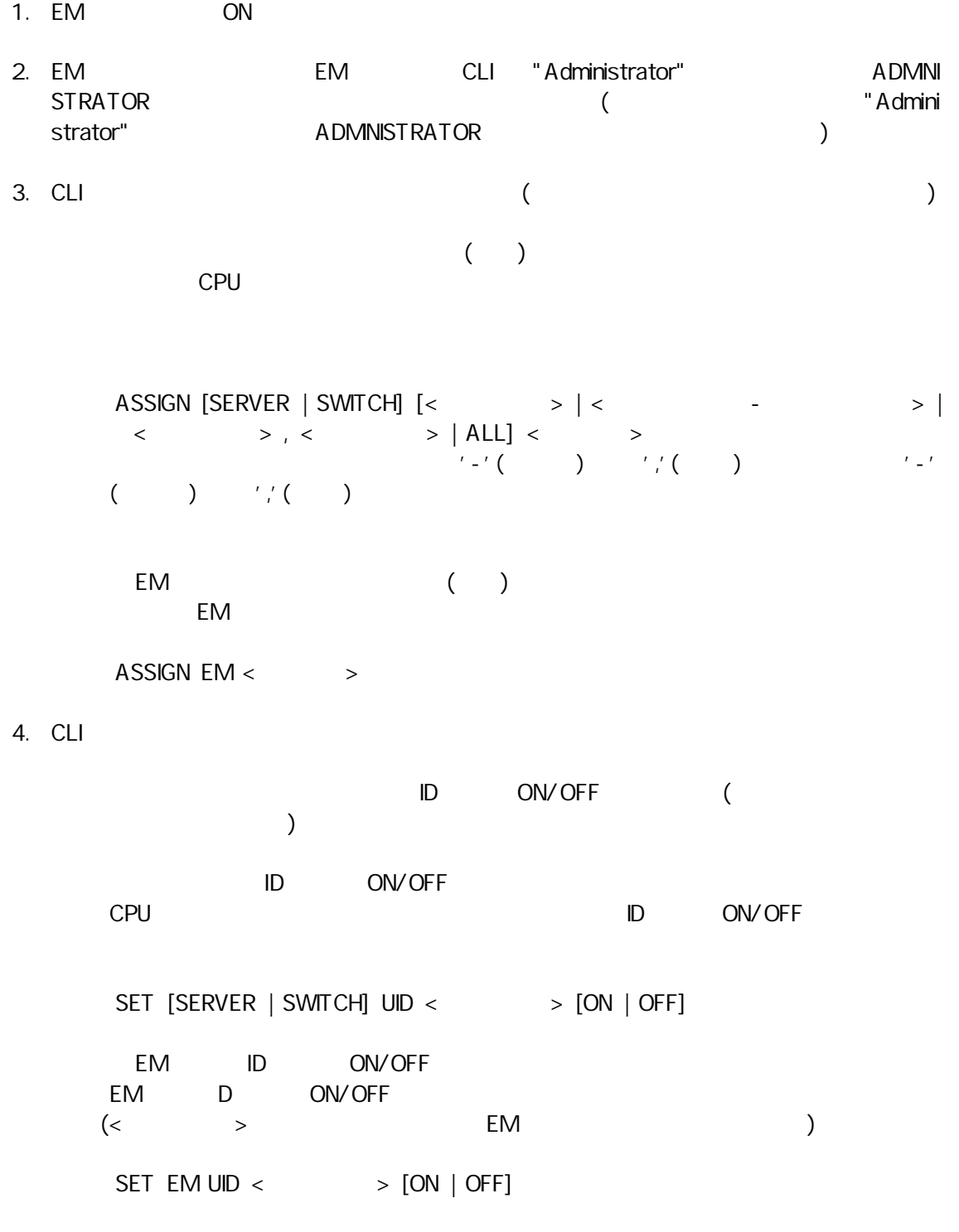

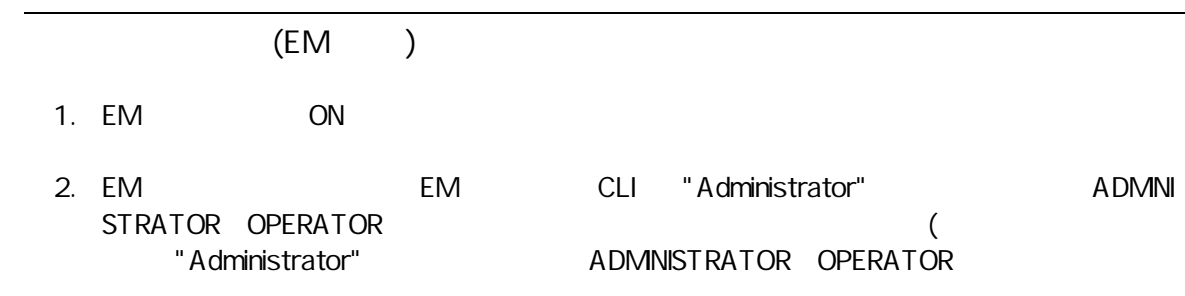

)

 $3.$  CLI  $\qquad \qquad$ 

 $($   $)$ 

EM

EM

PERFORMANCE

REDUNDANCY

#### SET POWER POLICY [PERFORMANCE | REDUNDANCY]

 $($ 

AC AC (N+N ) POWERSUPPLY  $(N+1)$ 

SET POWER REDUNDANCY [AC | POWERSUPPLY]

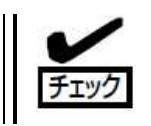

(PERFORMANCE)<br>AC (AC)  $(AC)$ 

4. CLI

)

SHOW POWER

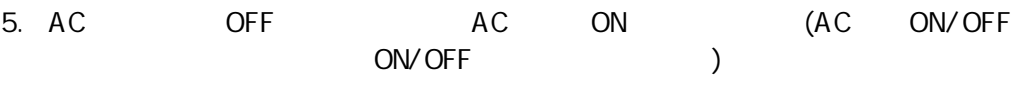

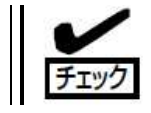

 $AC$ 

```
EM 設定確
```
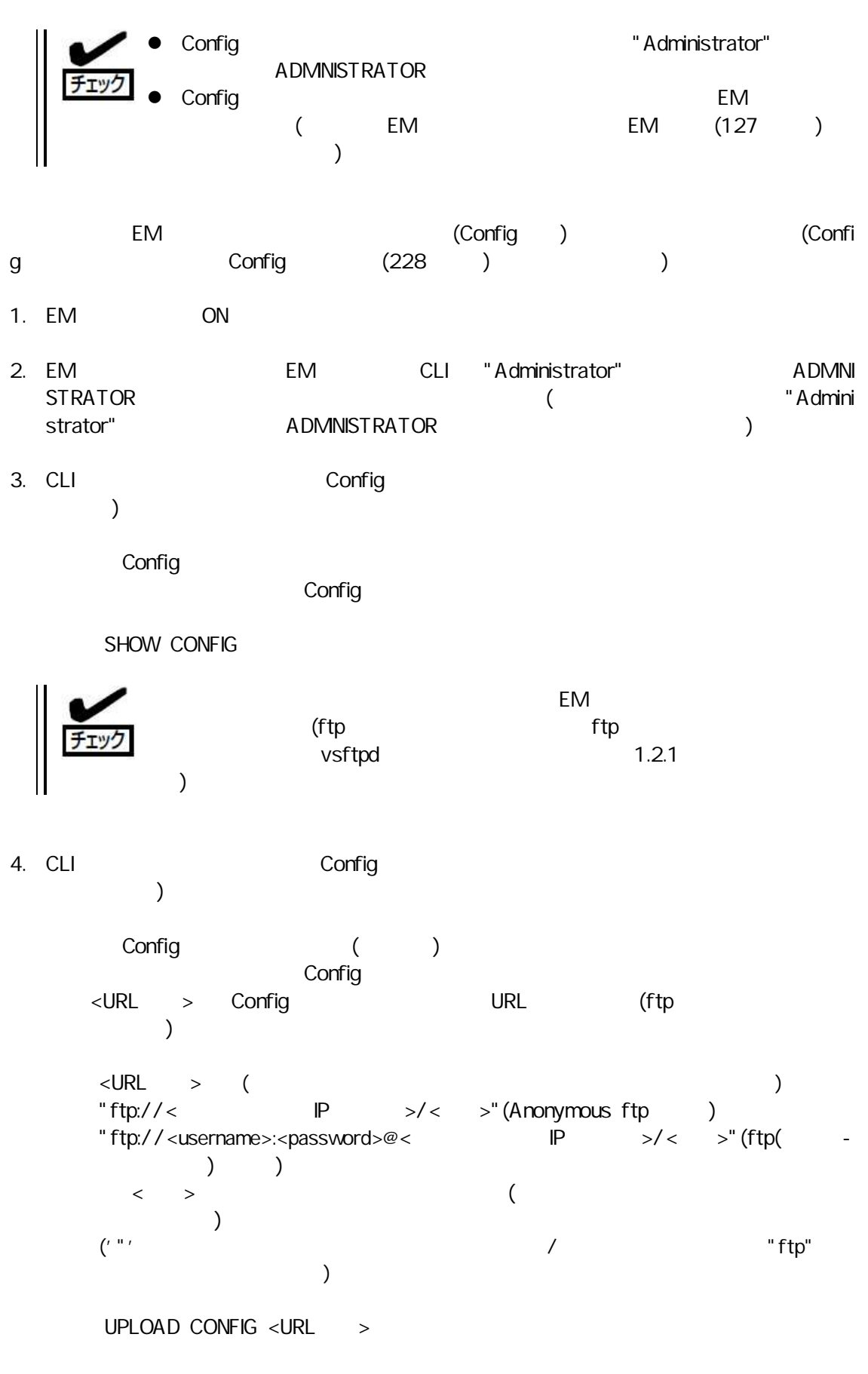

5.  $\lt$ URL  $\gt$ 

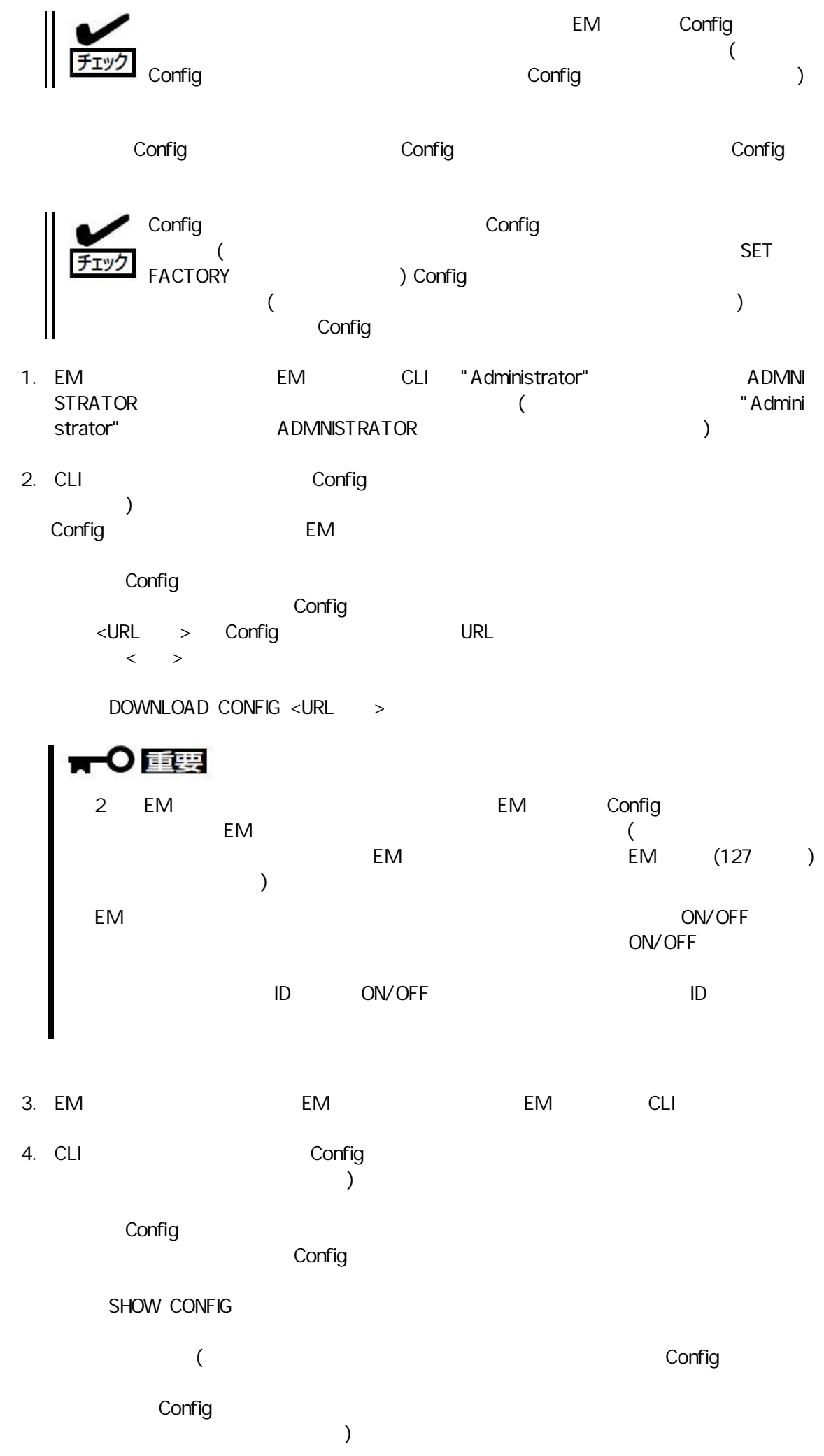

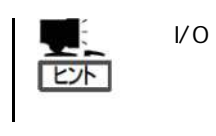

 $V<sub>O</sub>$ 

 $V<sub>O</sub>$ 

 $V<sub>O</sub>$ 

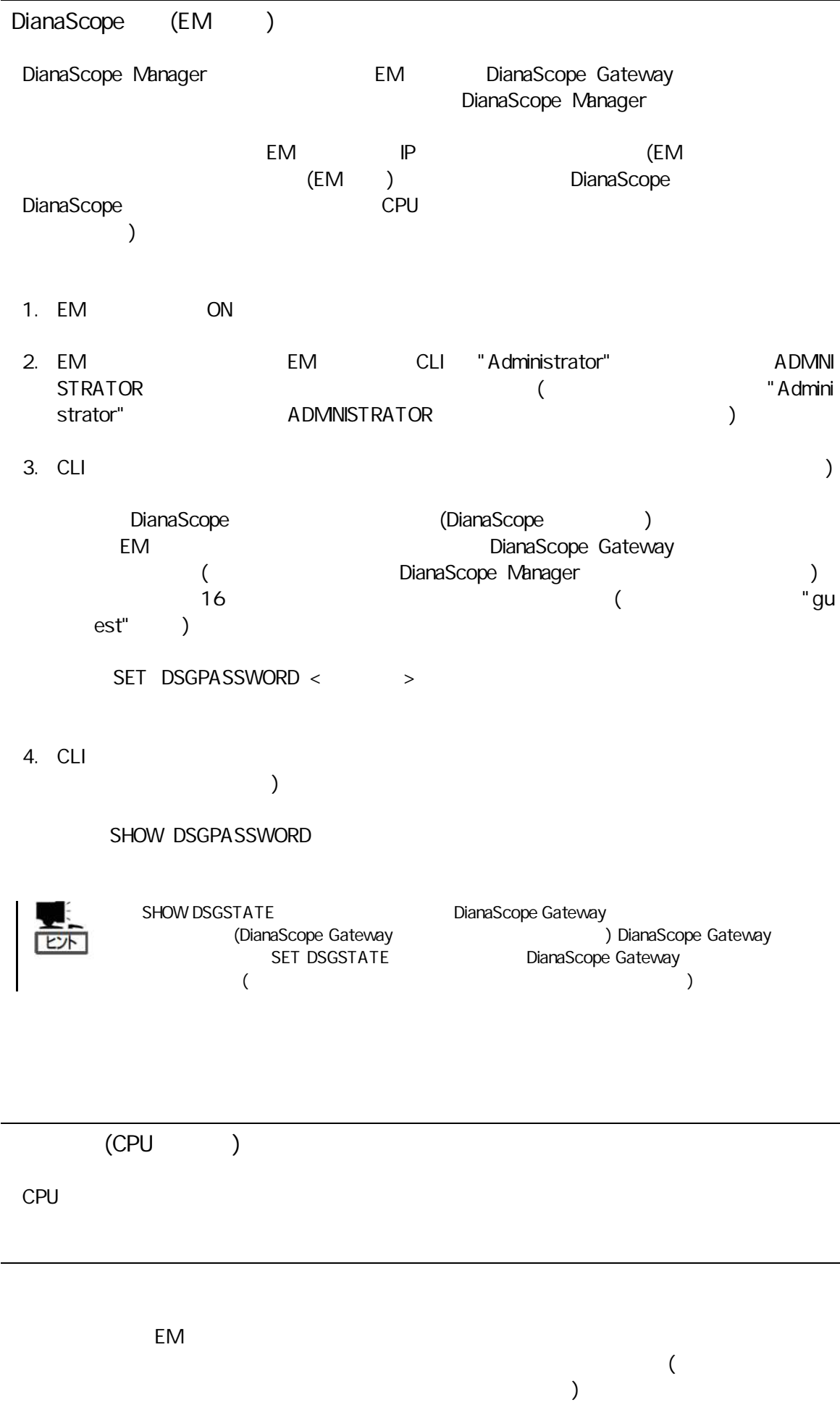

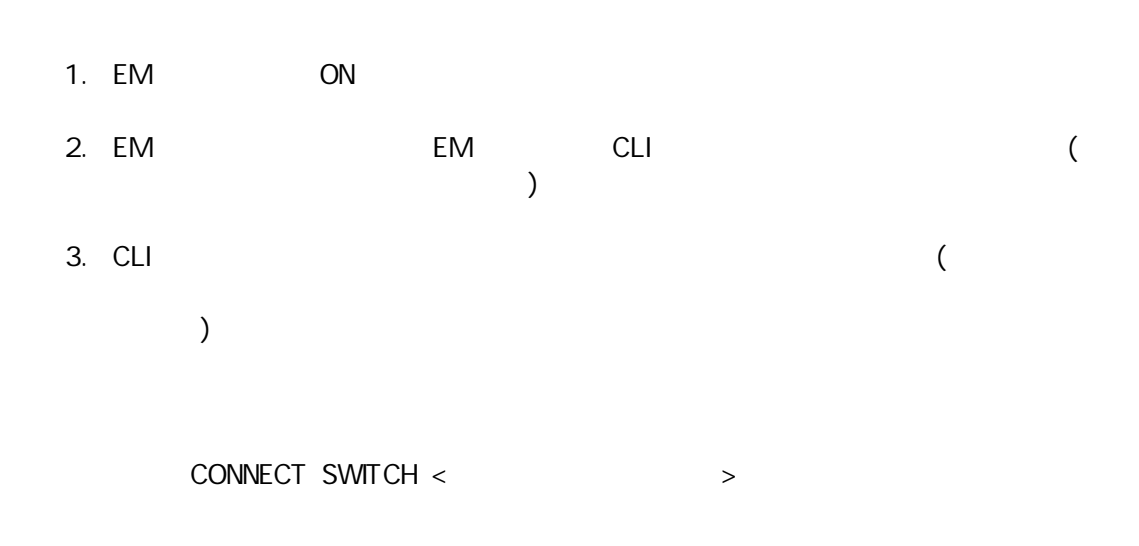

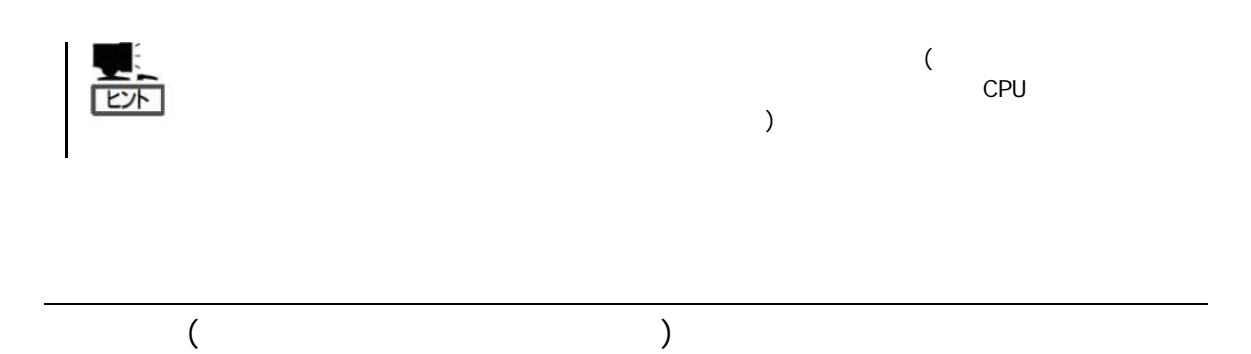

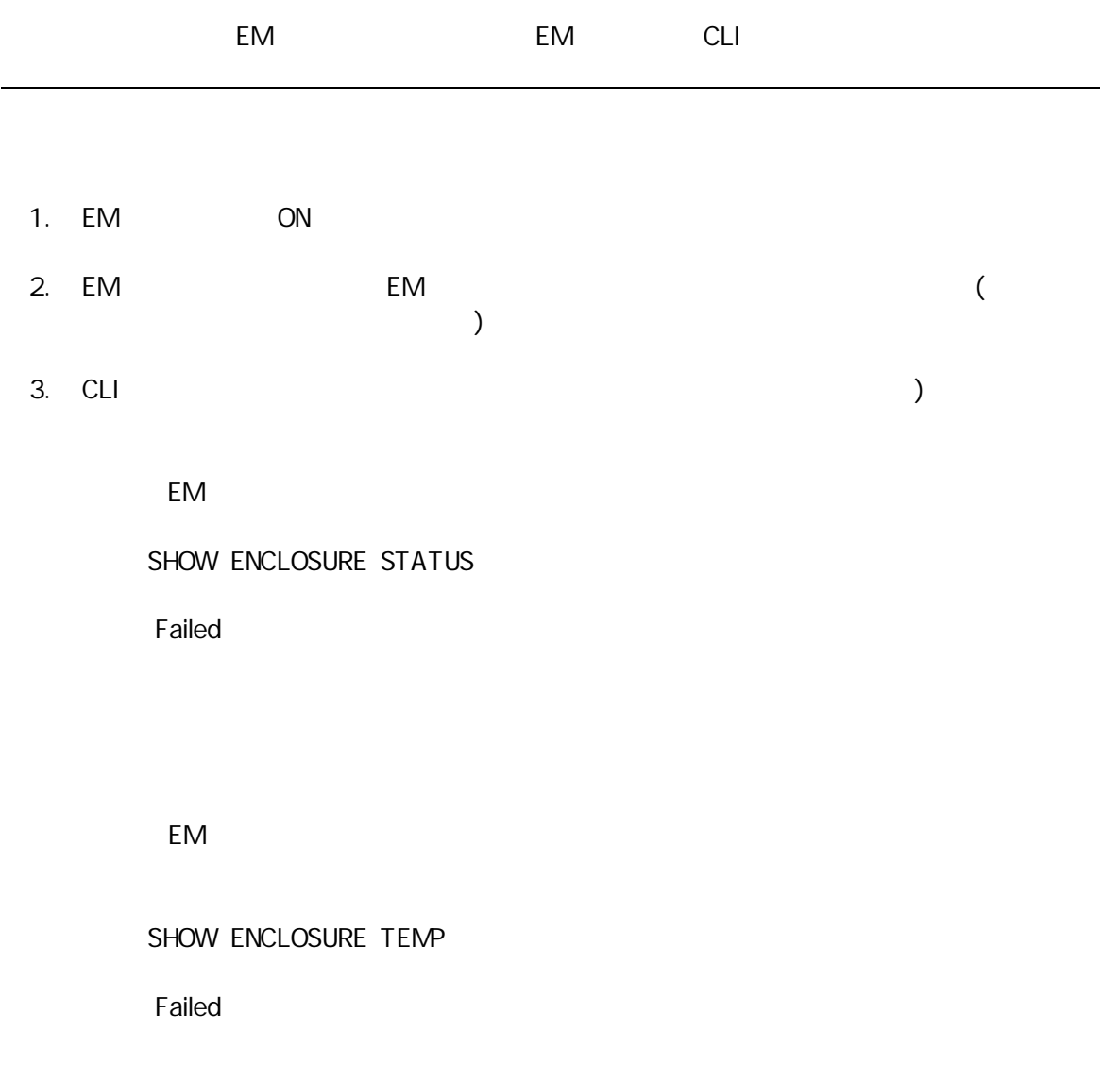

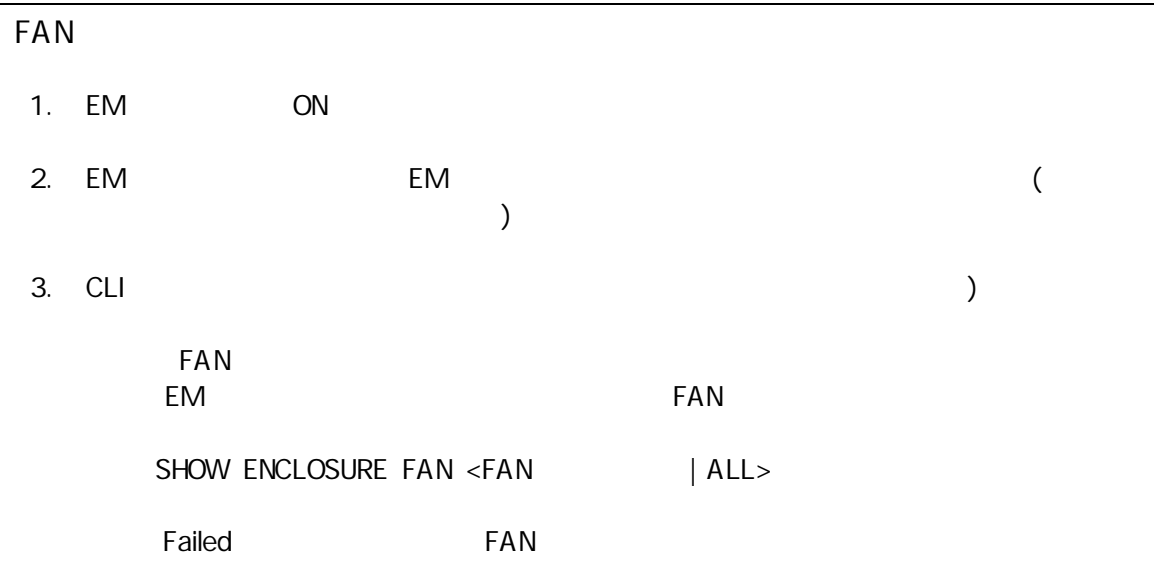

FAN

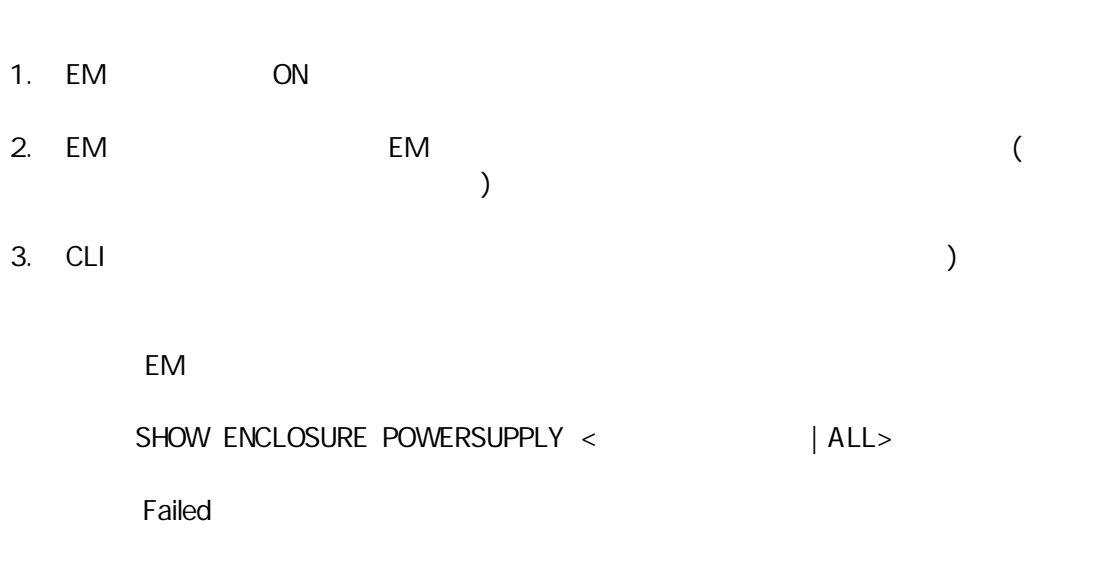

EM

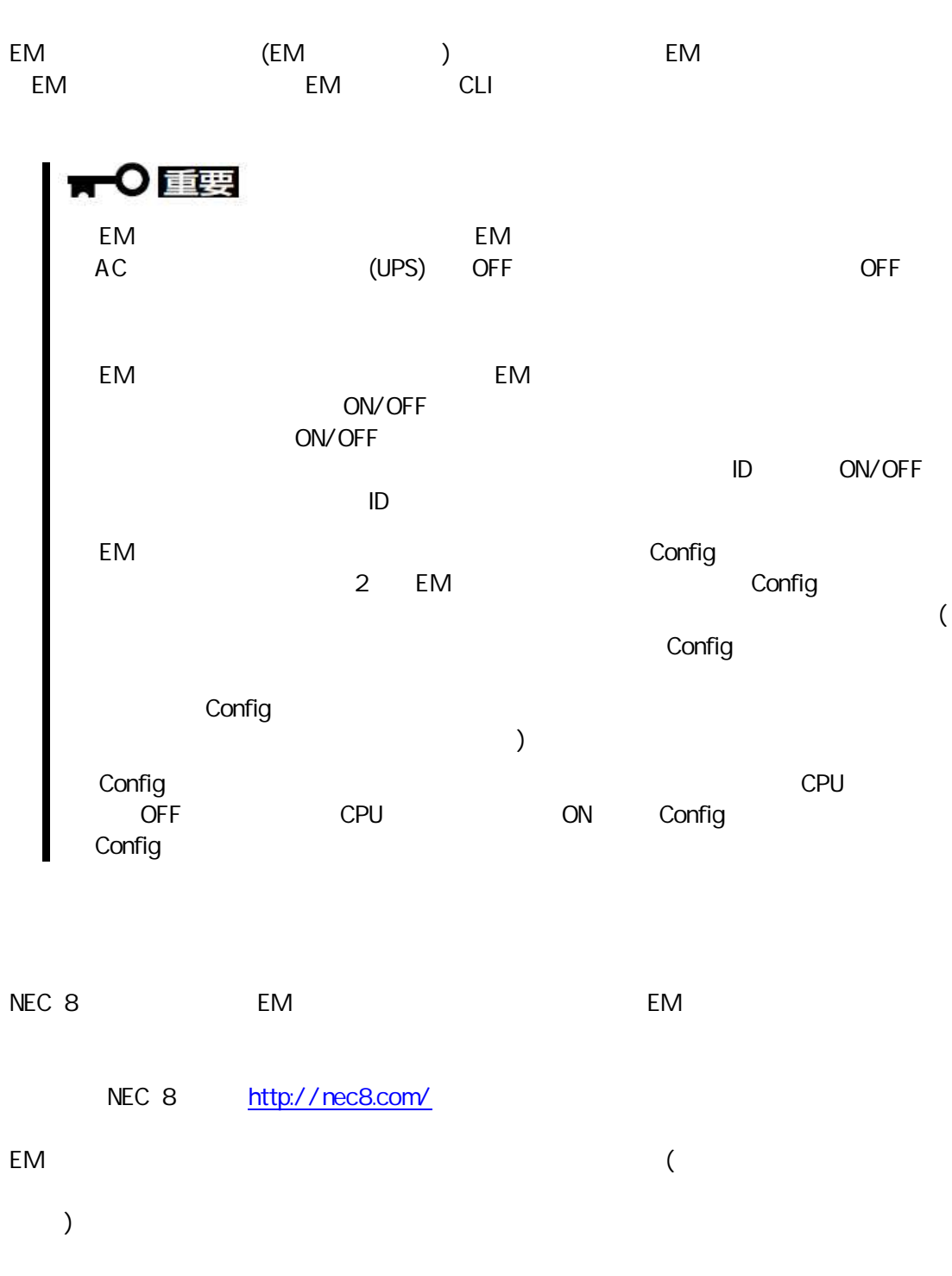

### EM

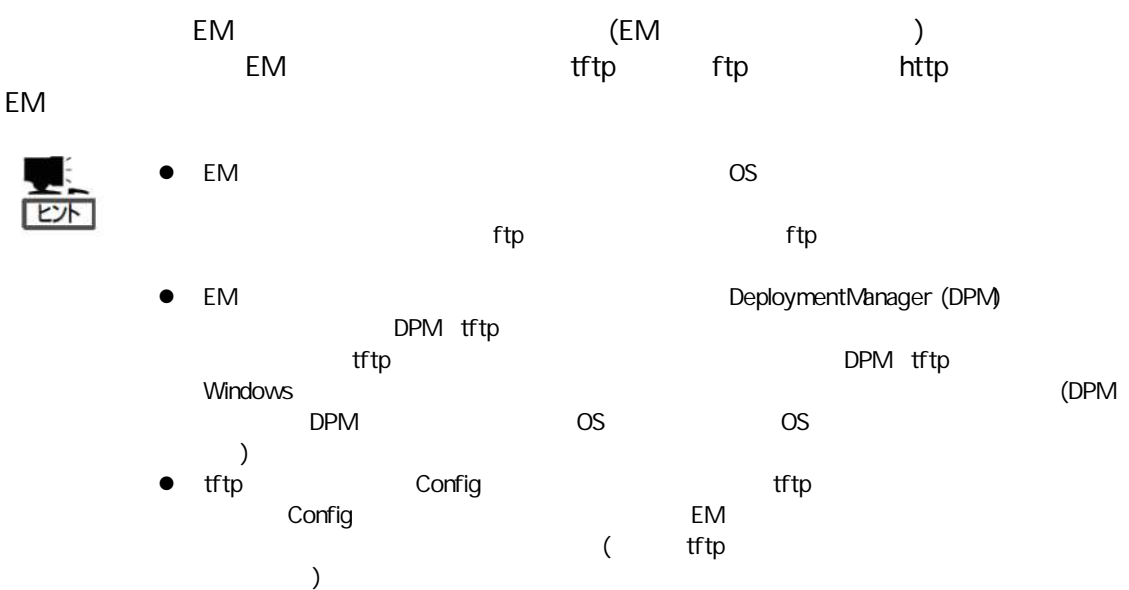

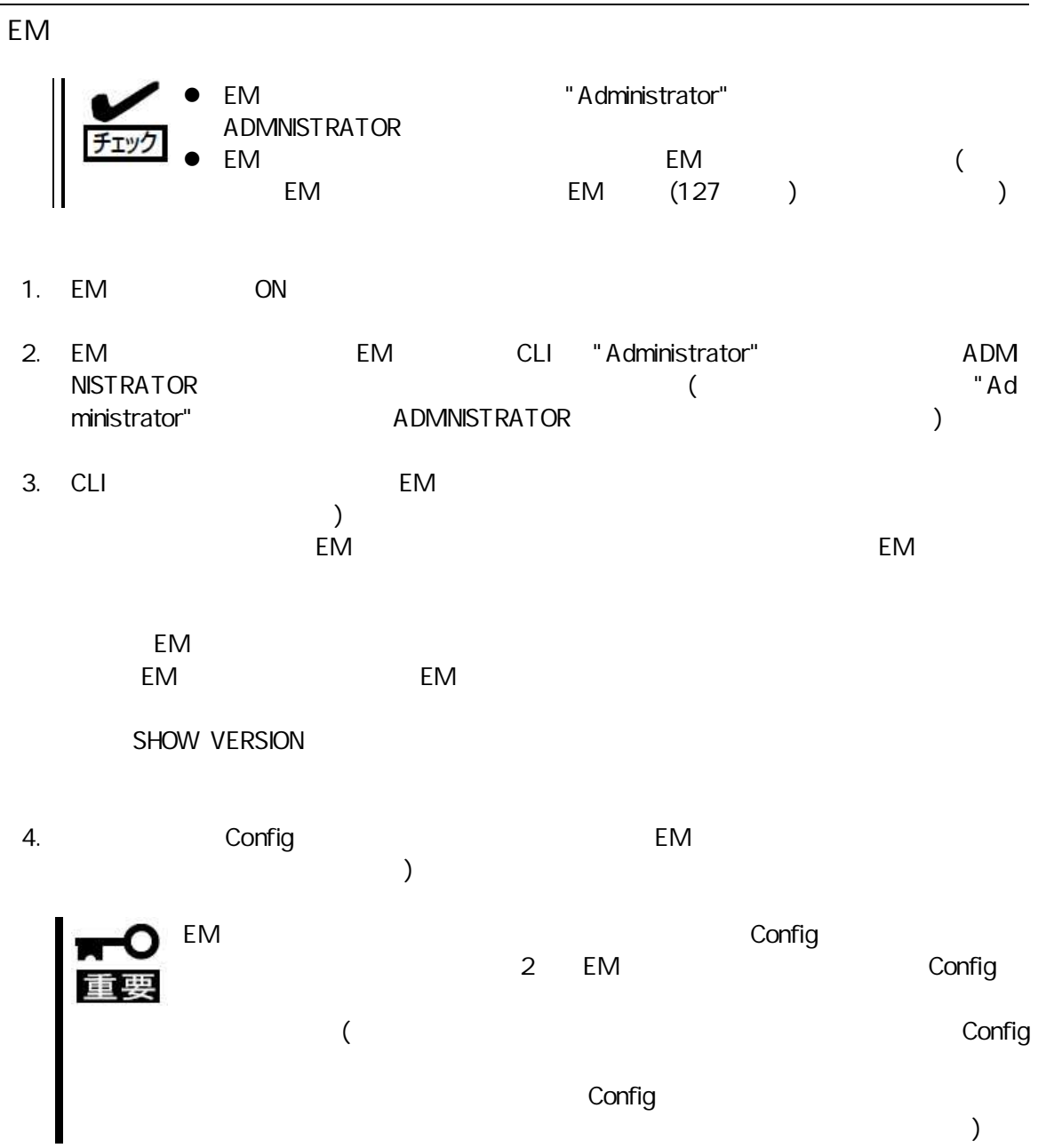

5. CLI **EM**  $\lambda$ EM **EM EM EM EM** EM URL(tftp ftp http)  $<$ URL > EM  $<$ URL  $\lambda$  $>$  ( "  $tftp://<$  $>\!\!><$   $>\!\!>'$  (tftp )  $\mathbb{P}$ " ftp:// $\lt$ >" (Anonymous ftp  $\mathbb{P}$  $>/<$  $\left( \begin{array}{c} \end{array} \right)$  $\overrightarrow{IP}$  >/< >"(ftp( "ftp://<username>:<password>@<  $)$  ) " $http://<$  $\mathsf{IP}$  $>\!\!><$  >"(http )  $\frac{1}{\binom{n}{1}}$  > EM "tftp" "ft  $\overline{\phantom{a}}$ p" "http"  $\left( \right)$ UPDATE IMAGE <URL > 6. EM **EM EM CLI** "Administr ator" ADMNISTRATOR OPERATOR 7. CLI **EM**  $\mathcal{L}$ EM EM **EM** SHOW VERSION EM Config **EM**  $\overline{\phantom{a}}$ EM Config  $\overline{2}$ EM Config  $\overline{(\ }$ Config Config  $\mathcal{L}$ 

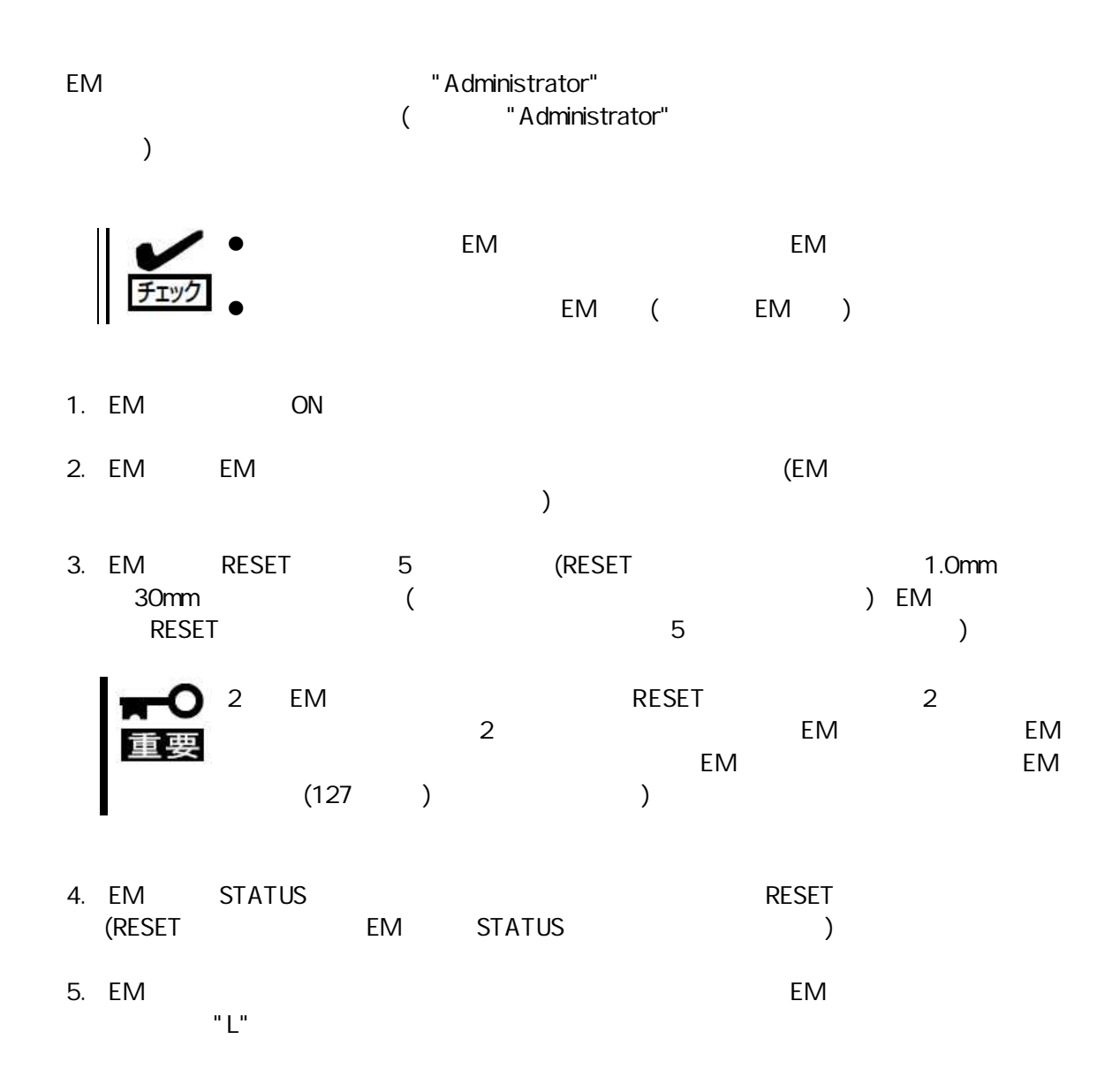

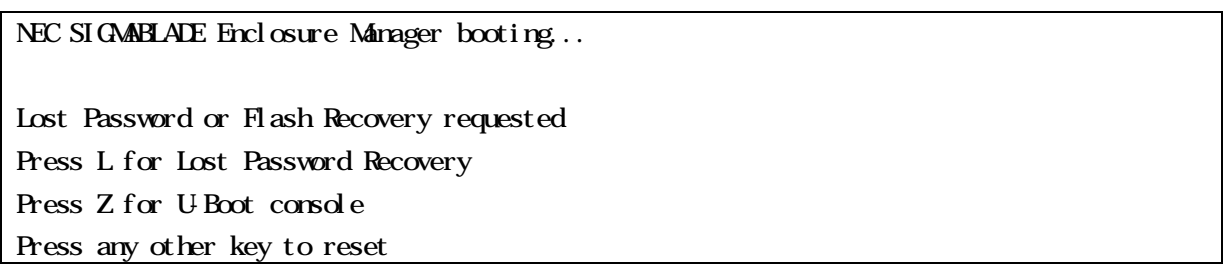

6. "Administrator" EM

7. "Administrator" "Adminis trator"

8. "Administrator"

CPU EM FAN ON ( CPU  $\begin{pmatrix} 1 & 1 & 1 \\ 0 & 1 & 1 \\ 0 & 0 & 1 \end{pmatrix}$  $)$ (

)  $\triangle$ 警告 **および 3 - 3 - 3 - 3 - 3 - 3 - 3 - 3 - 3 - 3**  $\mathbb{A}$ CPU **EM FAN** /

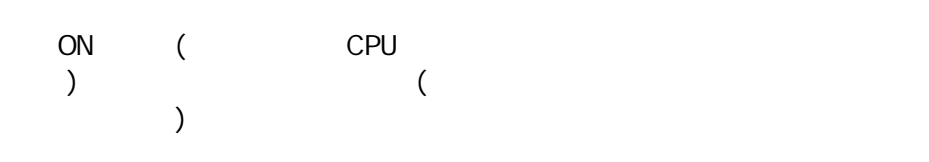

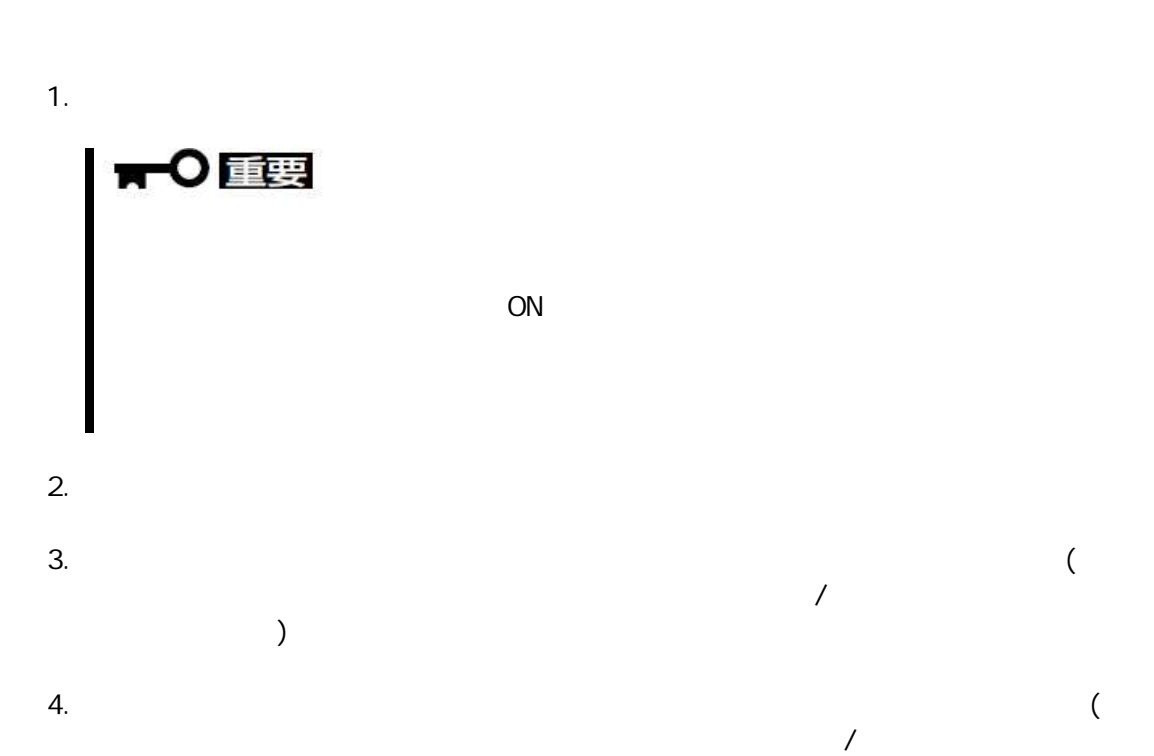

自動 ON

)

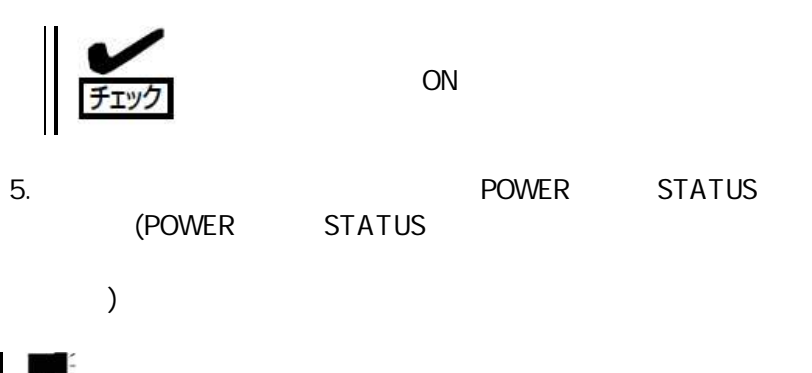

**E**  $\overline{\phantom{a}}$ SET SWITCH NAME  $\overline{\phantom{a}}$ 

## **CPU**

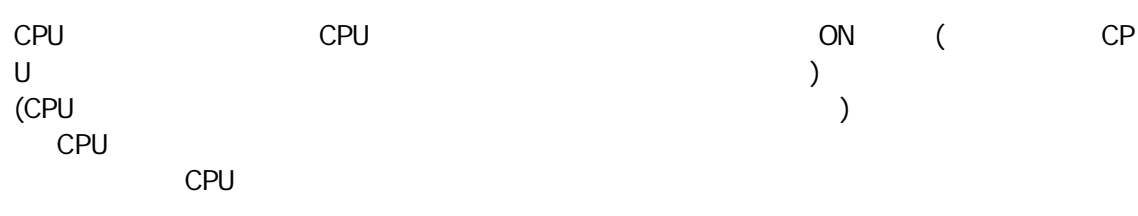

FAN

### 1. CPU

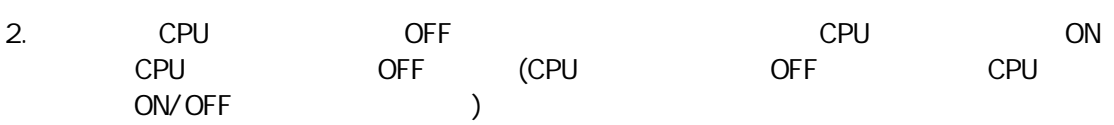

# ■ ■ ● ■ ■

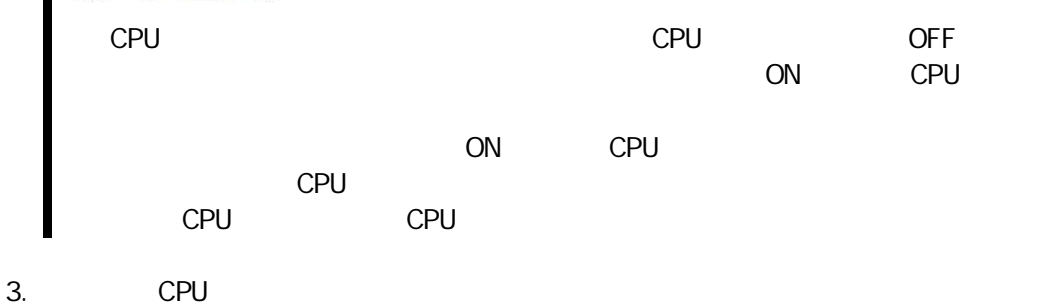

CPU CPU  $\overline{4}$ . CPU

(CPU 5. CPU CPU CPU  $\big)$ 

6. EM  $ON$ 

 $ON$ (CPU  $ON$ CPU  $ON$ 7. CPU /OFF  $\big)$ 

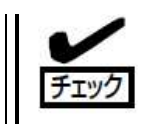

POWER/STATUS 8. CPU (POWER/STATUS CPU CPU  $\lambda$ 

## EM

EM  $ON$ EM

 $1.$ EM

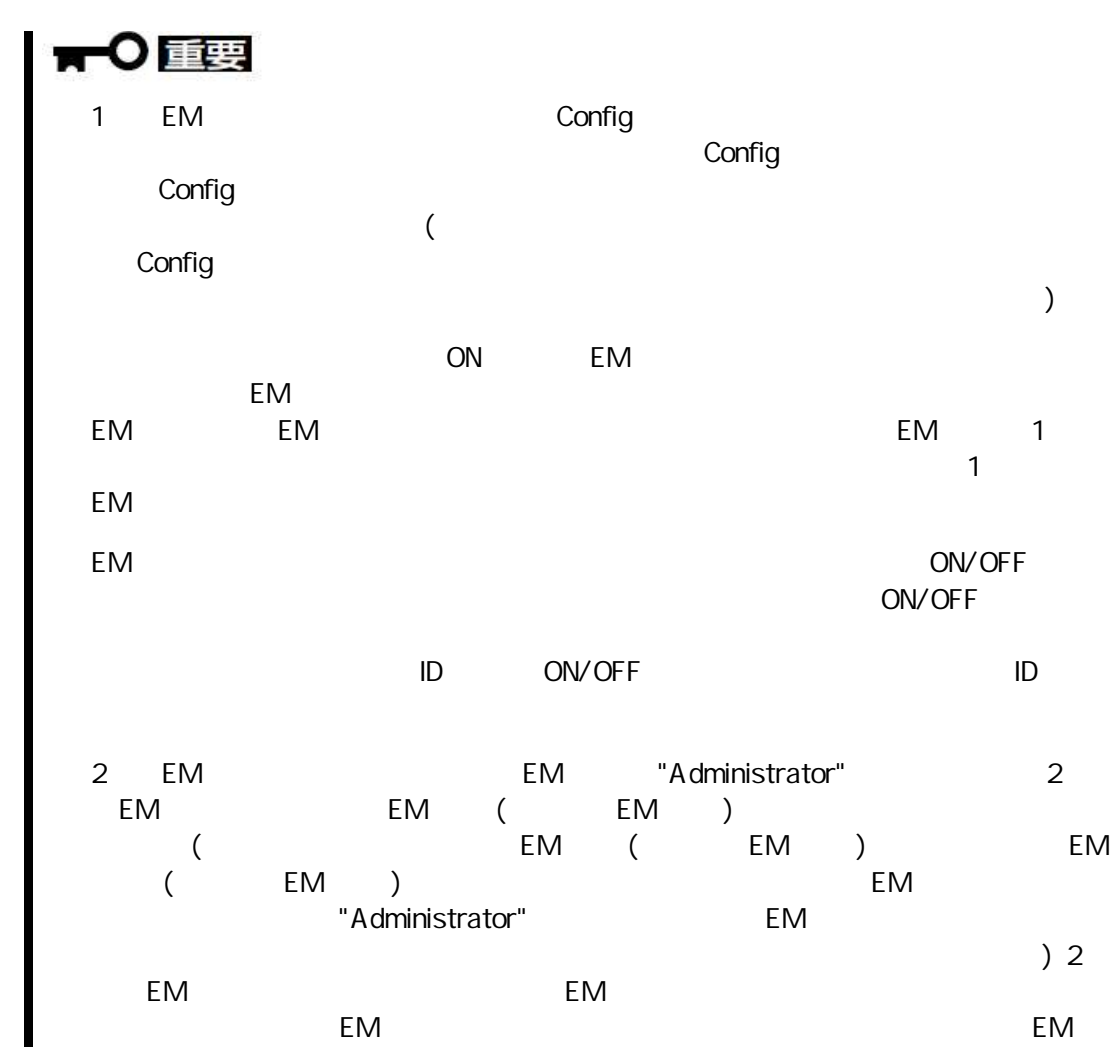

- $2.$ EM
- 3. EM EM

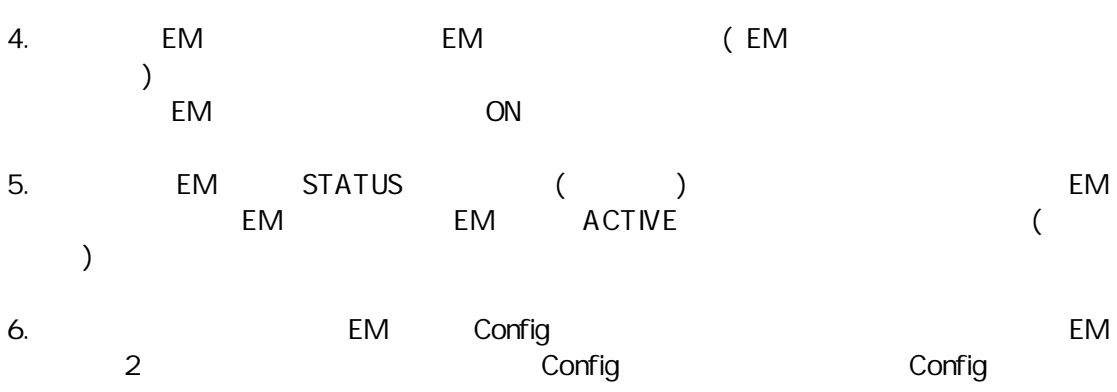

EM  $\overline{)}$ 

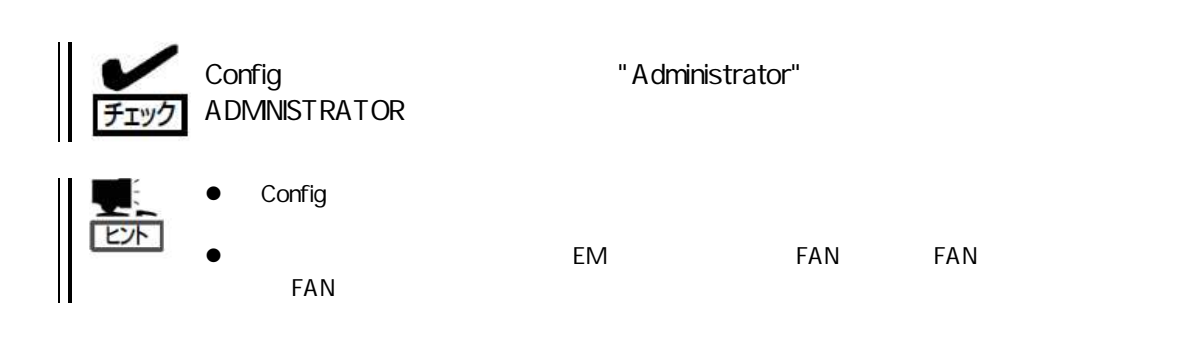

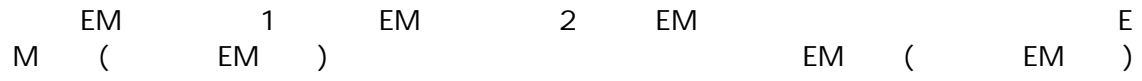

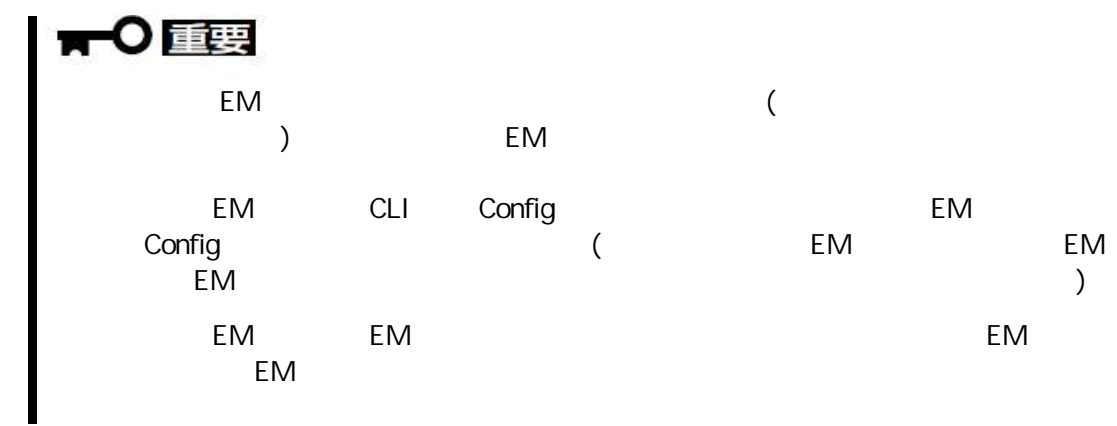

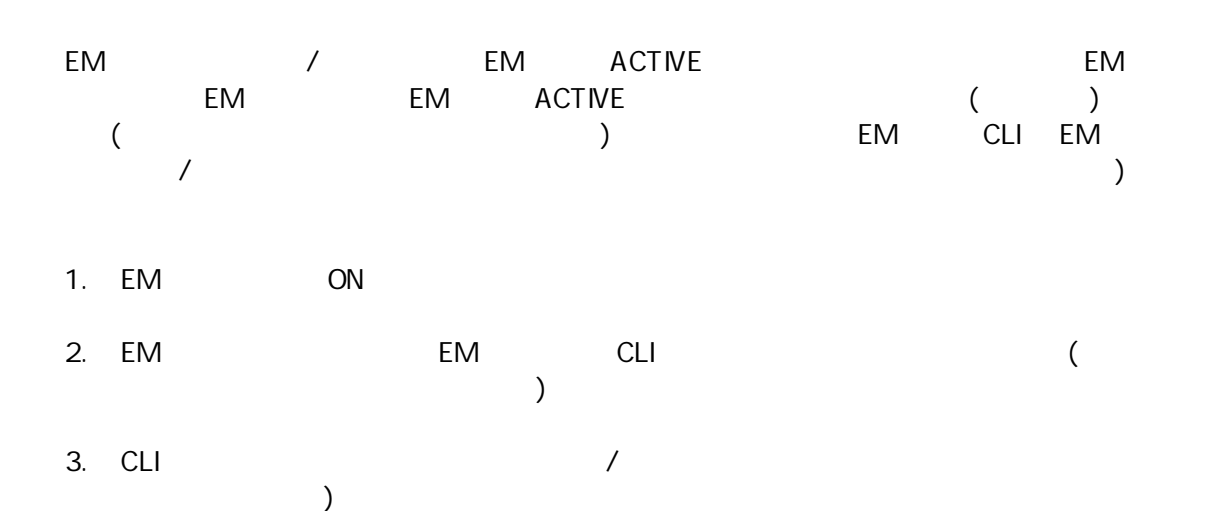

EM

EM

SHOW EM STATUS

FAN

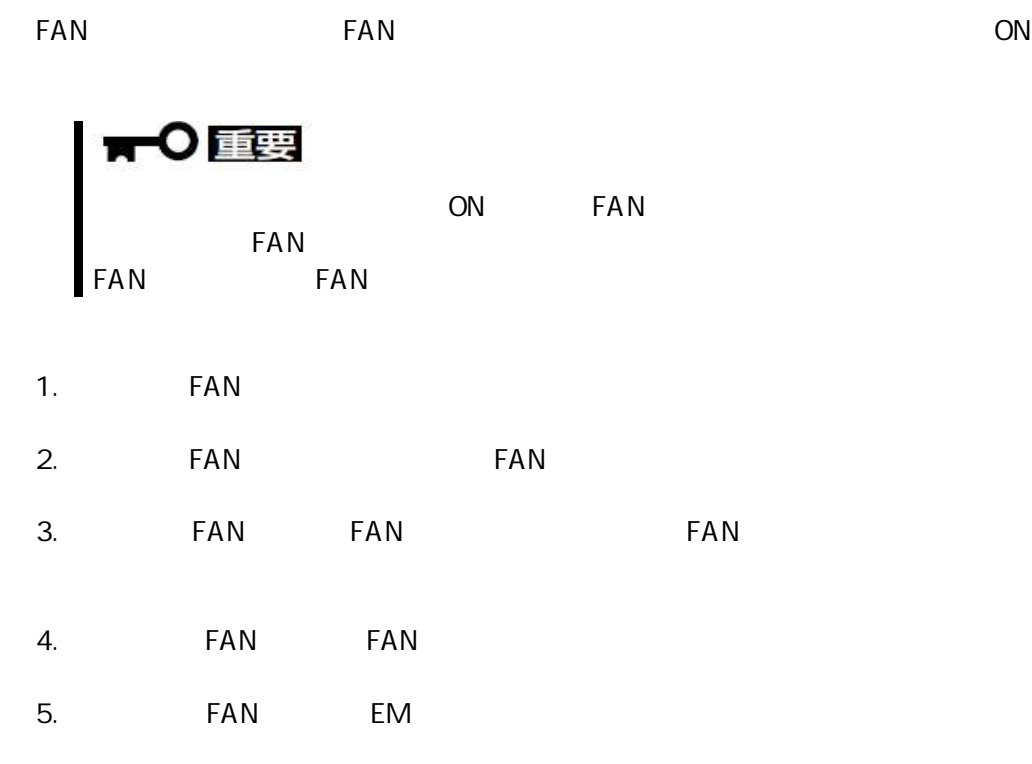

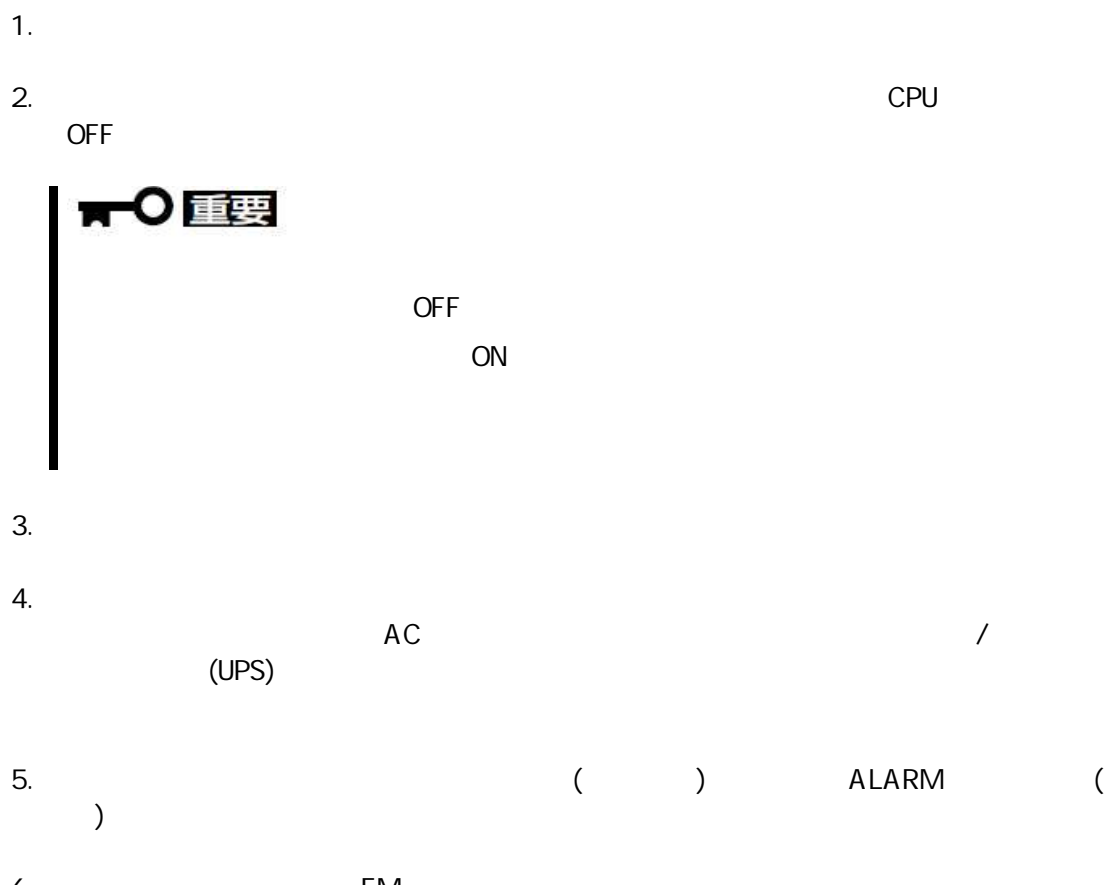

 $ON$ 

6. EM

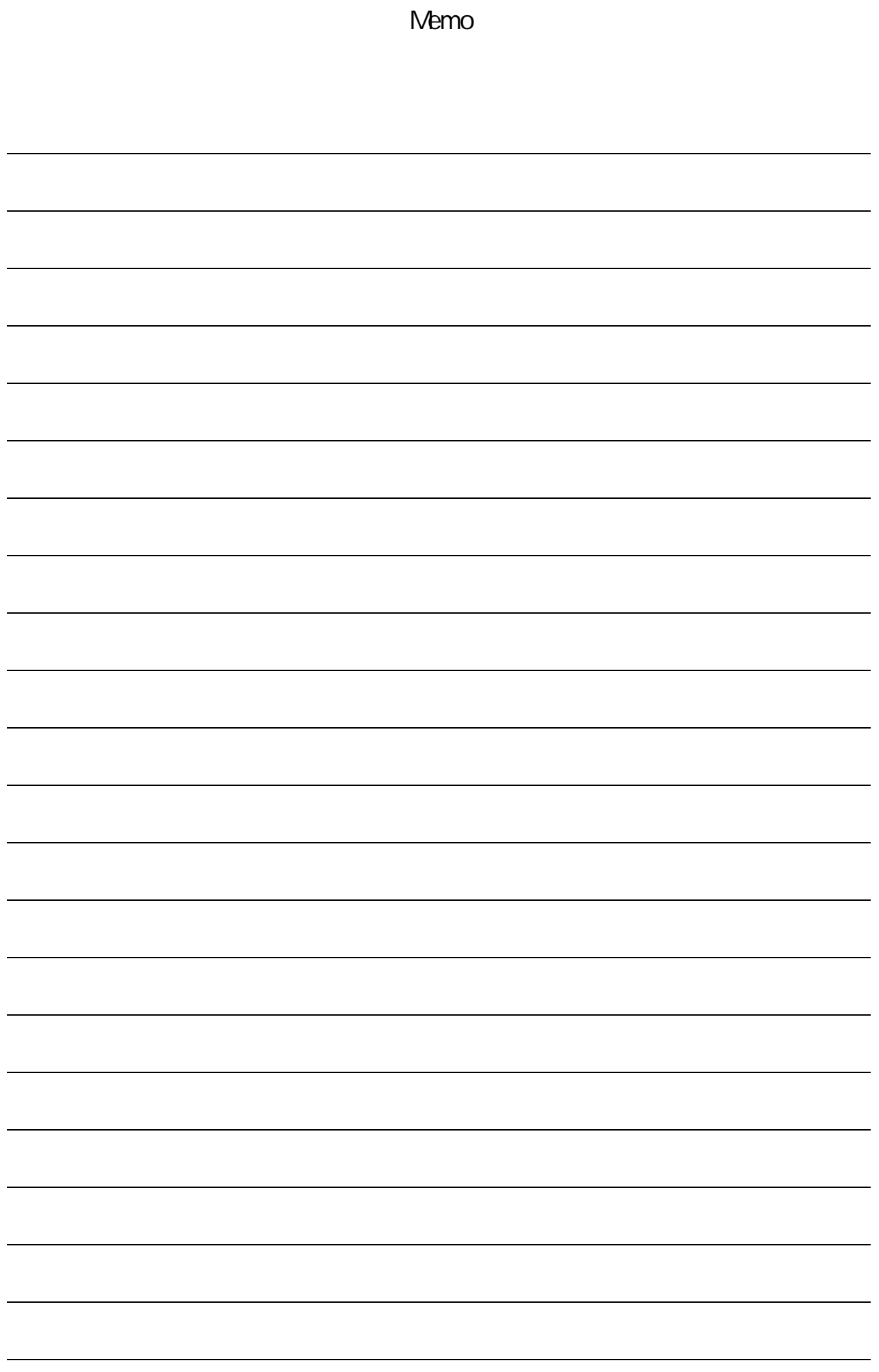

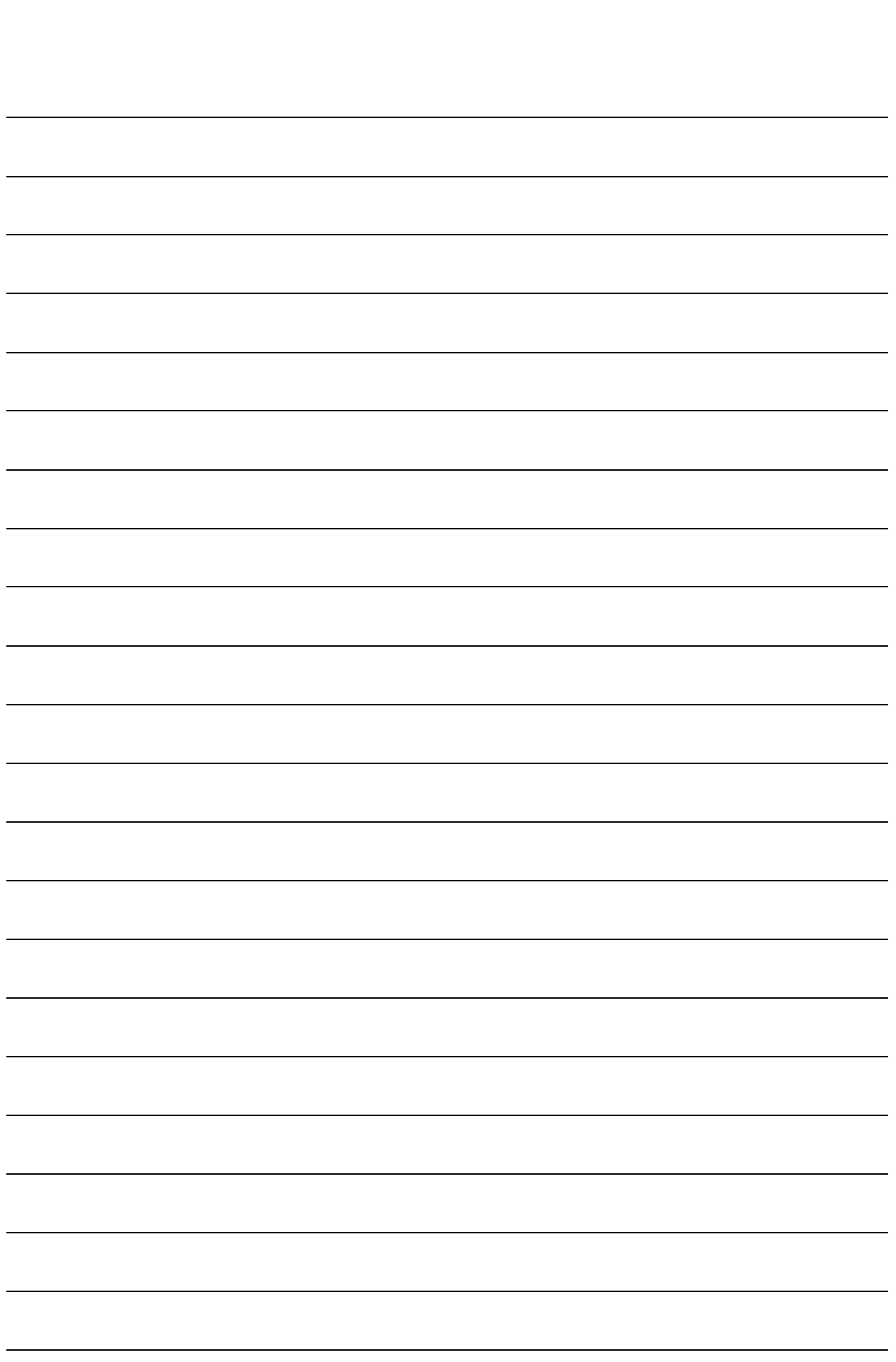

Memo

# $CLI$

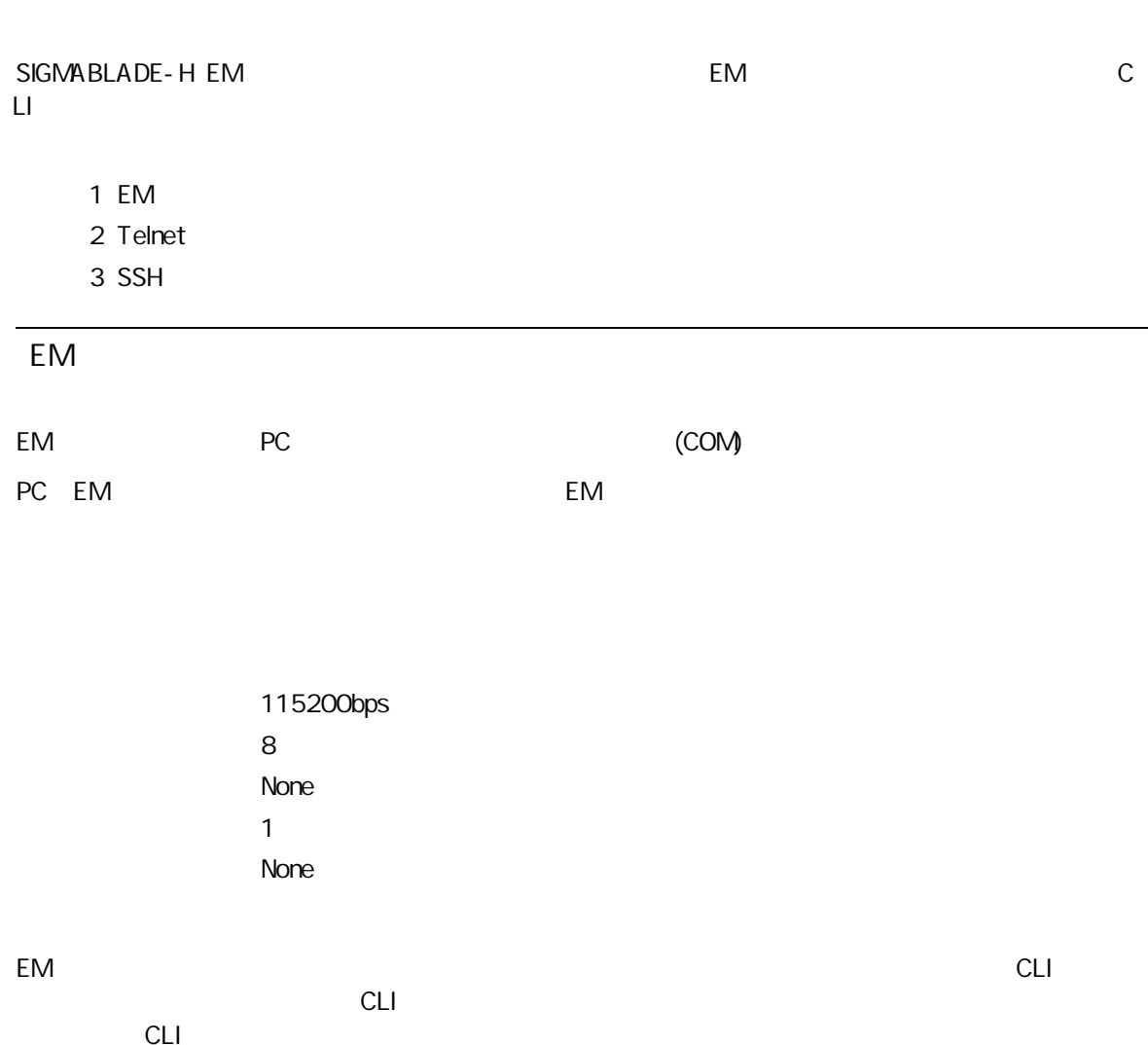

NEC SIGMABLADE Enclosure Manager Version 01.00 1Z34AB7890 login: Administrator Password: NEC SIGMABLADE Enclosure Manager (01.00) Type 'HELP' to display a list of valid commands. Type 'HELP <command>' to display detailed information about a specific command. Type 'HELP HELP' to display more detailed information about the help system. 1Z34AB7890(Administrator)> EM Telnet/SSH PC EM Telnet SSH EM ると CLI ーザ CLI \$ telnet 192.168.1.150 Trying 192.168.1.150... Connected to 192.168.1.150 (192.168.1.150). Escape character is '^]'. NEC SIGMABLADE Enclosure Manager Version 01.00 1Z34AB7890 login: Administrator Password: NEC SIGMABLADE Enclosure Manager (01.00) Type 'HELP' to display a list of valid commands. Type 'HELP <command>' to display detailed information about a specific command. Type 'HELP HELP' to display more detailed information about the help system. No entry for terminal type "vt102"; using dumb terminal settings. 1Z34AB7890(Administrator)>

EM ウェ Telnet

EM Telnet/SSH  $CLI$  $\langle \ldots \rangle$  $|P|$ **URL** 

 $CLI$ CLI

 $10 0 - 9$  $\label{eq:2} \frac{1}{\sqrt{2}}\int_0^1\frac{dx}{x^2}dx$  $a - zA - Z$  0-9  $\mathcal{F}=\mathcal{F}$  .

 $a - zA - Z$  $\mathcal{L}^{\mathcal{P}}(\mathcal{L}^{\mathcal{P}}(\mathcal{L}^{\mathcal{P}}))\cong\mathcal{L}^{\mathcal{P}}(\mathcal{L}^{\mathcal{P}}(\mathcal{L}^{\mathcal{P}}))$ **URL**  $^{\prime}$  @  $^{\prime}$  $\epsilon_{\rm eff}$  $\bar{t}$  as  $\bar{t}$  $\mathsf{IP}$  $|P|$  $\mathbb{P}$ 

###.###.###.### ### 10 1 3

# '-' 一文 1 9 "1 - 9"  $\langle \cdot, \cdot \rangle$  ( )  $'$ , ' ( ) 1 5 "1 , 5"

#### URL

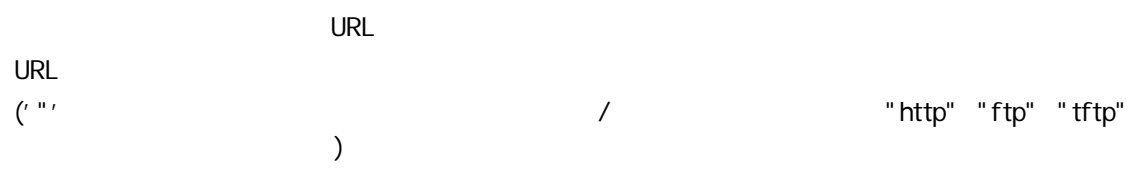

 $\mathcal{F} \equiv \mathcal{F}$ ' control control control control control control control control control control control control control control control control control control control control control control control control control con

```
http "http://<URL>/< >"
ftp Anonymous ftp "ftp://<URL>/< >"
ftp "ftp://<username>:<password>@<URL>/< >"
tftp://<URL>/< >"
\langle \quad \rangle
```
#### CPU

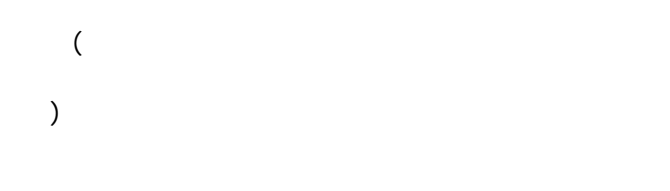

#### CLI

 $\bigcup_{i=1}^{n}$   $\bigcup_{i=1}^{n}$   $\bigcup_{i=1}^{n$  $\textbf{u}^{\textbf{u}}$  ["  $\textbf{u}^{\textbf{u}}$  ]"  $\mathbf{u} = \mathbf{u}$ EM 2 EM EM EM

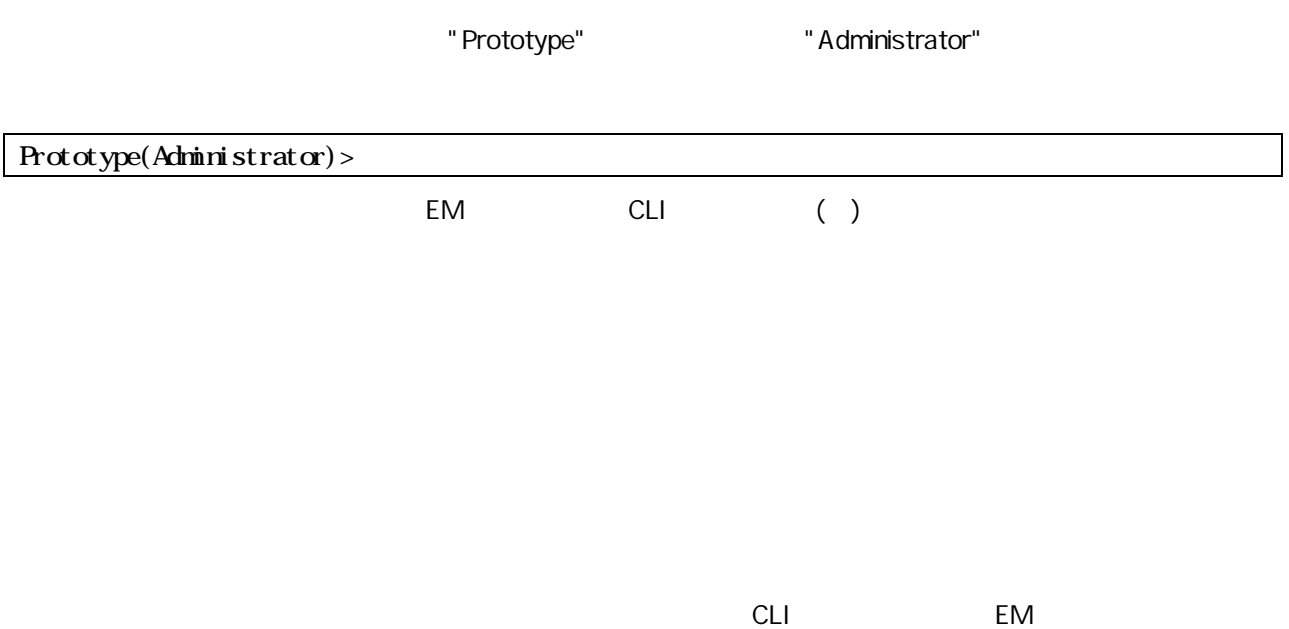

OFF

SIGMABLADE-HEM

**CLI**  $CLI$ EM

 $\hat{\mathbf{u}}$ 

 $\sim 10^{11}$  and  $\sim 10^{11}$ 

 $\mathbf{u}$ 

 $\mathbf{u}$ 

SIGMABLADE-H

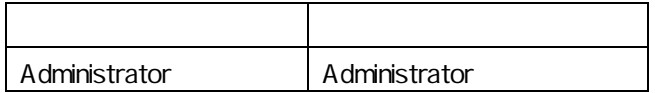

 $\mathbf{3}$ 

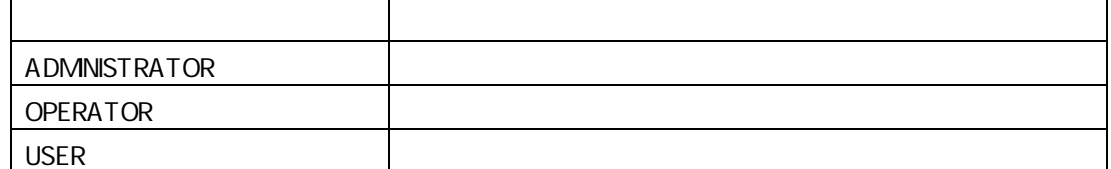

 $CLI$ 

Administrator

EM **CLI** 

"Administrator"

# "Administrator" EM " EM EM EN 起動 EM EM  $(124)$

## CLI CLI (ADMINISTRATOR or OPERATOR or USE R)

Max 30 ( and Administrator )

 $a - zA - Z$  0-9  $' -'$  $\frac{1}{2}$ a-z $A - Z$ 1 字以 13

CLI  $17(1+16)$ ッシ EM 16 CPU

SIGMABLADE-H EM CLI A Administrator O Operator U User EM / A EM S EM Config Config "\*" Config EXPRESSSCOPE BMC(Baseboard Management Controller) **CPU**  $($ 

SIGMABLADE-H EM CLI

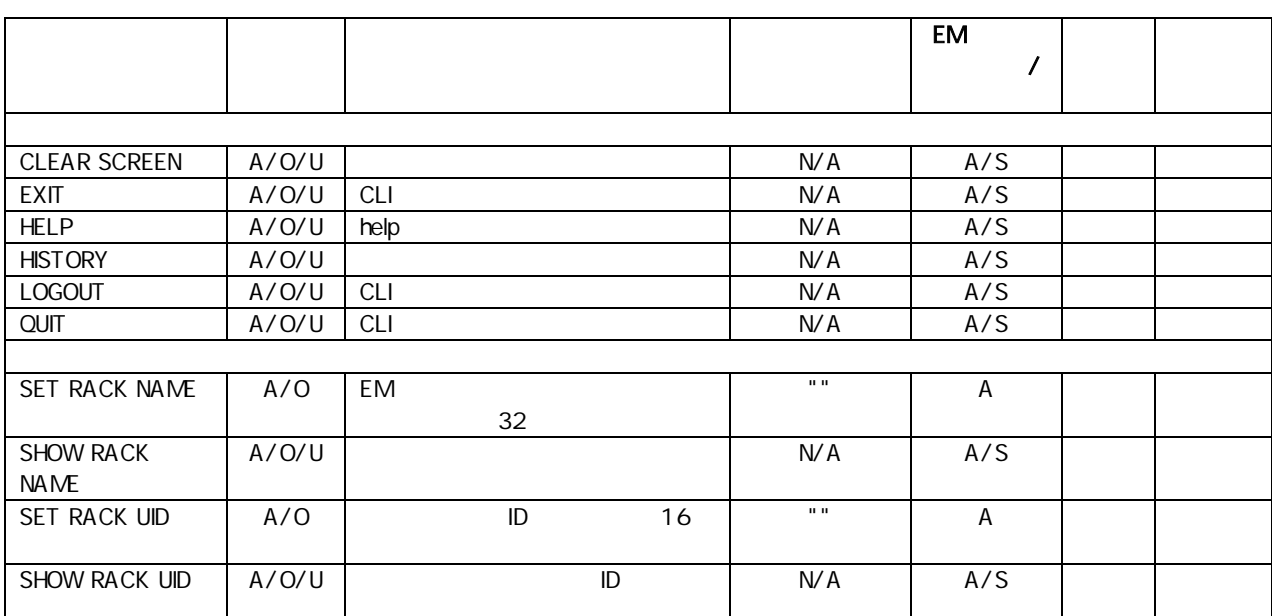

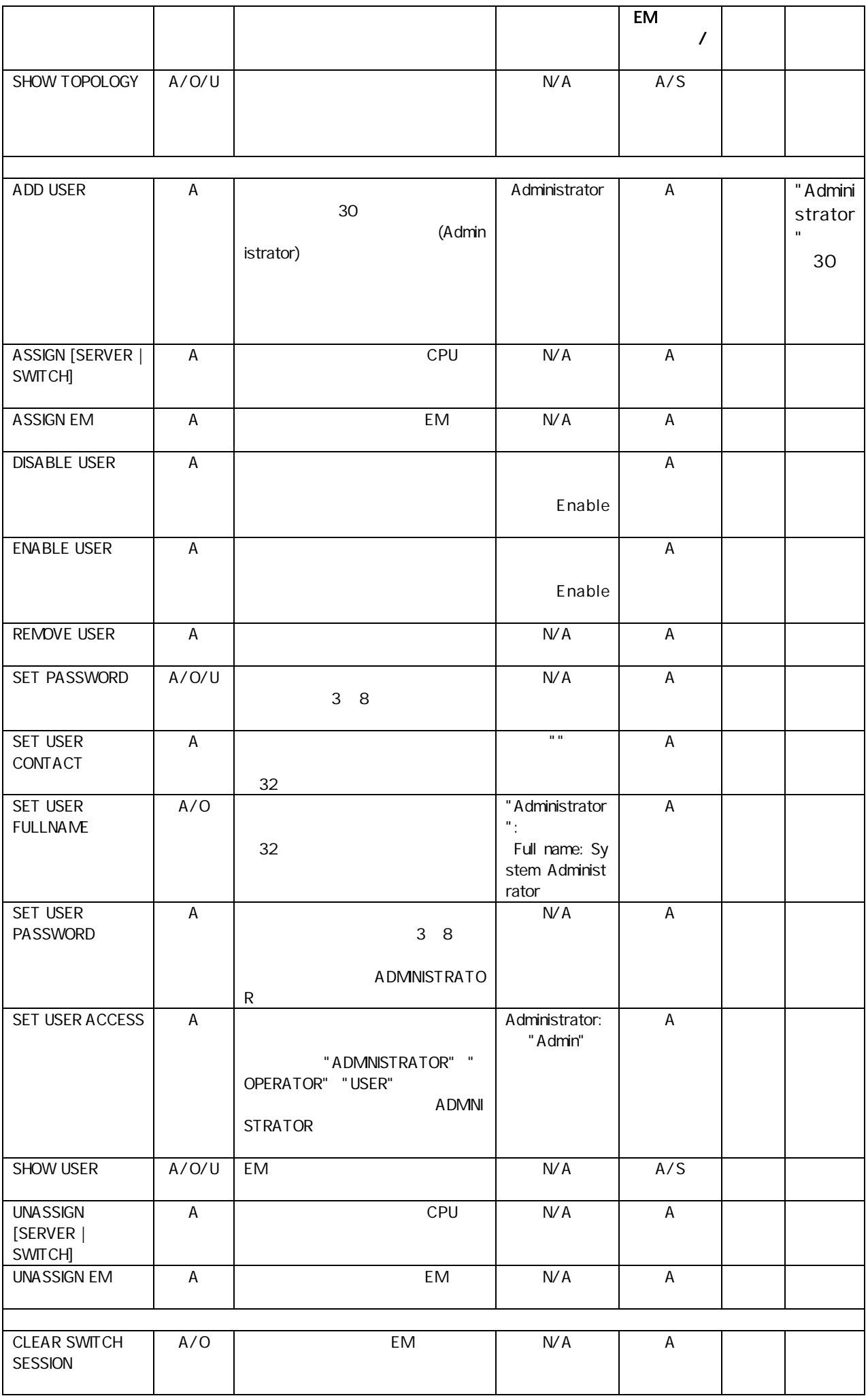

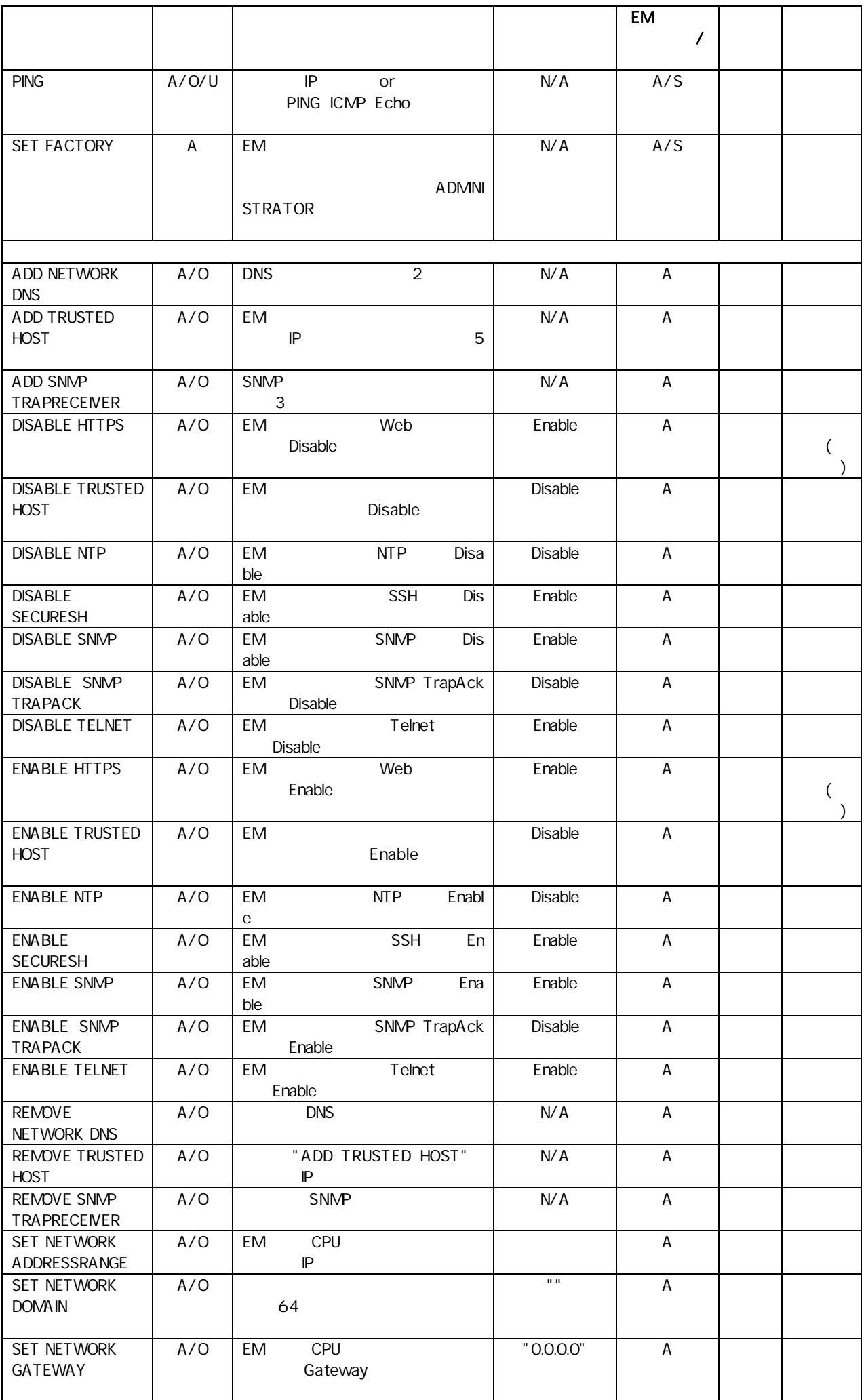

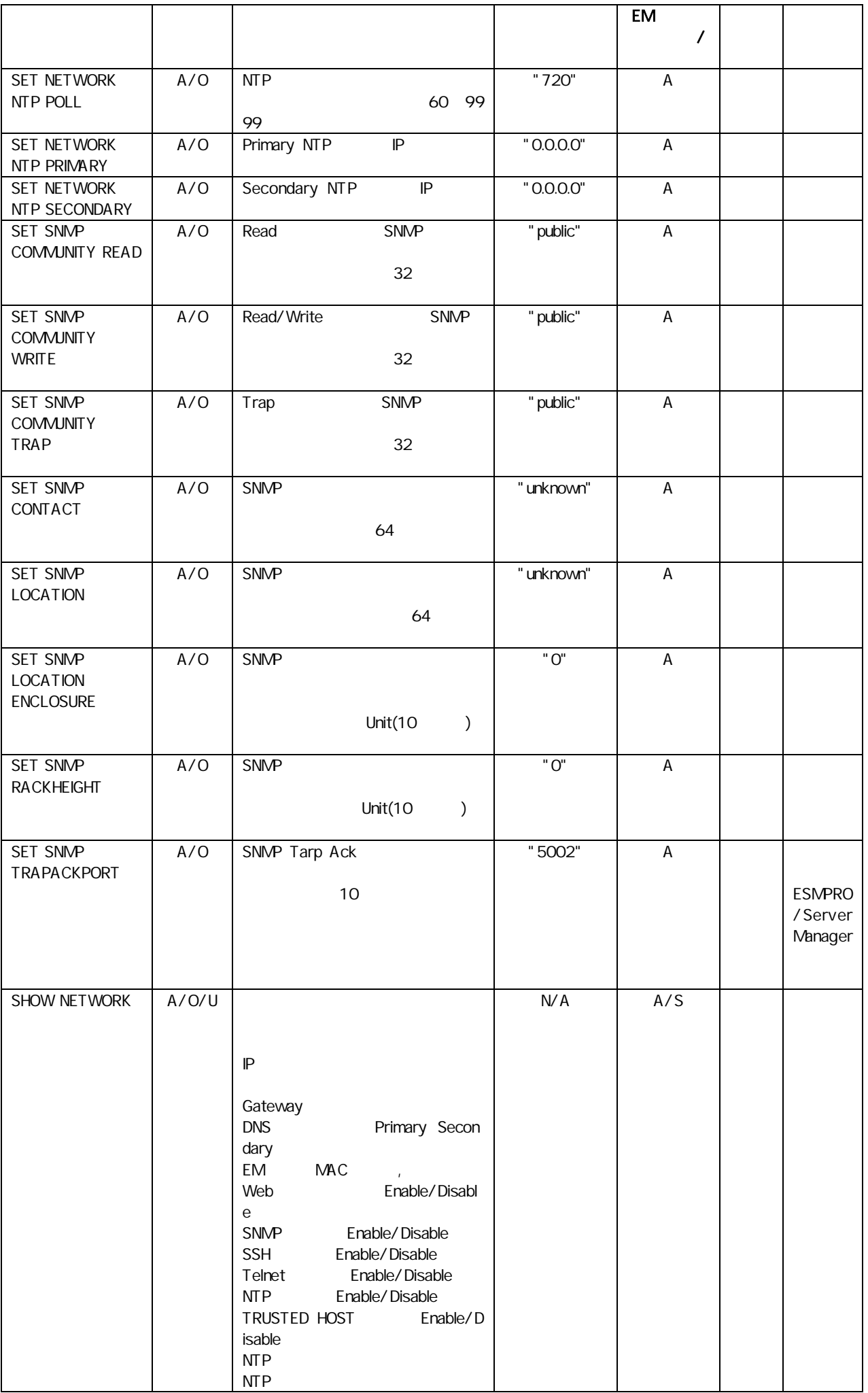
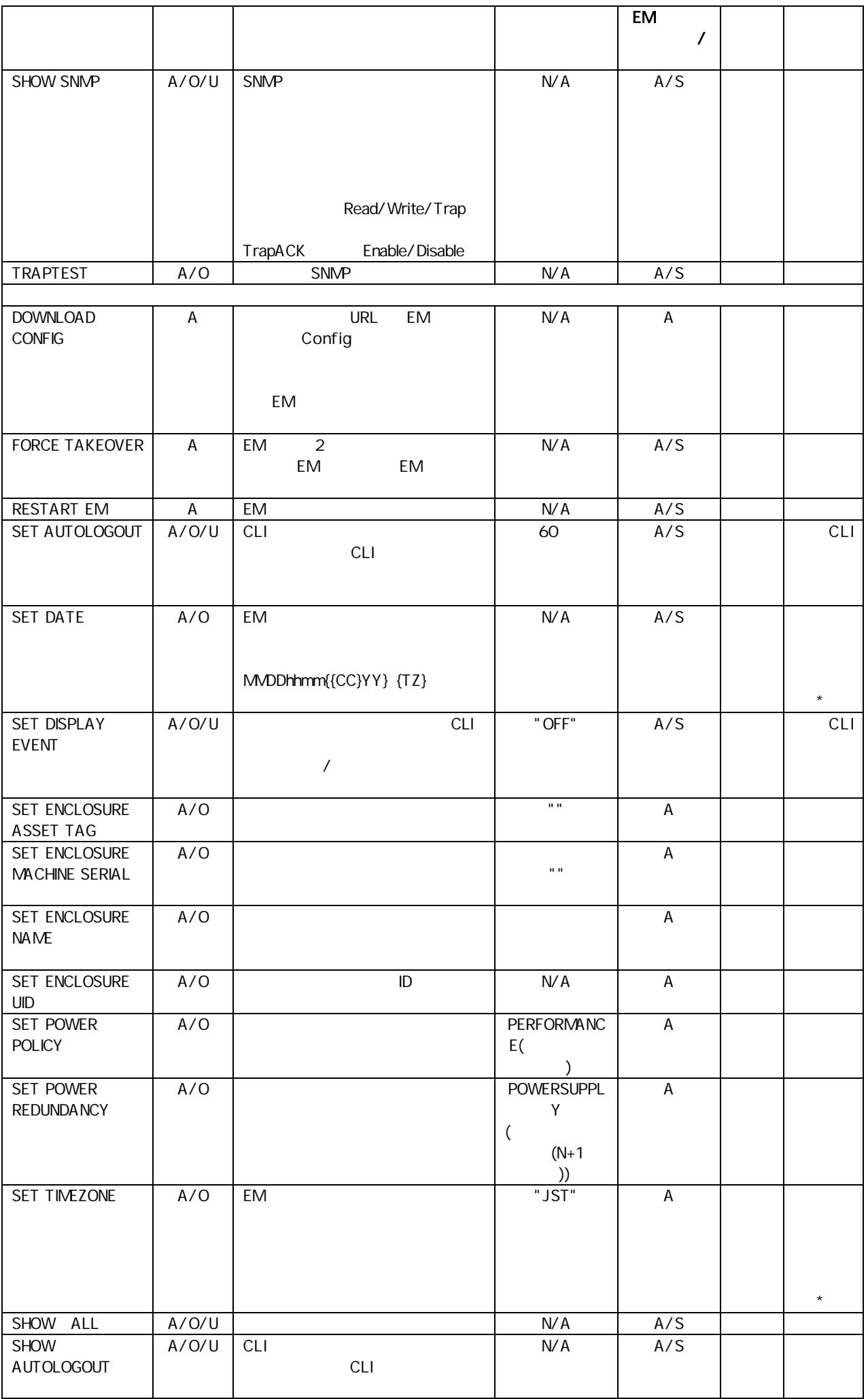

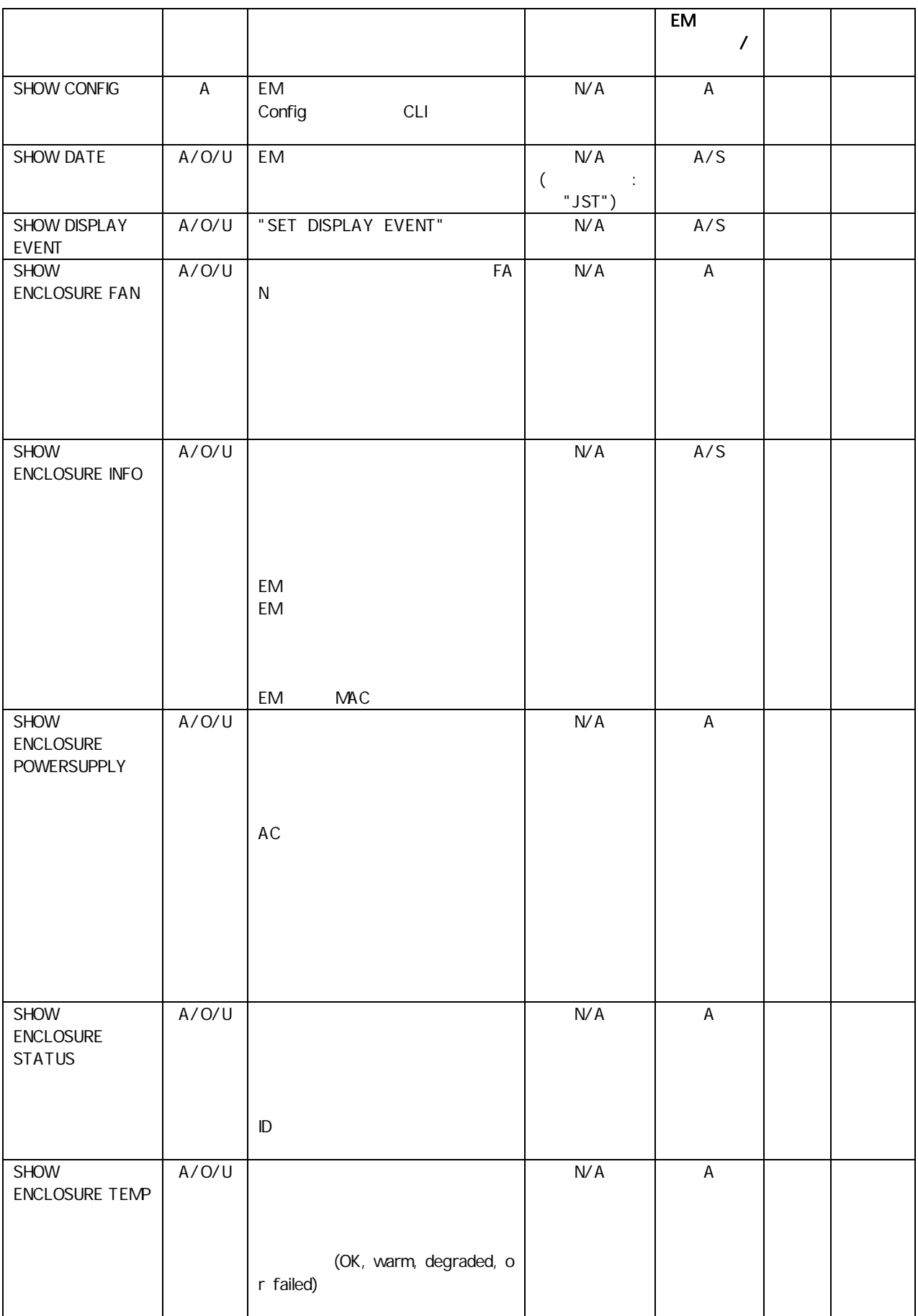

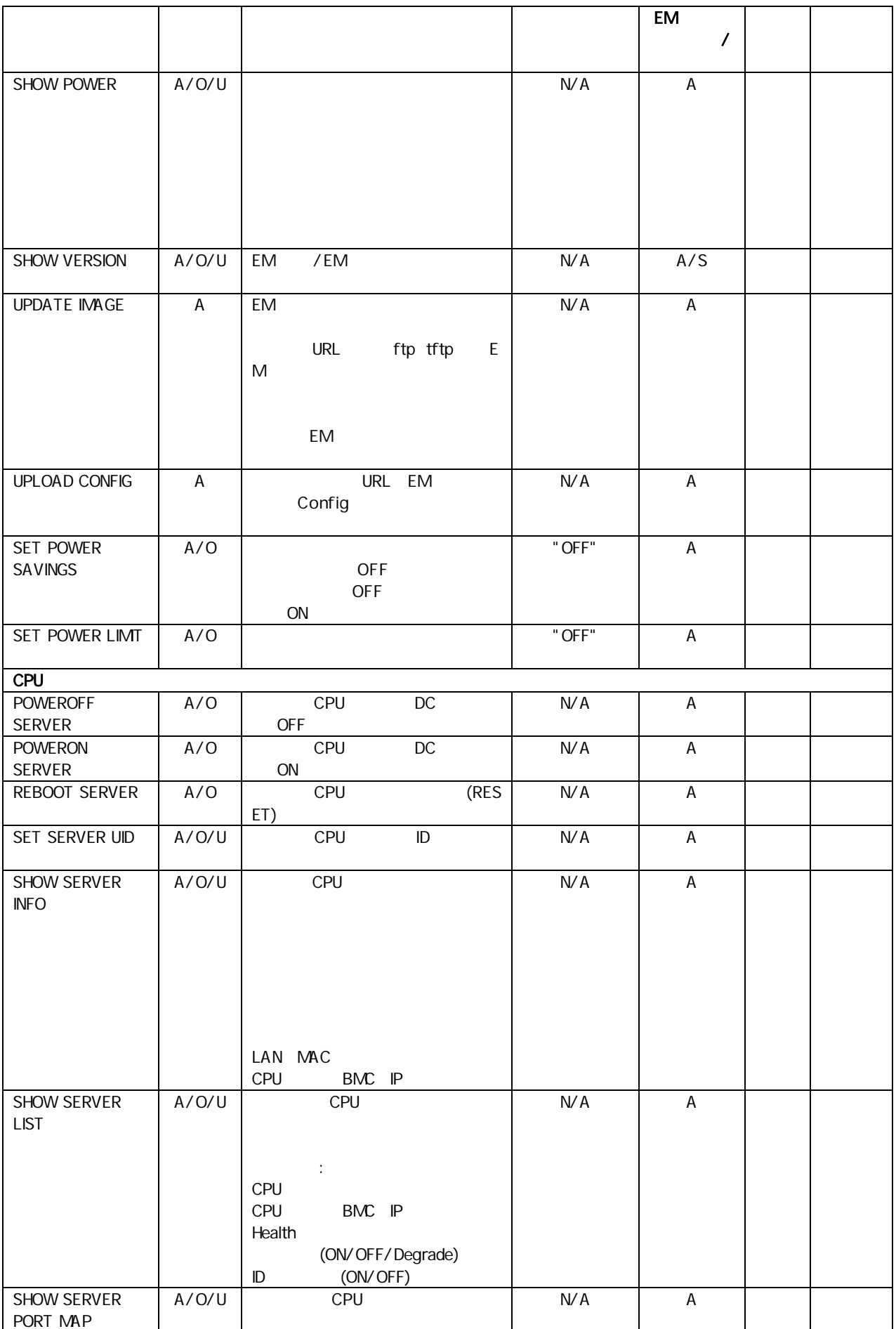

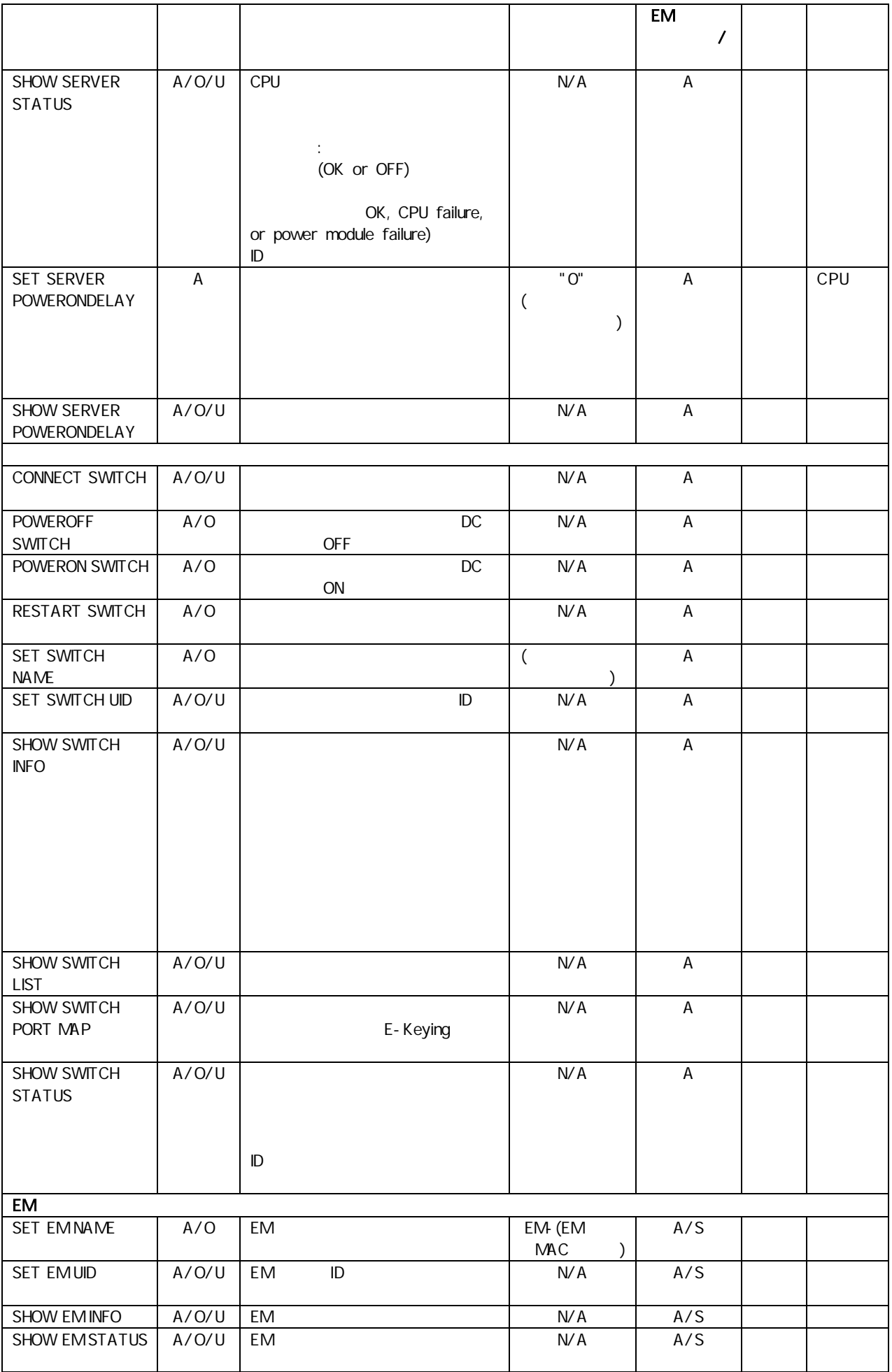

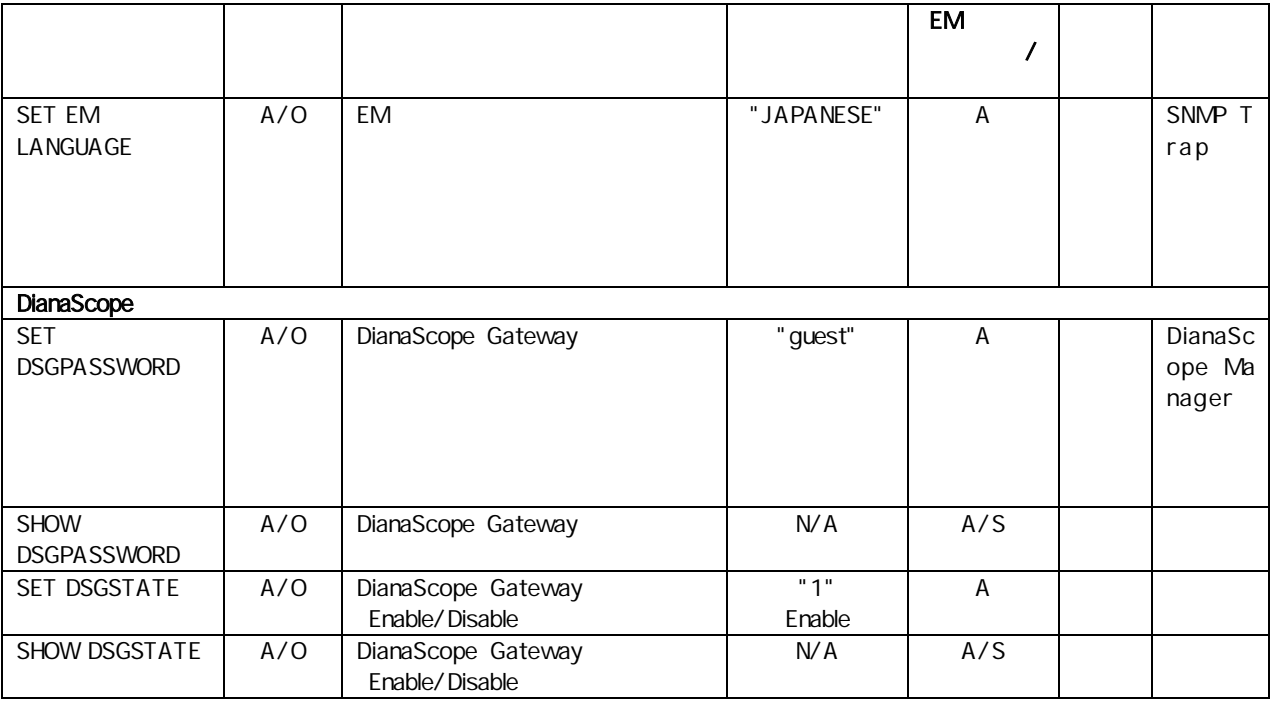

CLI

第二引 ..

規定 該文字 " くく The contract of the contract of the contract of the contract of the contract of the contract of the contract of

# CLI

CLI

CLI

CLEAR SCREEN

# CLI

CLI EM ッシュ・ショップ しょうしょうかい しょうしょく しょうしょく Telnet/SSH CLI EXIT LOGOUT QUIT

CLI

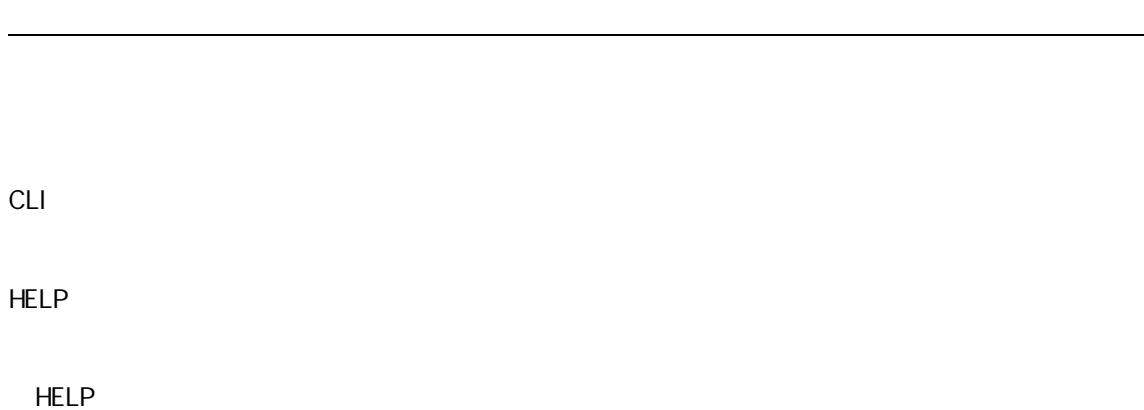

1Z34AB7890(Administrator)> help ADD ASSIGN CLEAR CONNECT DISABLE DOWNLOAD ENABLE EXIT FORCE HELP HISTORY LOGOUT PING POWERCHF POWERON QUIT REBOOT REMOVE RESTART SET SHOWSLEEP TRAPTEST UNASSIGN UPDATE UPLOAD 1Z34AB7890(Administrator)> help help HELP {<command>}: Show Help messages for <command> or list the top level commands if no arguments are provided. Arguments listed in square brackets [ ] and separated by the pipe symbol | are mutually exclusive choices. Arguments listed in braces {} are optional arguments and can be omitted. Fields listed in angle brackets  $\diamond$  should be replaced with the value indicated. 1Z34AB7890(Administrator)> help show SHOW ALL | AUTOLOGOUT | CONFIG | DATE | DISPLAY EVENT(S) | ENCLOSURE | SWITCH | NETWORK | EM | POWER | RACK NAME | SERVER | SNMP | TOPOLOGY | USER ] 1Z34AB7890(Administrator)> help show server SHOW SERVER [ INFO | LIST | STATUS | PORT MAP ] 1Z34AB7890(Administrator)> help show server info SHOWSERVER INFO  $[AL \mid \text{ } *sl*ot number > { [ , | - ] } *sl*ot number > }]: *Displ*ays a$ brief description of Blade in the specified blade or range of blades. 1Z34AB7890(Administrator)>

HELP

CLI

**HISTORY** 

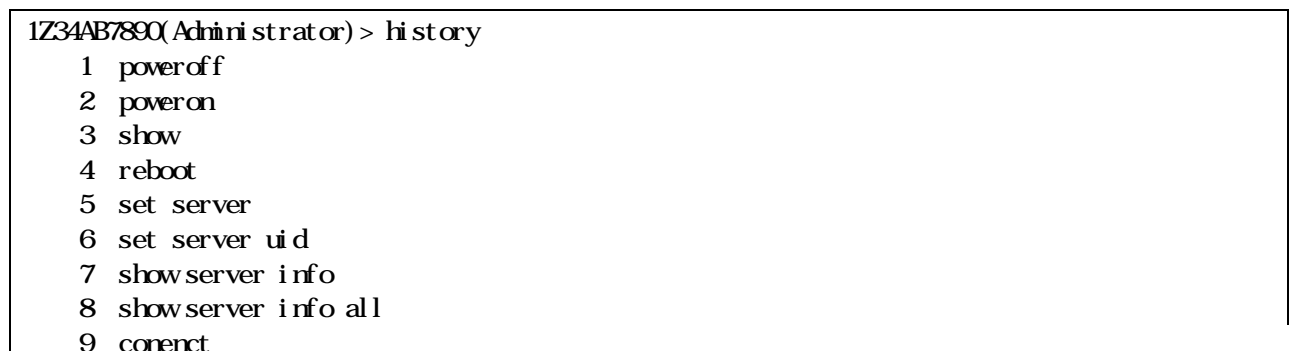

- 10 connect
- 11 help
- 12 history

1Z34AB7890(Administrator)>

**HISTORY** 

EM

SET RACK NAME

 $32$ 

 $\mathbf{u}$  as

"SET" "ADD" "RACK"

1Z34AB7890(Administrator)> set rack name Prototype

Changed rack name to "Prototype".

"SET" "RACK" "NAME"

SHOW RACK NAME

1Z34AB7890(Administrator)> show rack name

Rack Name: Prototype 1Z34AB7890(Administrator)>

"SHOW" "RACK" "UID"

SHOW RACK UID

ID

"SET" "RACK" "UID"

ID

ID "SET" "ADD" "RACK"

16

 $\hat{\mathbf{u}}$  as

SET RACK UID

EM D

ID

ID

"SHOW" "RACK" "NAME"

SHOW TOPOLOGY

登録可 30 ADD USER 13  $a-zA-Z$  0-9  $' -'$  $\frac{1}{2}$  $a-zA-Z$ 1 13 " ADMINISTRATOR" "OPERATOR" "USER" 3 8 ( )

予約 "SET" "ADD" "RACK"

1Z34AB7890(Administrator)> add user test New Password: \*\*\*\* Confirm : \*\*\*\* User "test" created. 1Z34AB7890(Administrator)>

### ADMINISTRATOR

# (CPU / )

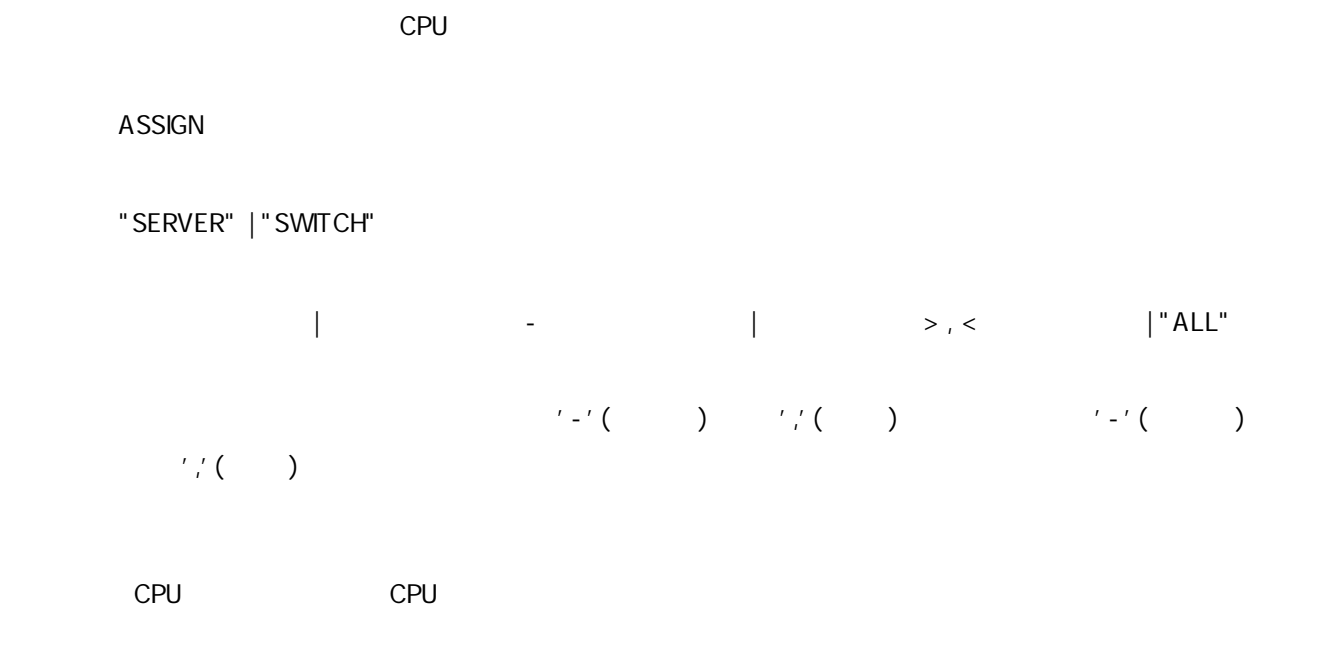

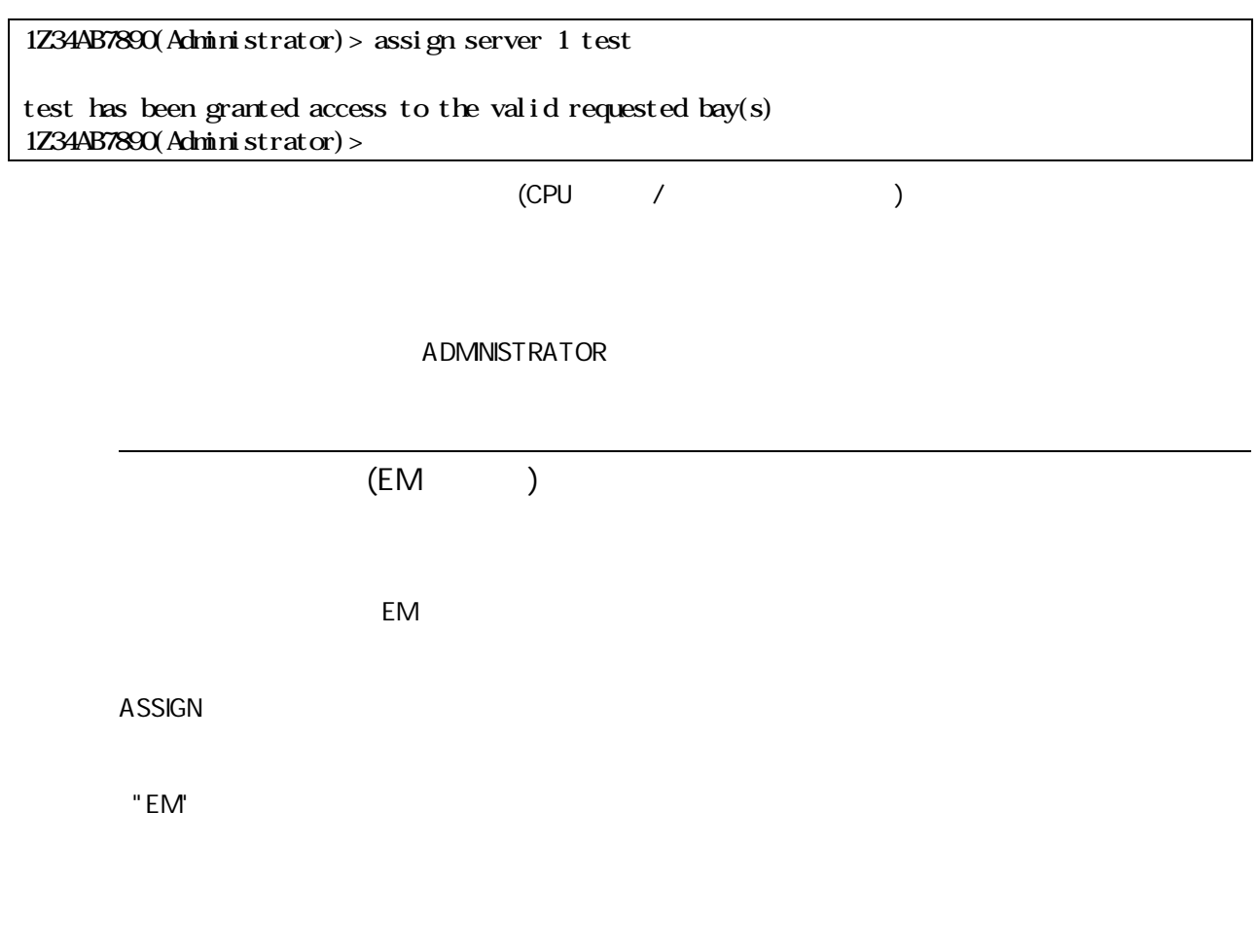

1Z34AB7890(Administrator)> assign em test test has been granted access to the EM.  $1Z34B7890(A$ chinistrator) > (EM )

DISABLE USER

1Z34AB7890(Administrator)> disable user test

User "test" has been disabled. 1Z34AB7890(Administrator)>

ADMINISTRATOR

ENABLE USER

1Z34AB7890(Administrator)> enable user test

User "test" has been enabled. 1Z34AB7890(Administrator)>

ADMINISTRATOR

#### REMOVE USER

### 登録 | "ALL"

1Z34AB7890(Administrator)> remove user test

User "test" removed. 1Z34AB7890(Administrator)>

#### ADMINISTRATOR

CLI

SET PASSWORD

3 8 ( )

" ADMINISTRATOR" "OPERATOR" "USER"

1Z34AB7890(Administrator)> set password abcd Changed password for the "Administrator" user account. 1Z34AB7890(Administrator)> set password New Password: \*\*\*\*\*\*\*\* Confirm : \*\*\*\*\*\*\*\* Changed password for the "Administrator" user account. 1Z34AB7890(Administrator)>

SET USER CONTACT

CLI

"SET" "ADD" "RACK"

 $\mathcal{O}(\mathbb{R}^n)$  '", (i.e.  $\mathcal{O}(\mathbb{R}^n)$  )

'SET USER CONTACT ""'

ADMINISTRATOR

SET USER FULLNAME

CLI

文字 32

"SET" "ADD" "RACK"

 $\begin{pmatrix} 0 & 0 & 0 \\ 0 & 0 & 0 \\ 0 & 0 & 0 \\ 0 & 0 & 0 \\ 0 & 0 & 0 \\ 0 & 0 & 0 \\ 0 & 0 & 0 \\ 0 & 0 & 0 \\ 0 & 0 & 0 \\ 0 & 0 & 0 \\ 0 & 0 & 0 \\ 0 & 0 & 0 & 0 \\ 0 & 0 & 0 & 0 \\ 0 & 0 & 0 & 0 \\ 0 & 0 & 0 & 0 & 0 \\ 0 & 0 & 0 & 0 & 0 \\ 0 & 0 & 0 & 0 & 0 \\ 0 & 0 & 0 & 0 & 0 & 0 \\ 0 & 0 & 0 & 0 & 0 &$ 

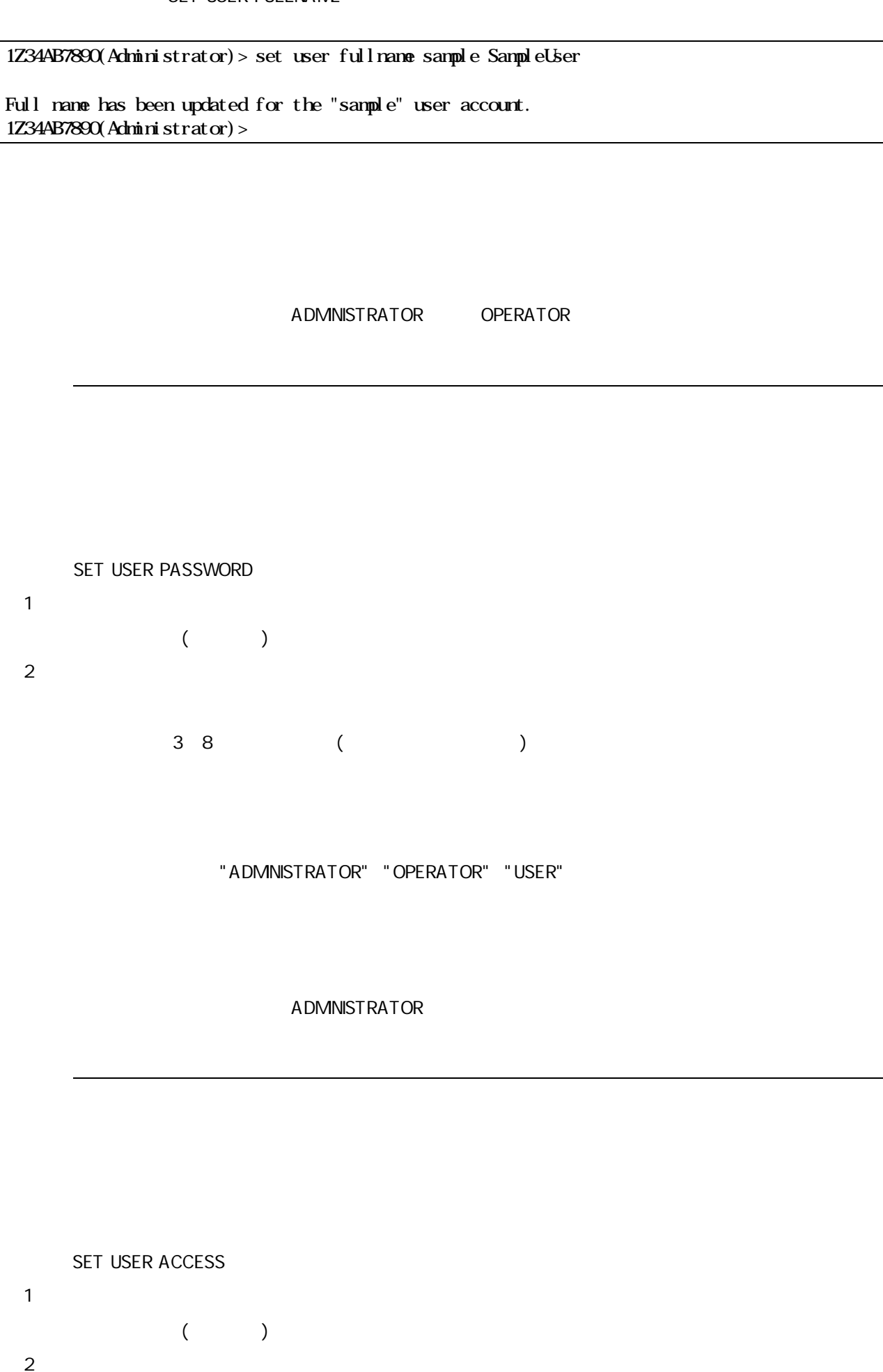

162

1Z34AB7890(Administrator)> set user access sample OPERATOR

"sample" has been given operator level privileges. 1Z34AB7890(Administrator)>

#### ADMINISTRATOR

#### SHOW USER

#### or "LIST"

1Z34AB7890(Administrator)> show user list Privilege Acct. User Name Full Name Level Status ------------- -------------------- ---------- --------- Administrator System Administrator Admin Enabled sample SampleUser User Enabled 1Z34AB7890(Administrator)> show user sample User "sample" Information: Full name: SampleUser Contact Info: TokyoJapan User Rights: User Account Status: Enabled Blade Slot Access List: 1 2 3 4 5 6 7 8 9 10 11 12 13 14 15 16 Switch Module Slot Access List: 1 2 3 4 5 6 7 8 EM Access: Yes 1Z34AB7890(Administrator)>

(CPU / )

### CPU

### **UNASSIGN**

"SERVER" | "SWITCH"

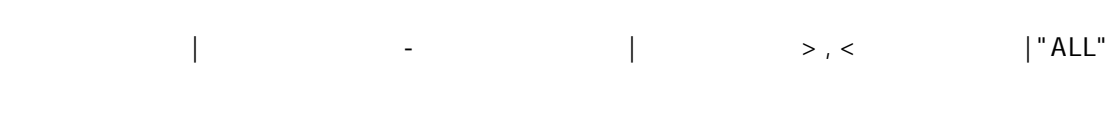

CPU CPU

### ADMINISTRATOR

(EM ) EM **UNASSIGN** "EM"

### ADMINISTRATOR

EM and the state of the state of the state of the state of the state of the state of the state of the state of the state of the state of the state of the state of the state of the state of the state of the state of the sta

 $EM$ 

### CLEAR SWITCH SESSION

1 8

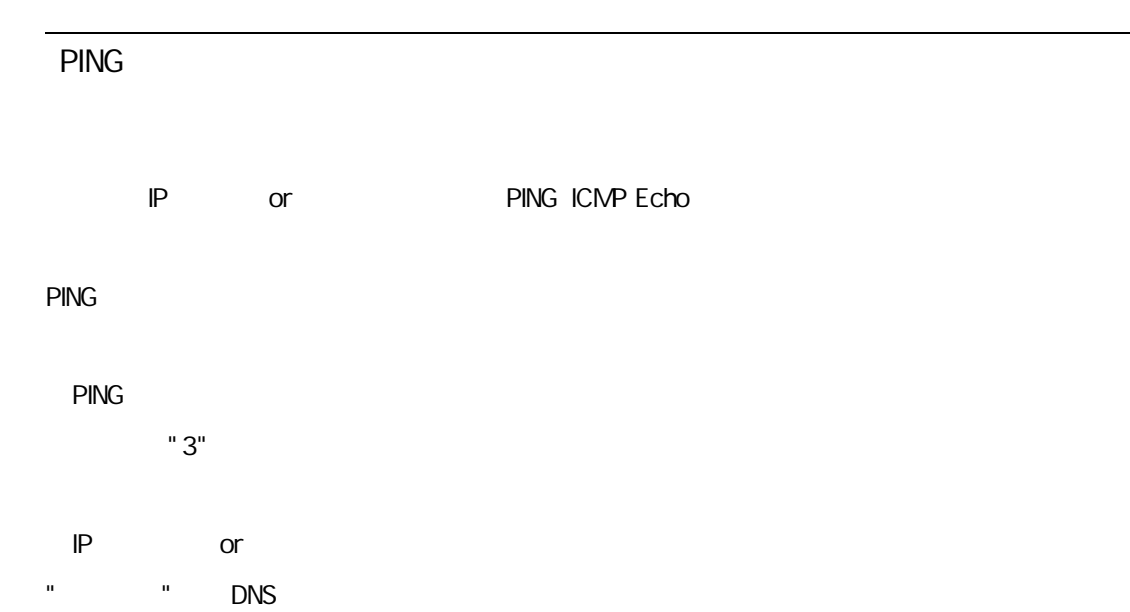

1Z34AB7890(Administrator)> ping 192.168.1.68 PING 192.168.1.68 (192.168.1.68): 56 data bytes 64 bytes from 192.168.1.68: icmp\_seq=0 ttl=64 time=0.3 ms 64 bytes from 192.168.1.68: icmp\_seq=1 ttl=64 time=0.3 ms 64 bytes from 192.168.1.68: icmp\_seq=2 ttl=64 time=0.3 ms 64 bytes from 192.168.1.68: icmp\_seq=3 ttl=64 time=0.3 ms --- 192.168.1.68 ping statistics --- 4 packets transmitted, 4 packets received, 0% packet loss round-trip  $\text{min}/\text{avg}/\text{max} = 0.3/0.3/0.3 \text{ ms}$ 1Z34AB7890(Administrator)>

**PING** 

Config ( )

EM

SET FACTORY

1Z34AB7890(Administrator)> set factory

Entering anything other than 'YES' will result in the command not executing.

All existing settings will be lost when this operation is run and the Enclosure Manager will restart.

Are you sure you want to restore factory defaults? yes

Attempting to restore factory defaults. This operation may take some time.

Restoring factory default settings. Enclosure Manager will now restart.

Config

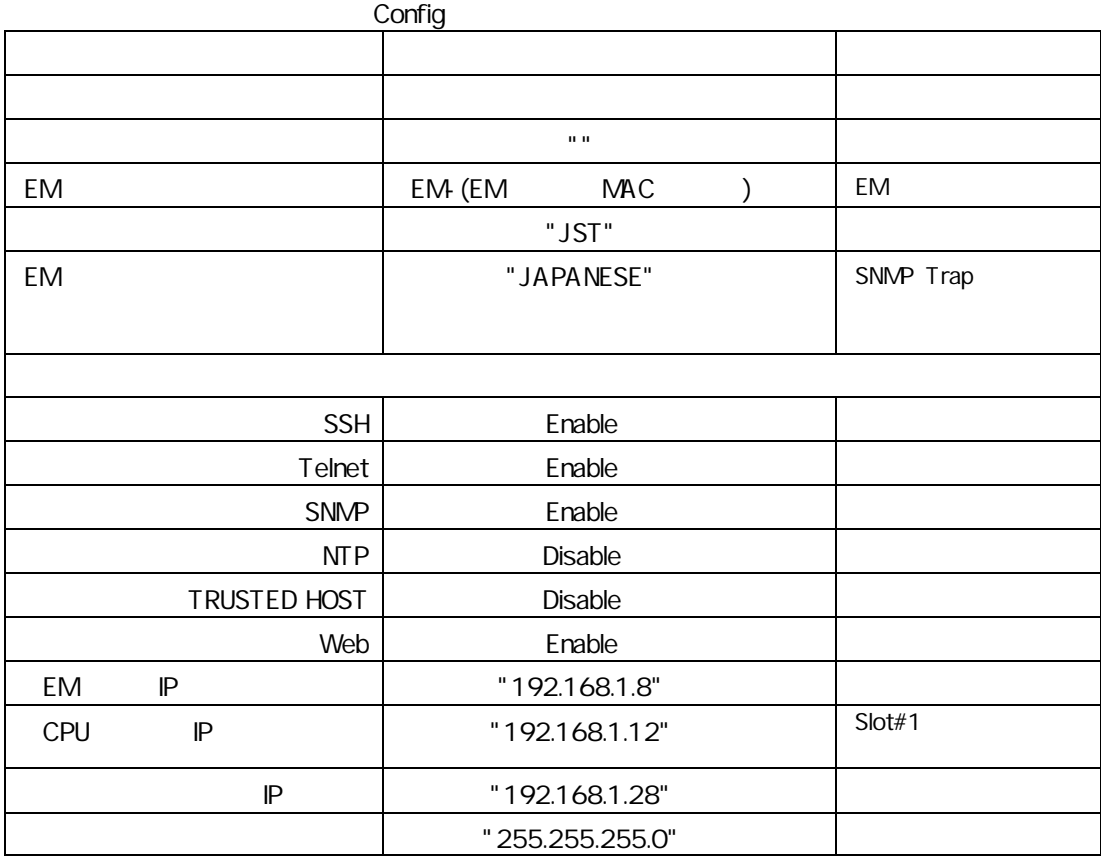

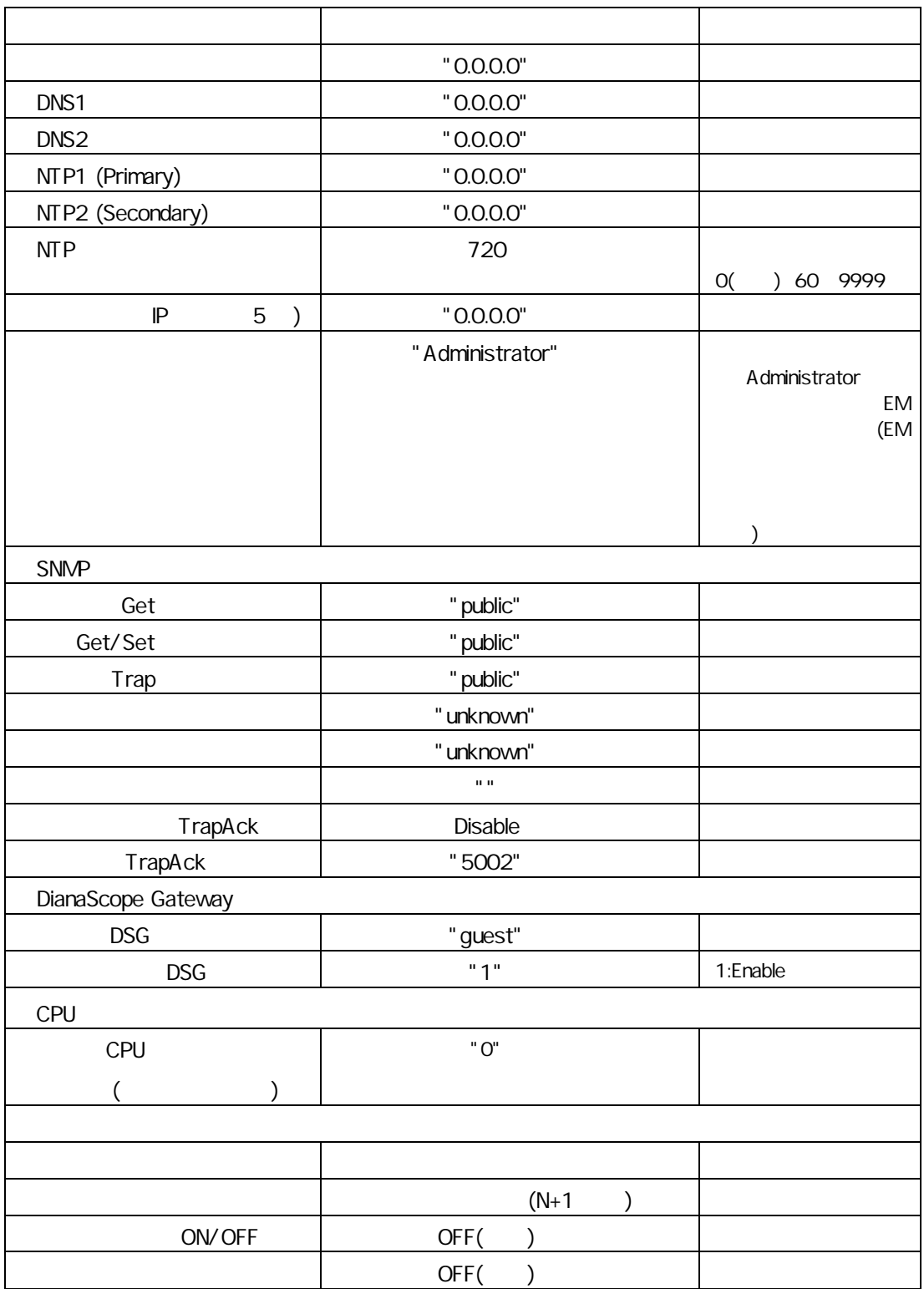

ADMINISTRATOR

"YES"

### DNS

### DNS

#### ADD NETWORK DNS

DNS EM

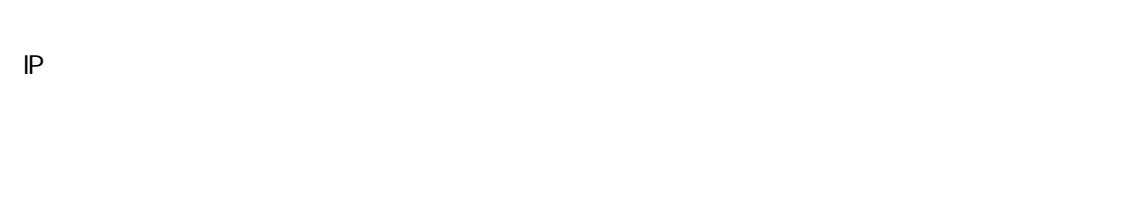

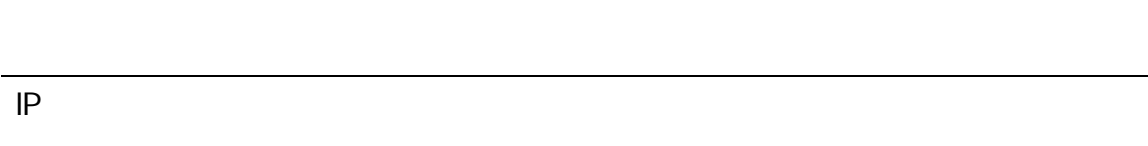

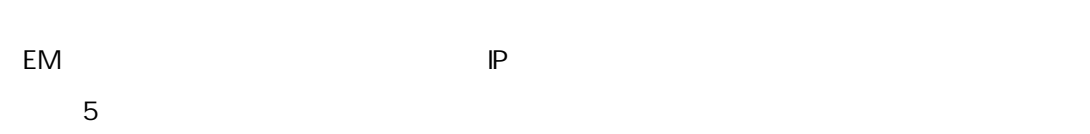

### ADD TRUSTED HOST

IP

## SNMP

## SNMP

3 録可

### ADD SNMP TRAPRECEIVER

IP

### "SET" "ADD" "RACK"

1Z34AB7890(Administrator)> add snmp trapreceiver 192.168.1.2

192.168.1.2 was added as a Trap Receiver. 1Z34AB7890(Administrator)>

SNMP

EM 限機 Disable

DISABLE TRUSTED HOST

Disable

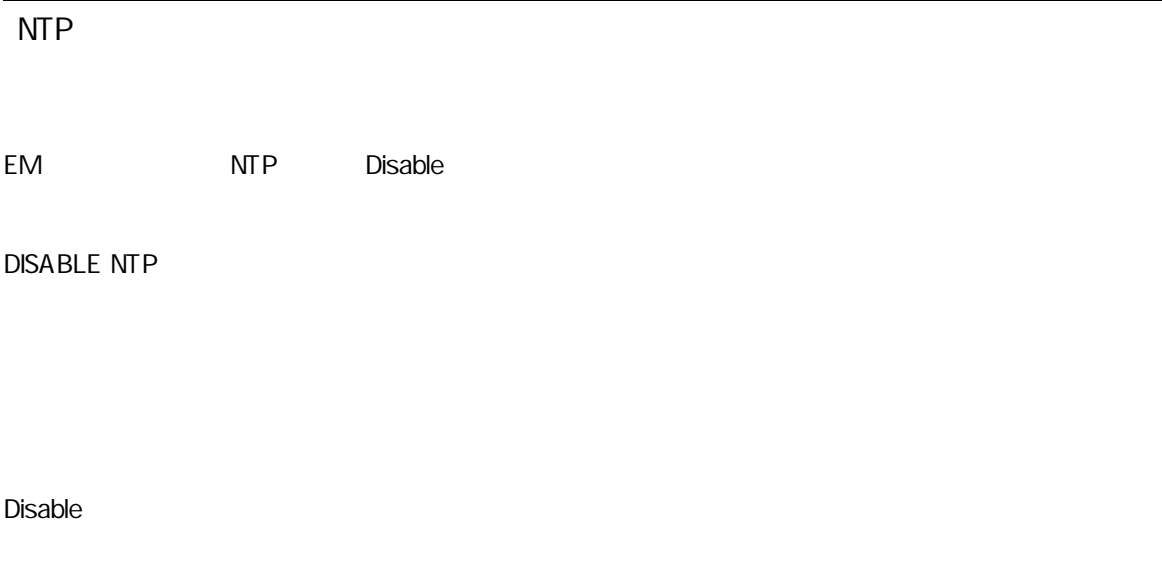

SSH

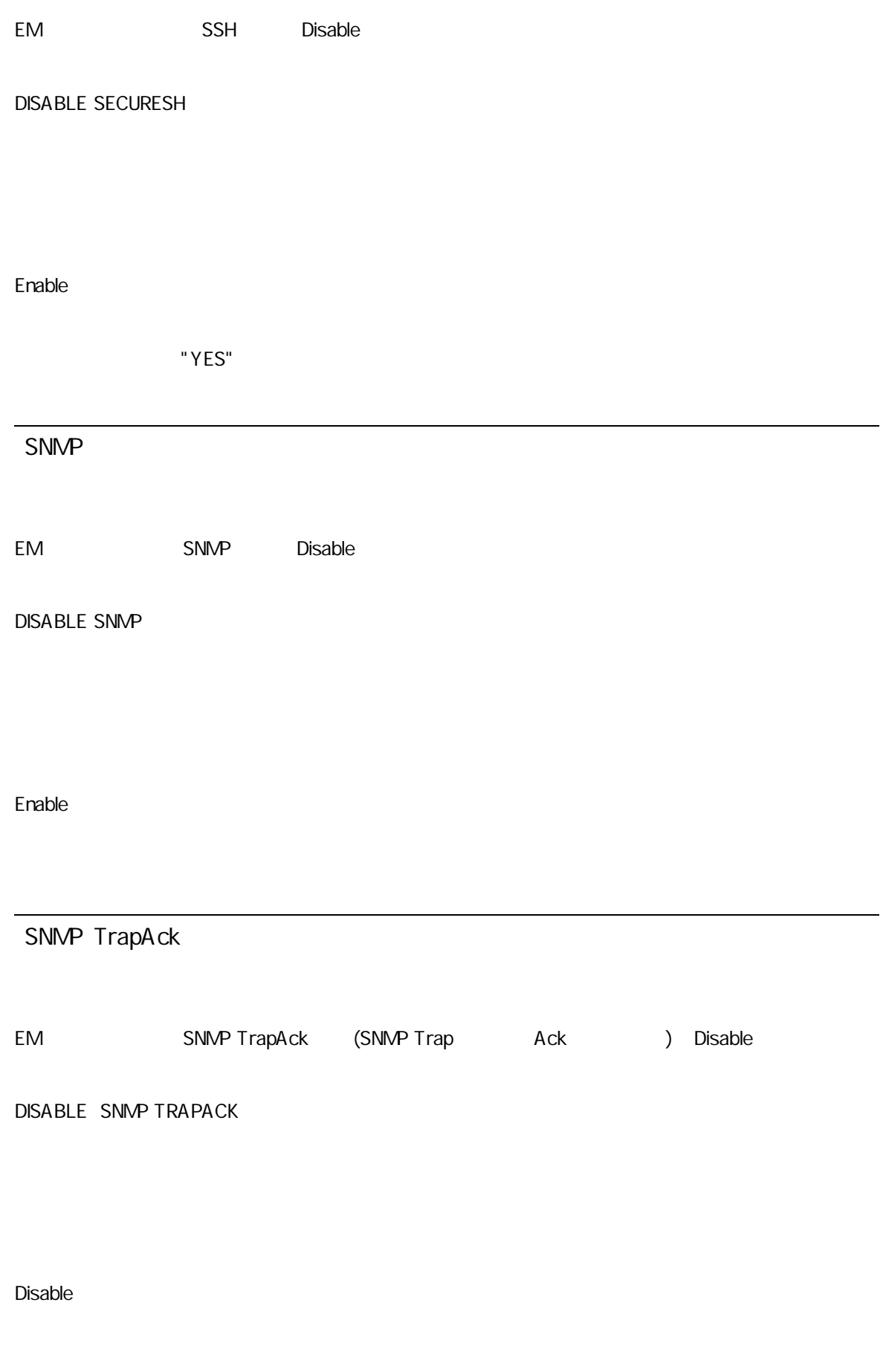

Telnet

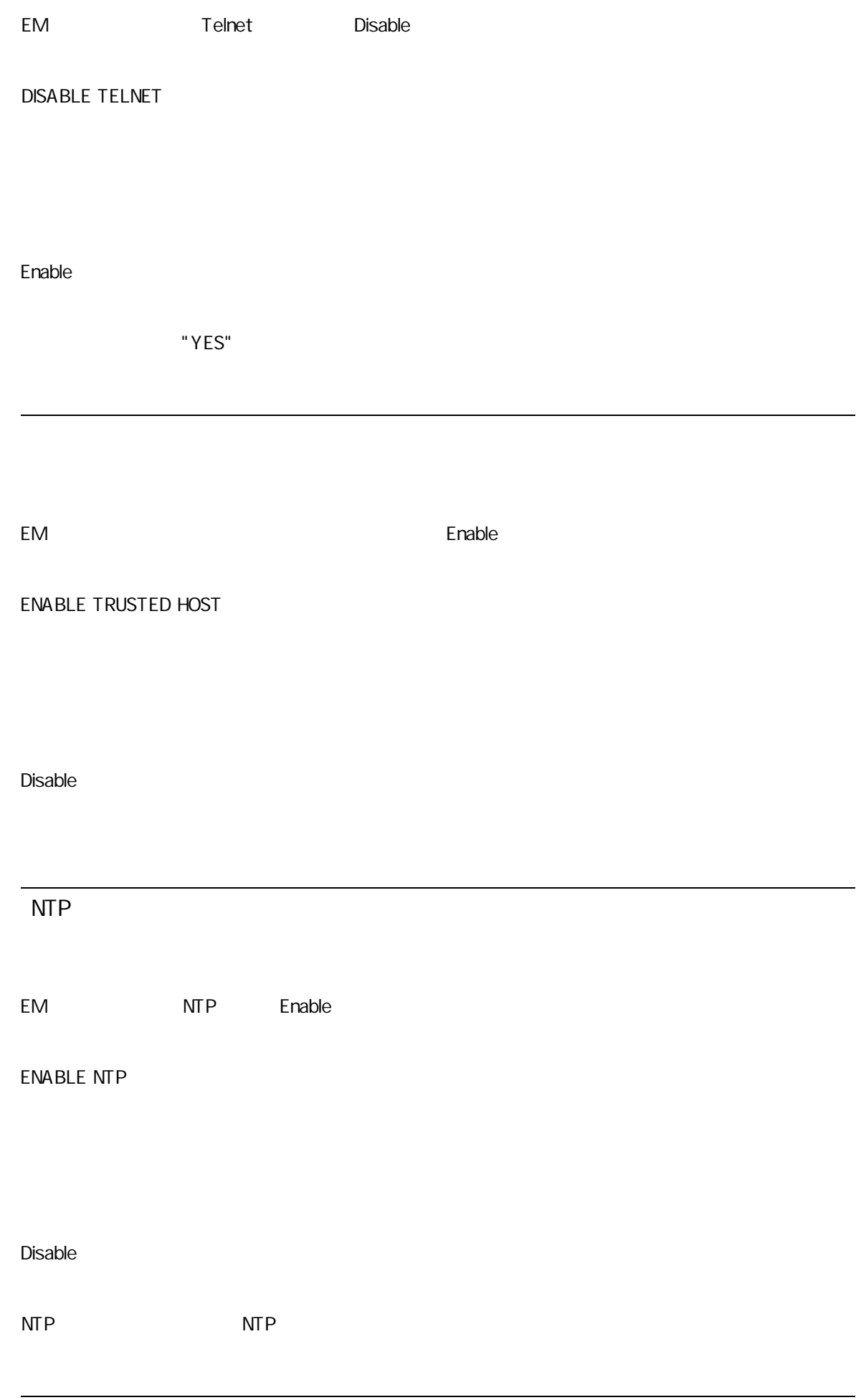

SSH

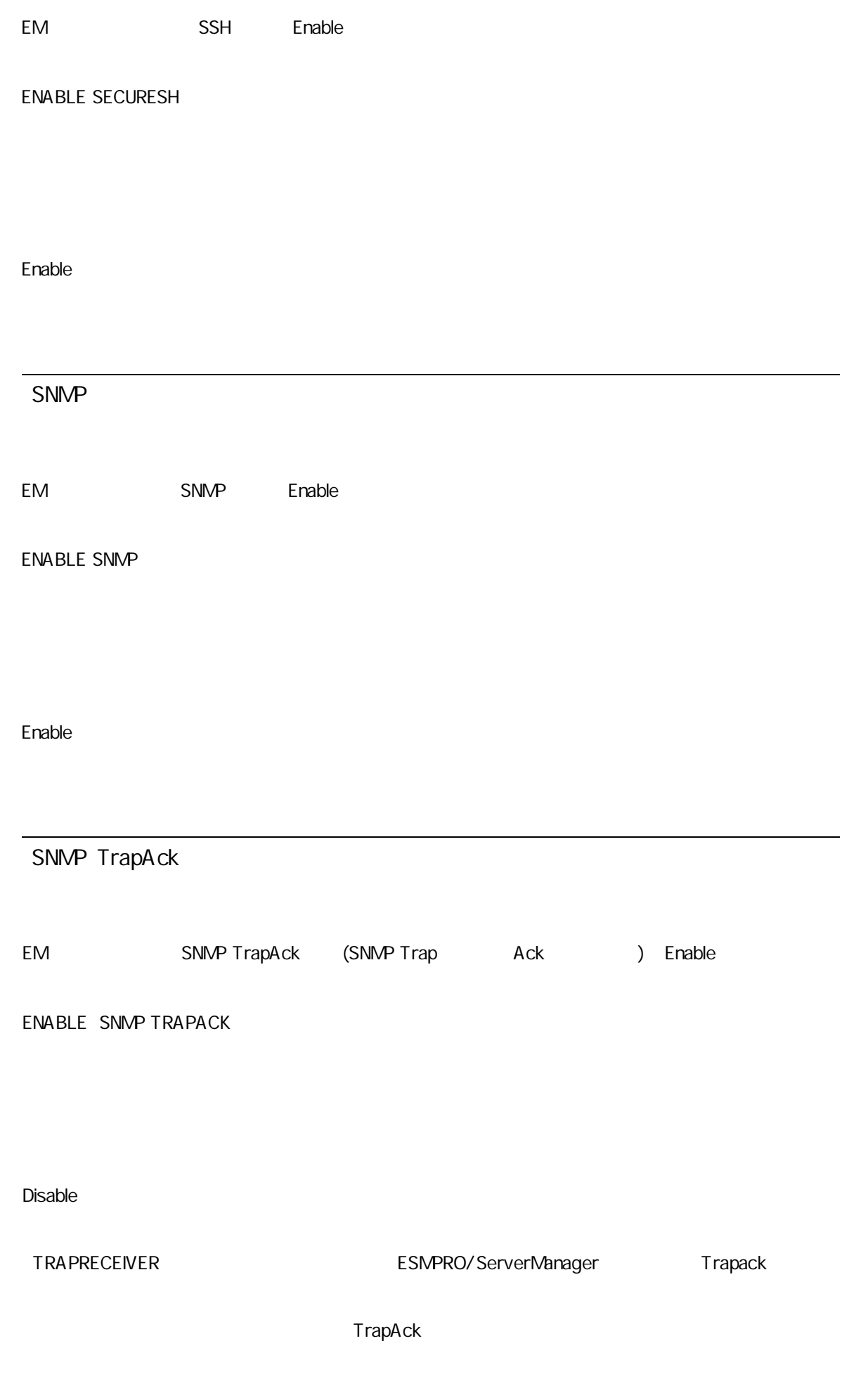

EM Telnet Enable

ENABLE TELNET

Enable

DNS

DNS

REMOVE NETWORK DNS

IP

登録 IP 接続許

"ADD TRUSTED HOST" IP

REMOVE TRUSTED HOST

IP

SNMP

SNMP

REMOVE SNMP TRAPRECEIVER

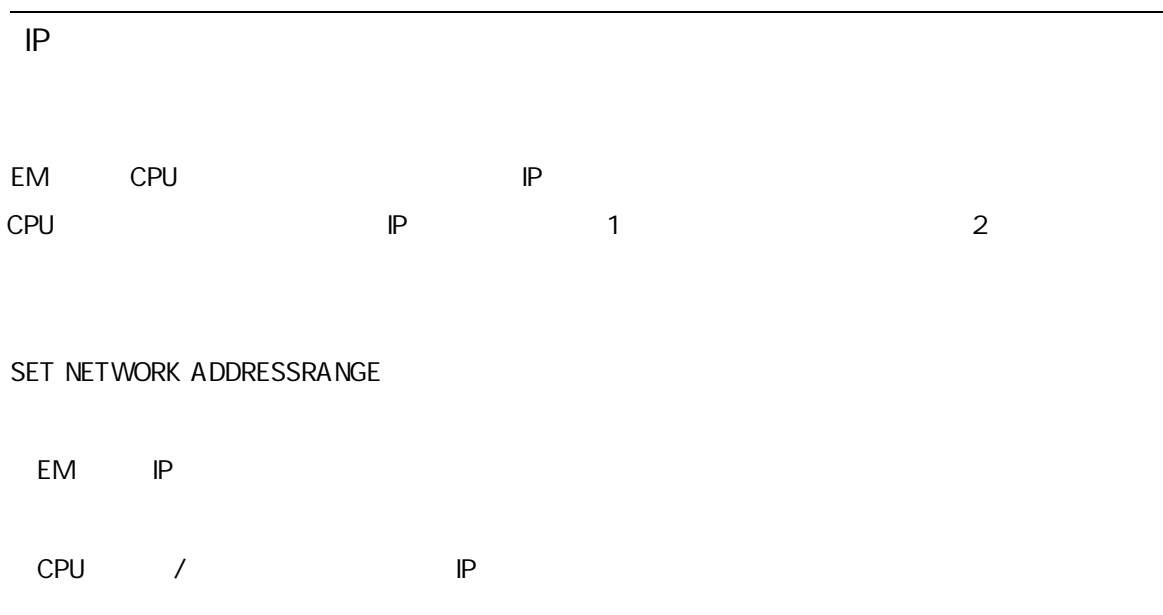

1Z34AB7890(Administrator)> set network addressrange 192.168.1.150 192.168.1.200 255.255.255.0 Setting IP address 192.168.1.150 & netmask 255.255.255.0 for Enclosure Manager. Setting IP address 192.168.1.200 for CPU Blade and Switch Module. Setting netmask 255.255.255.0 for CPU Blade and Switch Module. Network Address settings successfully updated.

These setting changes will take effect immediately. 1Z34AB7890(Administrator)>

IP

IP

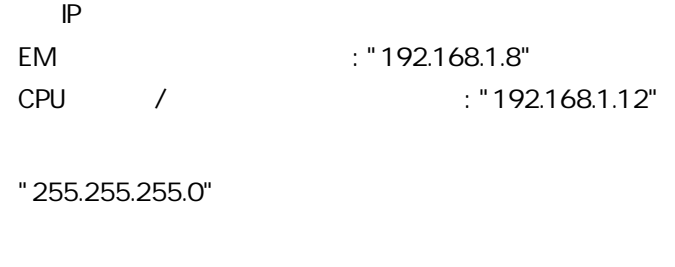

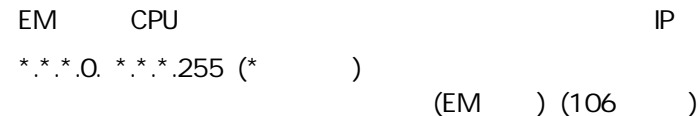

SET NETWORK DOMAIN

64

 $\begin{pmatrix} 0 & 0 \\ 0 & 0 \\ 0 & 0 \end{pmatrix}$ 

"SET" "ADD" "RACK"

SET NETWORK GATEWAY

IP

"0.0.0.0"

設定 EM 起動

NTP

NTP

SET NETWORK NTP POLL

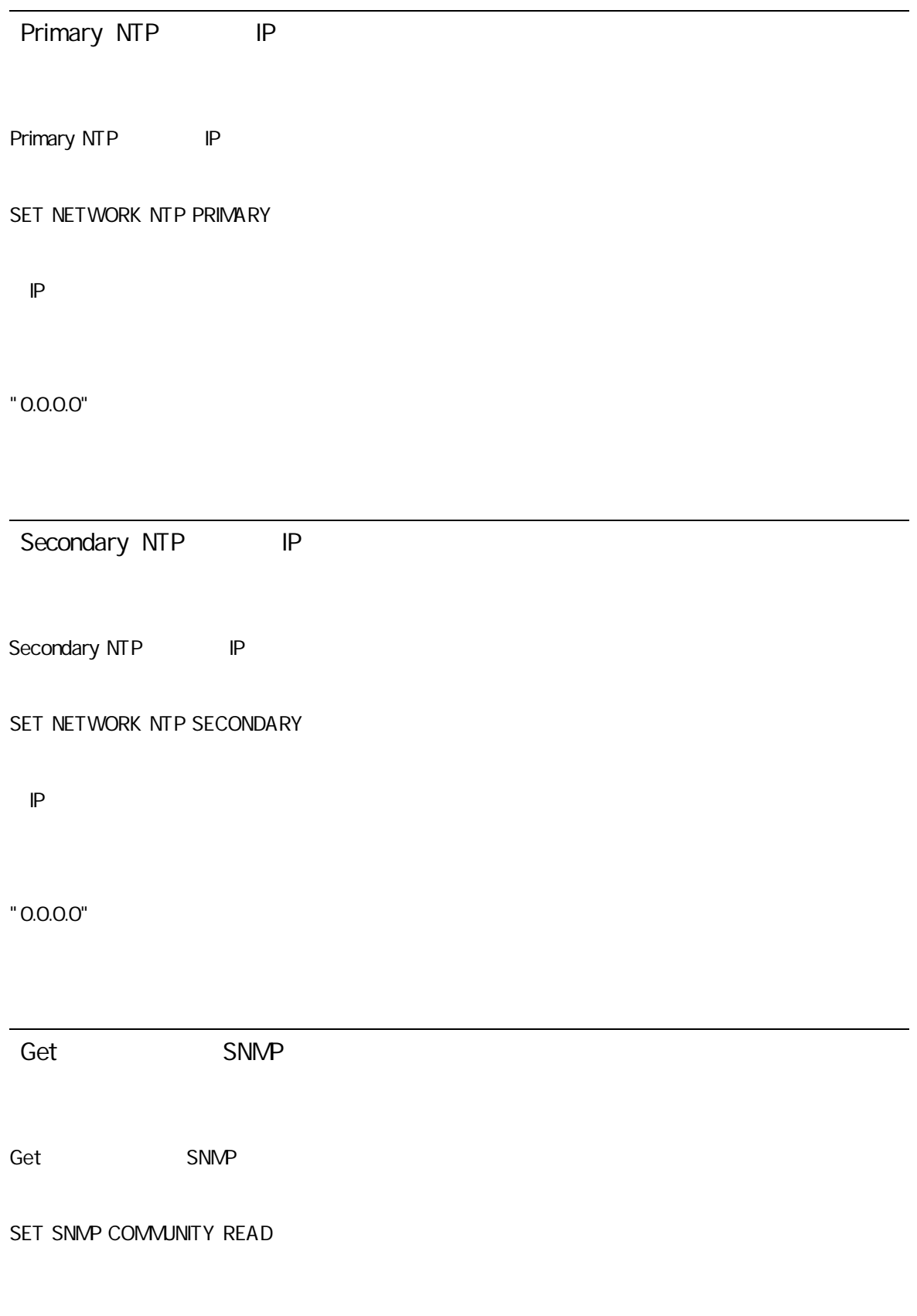

#### "SET" "ADD" "RACK"

 $\mathcal{L}$ "'  $\mathcal{L}$   $\mathcal{L}$   $\math$ 

## 'SET SNMP COMMUNITY READ ""'

"public"

Get

"Get/Set SNMP " Get

Get/Set SNMP Get/Set SNMP SET SNMP COMMUNITY WRITE 32 "SET" "ADD" "RACK"  $\mathcal{L}$ "'  $\mathcal{L}$   $\mathcal{L}$   $\math$ 'SET SNMP COMMUNITY WRITE ""' "public" Get/Set "Get SNMP " Get Trap SNMP

Trap SNMP

32

"SET" "ADD" "RACK"

 $\mathcal{L}$ "'  $\mathcal{L}$ 

'SET SNMP COMMUNITY TRAP ""'

"public"

**SNMP** 

SNMP

SET SNMP CONTACT

64

"SET" "ADD" "RACK"

 $\gamma$  '"  $\alpha$ 

'SET SNMP CONTACT ""'

"unknown"

**SNMP** 

SNMP

SET SNMP LOCATION

64

### "SET" "ADD" "RACK"

 $\mathbf{r}$   $\mathbf{u}$   $\mathbf{r}$ 

'SET SNMP LOCATION ""'

### "unknown"

### SNMP

SET SNMP LOCATION ENCLOSURE

EIA UNIT

#### 10

0 255

"0"

### SNMP

SET SNMP RACKHEIGHT

EIA UNIT

10

0 255

SNMP TrapAck

SNMP TrapAck Enable Ack

SET SNMP TRAPACKPORT

10

"5002"

#### IP **Definition**  $\mathbb{P}$  **Definition**  $\mathbb{P}$

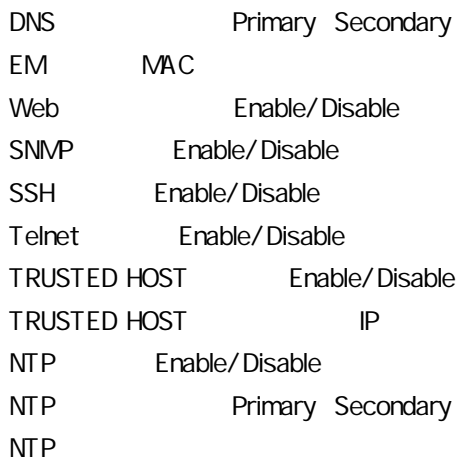

SHOW NETWORK

1Z34AB7890(Administrator)> show network
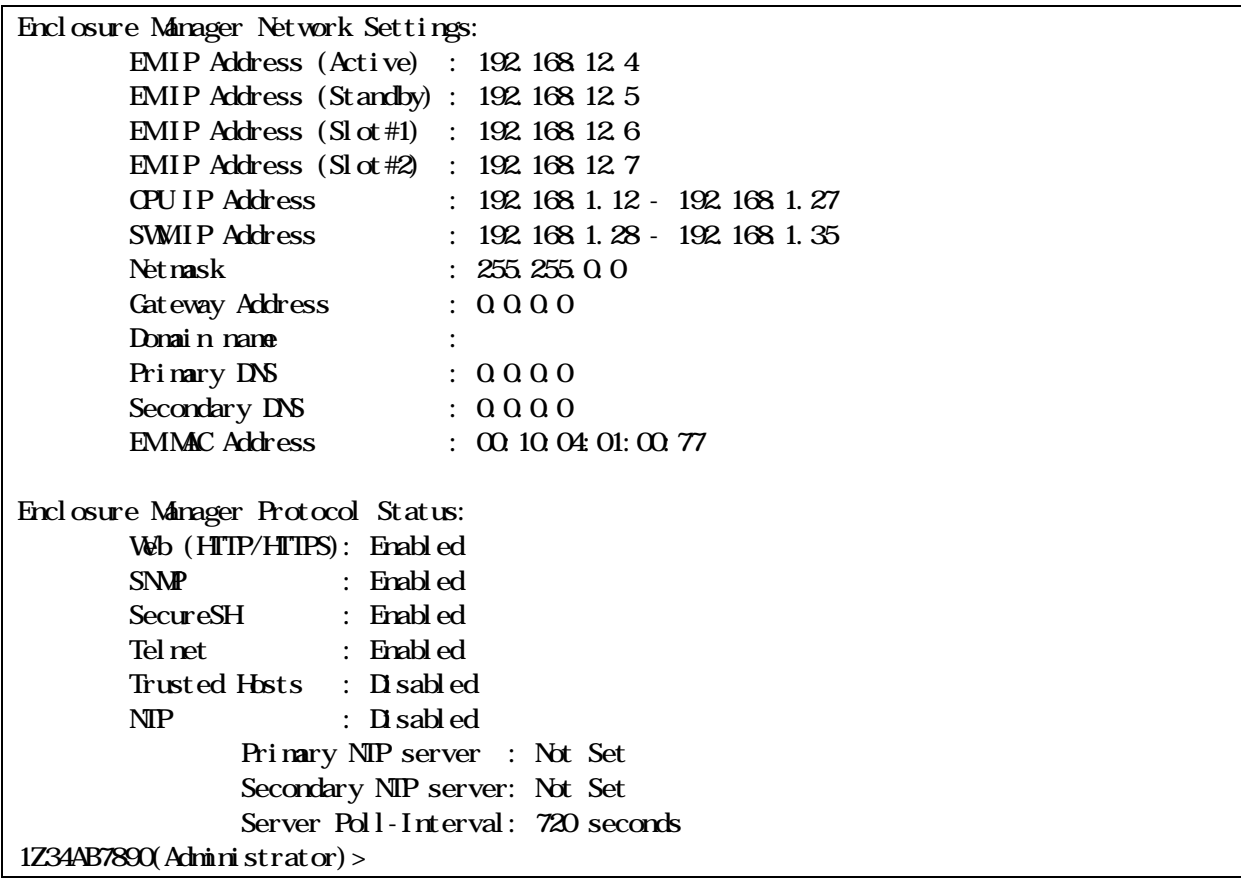

# SNMP

SNMP

Read/Write/Trap

TrapAck TrapAck

(U)

 $($ U $)$ 

SHOW SNMP

# 1Z34AB7890(Administrator) > show snmp

SNMP Configuration:

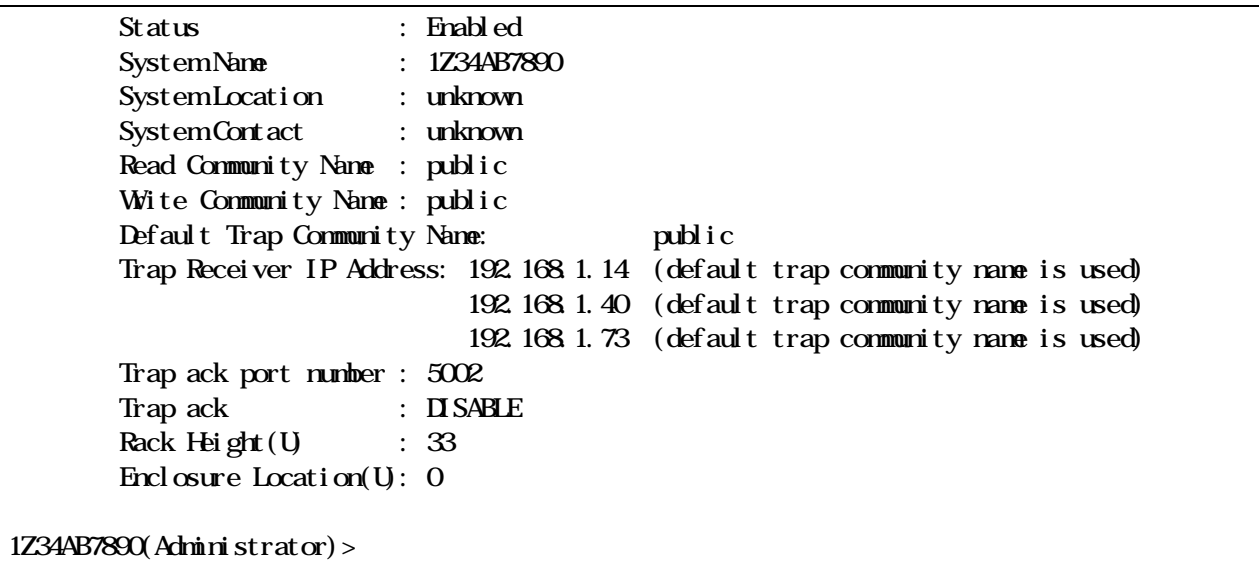

SNMP

SNMP

SNMP

TRAPTEST

SNMP SNMP TRAPRECEIVER

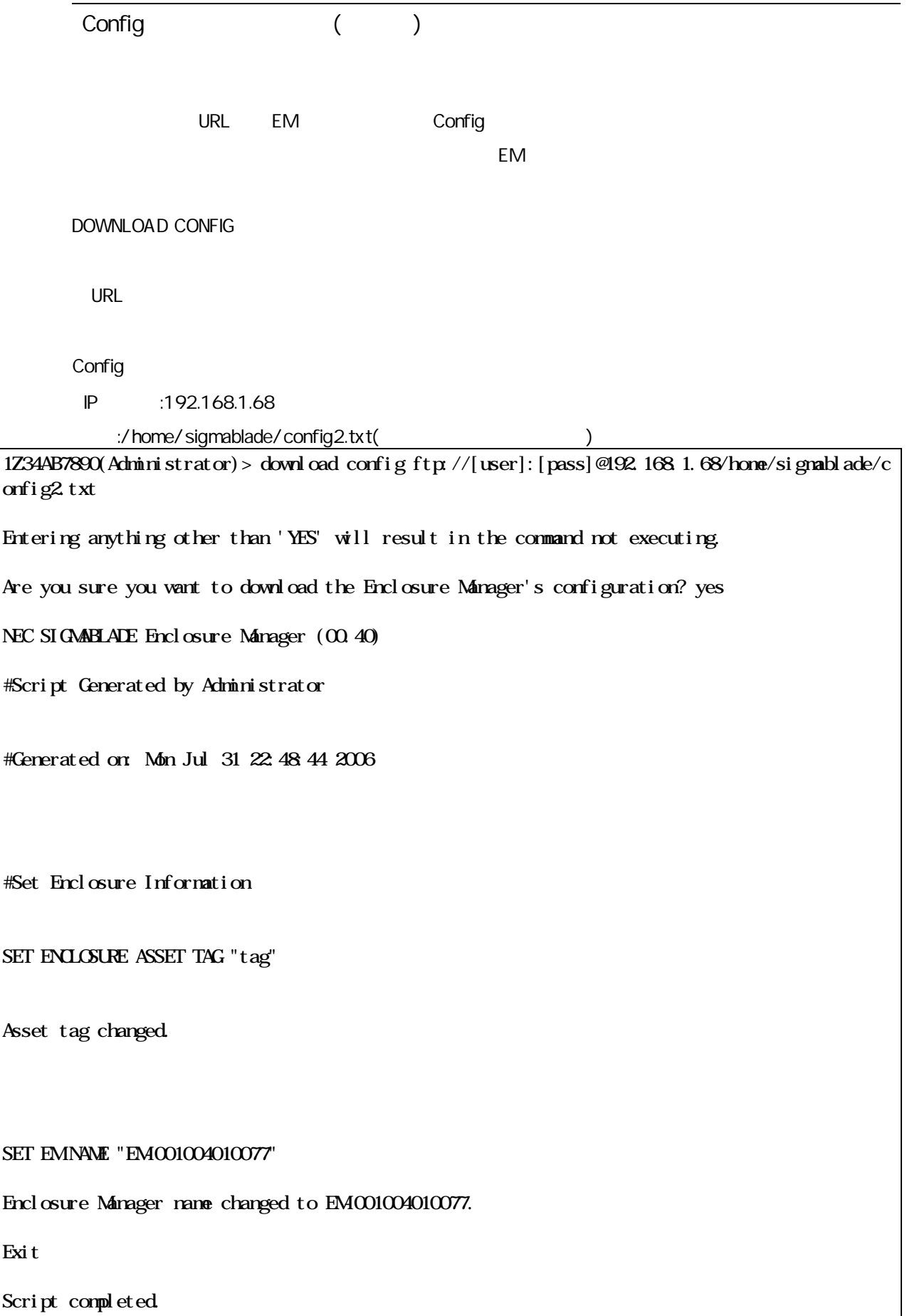

Config

## ADMINISTRATOR

"YES"

# EM

EM 2 EM EM EM

FORCE TAKEOVER

"YES"

## EM

EM

## RESTART EM

ADMINISTRATOR

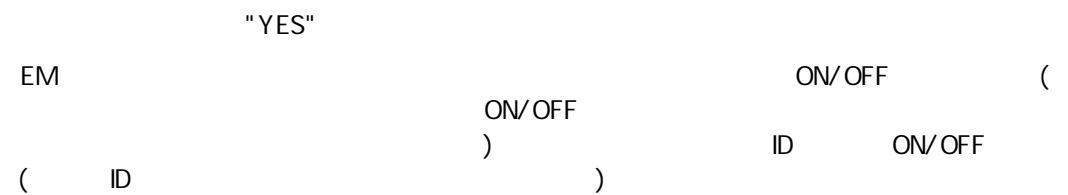

# CLI CLI CLI CLI SET AUTOLOGOUT 10 0 60 O CLI

60 CLI

EM

SET DATE

"MMDDhhmm{{CC}YY} " MM DD hh Hour mm **CCYY** 

Timezone

"JST"

CLI レスティックス しょうしょうしょう しょうしょう

"OFF"

"ON" | "OFF"

SET DISPLAY EVENT

CPU CPU CPU CPU EM EM EM EM TAKEOVER

FAN FAN FAN Disable

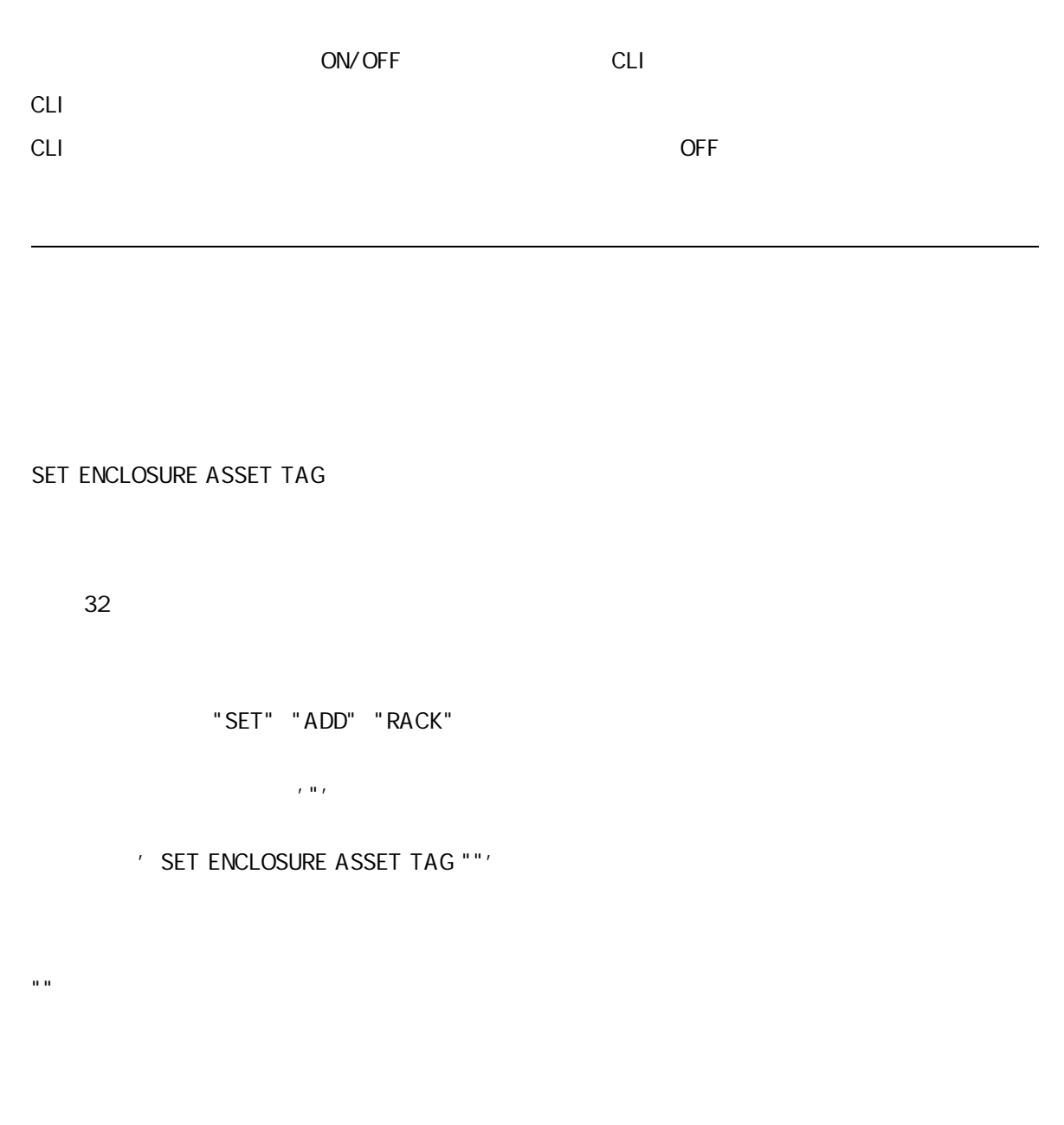

SET ENCLOSURE MACHINE SERIAL

1Z34AB7890(Administrator)> set enclosure machine serial F67890K6Y12345

Machine serial number changed to F67890K6Y12345. 1Z34AB7890(Administrator)>

 $($   $)$  ""

SET ENCLOSURE NAME

" "

32

"SET" "ADD" "RACK"

ID

ID

SET ENCLOSURE UID

"ON" | "OFF"

1Z34AB7890(Administrator)> set enclosure uid on

Enclosure's Unit Identification is ON

1Z34AB7890(Administrator)>

ID

[ PERFORMANCE | REDUNDANCY ] PERFORMANCE REDUNDANCY

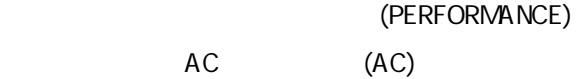

## SET POWER REDUNDANCY

[ AC | POWERSUPPLY ]  $AC \ AC \qquad (N+N)$ POWERSUPPLY  $(N+1)$ 

> (PERFORMANCE) AC (AC)

EM

SET TIMEZONE

 $($ SHOW DATE SHOW VERSION SHOW RACK NAME SHOW RACK UID SHOW ENCLOSURE INFO SHOW ENCLOSURE STATUS SHOW SERVER LIST SHOW SERVER INFO ALL SHOW SERVER STATUS ALL SHOW SERVER PORT MAP ALL SHOW SWITCH LIST SHOW SWITCH INFO ALL SHOW SWITCH STATUS ALL SHOW SWITCH PORT MAP ALL SHOW ENCLOSURE TEMP SHOW ENCLOSURE FAN ALL SHOW ENCLOSURE POWERSUPPLY ALL SHOW POWER SHOW NETWORK SHOW SNMP SHOW USER LIST SHOW EM INFO SHOW EM STATUS SHOW TOPOLOGY

"JST"

SHOW ALL

#### SHOW AUTOLOGOUT

Config CLI

EM Config CLI

SHOW CONFIG

1Z34AB7890(Administrator)> #Script Generated by root #Generated on: Fri Nov 24 18:07:42:2006

#Set Enclosure Information SET ENLOSURE ASSET TAG "test Asset Tag" SET ENCLOSURE NAME "USE62619LD" SET RACK NAME "2222" SET ENCLOSURE MACHINE SERIAL "test1234567890" SET RACK UD "test" SET DSGPASSWORD "guest" SET DSGSTATUS "1"

#Set Network Information #NOTE: Setting your network information through a script while # remotely accessing the server could drop your connection. # If your connection is dropped this script may not execute to conclusion. SET NETWORK ADDRESSRANGE 192.168.12.120.192.168.12.124.255.255.0.0. SET NETWORK GATEWAY O O O O ADD NETWORK DNS O.O.O.O. ADD NETWORK DNS  $0.000$ 

#Configure Protocols ENABLE HTTPS ENABLE SECURESH ENABLE TELNET

#Configure Trusted Hosts #RENOVE TRUSTED HOST ALL DISABLE TRUSTED HOST

#Configure NTP SET NETWORK NTP PRIMARY Q Q Q O SET NETWORK NTP SECONDARY Q Q Q O SET NETWORK NTP POLL 720 DISABLE NTP

#Set SNMP Information SET SNMP CONTACT "unknown" SET SNMP LOCATION "unknown" SET SNMP COMMUNITY READ "public" SET SNMP COMMUNITY WRITE "public" SET SNMP COMMUNITY TRAP "public" SET SNMP RACKHEIGHT O SET SNMP LOCATION ENCLOSURE 123 SET SNMP TRAPACKPORT 5002 ENABLE SNMP TRAPACK ADD SNMP TRAPRECEIVER 192.168.1.15 ENABLE SNMP

#Uncomment following line to remove all user accounts currently in the system #REMOVE USERS ALL

#Set Enclosure Manager Information SET EMNAME "USE62619LD" SET EMI ANT ACE JAPANESE

#Set Power Information SET POWER REDUNDANCY POWERSUPPLY SET POWER POLICY PERFORMANCE

#Other Settings. SET ENLOSURE FAN LIMIT O

#End of Script Exit

1Z34AB7890(Administrator)>

Config

EM

SHOW DATE

## 1Z34AB7890(Administrator)> show date

 Date: 2006-07-03T22:59:59+09:00 Time Zone: JST 1Z34AB7890(Administrator)>

CLI

SHOW DISPLAY EVENT

FAN

FAN

SHOW ENCLOSURE FAN

FAN | "ALL"

1Z34AB7890(Administrator)> show enclosure fan all

Fan #10 information: Status : OK Speed : 30 percent of Maximum speed Maximum speed : 18000

Minimum speed : 10 Power consumed : 10 Product SKU P/N : 412140-B21 Version : 2.7 Diagnostic Status: Internal Data OK Location OK Device Failure **CK** Device Degraded **OK** Fan #9 information: Status : OK Speed : 30 percent of Maximum speed Maximum speed : 18000 Minimum speed : 10 Power consumed : 16 Product SKU P/N : 412140-B21 Version : 2.7 Diagnostic Status: Internal Data OK Location OK Device Failure **OK** Device Degraded **OK** Fan #8 information: Status : Fan Unit Empty Fan #7 information: Status : OK Speed : 30 percent of Maximum speed Maximum speed: 18000 Minimum speed : 10 Power consumed : 14 Product SKU P/N : 412140-B21 Version : 2.7 Diagnostic Status: Internal Data OK Location OK Device Failure **OK** Device Degraded **OK** Fan #6 information: Status : OK Speed : 30 percent of Maximum speed Maximum speed : 18000 Minimum speed : 10 Power consumed : 15 Product SKU P/N : 412140-B21 Version : 2.7 Diagnostic Status: Internal Data OK Location **CK** Device Failure **OK** Device Degraded **OK** Fan #5 information: Status : OK Speed : 30 percent of Maximum speed Maximum speed: 18000

Minimum speed : 10 Power consumed : 14 Product SKU P/N : 412140-B21 Version : 2.7 Diagnostic Status: Internal Data OK Location OK Device Failure **CK** Device Degraded **OK** Fan #4 information: Status : OK Speed : 30 percent of Maximum speed Maximum speed: 18000 Minimum speed : 10 Power consumed : 15 Product SKU P/N : 412140-B21 Version : 2.7 Diagnostic Status: Internal Data OK Location OK Device Failure **OK** Device Degraded **OK** Fan #3 information: Status : Fan Unit Empty Fan #2 information: Status : OK Speed : 30 percent of Maximum speed Maximum speed: 18000 Minimum speed : 10 Power consumed : 17 Product SKU P/N : 412140-B21 Version : 2.7 Diagnostic Status: Internal Data OK Location **CK** Device Failure **OK** Device Degraded **OK** Fan #1 information: Status : OK Speed : 30 percent of Maximum speed Maximum speed : 18000 Minimum speed : 10 Power consumed : 12 Product SKU P/N : 412140-B21 Version : 2.7 Diagnostic Status: Internal Data OK Location **CK** Device Failure **OK** Device Degraded **OK** 1Z34AB7890(Administrator)>

**FAN** 

EM EM

EM MAC

SHOW ENCLOSURE INFO

1Z34AB7890(Administrator)> show enclosure info Enclosure Information: Enclosure Name : 1Z34AB7890 Enclosure Type : SIGMABLADE-H Enclosure EM HW Version : 1.00 EMFW Version : 01.00 Product P/N : 412152-B21 Product S/N : 1Z344B7890 UUD : 091Z344B7890 Asset Tag : Chassis Spare P/N : 412152-B21 PDU Part Number : 000000-000 Machine S/N : F67800K6Y12345 Enclosure Manager Tray Information: Type : SIGMABLADE-H EM Tray Board P/N: 416000-001 Board S/N : 12345678901234 1Z34AB7890(Administrator)>

## SHOW ENCLOSURE POWERSUPPLY

# | "ALL"

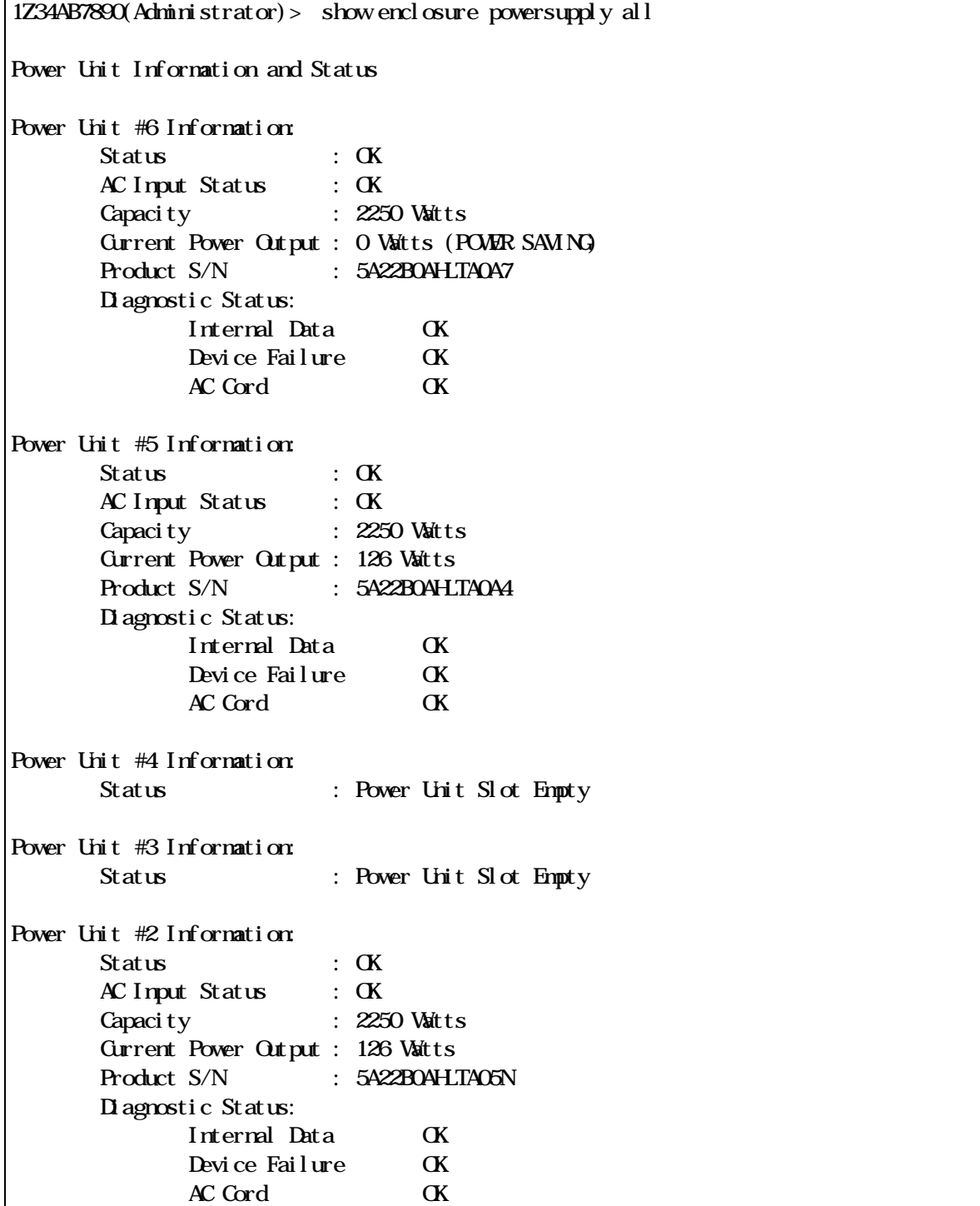

AC

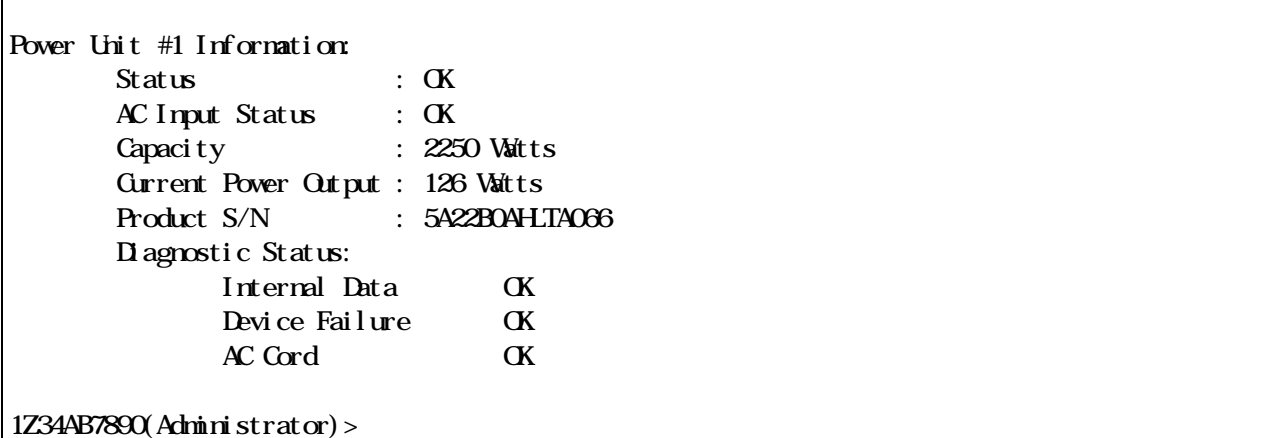

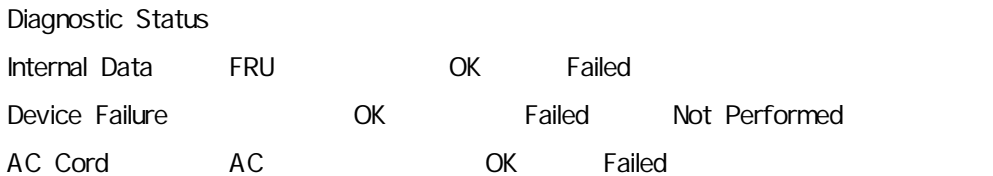

" Current Power Output " "O Watts (POWER SAVING)"

ID

SHOW ENCLOSURE STATUS

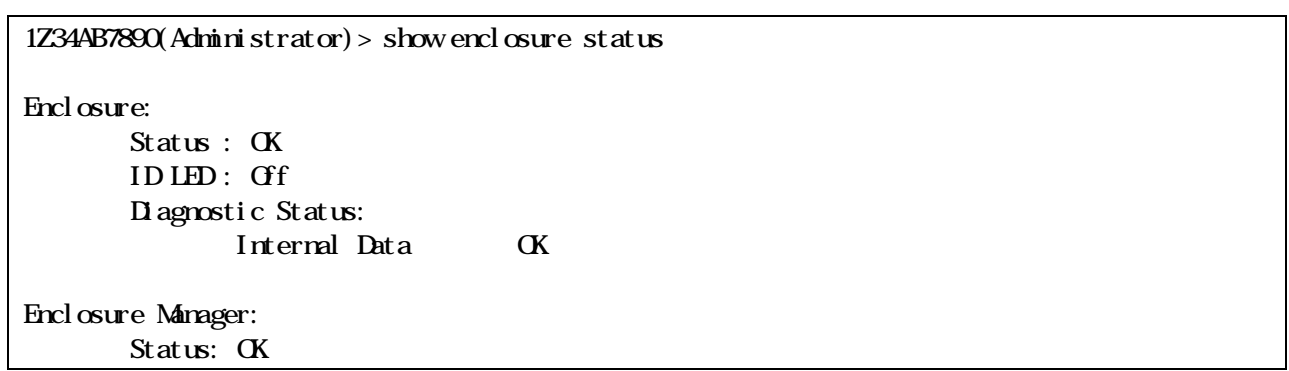

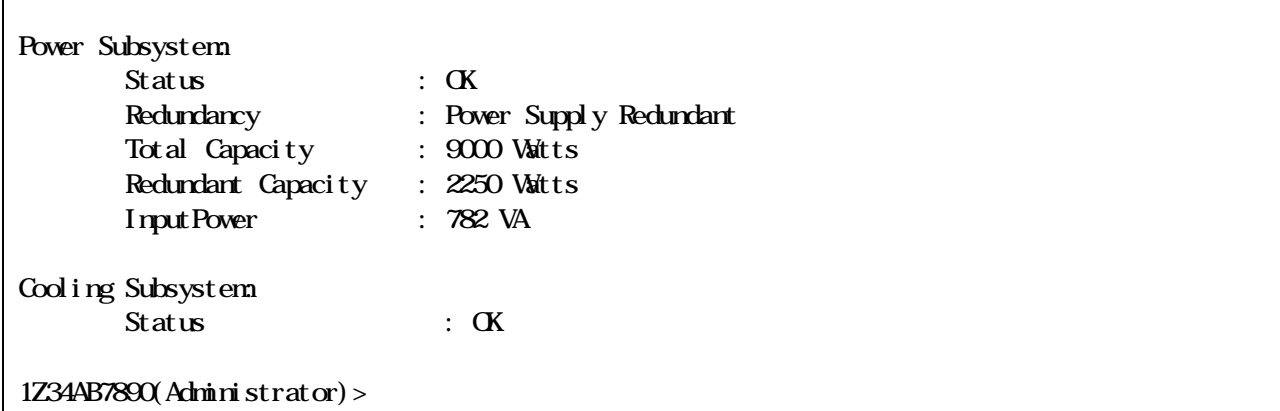

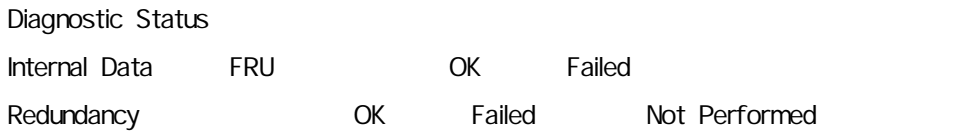

SHOW ENCLOSURE TEMP

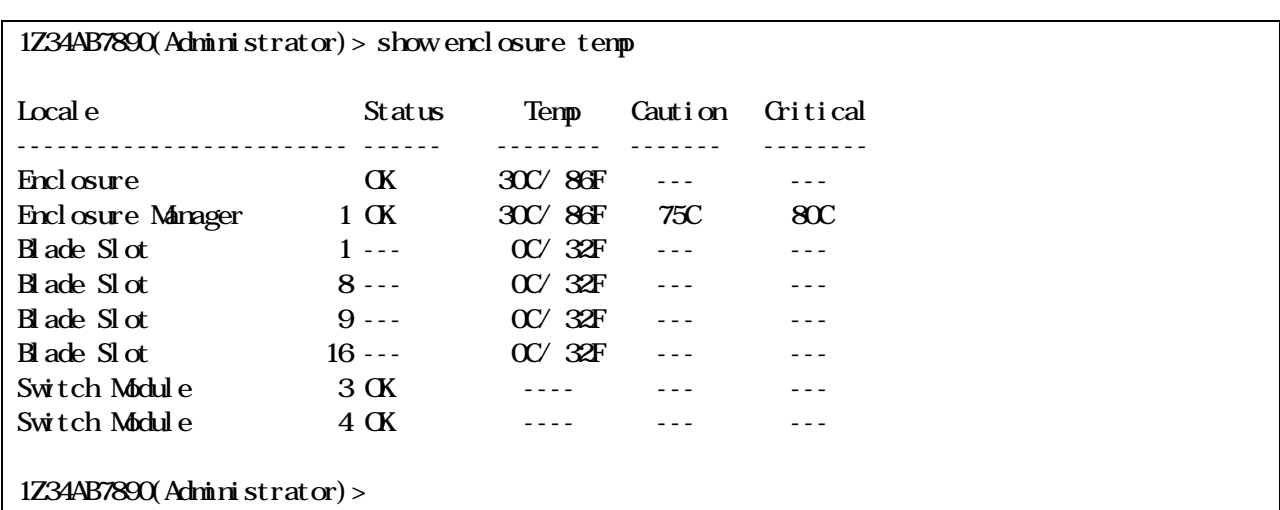

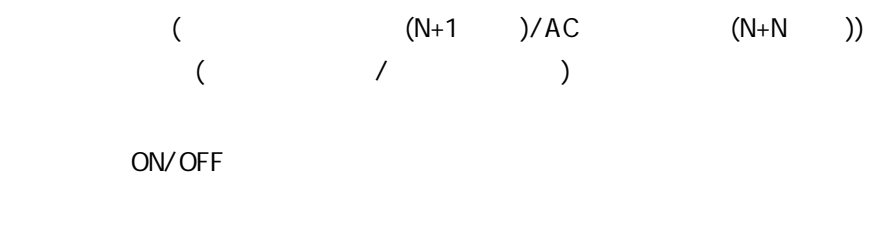

SHOW POWER

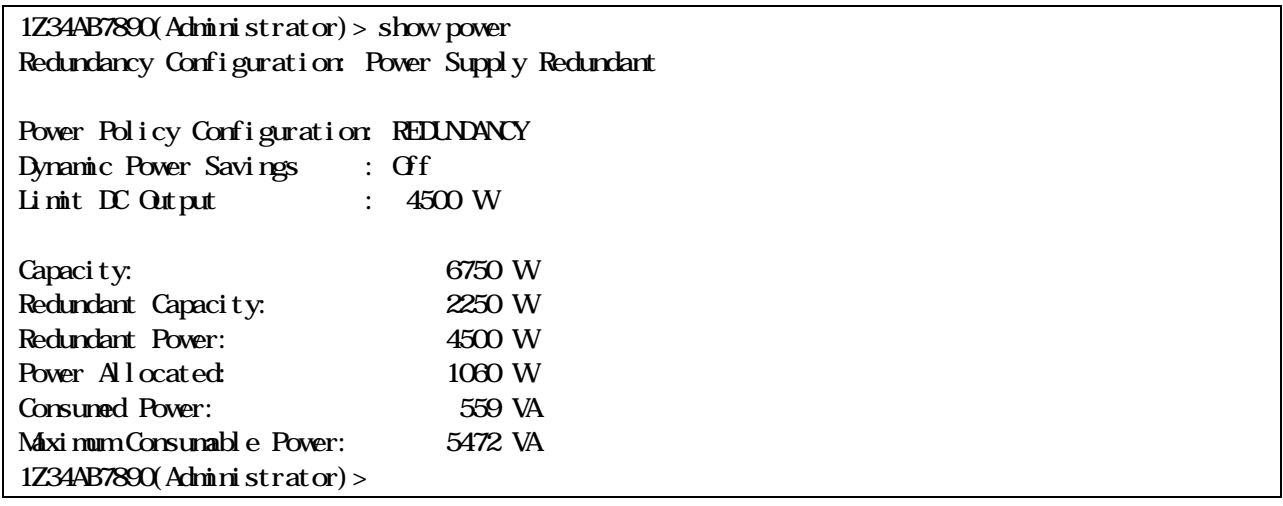

 $(N+1)$ 

ON/OFF :OFF( )  $OFF( )$ 

EM /EM

EM /EM

SHOW VERSION

1Z34AB7890(Administrator)> show version

# Enclosure Manager Hardware Version: 1.00 Enclosure Manager Firmware Version: 00.30 alpha2 (2006.07.03 22:07:33)

1Z34AB7890(Administrator)>

EM /EM

EM

EM

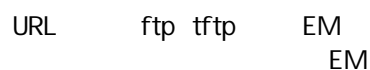

UPDATE IMAGE

URL

#### IP :192.168.1.68

:/emfw0010.img ( ) 1Z34AB7890(Administrator)> update image t<ftp://192.168.1.68/emfw0010.img> Entering anything other than 'YES' will result in the command not executing. Are you sure you want to update the Enclosure Manager's firmware? YES Downloading image from t<ftp://192.168.1.68/emfw0010.img...> Verifying signature...successful! The flash process begins in 10 seconds. Flashing.100% New firmware image flashed. Enclosure Manager is rebooting. Please Standby... Restarting system. NEC SIGABLADE Enclosure Manager booting...

**EM** 

"YES"

Config ( )

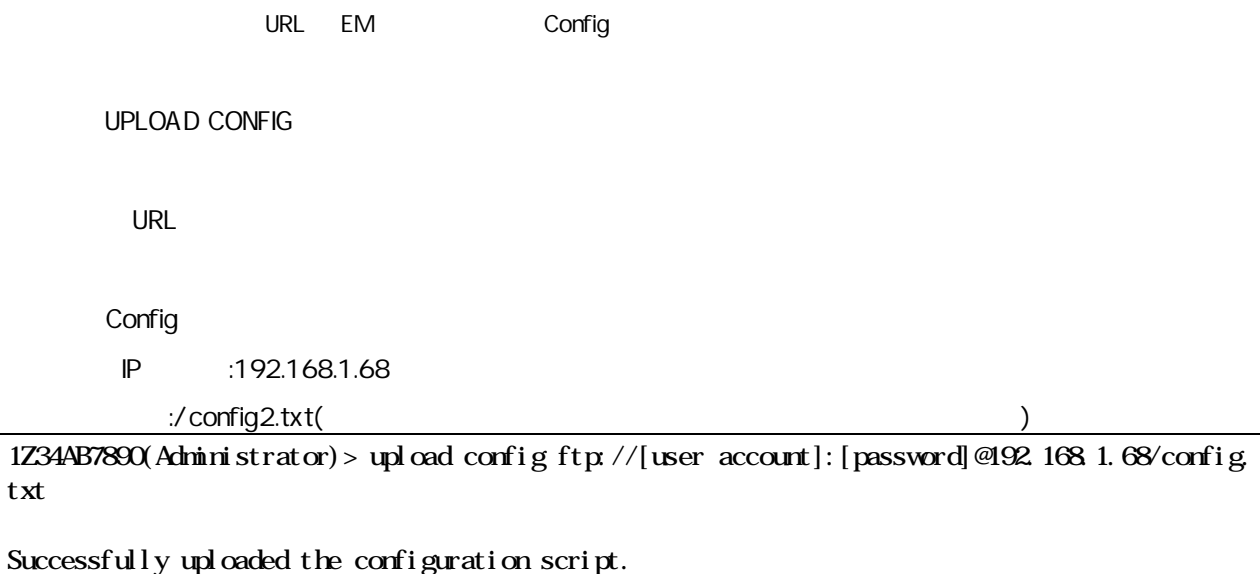

1Z34AB7890(Administrator)>

Config

#### **ADMNISTRATOR**

ON/OFF

OFF

SET POWER SAVINGS

"ON" | "OFF" ON ON/OFF OFF ON/OFF

1Z34AB7890(Administrator)> set power savings on Power Settings were updated to: Redundancy Configuration : Power Supply Redundant Power Policy Configuration : REDUNDANCY Dynamic Power Savings : On Limit DC Output : Not Set Capacity : 11250 W Redundant Capacity : 2250 W Redundant Power : 9000 W Power Allocated : 1289 W Consumed Power : 219 VA

1Z34AB7890(Administrator)>

Maximum Consumable Power : 10944 VA

"OFF"

EM **EM** extending the state of the state of the state of the state of the state of the state of the state of the state of the state of the state of the state of the state of the state of the state of the state of the state SFT POWER LIMIT | "OFF" DC 1500 99999 OFF 1500 "OFF" 電源 EM

1Z34AB7890(Administrator)> set power limit 2000 Power Settings were updated to: Redundancy Configuration : Power Supply Redundant Power Policy Configuration : REDUNDANCY Dynamic Power Savings : Off Limit DC Output : 2000 W Capacity : 11250 W Redundant Capacity : 2250 W Redundant Power : 9000 W Power Allocated : 1289 W Consumed Power : 189 VA Maximum Consumable Power : 10944 VA 1Z34AB7890(Administrator)>

"OFF"

**CPU** 

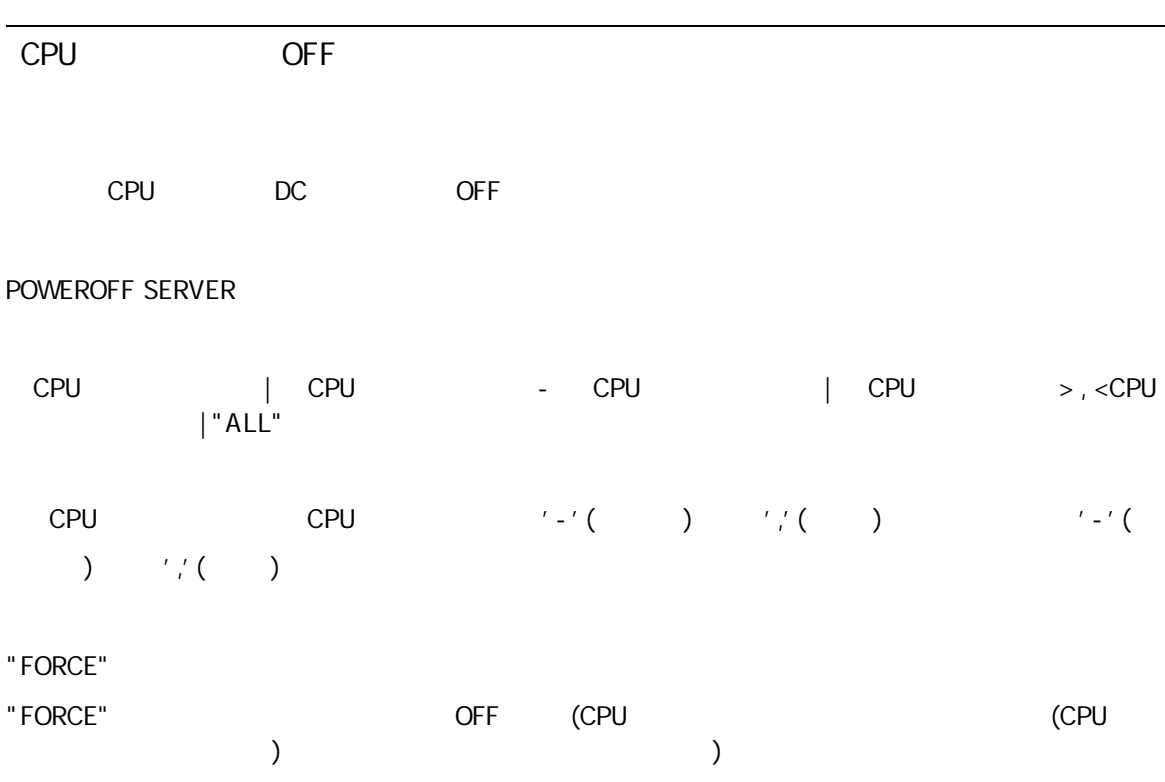

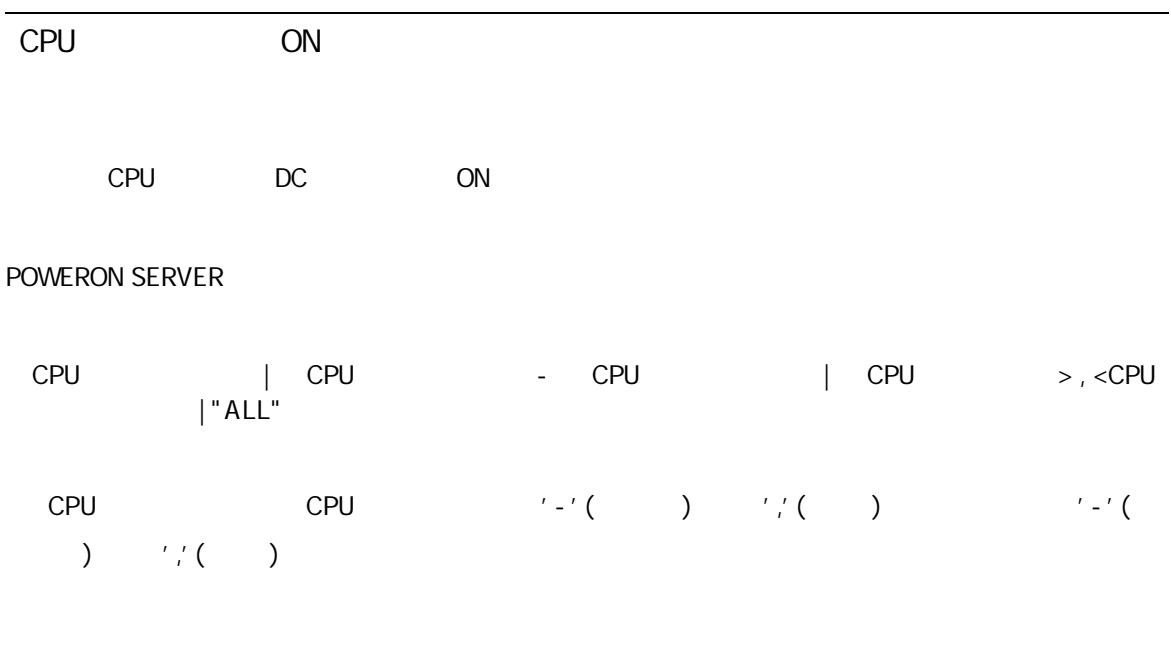

DC SHOW SERVER POWERONDELAY

CPU

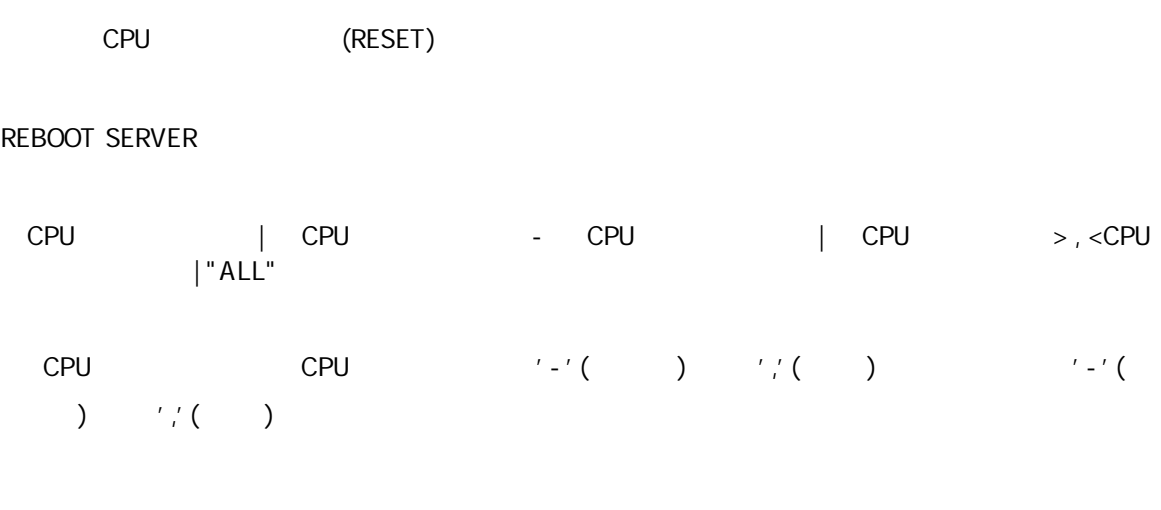

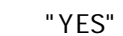

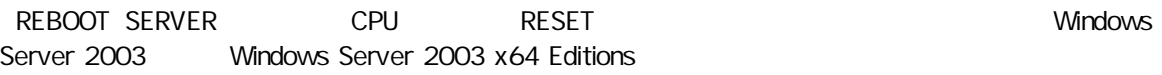

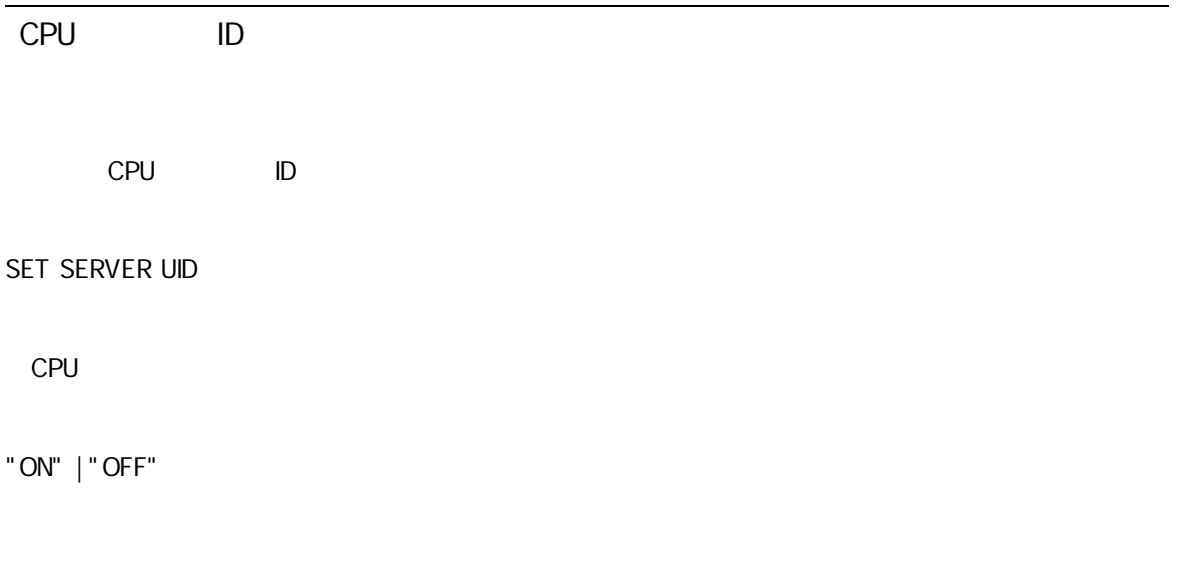

CPU

LAN MAC CPU BMC IP

```
SHOW SERVER INFO
```

```
CPU | CPU - CPU | CPU > , <CPU
     | "ALL"
CPU CPU '-'( ) ','( ) '-'(
) \frac{1}{2} \binom{1}{2} \binom{2}{3}
```
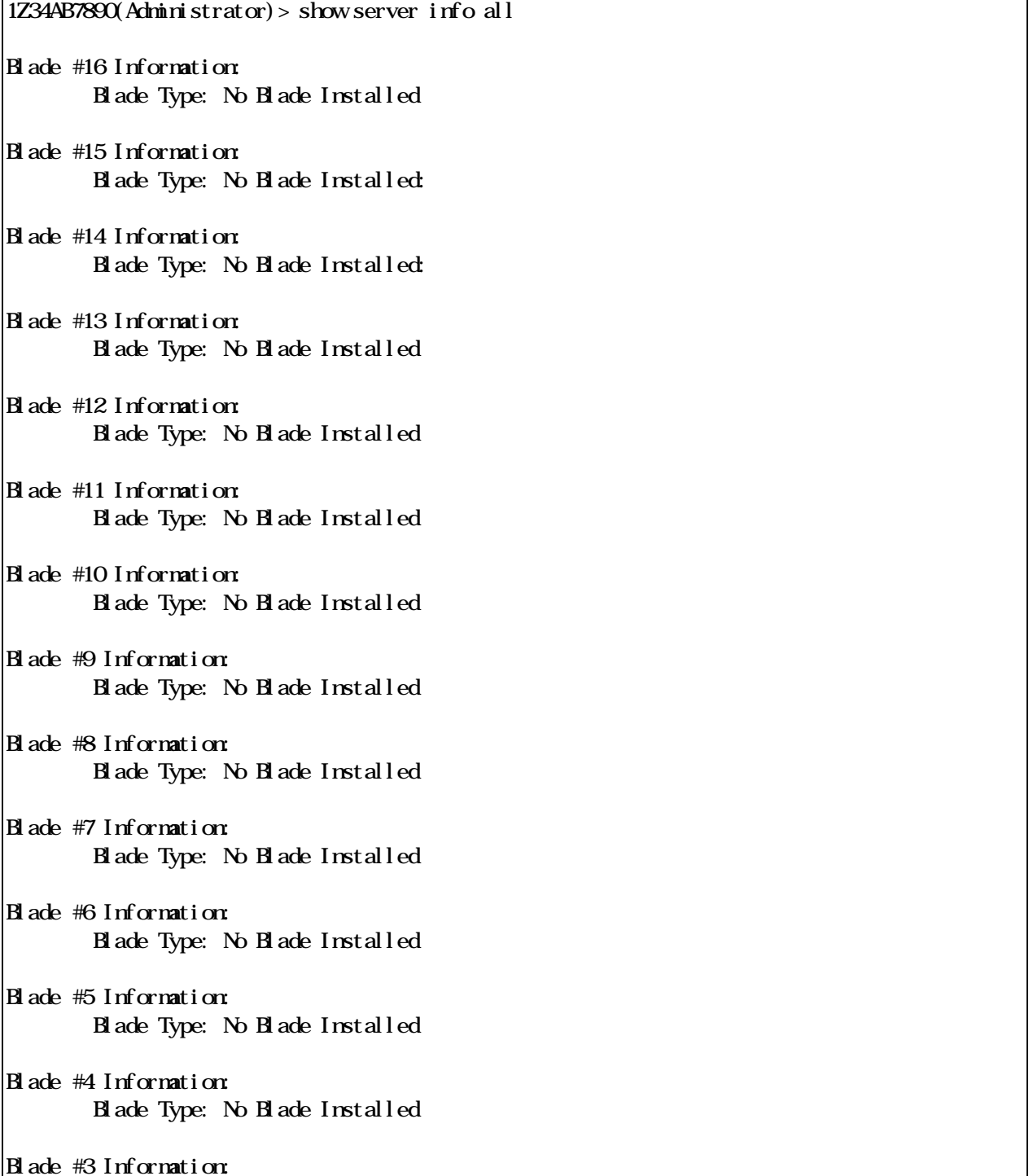

 Blade Type: No Blade Installed Blade #2 Information: Blade Type: No Blade Installed Blade #1 Information: Product Name : Express5800/120Bb-6 Blade Name : R1-EE-06 Product P/N : [N8400-029] Chassis S/N : FD Blade Type : CPU Blade  $B$ lade  $Size$  : Half-height, single-wide (HHSW) Management Processor Information: Firmware Version : 00.16 IP Address : 192.168.12.13 MAC Address : 00:30:13:38:0D:01 Mezzanine Card Information: Installable Mezzanine Card Number: 2 Mezzanine Card #1 Information: [No Mezzanine Card Installed] Mezzanine Card #2 Information: [No Mezzanine Card Installed] 1Z34AB7890(Administrator)>

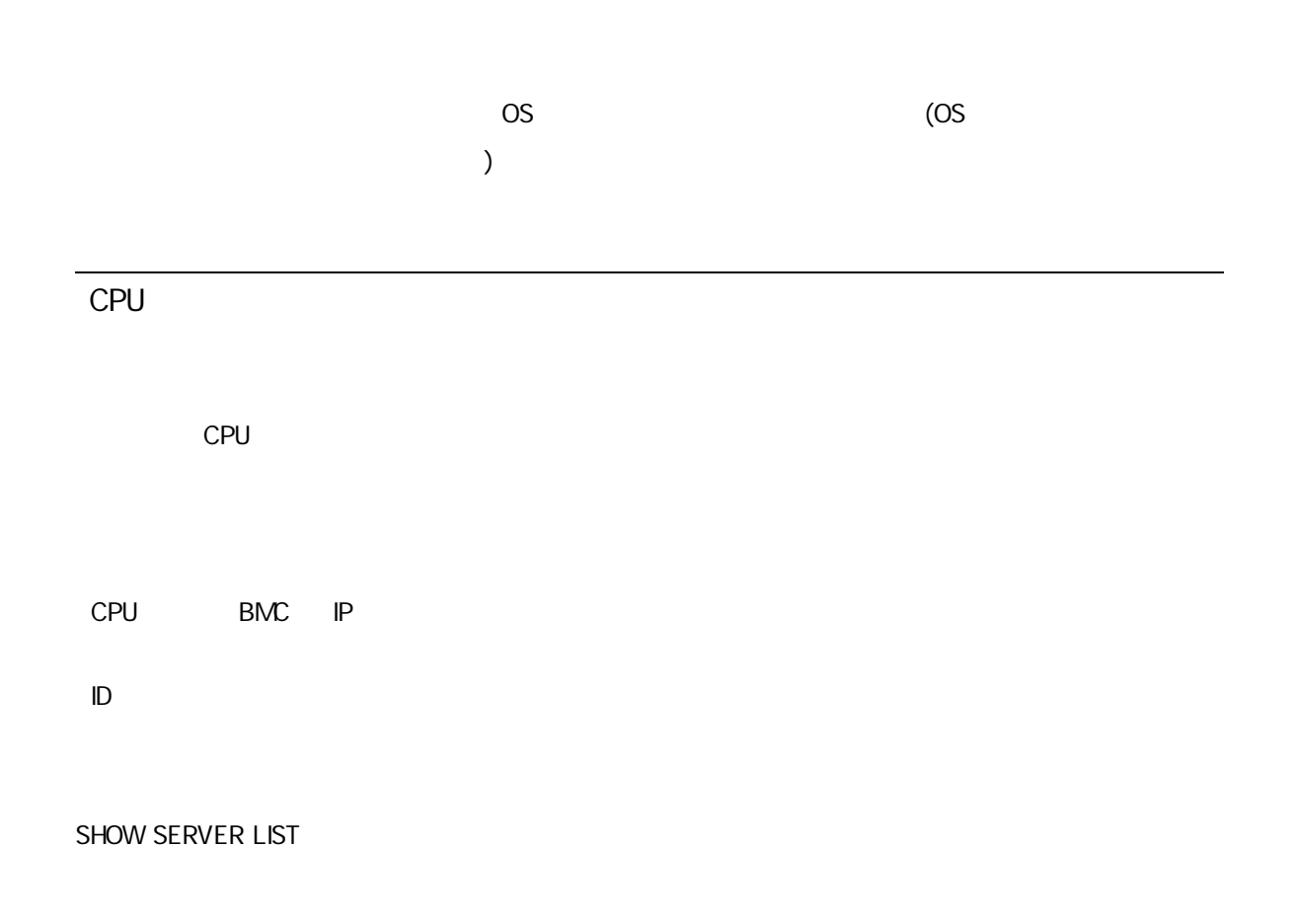

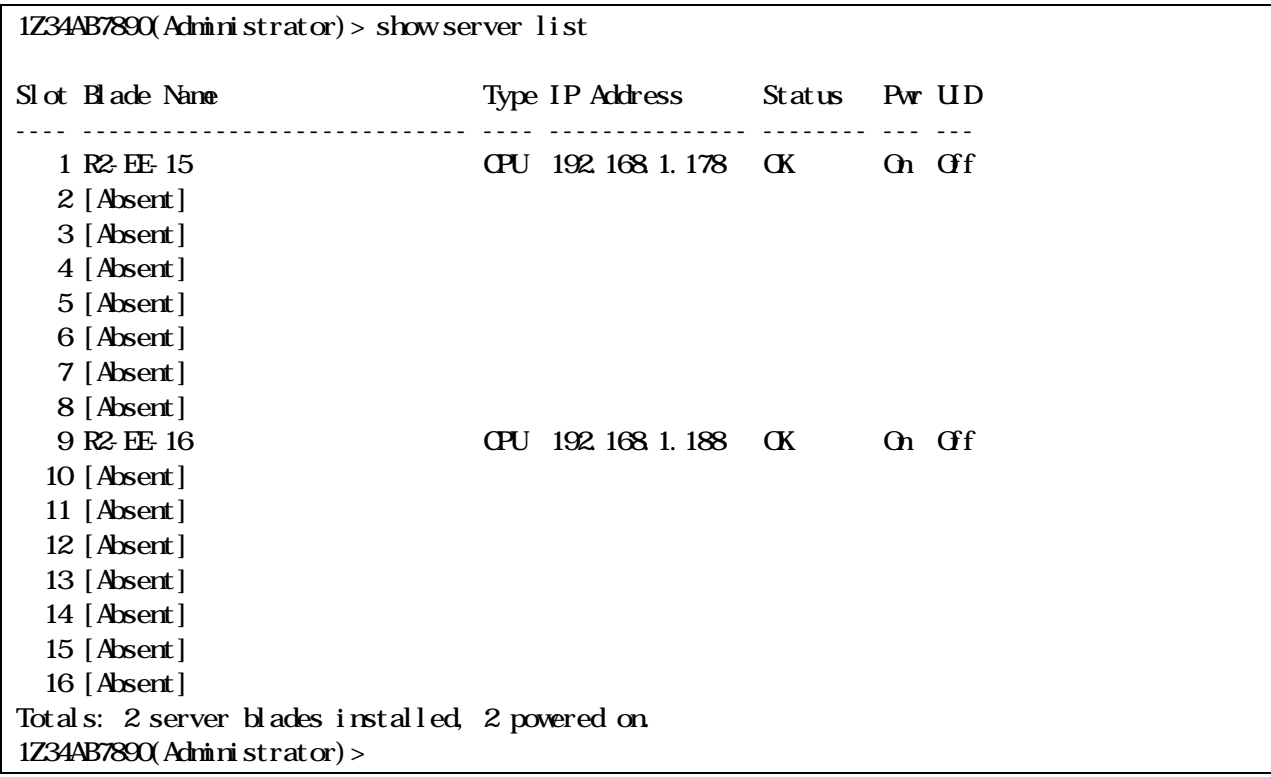

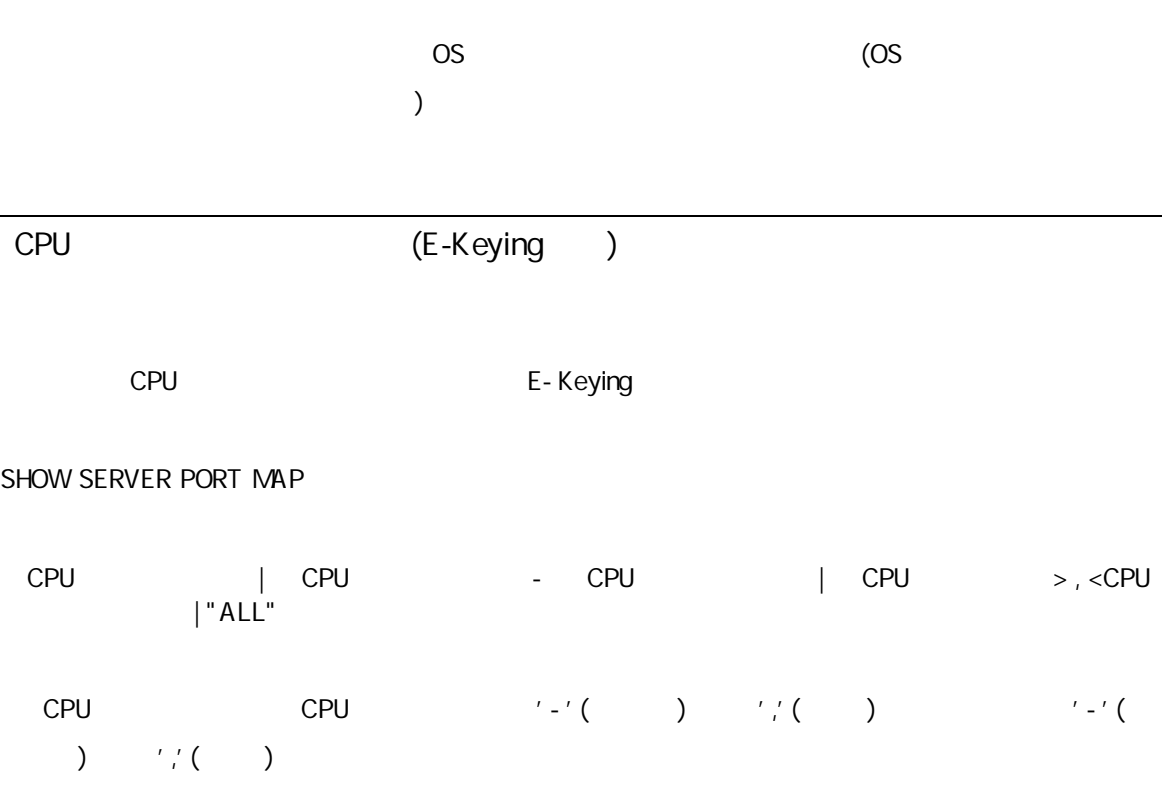

```
(On or Off or Unknown)
          OK, CPU failure, or power module failure)
ID
SHOW SERVER STATUS
 CPU | CPU - CPU | CPU > , <CPU
          | "ALL"
```
CPU CPU '-'( ) ','( ) '-'( )  $'$ ,'( )

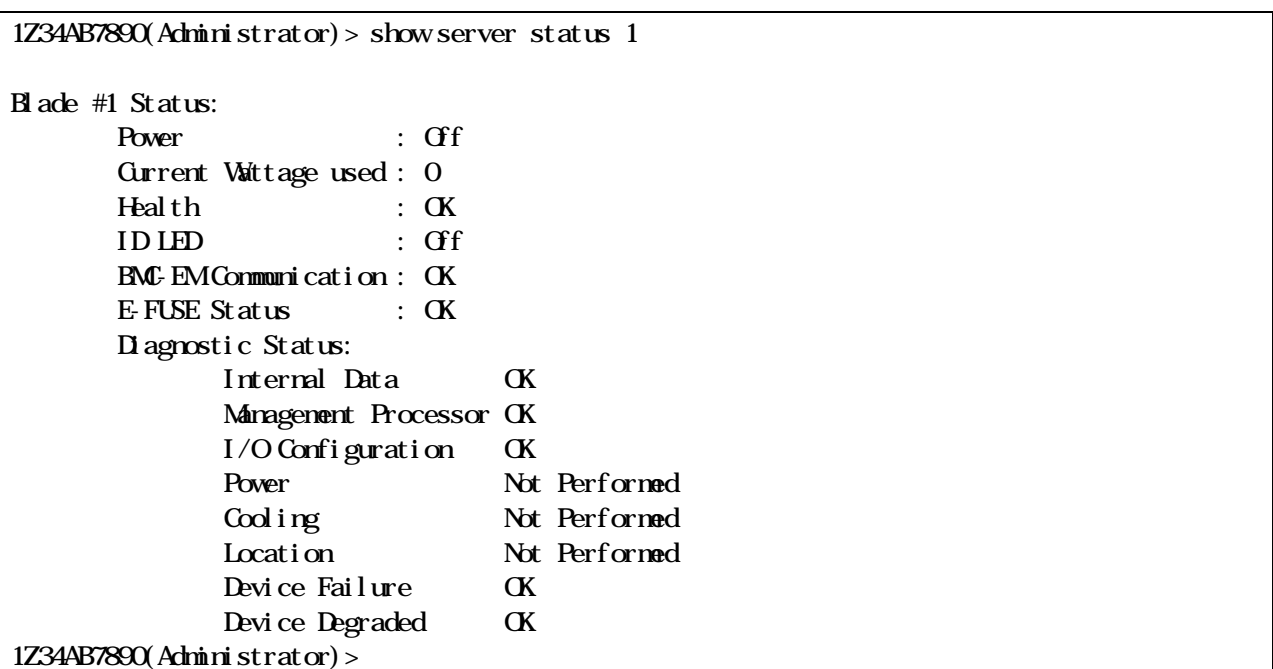

CPU

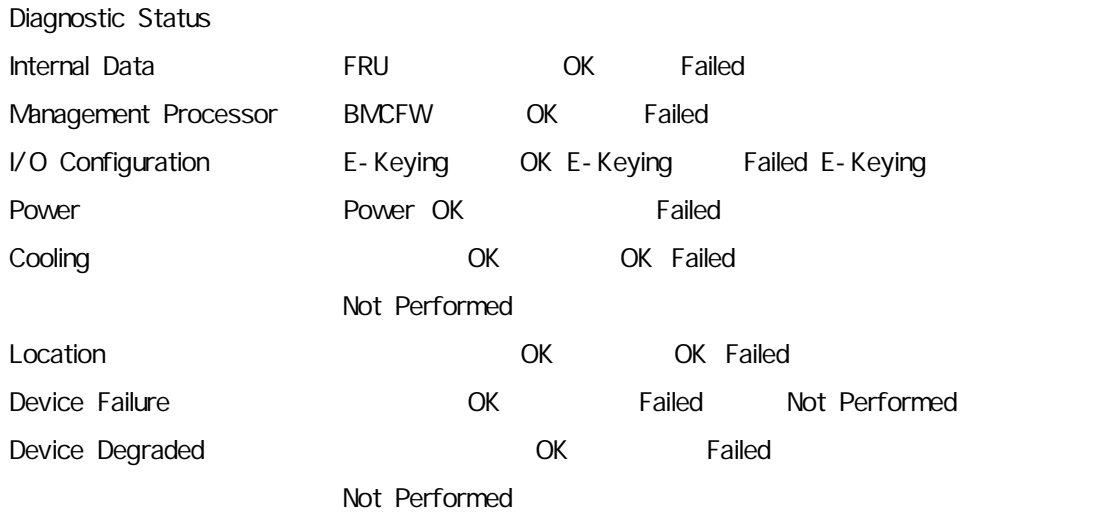

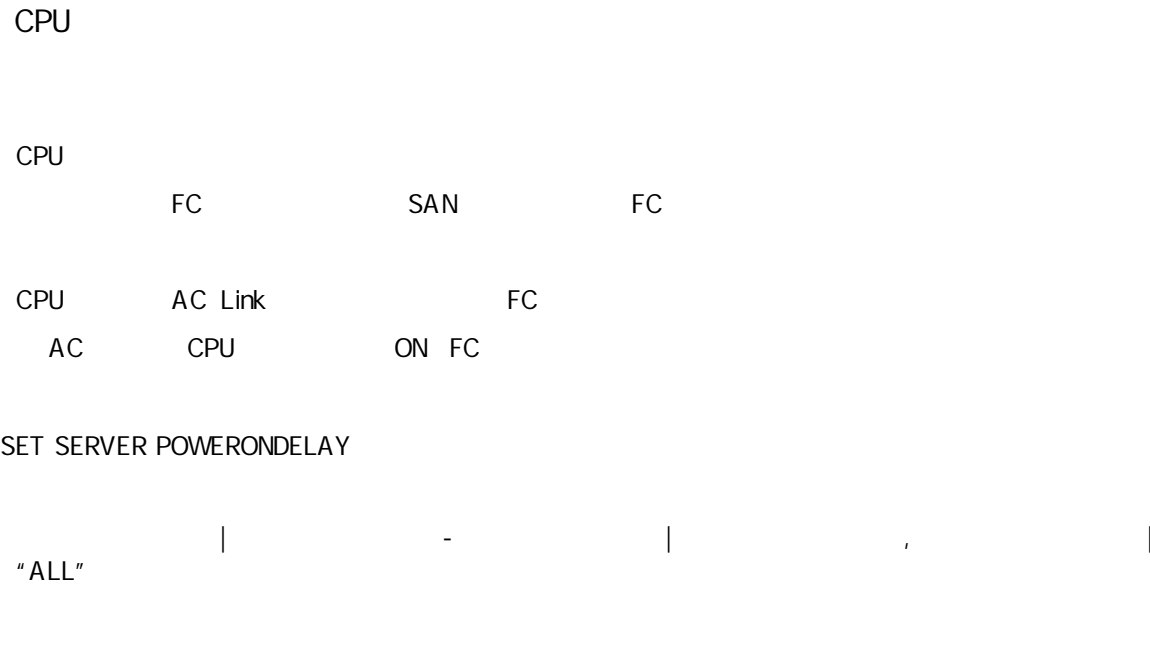

0 86400

"0"

1Z34AB7890(Administrator)> set server powerondelay 1 864 Blade 1's PowerOnDelayTime changed to 864 1Z34AB7890(Administrator)>

CPU

 $\mathbf 0$ 

NX7700i/5010B-4

NX7700i/5010B-4 AC Link

NX7700i/5010B-4

ON

CPU

CPU

SHOW SERVER POWERONDELAY

1Z34AB7890(Administrator)> show server powerondelay

Enclosure Manager Uptime = 1173 (sec)

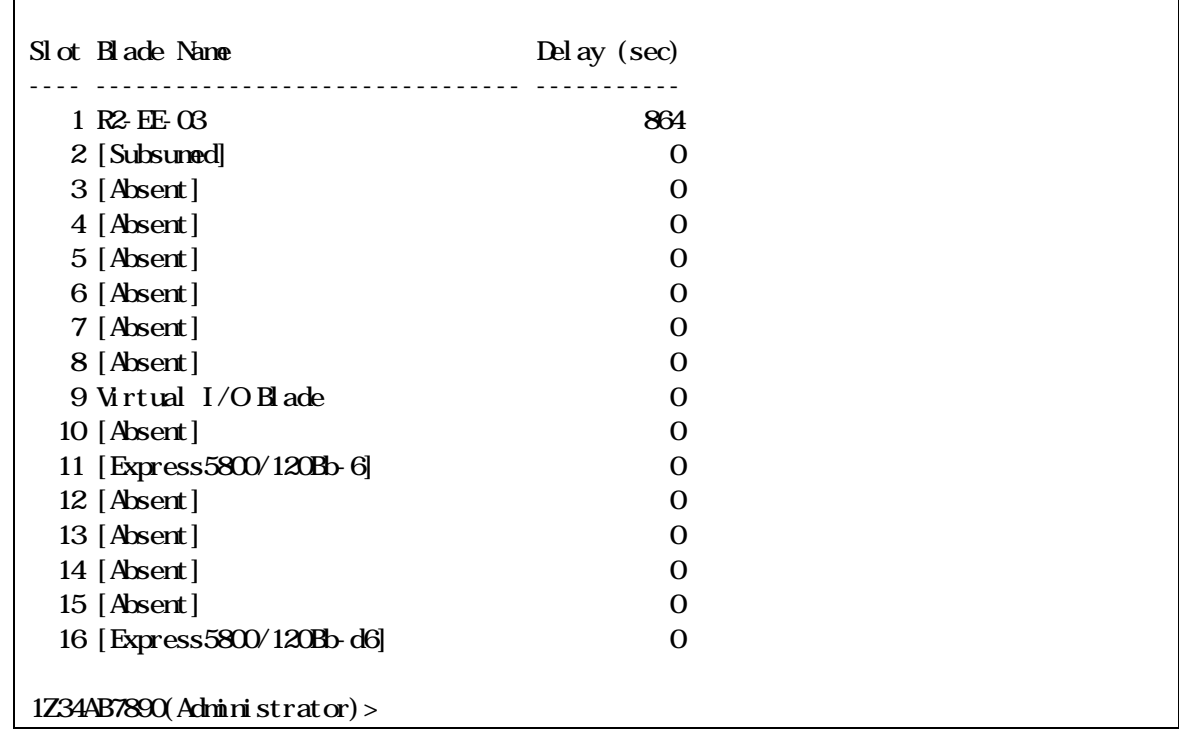

EM

CONNECT SWITCH

1Z34AB789012(Administrator)> connect switch 4

NOTICE: This pass-thru connection to the integrated I/O console is provided for convenience and does not supply additional access control. For security reasons, use the password features of the integrated switch.

Connecting to integrated switch 4 at 9600, N81... Escape character is '< Ctrl>\_'

Press [Enter] to display the switch console:

Fabric OS (WD40001120)

WH040001120 console login:

CONNECT SWITCH CONNECT SWITCH

CONNECT SWITCH

イッ EM

イックス State State State State State State State State State State State State State State State State State Sta

<CTRL>+<SHIFT>+' - ' ( ) <CTRL>+<SHIFT>+'\_'( )

" Command:"

#### WH040001120 console login:

------------------------------------------------------------------------------

Command: Disconnect, O hange settings, send B) reak, E) xit command mode >

 $^\prime$  C'

------------------------------------------------------------------------------ Command: D is connect, O hange settings, send B reak, E wit command mode  $> C$ Change settings for: L) ocal Session, R) emote Port [Switch Mo], E) xit L Change Local: D)isable Escape Character, E)xit >

 $($ 

)

"D) isable Escape Character"

------------------------------------------------------------------------------ Command: D isconnect, O hange settings, send B reak, E wit command mode >  $C$ Change settings for: L) ocal Session, R) emote Port [Switch Mo], E) xit <u>R</u> Settings: B) audrate; flow control: N one H ardware S) of tware; E)  $x$ it > B Baud: A) 1200 B) 2400 Q 4800 D) 9600 F) 19200 Q 38400 H 57600 I) 115200; E) xit >

 $\mathbf{u} = \mathbf{u}$  "  $\mathbf{u} = \mathbf{u}$ "  $\mathbf{u} = \mathbf{u}$ "  $\mathbf{u} = \mathbf{u}$ "  $\mathbf{u} = \mathbf{u}$ "  $\mathbf{u} = \mathbf{u}$ "  $\mathbf{u} = \mathbf{u}$ "  $\mathbf{u} = \mathbf{u}$ "  $\mathbf{u} = \mathbf{u}$ "  $\mathbf{u} = \mathbf{u}$ "  $\mathbf{u} = \mathbf{u}$ "  $\mathbf{u} = \mathbf{u}$ "  $\mathbf{u} = \mathbf{u}$ "

1200bps 2400bps 4800bps 9600bps 19200bps 38400bps 57600bps 115200bps

EM  $\mathsf{EM}$ 

 $($ 

None Hardware CTS/RTS Software Xon/Xoff

 $)$ 

Break

Break Break

#### "D)isconnect"

```
------------------------------------------------------------------------------
Command: D isconnect, O hange settings, send B) reak, E) xit command node > \underline{B}Sending BREAK...
```
"D)isconnect"

WH040001120 console login: ------------------------------------------------------------------------------ Command: Disconnect, O, hange settings, send B, reak, E) xit command node >  $\underline{D}$ ------------------------------------------------------------------------------

1Z34AB789012(Administrator)>

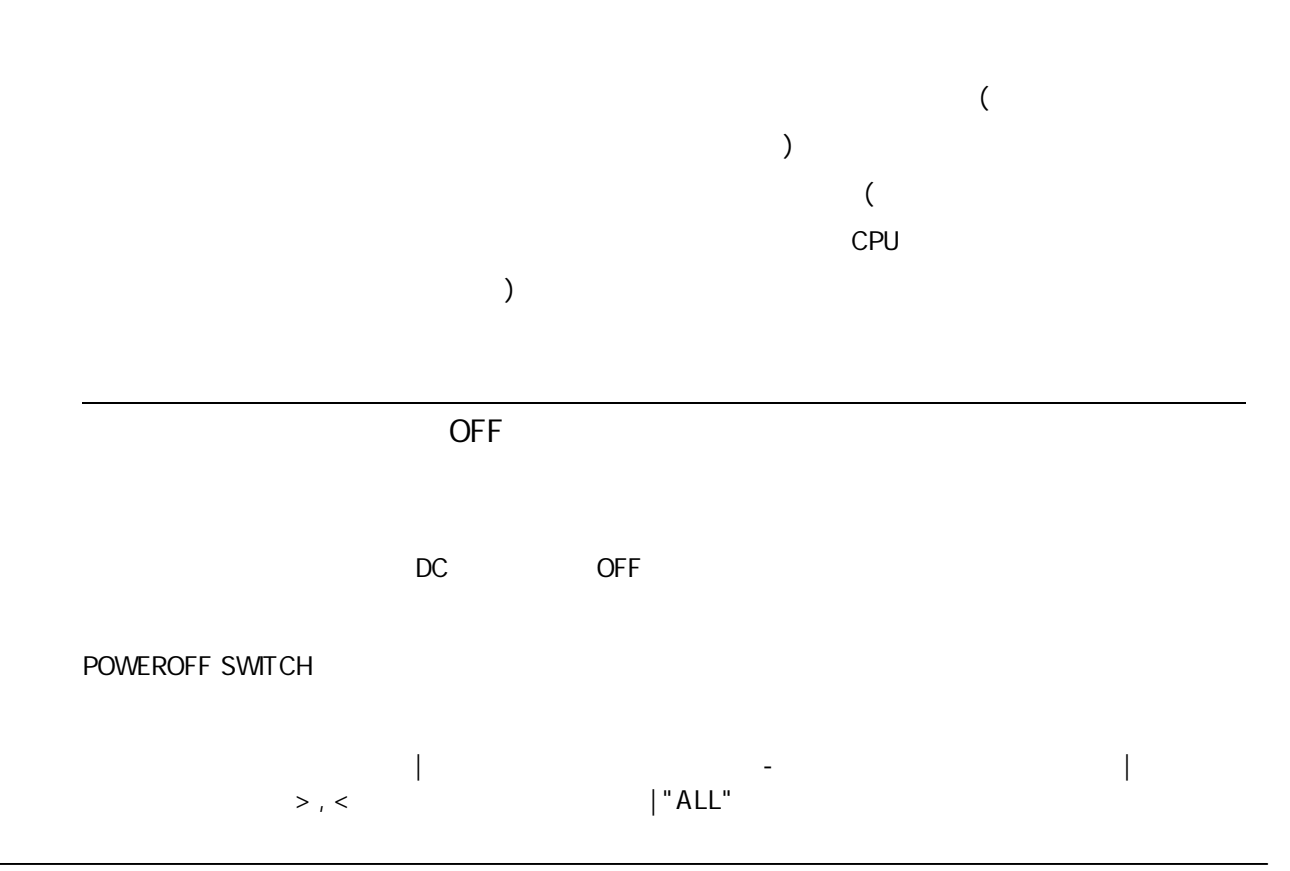

# $'$  -'( ) ','( )

1Z34AB7890(Administrator)> poweroff switch 1

Powering off switch module 1. 1Z34AB7890(Administrator)>

OFF

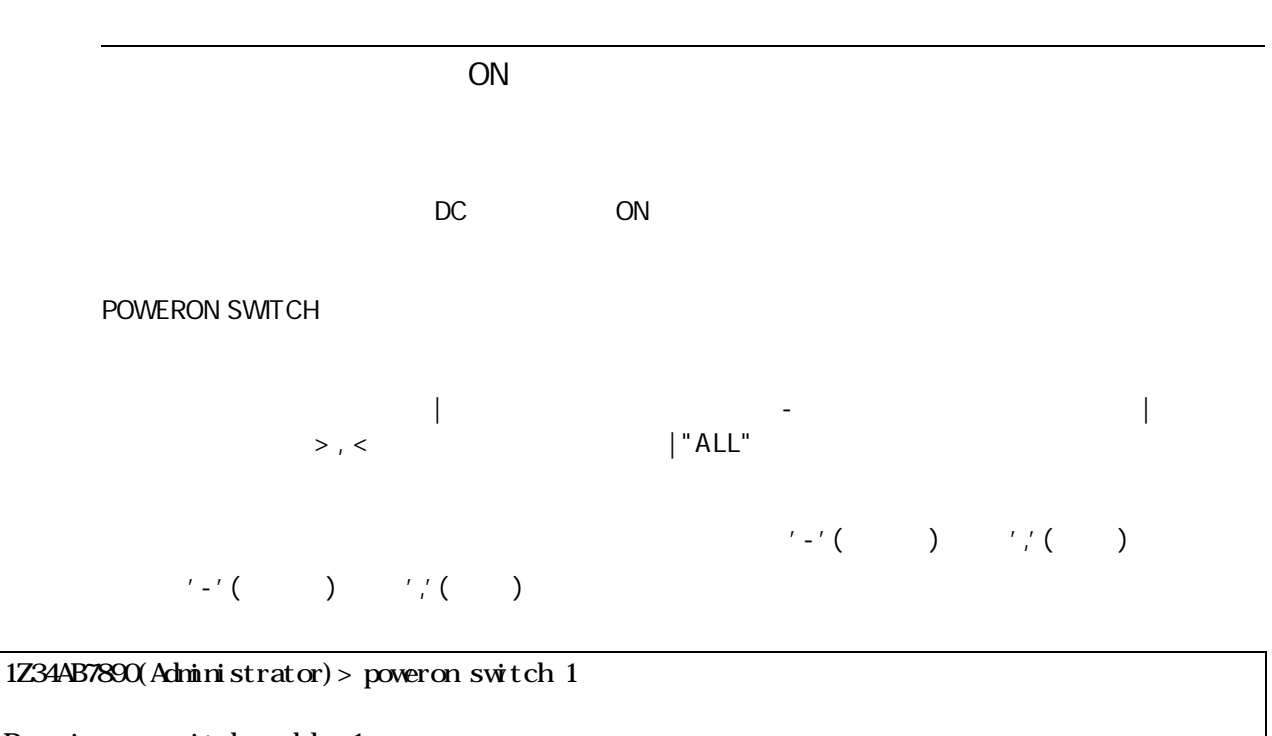

Powering on switch module 1. 1Z34AB7890(Administrator)>

イッ ON

RESTART SWITCH

1Z34AB7890(Administrator)> restart switch 4 Entering anything other than 'YES' will result in the command not executing. Are you sure you want to restart the Switch Module? YES Resetting Switch Module in slot 4.

1Z34AB7890(Administrator)>

"YES"

User Assigned Name

SET SWITCH NAME

<User Assigned NAME>

32 英数 一部記

1Z34AB7890(Administrator)> set switch name 1 Switch1

Changed the user assigned name for Switch Module #1 to "Switch1". 1Z34AB7890(Administrator)>

 $($ 

ID

ID

SET SWITCH UID
IP SHOW SWITCH INFO | - |  $>$ , <  $|$  "ALL"  $\frac{1}{2}$   $\frac{1}{2}$  ( )  $\frac{1}{2}$   $\frac{1}{2}$  ( )  $\mathcal{L}^{\mathcal{L}^{\mathcal$ 1Z34AB7890(Administrator)> show switch info 5 5. <Single> NEC 4Gb Fibre Channel Pass-thru Module for SIGMABLADE-H  $\mathrm{URL}$ : [N/A]

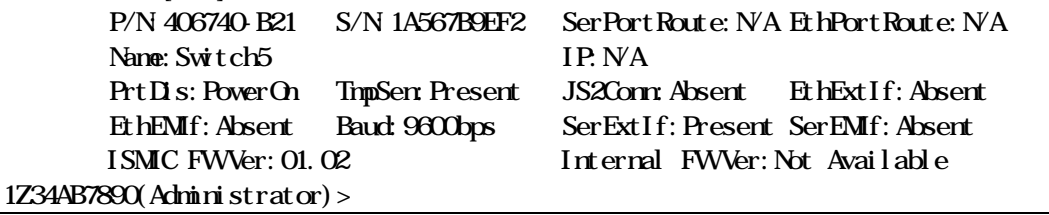

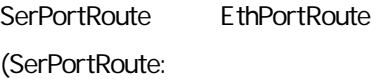

(EthPortRoute Ether )

EM EM Ext **Ext**  $N/A$ 

Health ID

SHOW SWITCH LIST

1Z34AB7890(Administrator)> show switch list Slot Switch Type Manufacturer Power Health UID ---- ----------------- -------------------- ----- --------- --- 1 [Absent] 2 [Absent]<br>3 Ethernet NEC  $\alpha$  Off OK Off 4 [Absent] 5 Fibre Channel NEC On OK Off 6 [Absent] 7 [Absent] 8 [Absent] Totals: 2 switch modules installed, 1 powered on. 1Z34AB7890(Administrator)>

(E-Keying )

E-Keying

SHOW SWITCH PORT MAP

| - |  $>$ , <  $|$  "ALL"  $\frac{1}{2}$  ( )  $\frac{1}{2}$  ( )  $'$ -'( ) ','( ) > show switch port map all Status Size Technology Product Name ------ ---- ---------- ------------ 8: <absent> 7: <absent> 6: <absent> 5: OK Single PCIe Virtual I/O Switch Port 1 2 3 4 5 6 7 8 9 10 11 12 13 14 15 16 Status **OK OK OK** Blade 9 10  $Mez/Nc$  2 2 Port 1 1 4: <absent> 3: <absent> 2: <absent> 1: OK Single Ethernet 1Gb Intelligent L2 Switch Port 1 2 3 4 5 6 7 8 9 10 11 12 13 14 15 16 Status **OK** Blade 10  $Mzz/Nc$  N Port 1 1Z34AB7890(Administrator)> (E-Keying ) Port 1 Status **CE-Keying Number of CE-Keying CE-Keying** ) Mismatch (E-Keying ) No Connect ( ) Blade CPU Mezz/Nic (LAN ) Port 2

1 Status **Port** 

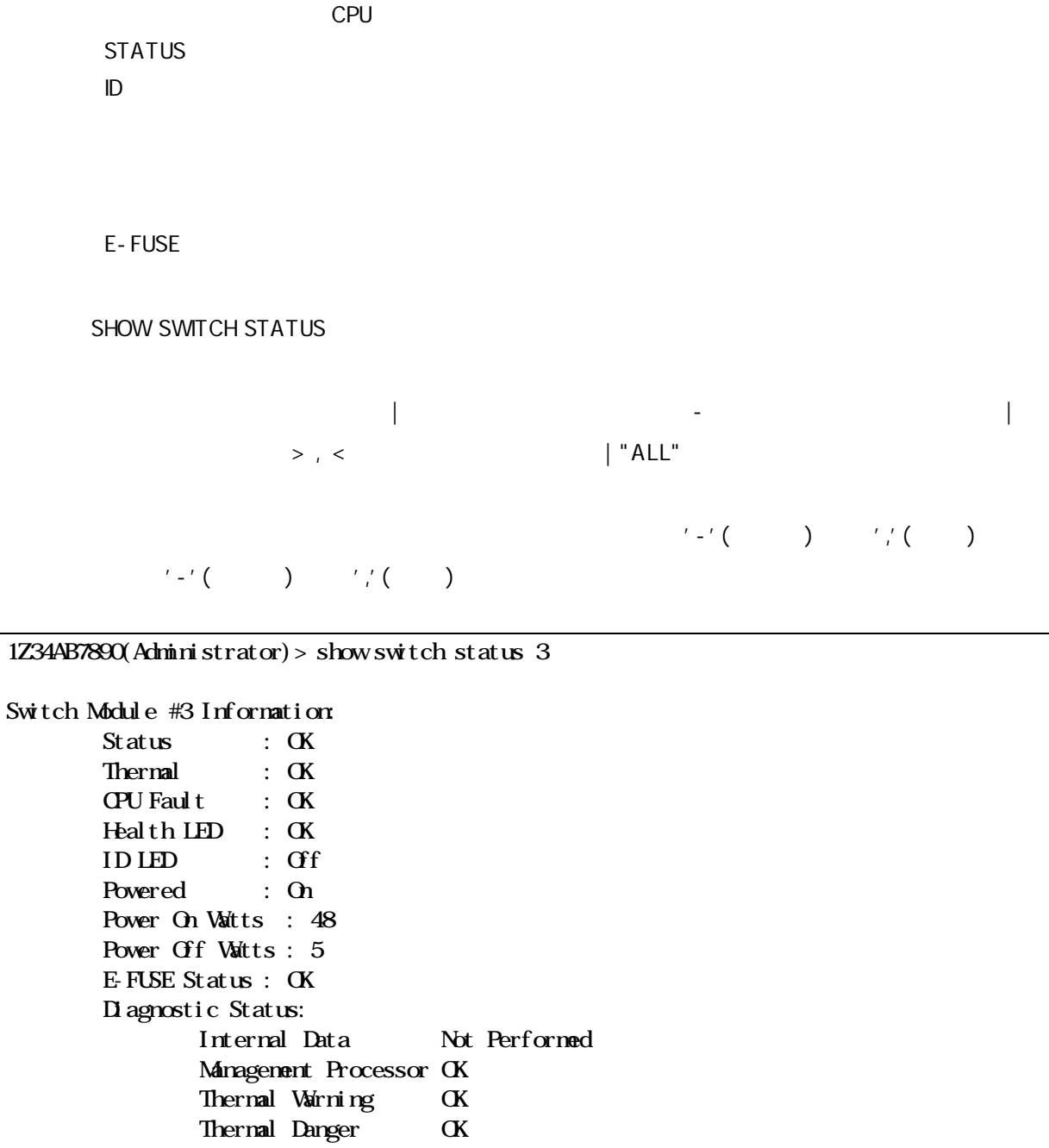

1Z34AB7890(Administrator)>

220

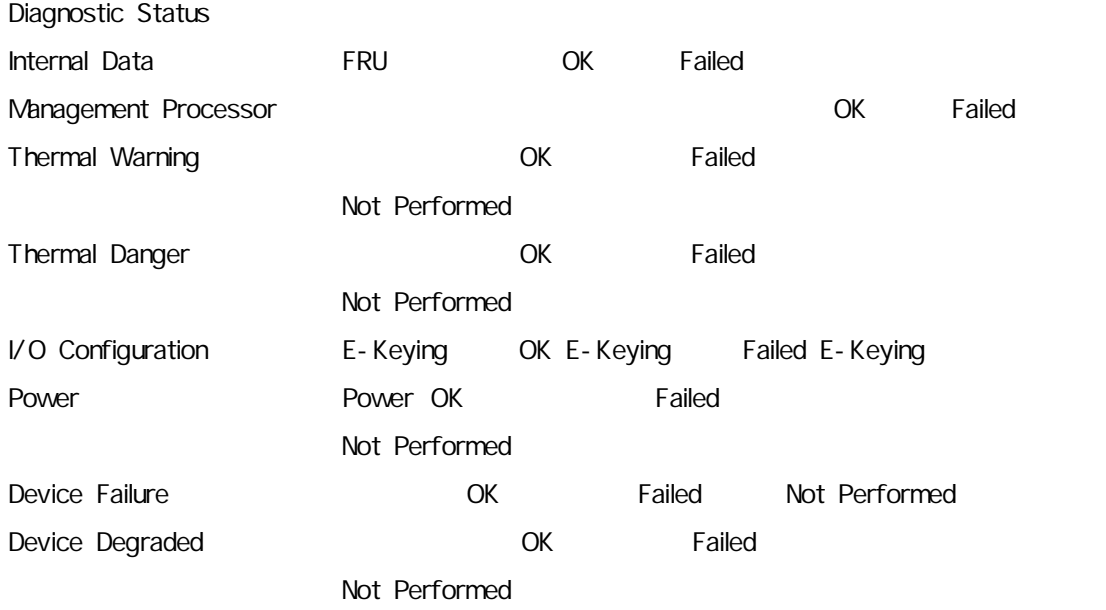

EM

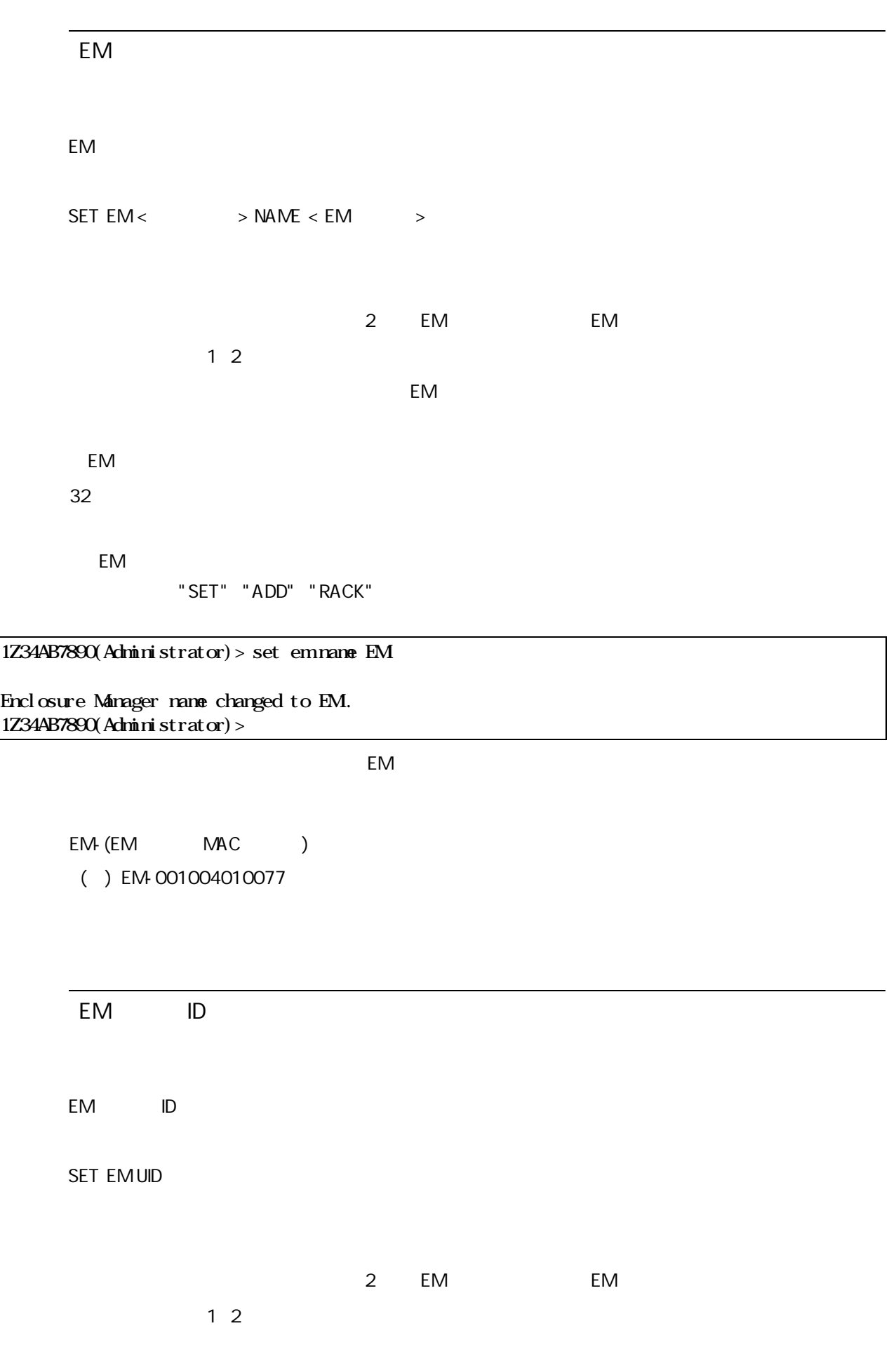

"ON" | "OFF"

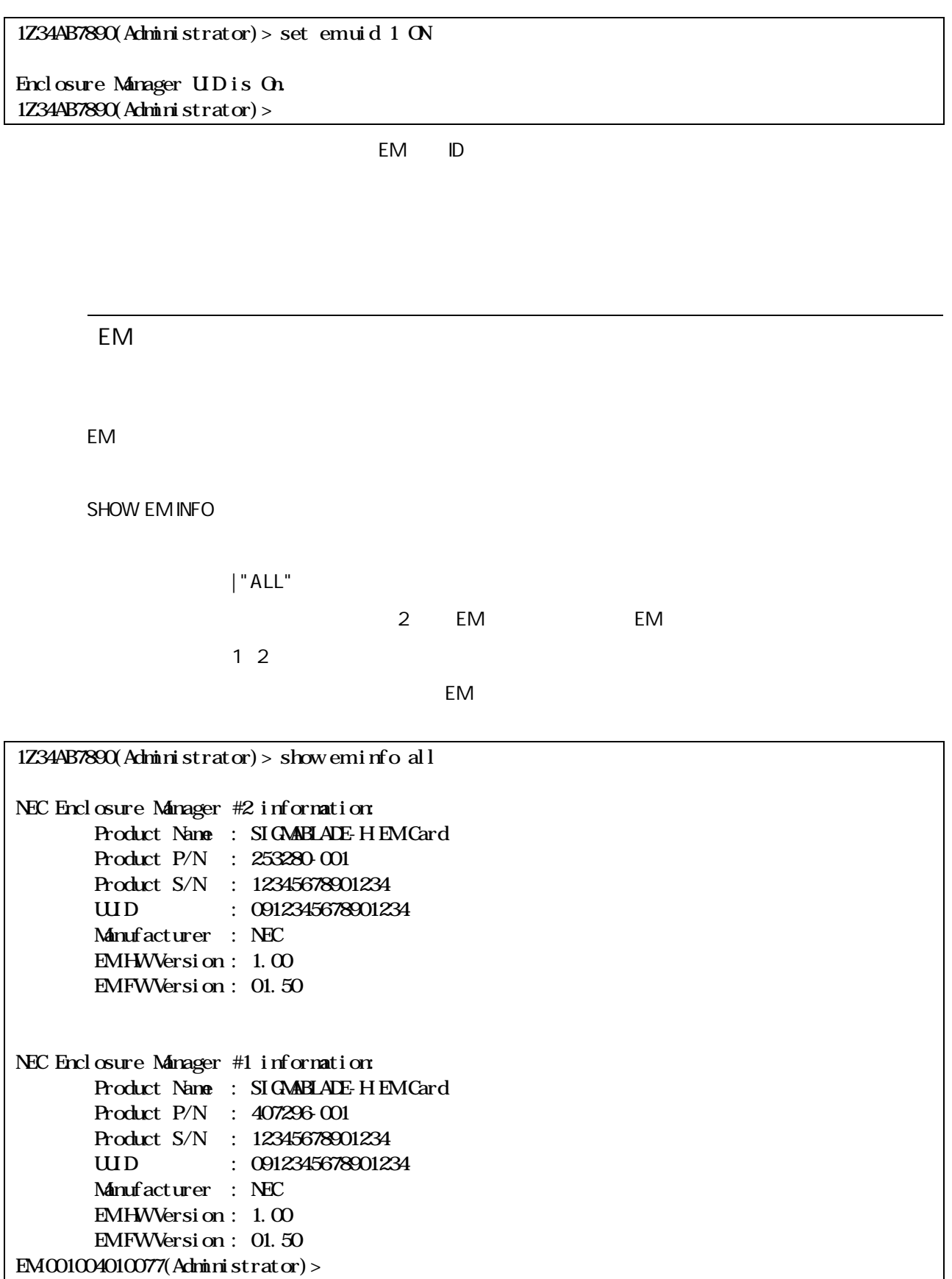

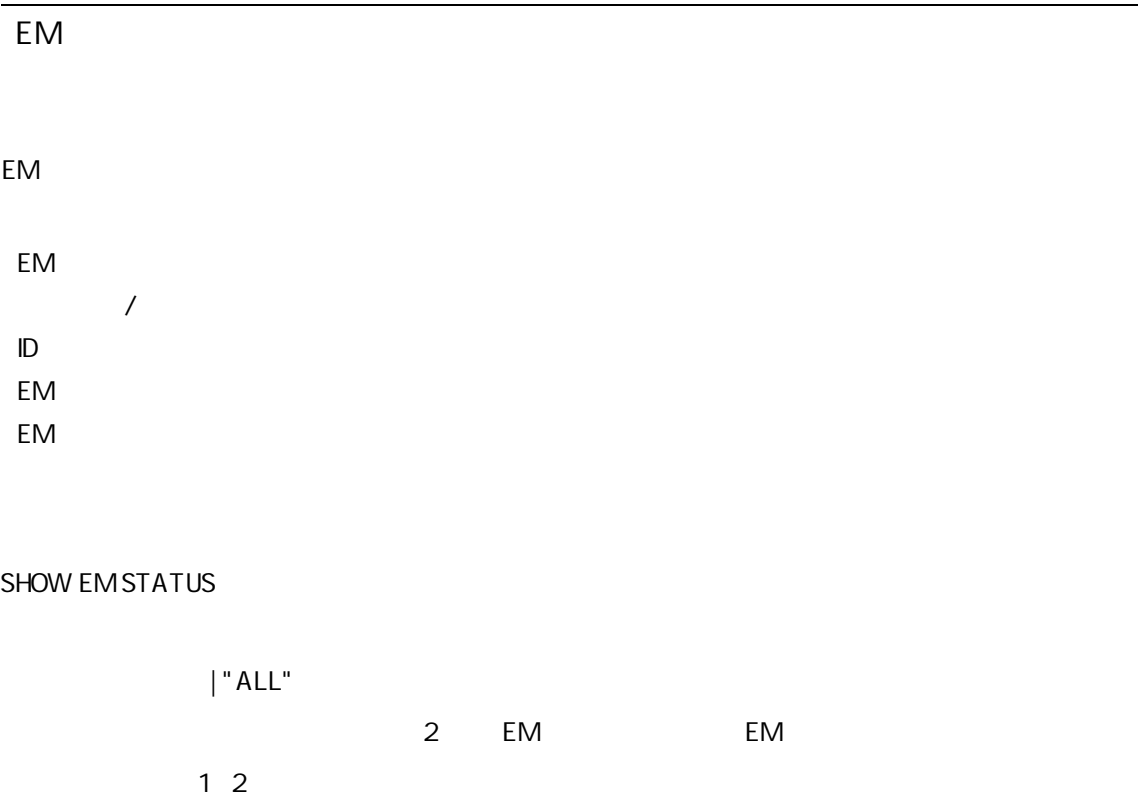

本引 EM

1Z34AB7890(Administrator)> show em status all NEC Enclosure Manager #2 Status: Nane : EM0016355E5C2E Role : Standby UID : Off Status : OK Language : JAPANESE NEC Enclosure Manager #1 Status: Name : EM0016355E5C10-1 Role : Active UID : Off Status : CK Language : JAPANESE Redundancy status : NORMAL 1**Z34AB7890**(Administrator) >

EM

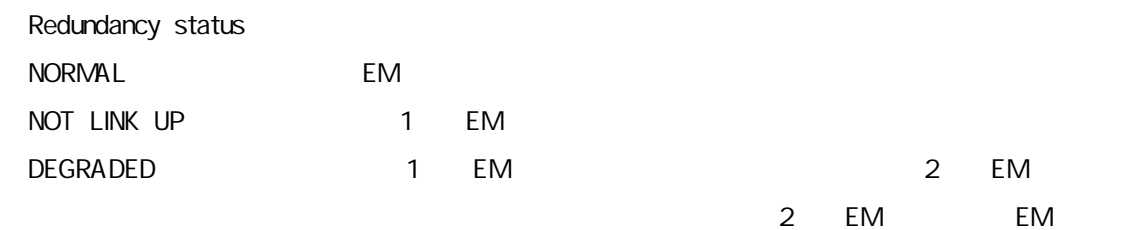

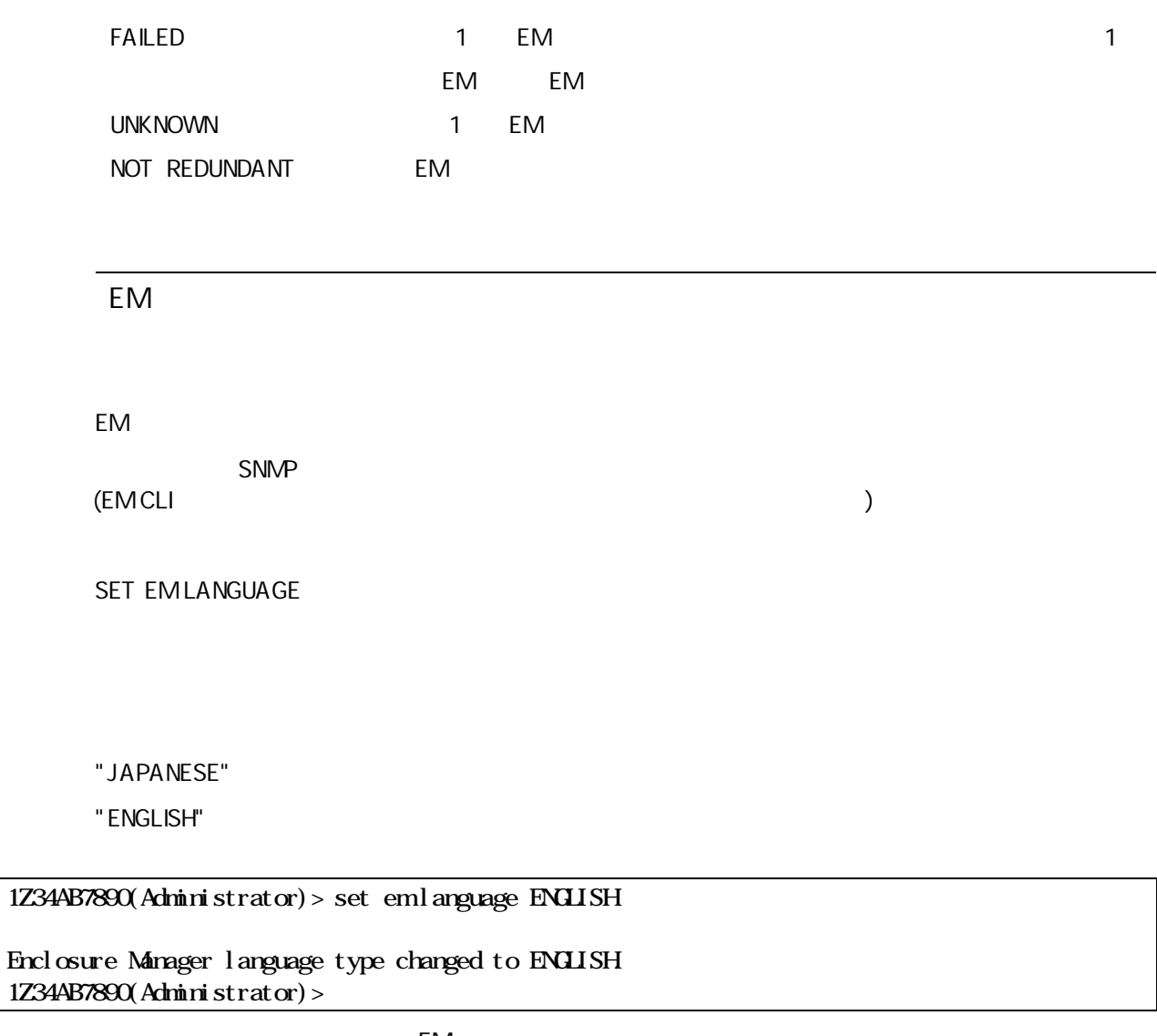

EM

"JAPANESE"

"SHOW EM STATUS"

## Diana Scope

DianaScope

DianaScope Gateway

 $\overline{(\ }$ DianaScope Manager  $\lambda$ 

SET DSGPASSWORD

### 16

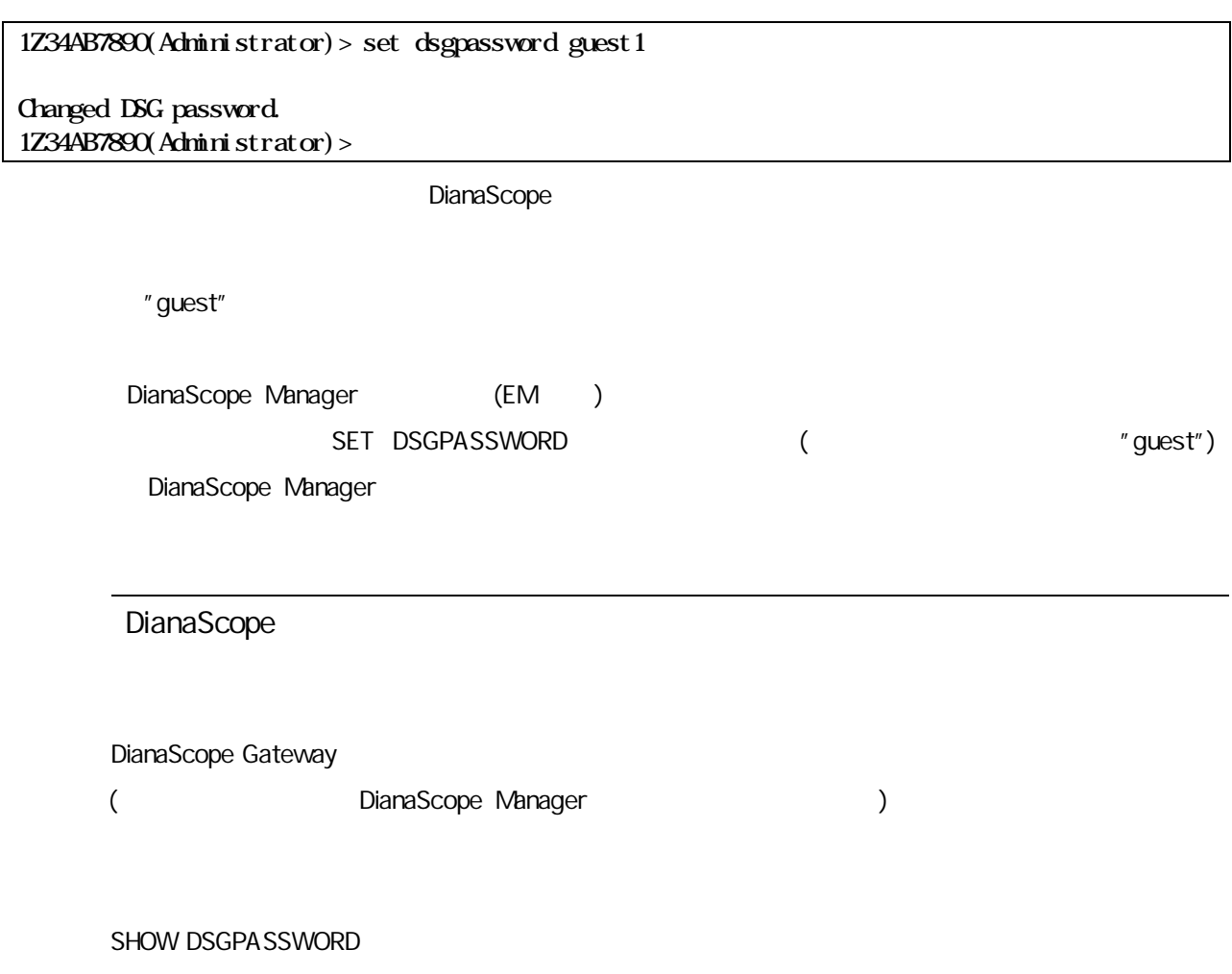

### 1Z34AB7890(Administrator)> show dsgpassword

DSG Password: guest 1**Z34AB7890**(Administrator) >

DianaScope

#### DSG

DianaScope Gateway DSG

SET DSGSTATE

#### 1Z34AB7890(Administrator)> set dsgstate 0

#### Changed DSG State. 1Z34AB7890(Administrator)>

DSG

"1"(Enable)

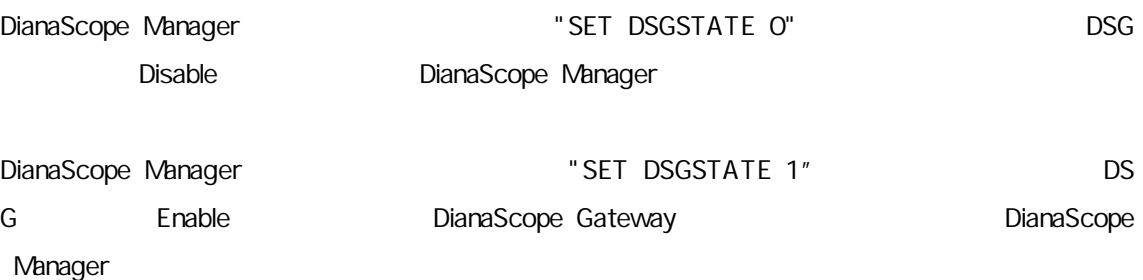

DSG

DianaScope Gateway DSG

SHOW DSGSTATE

#### 1Z34AB7890(Administrator)> show dsgstate

DSG Status:0 1Z34AB7890(Administrator)>

DSG

"1"(Enable) "0"(Disable)

## Config

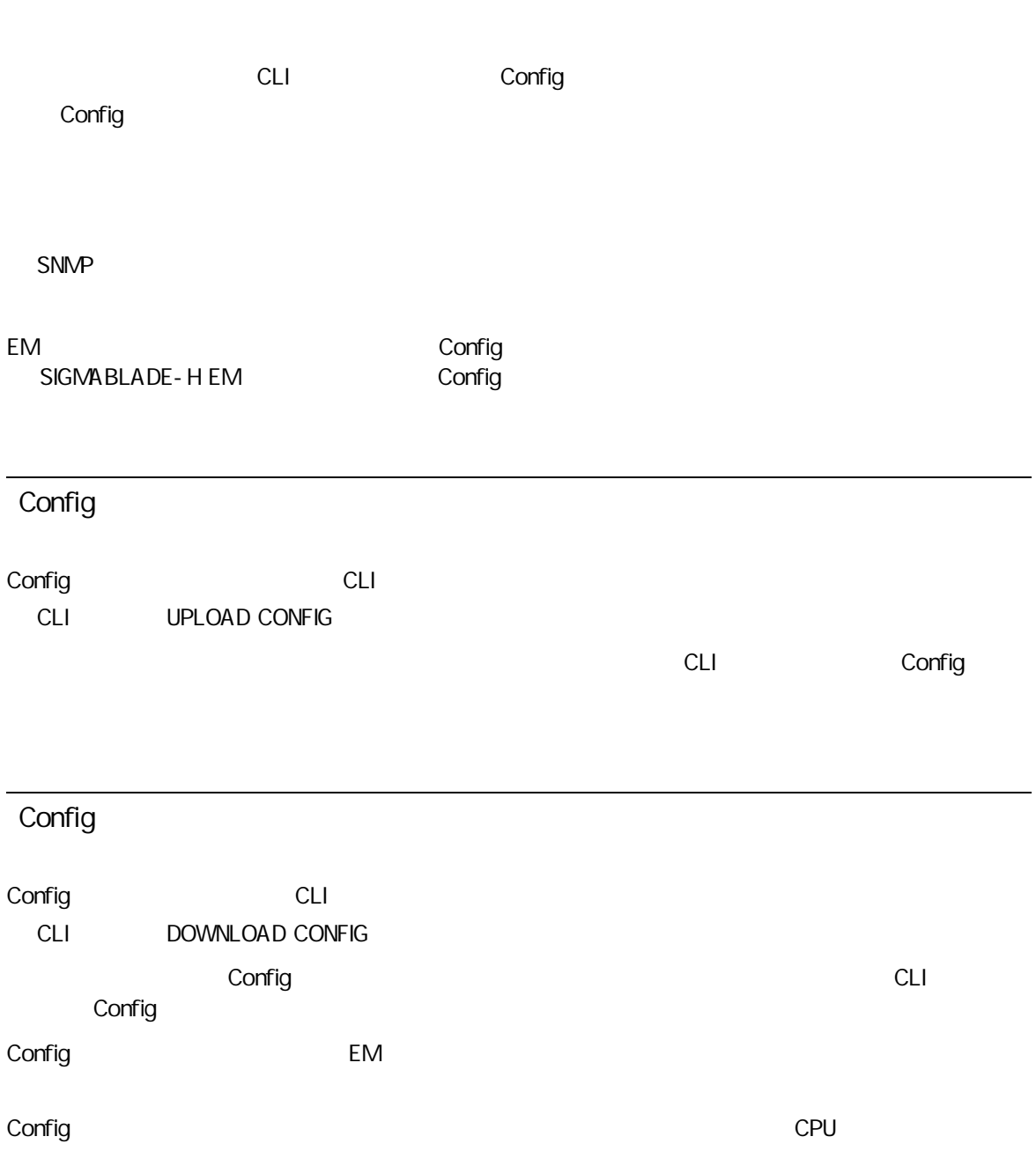

CET, CST6CDT, EET, EST, EST5EDT, GB, GMT, HST, JST, MET, MST, MST7MDT, NZ, PRC, PST8PDT, UC T, UTC

# ESMPRO/ServerManager, ServerAgent

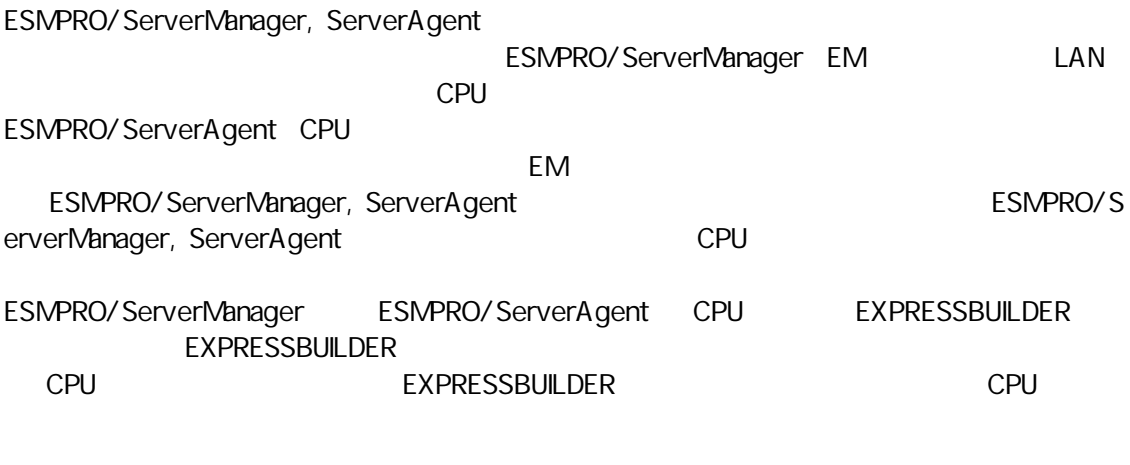

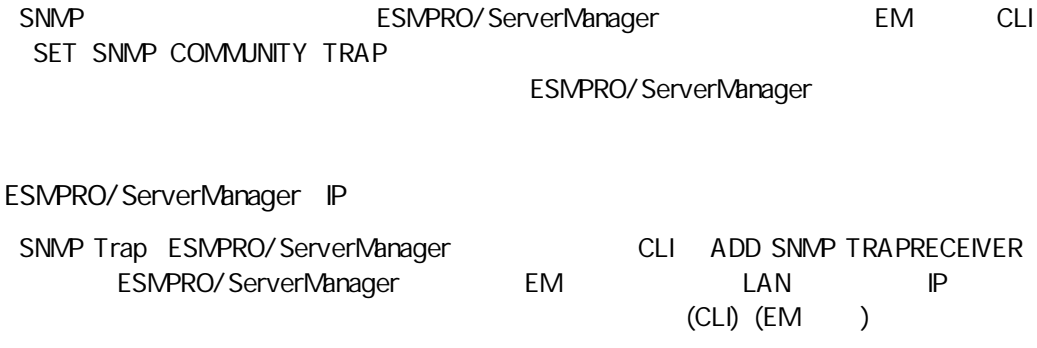

# DianaScope Manager, Agent

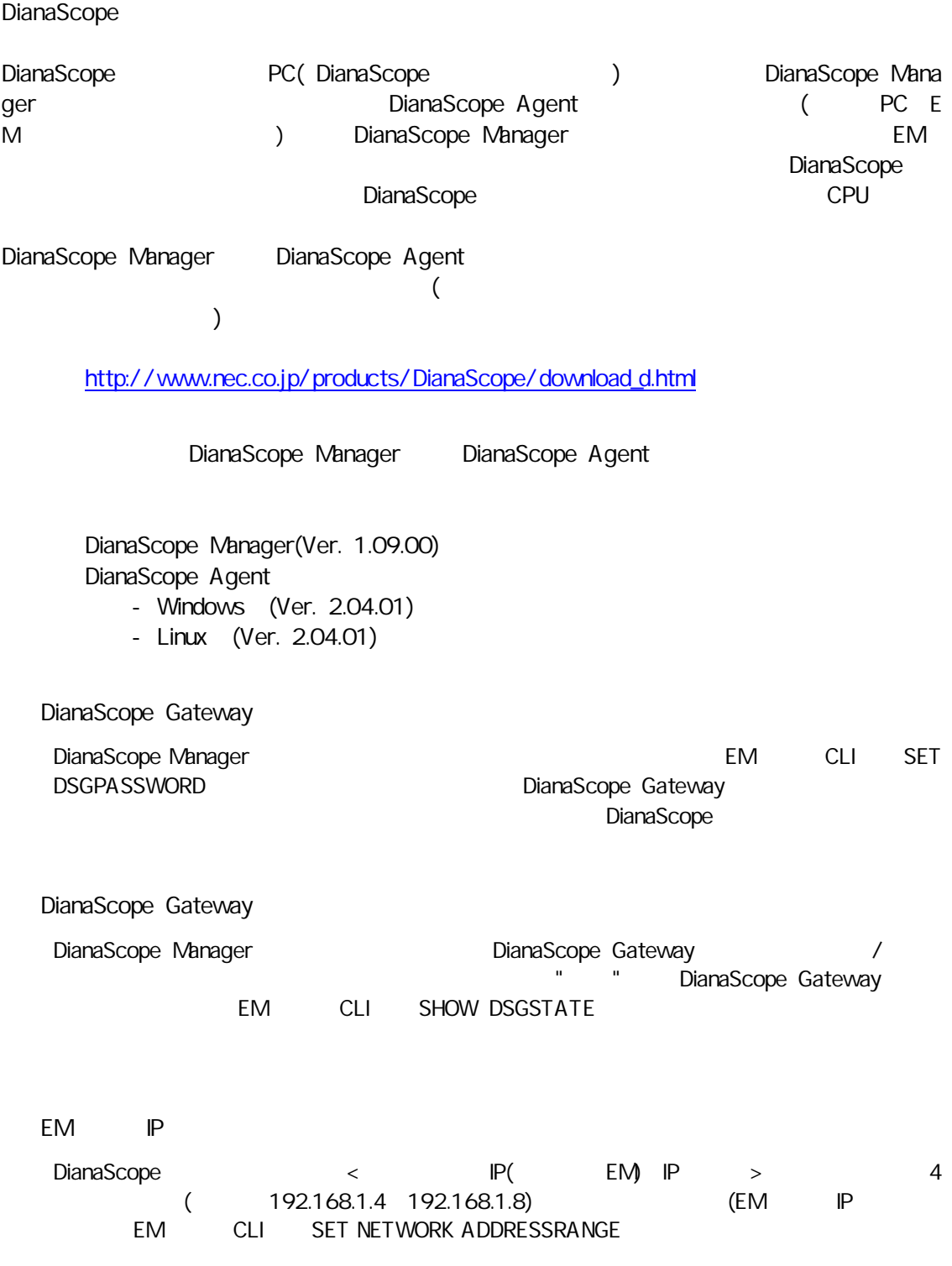

#### $(CPU$

 $)$ 

- ON CPU POWER  $\cdot$  (UPS)
- ・ ・
- $\cdot$  /  $\hspace{0.1cm}$  /  $\hspace{0.1cm}$  /  $\hspace{0.1cm}$
- $/$  (UPS)
- 
- ・
- ・ ・
- ・CPU
- ・DC
- ・

- Wake on LAN
- ・ OFF CPU POWER 4 CPU
- OFF ?
- ・ OFF Wake on LAN CPU AC OFF ON AC OFF Cr C<br>BIOS/EFI<br>Nu
- DC OFF
- AC ON Magic Packet ?
- AC CPU 1 1 1 Wake on LAN CPU ON ON AC CPU BMC 1
- ・ **・ ときには こうしょう こうしょう かんきょう しょうしょう しょうしょう しょうしょう** しょうしょう しょうしょうしょう )
- ・ ・LAN LAN
- 
- ・ CPU
- CPU SUV
- ・LAN
- ・ CPU
- 
- ・ CPU SUV
- ・CLI CLI
- 
- (DVD-ROM FDD) ・
- **EXPRESSSCOPE**  $(Web$  )
- ・CPU OS OS SUV DVD-ROM Linux (Linux Linux OS
	- )
		-

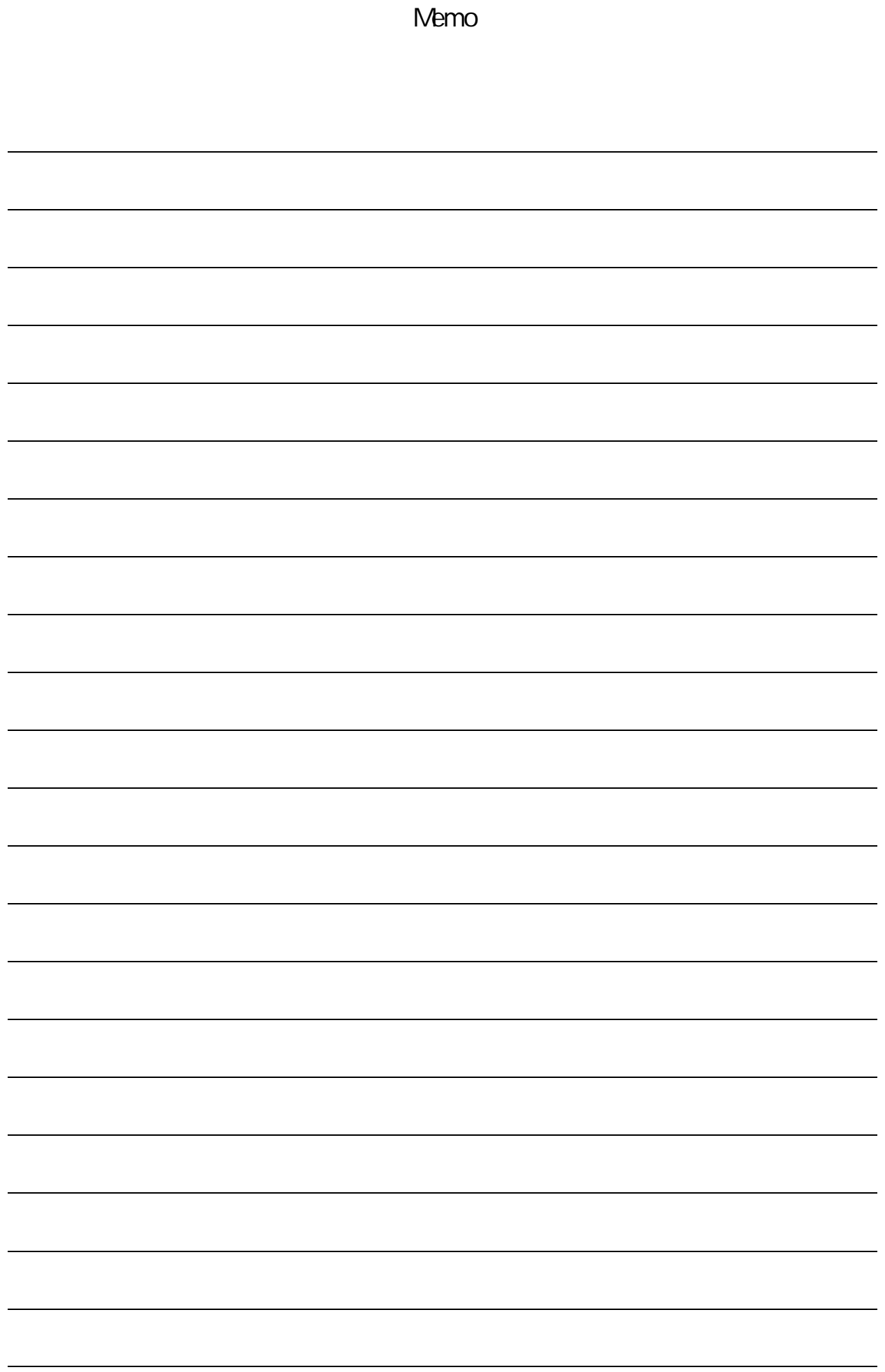

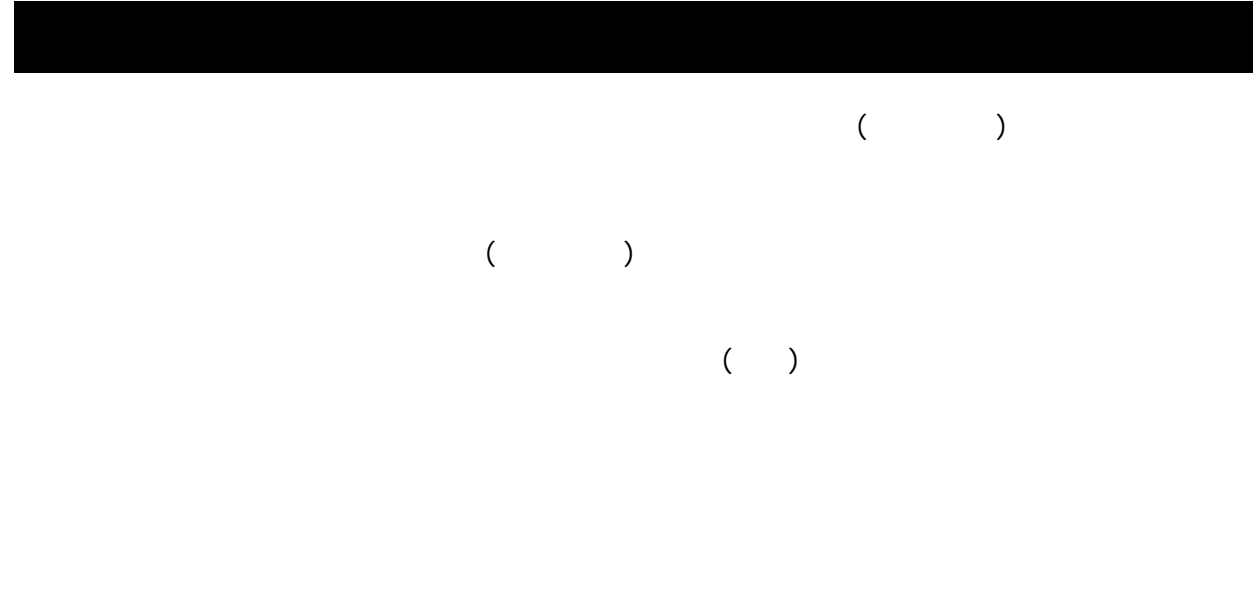

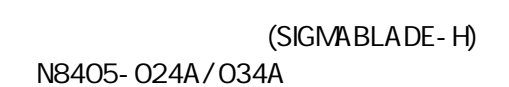

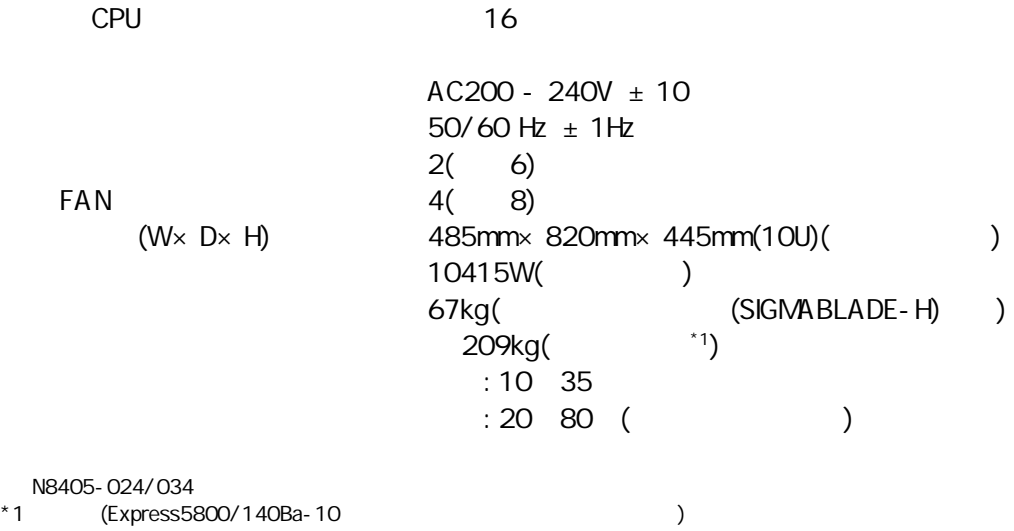

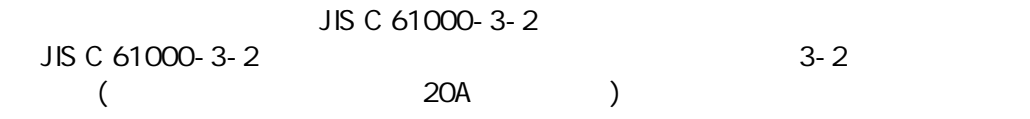

(UPS)

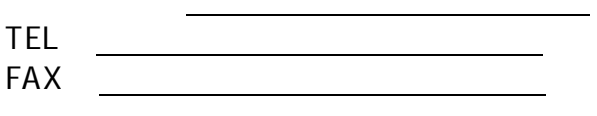

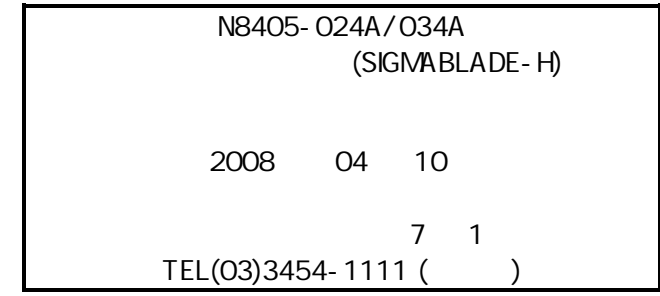

© NEC Corporation 2006-2008, © Hewlett-Packard Development Company, L.P. 2006

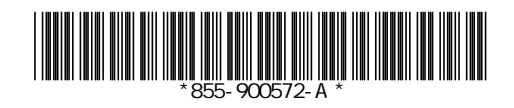